# **DDE Commands and Parameters**

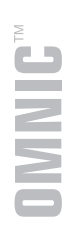

The information in this publication is provided for reference only. All information contained in this publication is believed to be correct and complete. Thermo Electron Corporation shall not be liable for errors contained herein nor for incidental or consequential damages in connection with the furnishing, performance or use of this material. All product specifications, as well as the information contained in this publication, are subject to change without notice.

This publication may contain or reference information and products protected by copyrights or patents and does not convey any license under our patent rights, nor the rights of others. We do not assume any liability arising out of any infringements of patents or other rights of third parties.

We make no warranty of any kind with regard to this material, including but not limited to the implied warranties of merchantability and fitness for a particular purpose.

Copyright © 2002 by Thermo Electron Corporation, Madison, WI 53711. Printed in the United States of America. All world rights reserved. No part of this publication may be stored in a retrieval system, transmitted, or reproduced in any way, including but not limited to photocopy, photograph, magnetic, or other record, without the prior written permission of Thermo Electron Corporation.

For technical assistance, please contact:

Technical Support Thermo Electron Corporation 5225 Verona Road Madison WI 53711-4495 U.S.A.

Telephone: 800-642-6538 or 608-276-6373 Fax: 608-273-6883 E-mail: Careplan.Techsupport@thermo.com

Atlµs, TQ Analyst, Macros\Pro, Protégé, Nic-Plan, QuantPad, OMNIC, Nexus and Magna-IR are trademarks of Thermo Electron Scientific Instruments Corporation, a subsidiary of Thermo Electron Corporation.

Microsoft, Windows, Excel and Visual Basic are trademarks of Microsoft Corporation.

Turbo Pascal is a trademark of Borland International.

SmartPad is a trademark of Softblox corporation.

269-133300

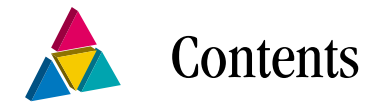

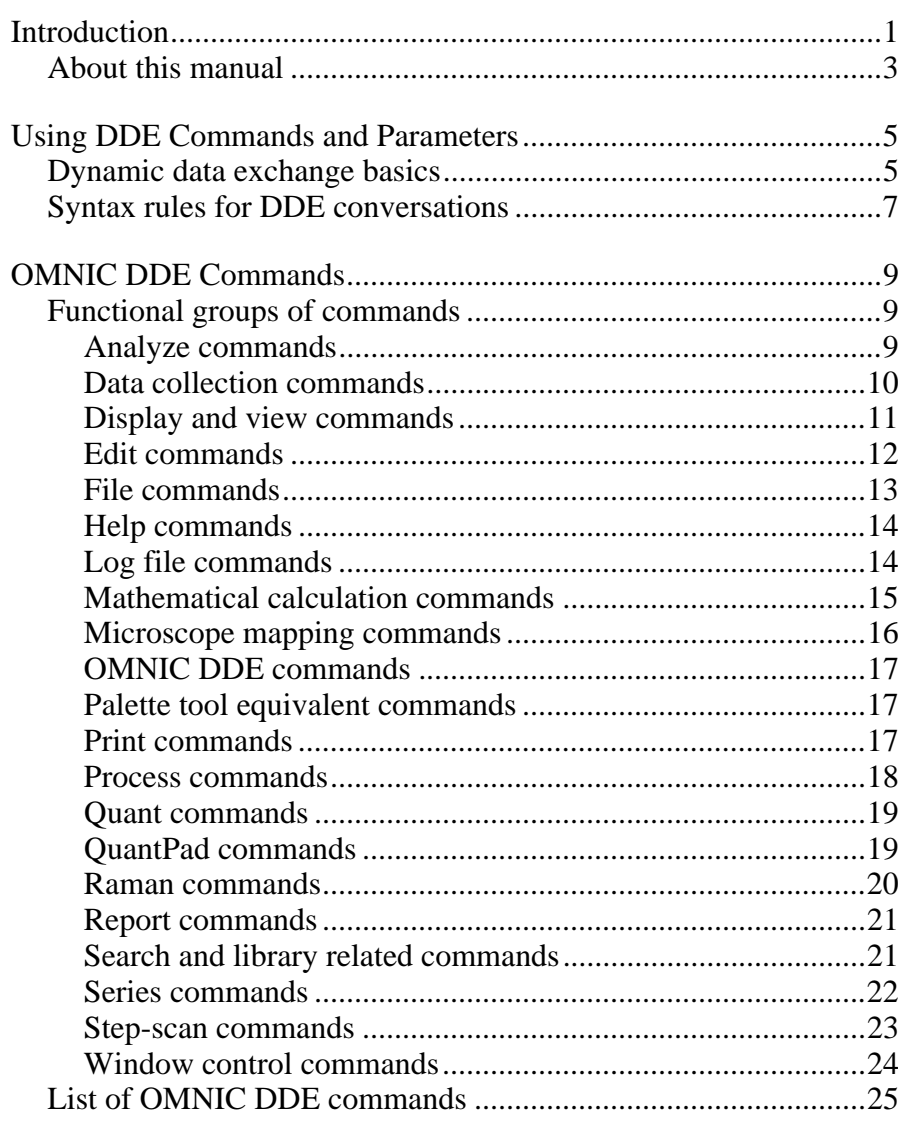

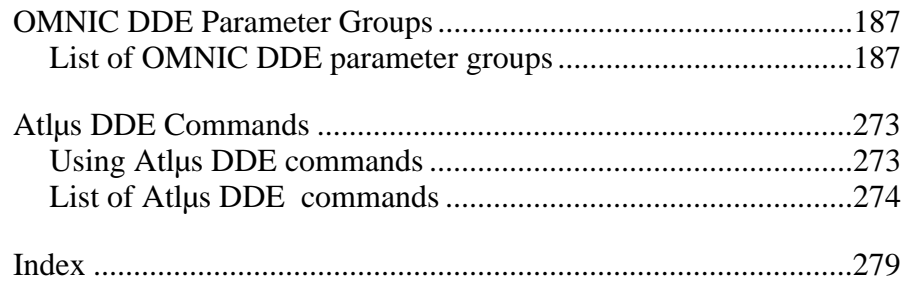

<span id="page-4-0"></span>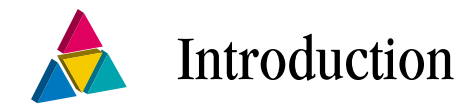

This manual contains descriptions of the OMNIC<sup>®</sup> and Atl $\mu$ s<sup>™</sup> commands and parameters you can use within the Visual Basic® projects you create to automate OMNIC software operations. The OMNIC DDE language provides all of the OMNIC software commands and parameters plus commands and parameters for performing additional operations.

**Note** Versions of OMNIC earlier than OMNIC 6.0 may not support all of the current commands and parameters.

> The following list provides some general information about the OMNIC DDE command interface that you should know about when using the OMNIC DDE commands and parameters.

- The language is not case sensitive.
- Command arguments are separated by spaces. If an argument includes embedded spaces, the argument must be enclosed in double quotation marks.
- Setting parameters causes them to take effect immediately. However, it is illegal to set bench or collect parameters while data collection is in progress.
- The Invoke keyword may be used with any OMNIC DDE command that displays a window or dialog. It takes another OMNIC DDE command as its first argument. When the Invoke keyword prefaces a command, the interactive form of the command is invoked. When the macro is run, the macro pauses until the operator closes the window or dialog box. For more information, refer to the Invoke entry in the OMNIC DDE Commands section.
- If you want to pass long filenames that contain spaces to OMNIC, enclose the filenames in double quotation marks.
- An invisible DDE window is created when OMNIC is started. The main purpose of this window is to hold spectra that haven't been placed in a visible window. For example, when a new spectrum is collected, the result is a new spectrum that will belong to the invisible DDE window. This spectrum can then be displayed in a visible window with the Display command. Alternatively, it can be operated on in the DDE window without ever appearing on the screen if no OMNIC windows are open. For example, a sample can be collected and the height of a peak calculated without ever putting the sample in a visible window. The title of this window is InvisibleDDEWindow.

<span id="page-6-0"></span>About this manual This manual is divided into the following chapters:

- **Using OMNIC DDE Commands and Parameters**  Provides information about using the OMNIC and Atlus DDE commands and parameters.
- **OMNIC DDE Commands**  Provides detailed descriptions of each OMNIC DDE command.
- **OMNIC DDE Parameter Groups**  Provides detailed descriptions of each OMNIC DDE parameter group.

# • **Atlµs DDE Commands**

Provides detailed descriptions of each Atlus DDE command.

# Additional sources of information

Additional information about using DDE commands and parameters is available in the *Macros\Pro™ User's Guide* and the Macros\Pro on-line help system (which contains the same command and parameter descriptions found in this manual). To use the Macros\Pro on-line help, click the Windows® Start menu, point to Programs, and then point to the OMNIC folder. This opens a menu of the components of OMNIC you have installed. Click OMNIC Macros\Pro Help to open the Macros\Pro help system.

### *4 Thermo Nicolet*

<span id="page-8-0"></span>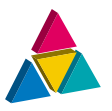

# Using DDE Commands and Parameters

The OMNIC DDE commands and parameters can be used with other programs that support DDE. All of the DDE interactions between the programming language you choose and the OMNIC DDE commands and parameters must be handled using the programming language. This chapter provides a general introduction to DDE. For detailed information on DDE, refer to the manual for the programming language that you have chosen.

# Dynamic data exchange basics

This section describes the use of some of the commands and parameters that have interactions. Not all commands and parameters are shown, only those requiring further explanation.

Dynamic Data Exchange is defined as the form of interapplication communications used by Microsoft® Windows programs to support the exchange of commands and parameters between applications. This communication takes the form of a conversation that is similar to the conversation between two people. A DDE conversation establishes a temporary or permanent link between two Windows applications. This link acts as a conduit for the exchange of information between the connected applications. The exchanged data can be information that is copied from one application to the other, or commands for the other application to process.

In a DDE conversation the application that initiates the conversation is known as the *destination application*. or simply the *destination*. The application responding to the conversation is called the *source application.* This terminology may seem backward, but keep in mind that the application that initiates the conversation usually wants some information to be sent to it (*destination* of information) by the responding application (*source* of information). An application may be involved in several conversations at the same time.

To initiate a DDE conversation, the destination application sends a message to Windows defining a source application that it wants to communicate with and a topic for the conversation. The topic defines the subject of the conversation and usually relates to some unit of source application data. For OMNIC the topic is always Spectra.

Windows applications that support DDE are always listening for conversations that refer to them. When a source application receives a request to have a conversation concerning a topic that it recognizes, it responds by starting a conversation. Once the conversation starts, the topic cannot be changed unless the conversation is ended and a new one is initiated. During the conversation the source and destination applications can exchange information concerning *items* in a bi-directional manner. *Items* consist of data or commands that are meaningful to both the source and destination applications. The item can be changed by either the source or destination during any given conversation.

There are many Windows compatible programming environments that can be used with OMNIC via DDE. High level Windows compatible languages such as Borland Turbo Pascal® for Windows and Microsoft C can be used to create advanced macros that will interact with OMNIC. You can also use the OMNIC DDE commands with the SmartPad® software from Softblox, Inc., that is included with the OMNIC Utilities software.

# <span id="page-10-0"></span>Syntax rules for DDE conversations

If you are using the OMNIC DDE commands and parameters with other applications, the following syntax rules apply:

- In DDE conversations, you must specify the name of the application and the topic of the conversation. The application name for OMNIC is "OMNIC"; the topic is "SPECTRA".
- Commands must be enclosed in square brackets.
- Multiple commands can be passed in one message, separated by semicolons (i.e., [command1;command2;command3]).

For example, Macro1 is a Microsoft Word macro that opens a spectrum file, calculates noise between 2300 - 2000 cm-1, then inserts the result into a Word document. Macro2 is a Microsoft Excel® macro that opens a spectrum file, calculates the height of the peak closest to  $1600 \text{ cm}^{-1}$ , then inserts the resulting peak location and height into an Excel spreadsheet.

```
Sub Macro1() 
  'Example Word macro. 
  chan = DDEInitiate(App:="OMNIC", Topic:="Spectra") 
  DDEExecute Channel:=chan, Command:="[Import_ 
 ➥""c:\omnic\spectra\absorb.spa""]" 
 DDEPoke Channel:=chan, Item:="Display RegionStart", 
 ➥Data:="2000" 
 DDEPoke Channel:=chan, Item:="Display RegionEnd", 
 ➥Data:="2300" 
  DDEExecute Channel:=chan, Command:="[CalculateNoise]" 
 returnValue = DDERequest(Channel:=chan, Item:="Result 
 ➥Current") 
 DDETerminate Channel:=chan 
  ActiveDocument.Content.InsertAfter Text:=returnValue 
End Sub
```
Sub Macro2()

'Example Excel macro.

```
channelNumber = Application.DDEInitiate(
```
 $app := "OMNIC", \_$ 

topic:="Spectra")

Application.DDEExecute channelNumber,\_

```
➥"[Import ""c:\omnic\spectra\absorb.spa""]"
```
Application.DDEExecute channelNumber,\_

➥"[PeakHeight 1600 Shift]"

```
returnValue = Application.DDERequest(channelNumber,_ 
➥"Result Array")
```

```
 Application.DDETerminate channelNumber
```

```
 Worksheets("Sheet1").Range("A1").Value = returnValue 
End Sub
```
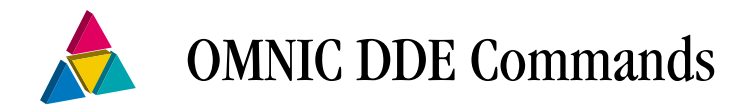

<span id="page-12-0"></span>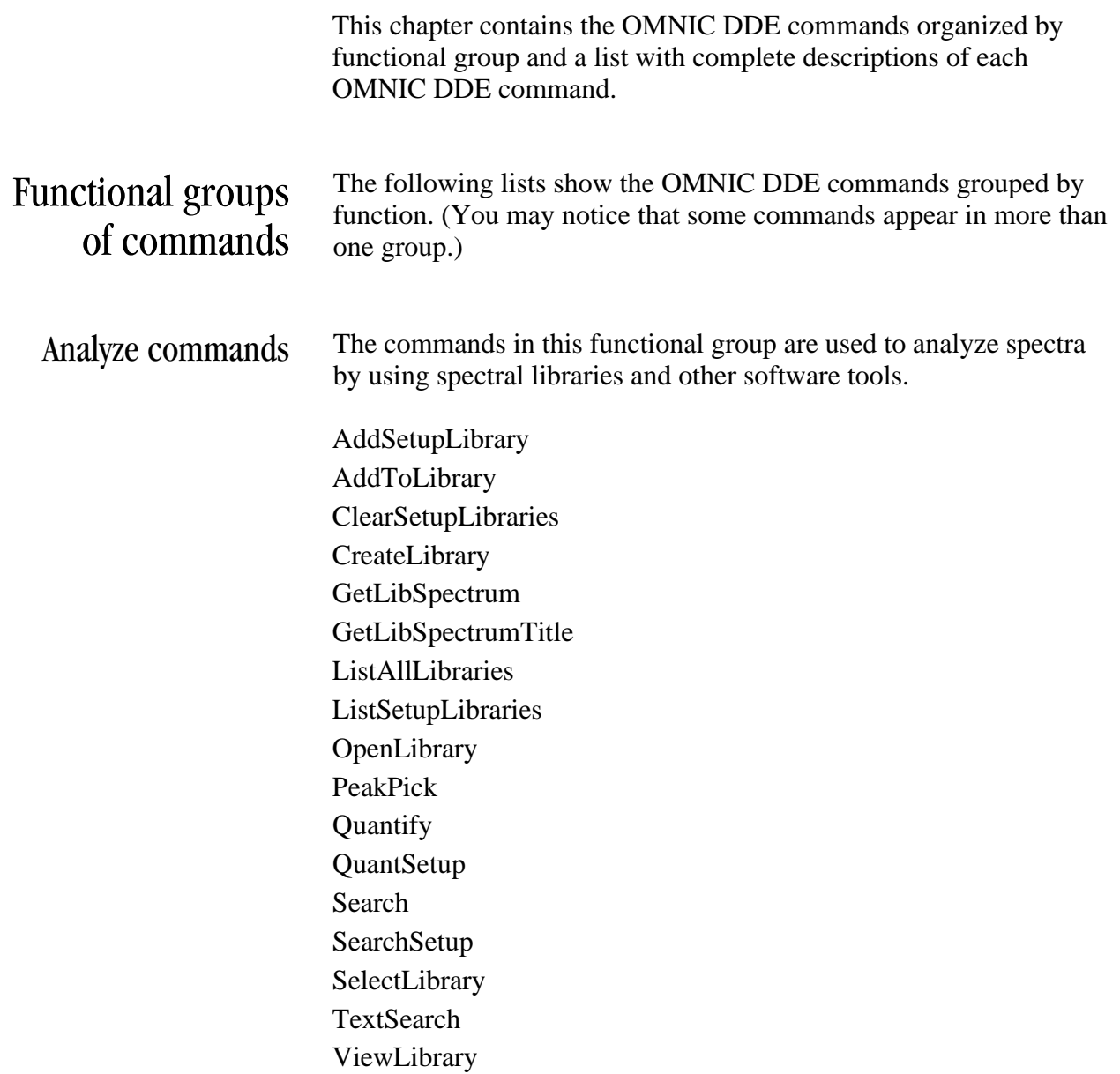

### <span id="page-13-0"></span>Data collection commands

The commands in this functional group are used to collect sample and background spectral data and enter data collection settings.

AutoTune BenchSetup **CollectBackground** CollectSample **CollectSetup** ExperimentSetup ExperimentWindow GetExperimentList **GtBeamsplitter GtBeamsplitterList GtDetector GtDetectorList** RestartServo SetAsBackground **SetNewReference** StartBenchAlign StopCollect StorePhaseArray

# <span id="page-14-0"></span>Display and view commands

The commands in this functional group are used to specify and control the information that is included in a spectral display.

Annotate AutoFullScale **CommonScale** CurrentYLimits CustomScale DeleteAnnotation Display DisplayBackground DisplayLimits DisplayReference DisplaySetup DisplayWhiteLight FullScale HideSelectedSpectra MatchScale MatchSpectrumSettings **OffsetScale** OmnicMode RedoScale SetNewRegion ShiftXAxis ShowHeader ShowRollZoom ShowToolbar StackOverlay **TruncateSpectrum** UndoScale

<span id="page-15-0"></span>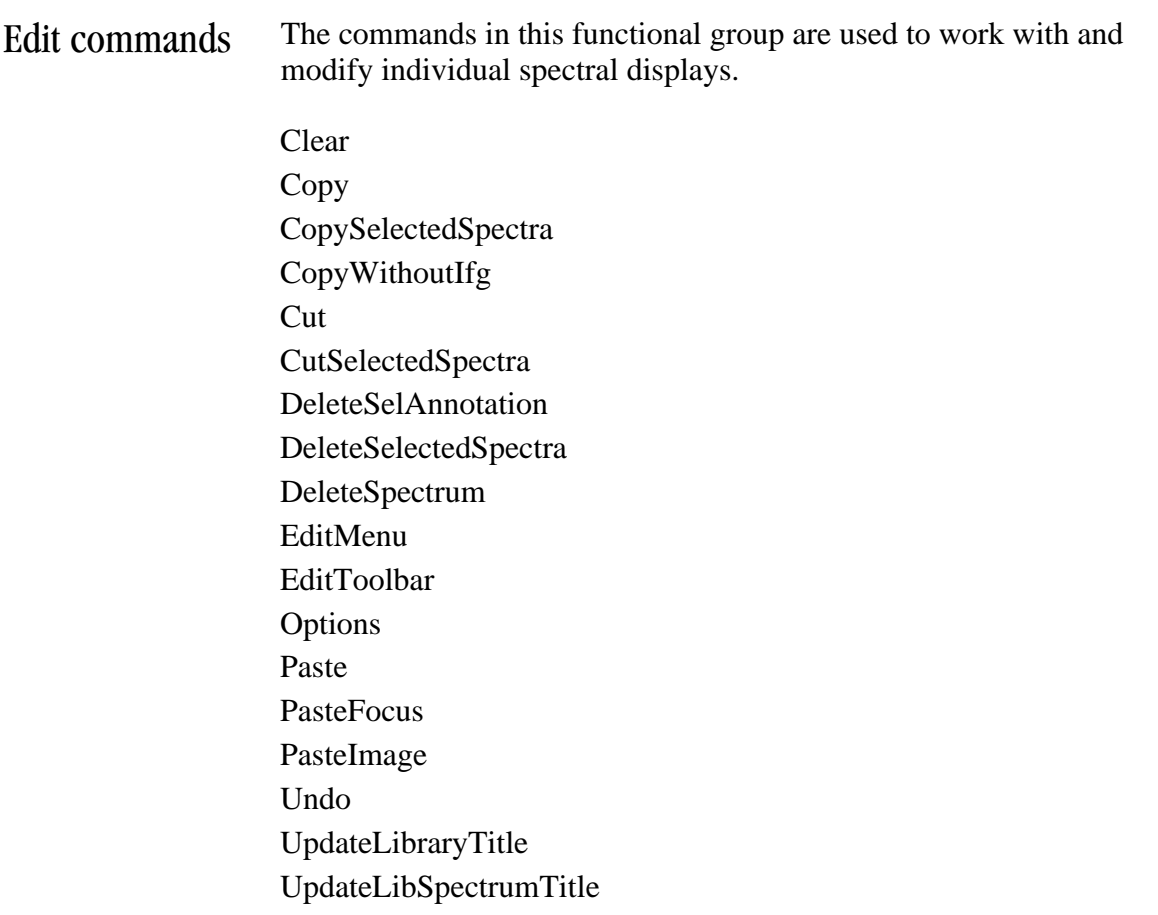

<span id="page-16-0"></span>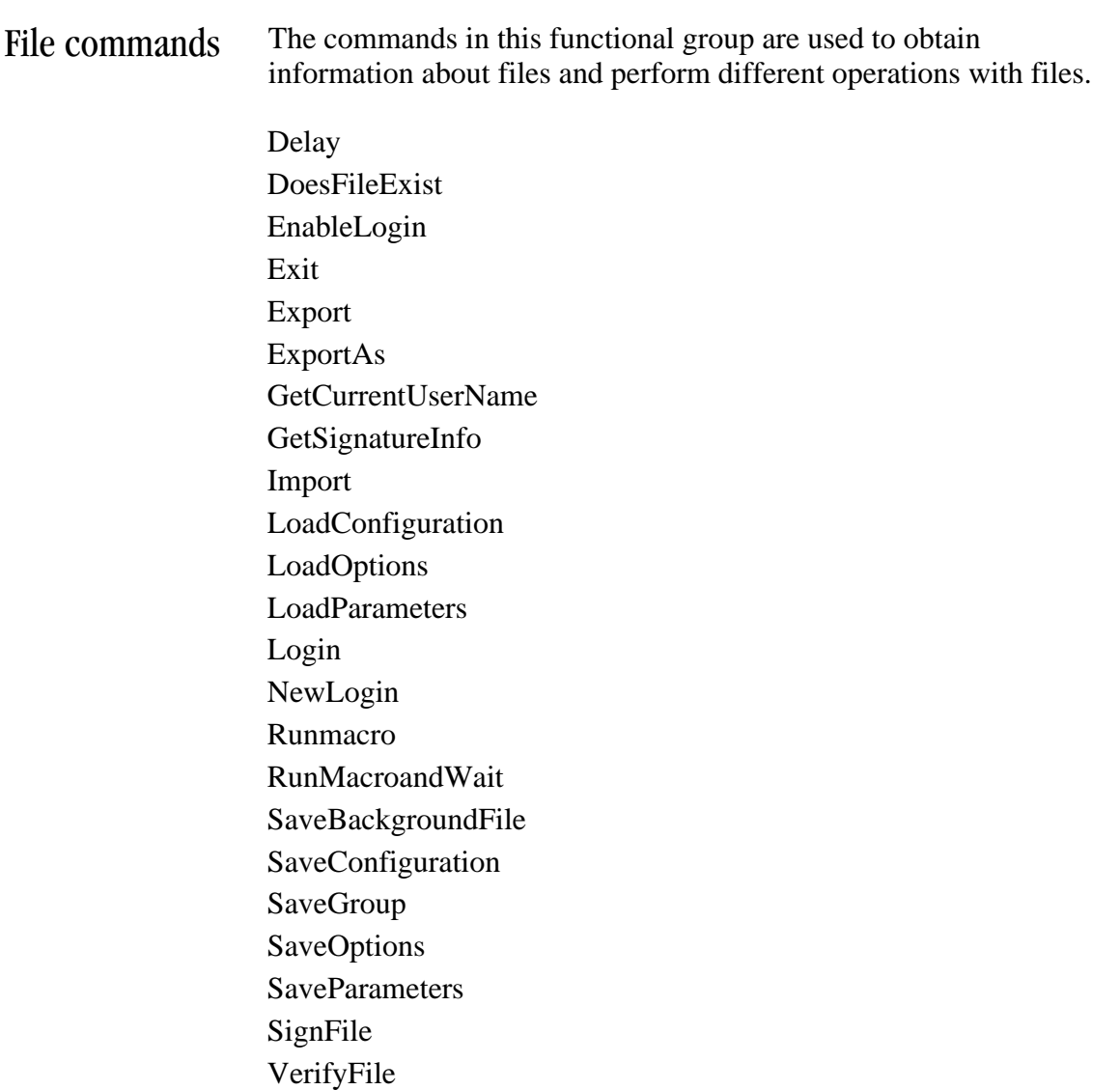

<span id="page-17-0"></span>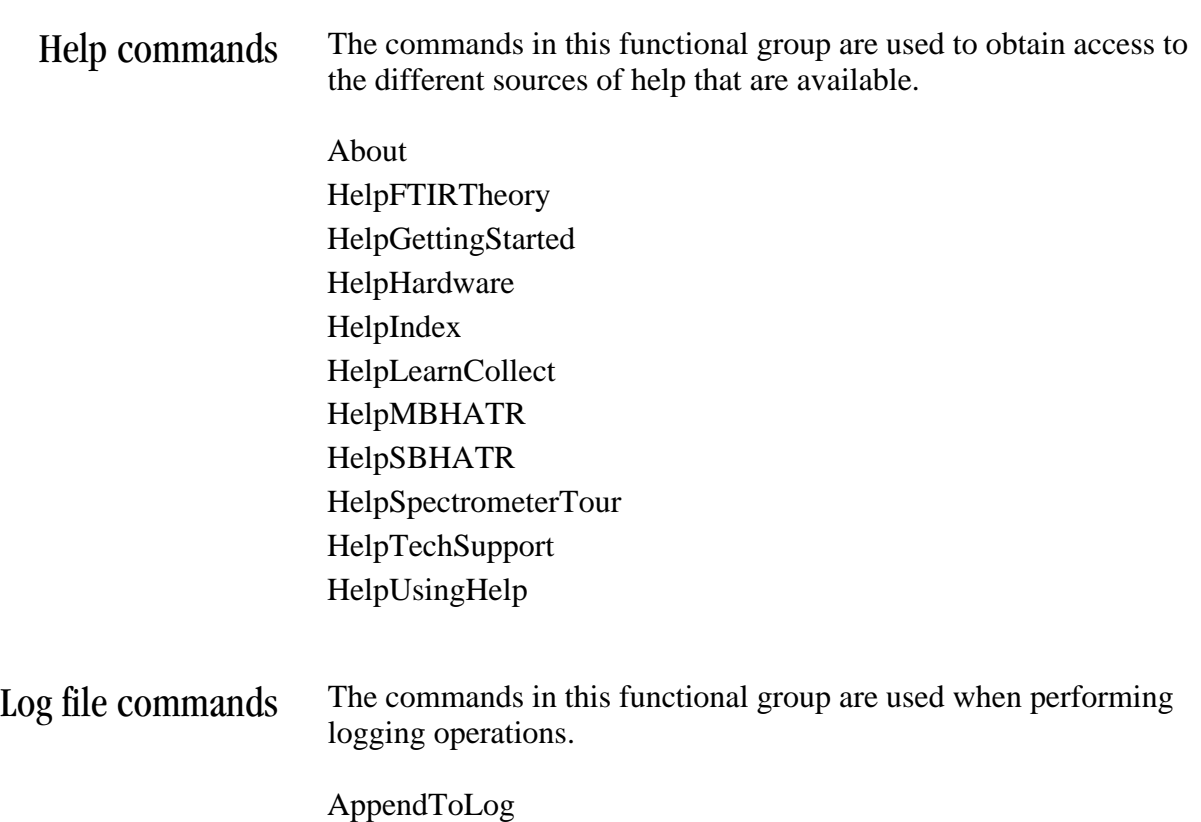

**StartLogging** StopLogging

# <span id="page-18-0"></span>Mathematical calculation commands

The commands in this functional group are used to perform mathematical calculations when working with spectra.

Add AddConstant Average BlackBody CalculateNoise Derivative FWHH LocateMinMax MinMax Multiply ReferenceDivide ReferenceMultiply ReferenceScale

## <span id="page-19-0"></span>Microscope mapping commands

The commands in this functional group are used to control microscope mapping operations when using microscope accessories and mapping software.

ExportProfile ExportProfileToGrams ExtractLineMap ExtractMapSpectrum GetMapParams MapReprocess MapSetupGlobal OpenMap ResaveMapDataSet SaveMap SetDisplayOptions SetMapParams SetProfileOptions SetupMapGlobal TranslateCoordToSpectrumIndex

<span id="page-20-0"></span>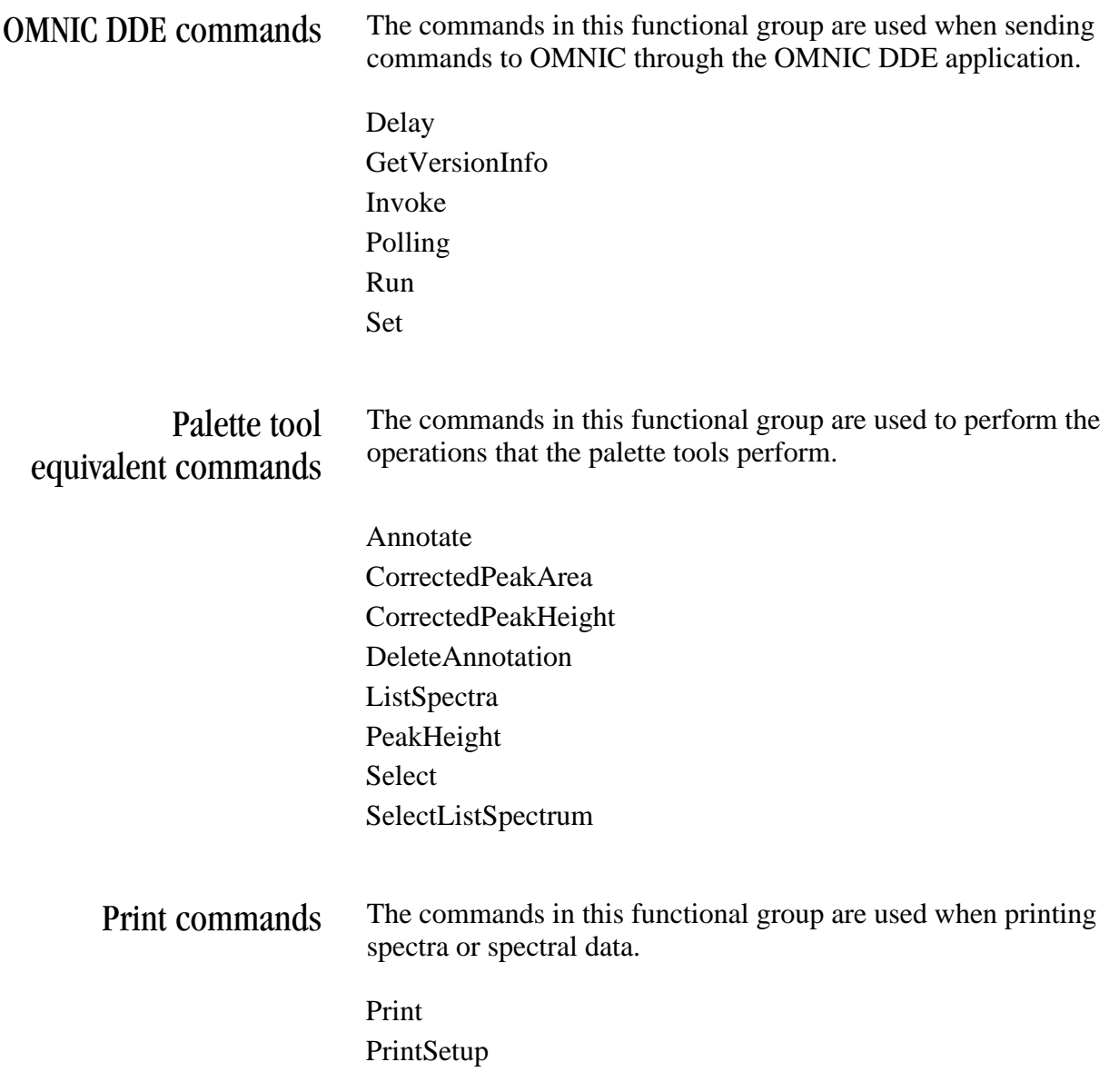

<span id="page-21-0"></span>Process commands The commands in this functional group are used to manipulate spectral data. Absorbance Accordian Add AddBaselinePoint AutoBaseline AddPeak AutoSmooth AutoTune Average Baseline Blank CalculateNoise Deresolve Derivative ExtractInterferogram FSD GetBaselineCorrectedSpectrum GetStoredPhaseArray InitializeManualBaseline LaserAdjustment Multiply NormalizeSpectrum **OtherConversions OtherCorrections** RatioSingleBeams RegionSubtract Reprocess Smooth SpectralInterpretation SpectralMath StraightLine **Subtract** Transmittance Variance

<span id="page-22-0"></span>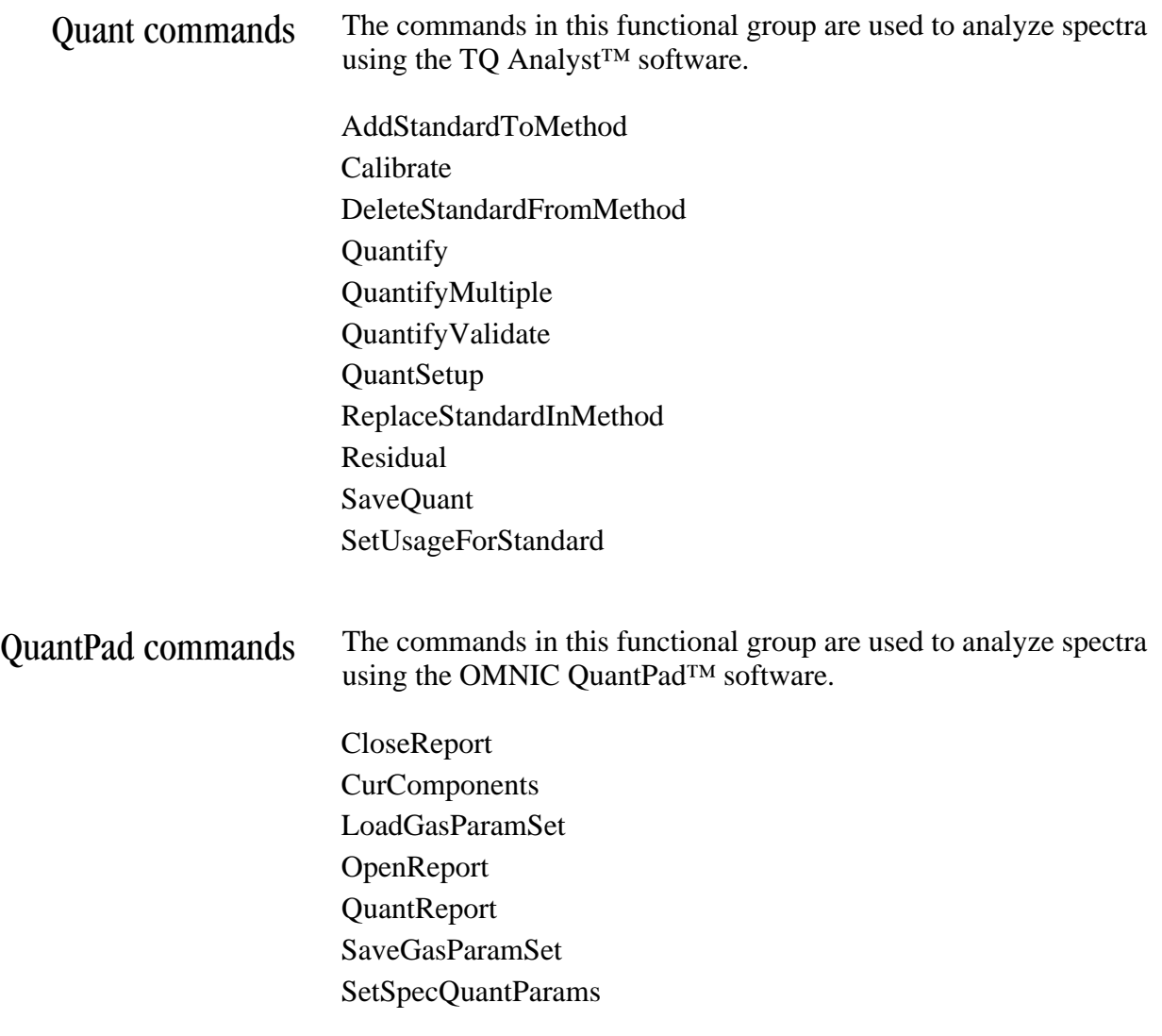

<span id="page-23-0"></span>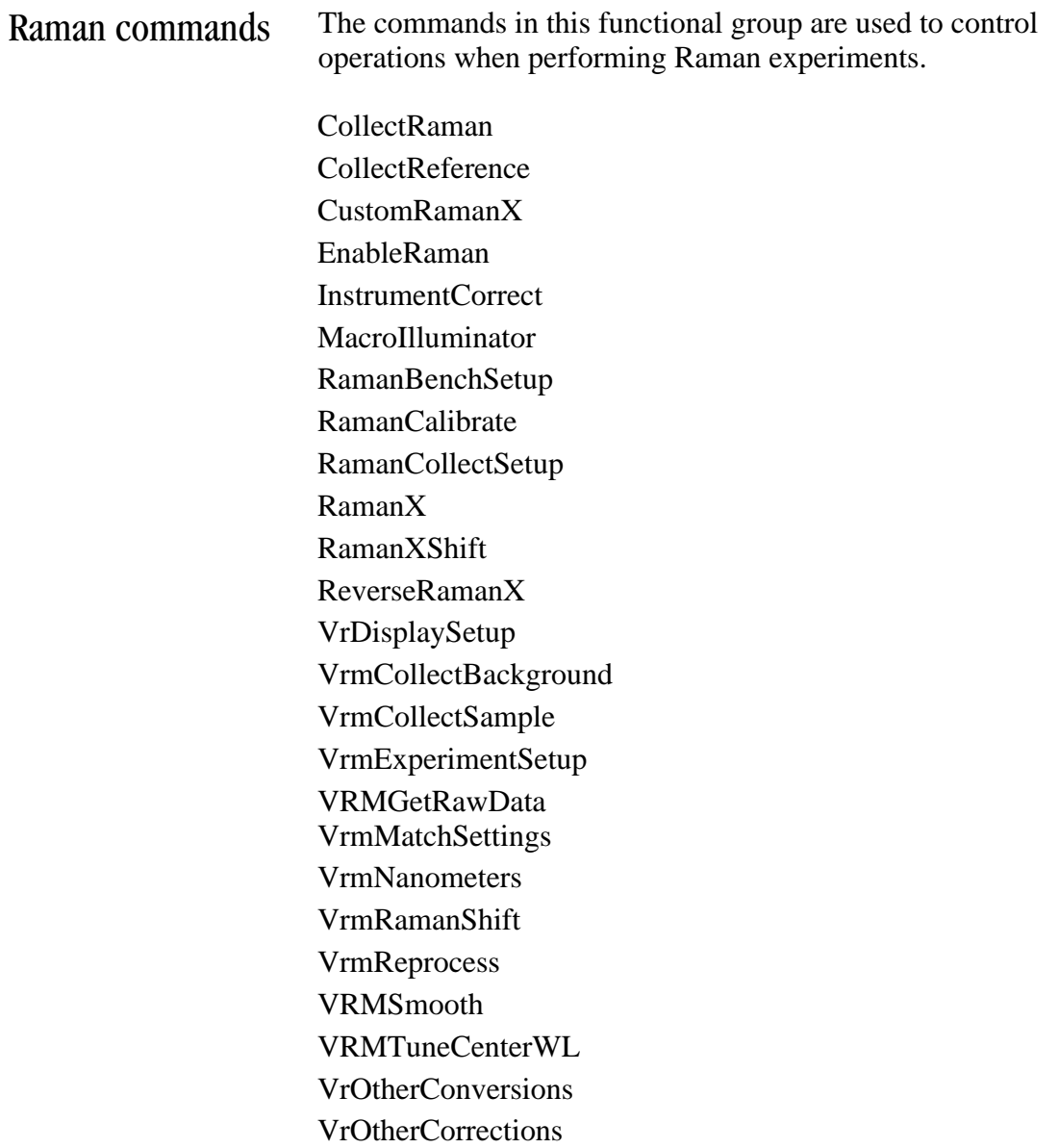

<span id="page-24-0"></span>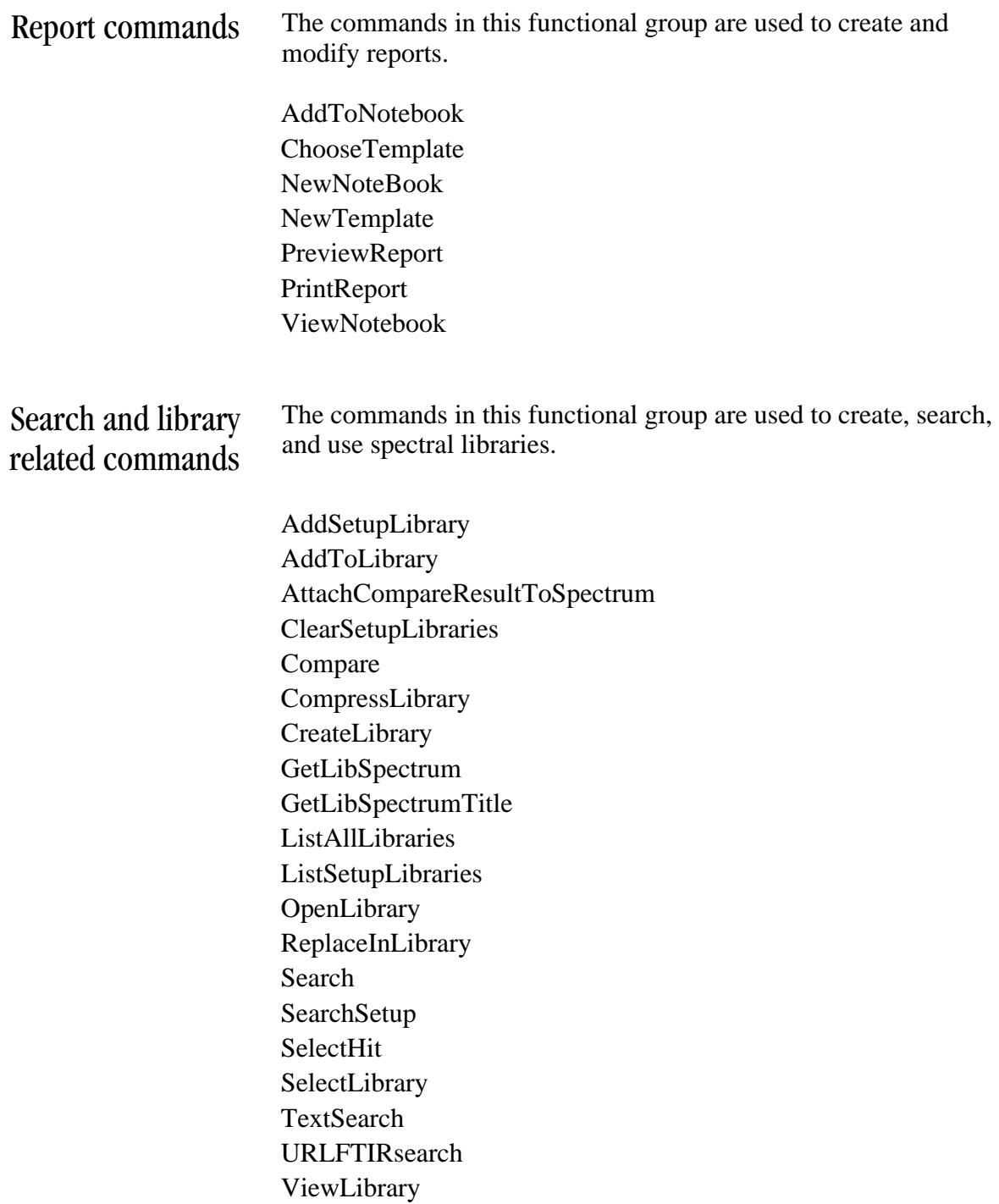

<span id="page-25-0"></span>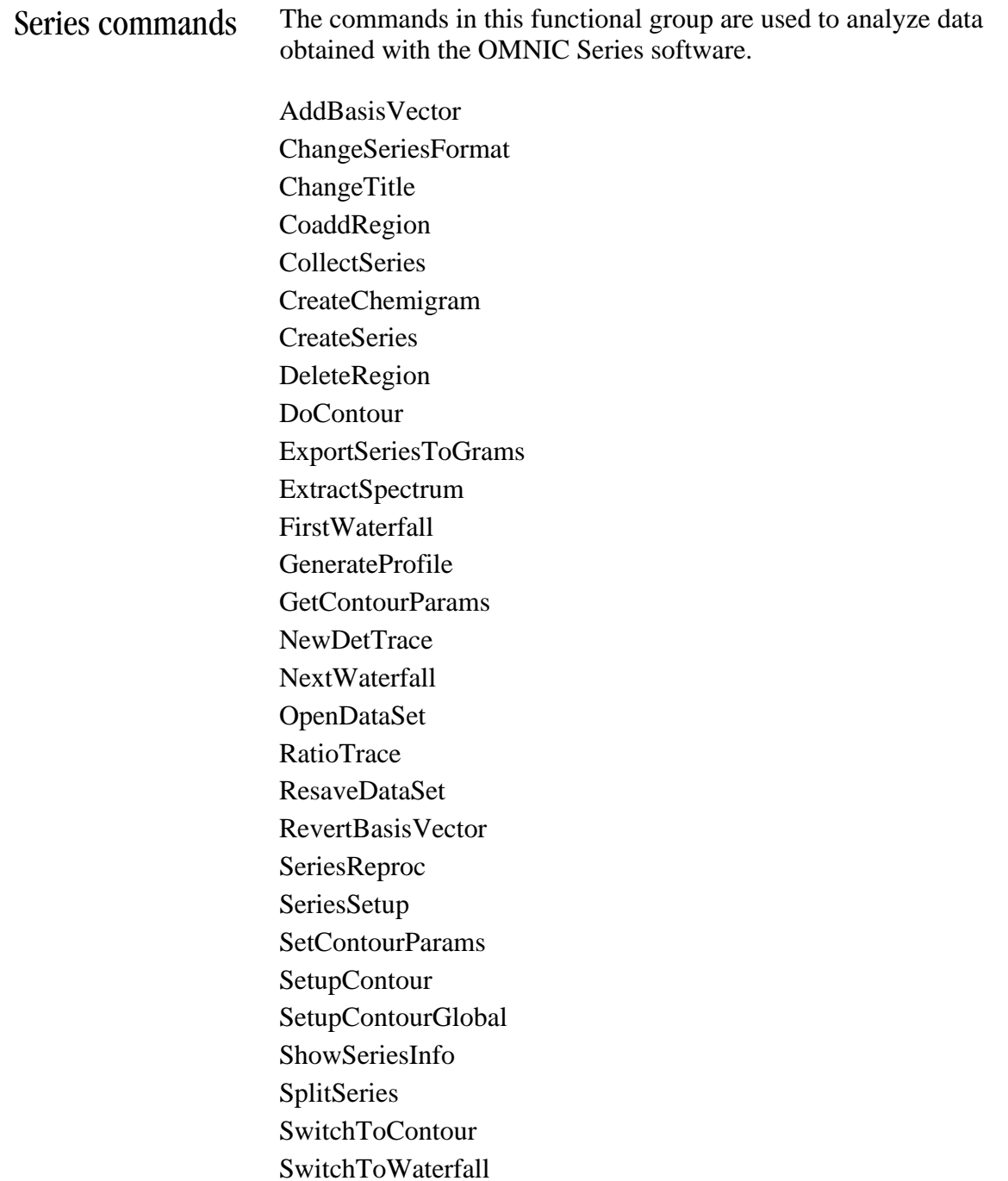

<span id="page-26-0"></span>Step-scan commands The commands in this functional group are used to perform stepscan experiments and are for use with Nexus® 870 and Magna-IR® 850 and 860 systems.

> AmpMod ArbUnits 850CollectB 850CollectS InputA MixQuad PASUnits PEMod Phasemod PhaseOps ResetBench Ratio SMMod SSTHelp **StepScanStatus** TimeRes **TRExtract** VCDCalibrate

# <span id="page-27-0"></span>Window control commands

The commands in this functional group are used to control the OMNIC window settings.

CascadeWindows CloseWindow MaximizeWindow MinimizeWindow MoveWindow NewWindow RestoreWindow SelectWindow SizeWindow TileWindows

<span id="page-28-0"></span>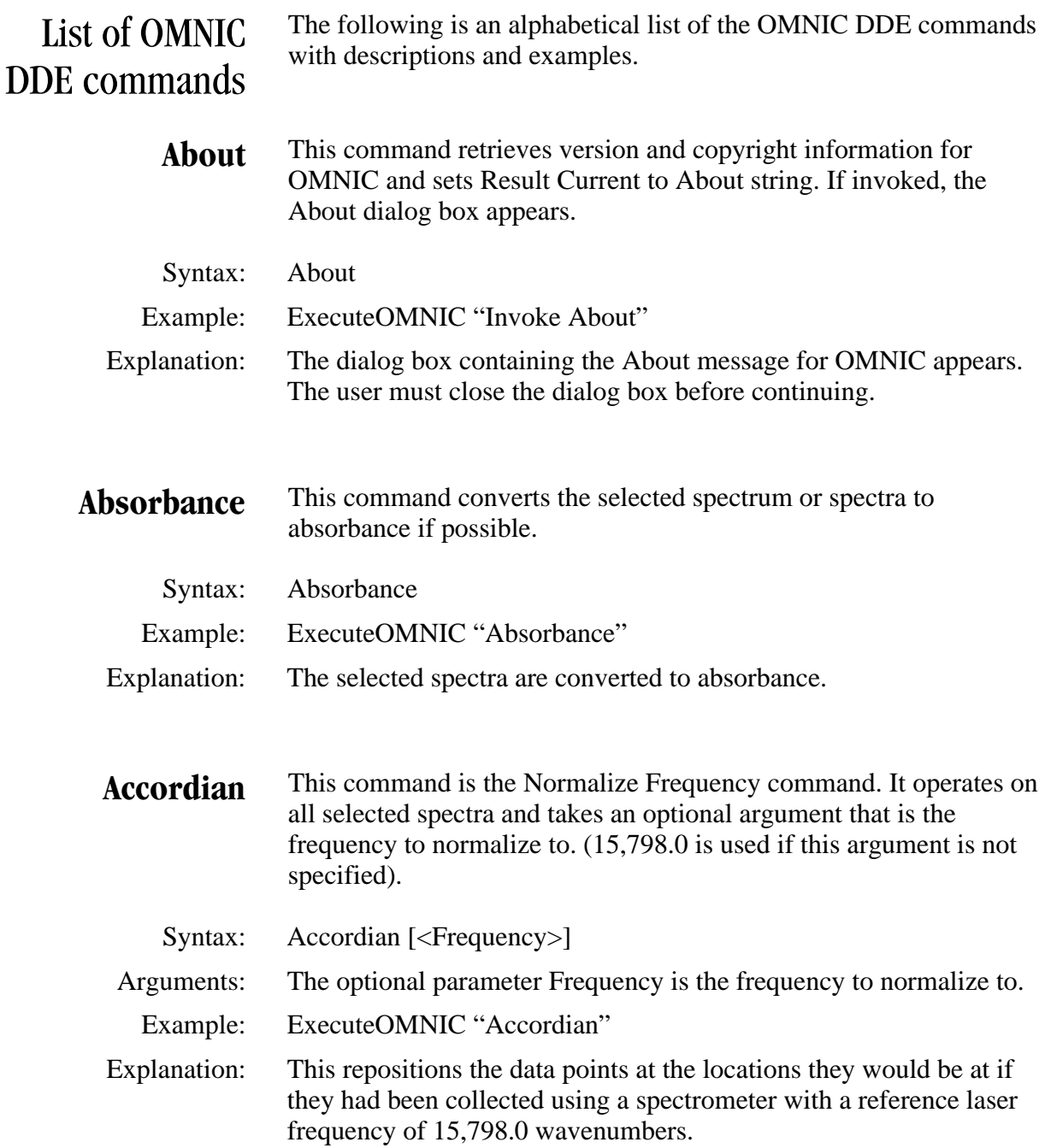

Add This command adds the two selected spectra together to produce a new spectrum.

Syntax: Add

 Remarks: Works only if two and only two spectra are selected. The two spectra are added together with scaling factors of unity to produce a new spectrum, which is placed into the active spectral window. The end points of the new spectrum will include all of the data points in both of the original spectra. For example, if a spectrum from 6000 to 1000 wavenumbers is added to a spectrum from 4000 to 400 wavenumbers, the end points of the new spectrum will be 6000 and 400 wavenumbers. If scaling is necessary, use the Multiply command before adding.

Example: ExecuteOMNIC "Add"

 Explanation: A new spectrum is created from the addition of the two selected spectra.

**AddBaselinePoint** This command is used to add a point to a baseline being defined via DDE. This command cannot be used with the Invoke keyword.

Syntax: AddBaselinePoint <X Value> [<Optional Y Value>]

 Arguments: The X-axis coordinate of the desired baseline point must be specified. The Y-axis coordinate is optional.

- Remarks: See also GetBaselineCorrectedSpectrum and InitializeManualBaseline.
- Example 1: AddBaselinePoint 3000
- Explanation: A baseline point at 3000 wavenumbers is added to the currently defined baseline. Uses the spectrum value at the specified location as the Y value.
- Example 2: AddBaselinePoint 2200 0.3
- Explanation: A baseline point at 2200 wavenumbers and 0.3 absorbance unit is added to the currently defined baseline. Uses 0.3 as the Y value instead of the spectrum value.

**AddBasisVector** This command adds a basis vector to the Gram-Schmidt basis set and creates a new Gram-Schmidt reconstruction with this augmented basis set.

Syntax: AddBasisVector [<Time>]

- Arguments: The <Time> argument is optional. This argument is in the same Xaxis unit as the reconstructions in the currently selected series reconstruction window. If the <Time> argument is not supplied, the time position of the spectral cursor is used as the time value. In this case, the spectral cursor tool must be selected and the time response display of the series reconstruction window must be the active pane.
	- Remarks: The new Gram-Schmidt reconstruction is added to the time response display in the current series reconstruction window. When this command is completed, the new Gram-Schmidt reconstruction is the selected trace.

Example: ExecuteOMNIC "AddBasisVector 2.37"

- Explanation: A basis vector from the spectrum collected at 2.37 minutes is added to the basis set. A new Gram-Schmidt reconstruction is calculated and added to the time response display of the current series reconstruction window.
- **AddConstant** This command adds the specified value to every data point of the selected spectrum.
	- Syntax: AddConstant <Value>
	- Arguments: The value of the constant needs to be specified.
		- Example: AddConstant 1.5
	- Explanation: 1.5 is added to every data point of the selected spectrum.

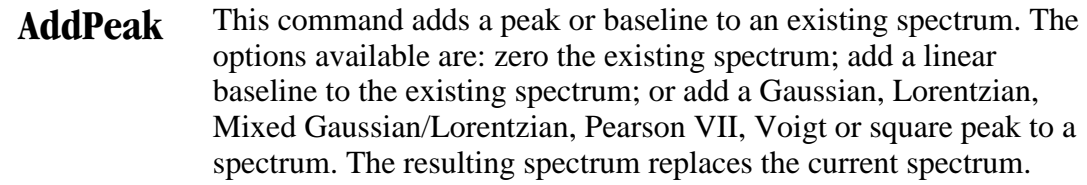

Syntax: AddPeak Z

Replace the current spectrum with a zero spectrum.

AddPeak BL <Intensity1> <Intensity2>

 Add a linear baseline to the current spectrum. <Intensity1> is the intensity at the low frequency end of the spectrum and <Intensity2> is the intensity at the high frequency end of the spectrum.

AddPeak SQ <Height> <Location> <Width>

Add a square wave peak to the current spectrum where  $\leq$ Height $\geq$ is the amplitude of the peak. The peak is centered at <Location> with a width <Width>. (The peak goes from <Location>-<Width>/2 to <Location>+<Width>/2.)

AddPeak NULL <Location> <Width>

 Add a blanked value to the current spectrum where the blanked region goes from <Location>-<Width>/2 to <Location>+<Width>/2.

AddPeak G <Height> <Location> <Width>

 Add a Gaussian peak to the current spectrum where <Height> is the amplitude of the peak. The peak is centered at <Location> and <Width> is the full width at half of the maximum.

AddPeak L <Height> <Location> <Width>

Add a Lorentzian peak to the current spectrum where  $\leq$ Height $\geq$ is the amplitude of the peak. The peak is centered at <Location> and <Width> is the full width at half of the maximum.

(Continued on next page)

AddPeak MGL <Height> <Location> <WidthG> <WidthL> <PartG>

 Add a Mixed Gaussian and Lorentzian peak to the current spectrum where <Height> is the amplitude of the peak. The peak is centered at <Location>, <WidthG> is the full width at half of the maximum of the Gaussian peak and <WidthL> is the full width at half maximum of the Lorentzian peak. The value of  $\langle$ PartG $>$  is the proportion of Gaussian character in the peak. This value must be in the range from zero to one, inclusive. If  $\langle$ PartG $>$  is zero, then the peak is a pure Lorentzian. If  $\langle$ PartG $>$ is one, then the peak is a pure Gaussian.

AddPeak P <Height> <Location> <Width> <PearsonFactor>

Add a Pearson VII peak to the current spectrum where  $\leq$ Height $>$ is the amplitude of the peak. The peak is centered at <Location> and <Width> is the full width at half maximum of the Gaussian part of the peak. The value <PearsonFactor> is a value that ranges from one to infinity. When <PearsonFactor> is one, the peak is a pure Lorentzian and when <PearsonFactor> is infinite, the peak is a pure Gaussian.

AddPeak V <Height> <Location> <WidthG> <WidthL>

 Add a Voigt function peak to the current spectrum where <Height> is the amplitude of the peak. The peak is centered at <Location>. The value in <WidthG> is (approximately) the full width at half maximum of the Gaussian part of the peak. The value in <WidthL> is the Lorentzian contribution. This value must be set empirically to give the type of peak that is desired.

AddPeak NOISE <RMSNoise>

 Replace the current spectrum with a noise spectrum. The noise is normally distributed and has root mean square amplitude given by <RMSNoise>.

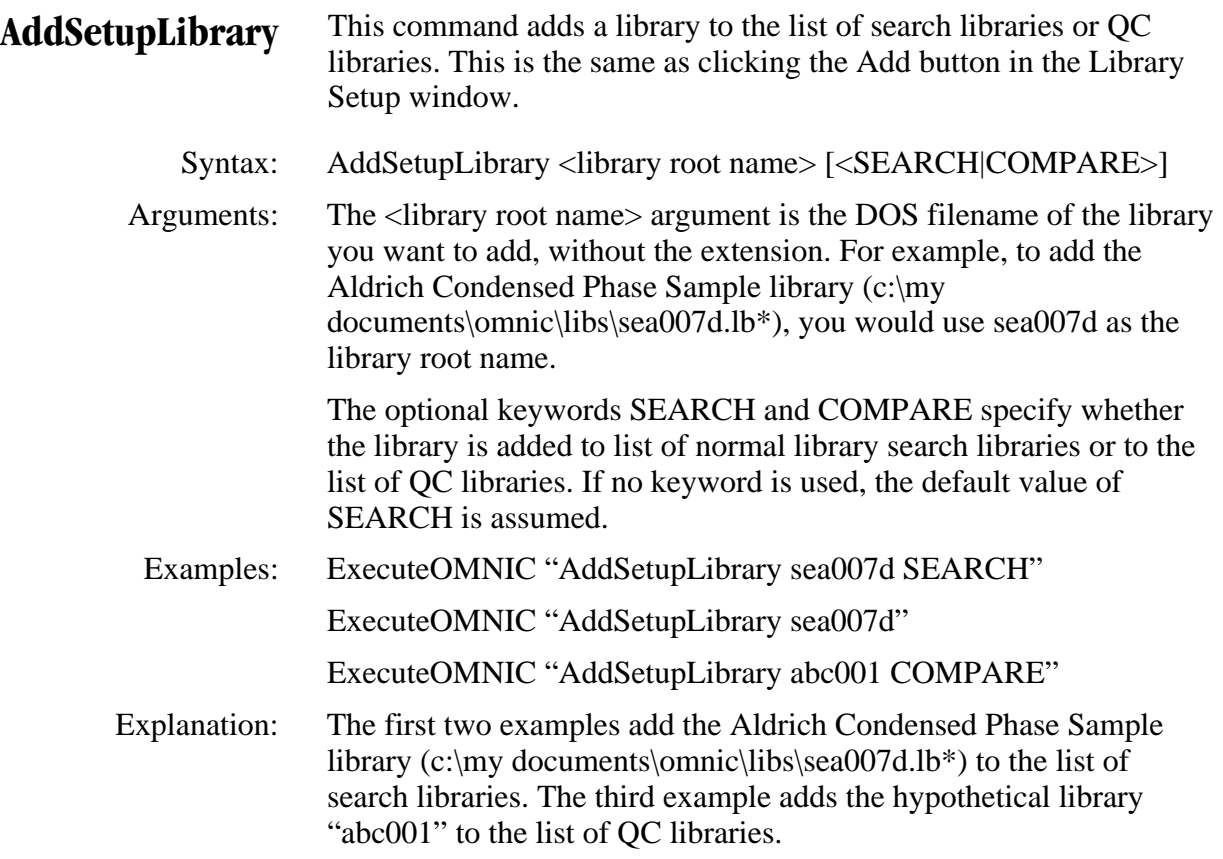

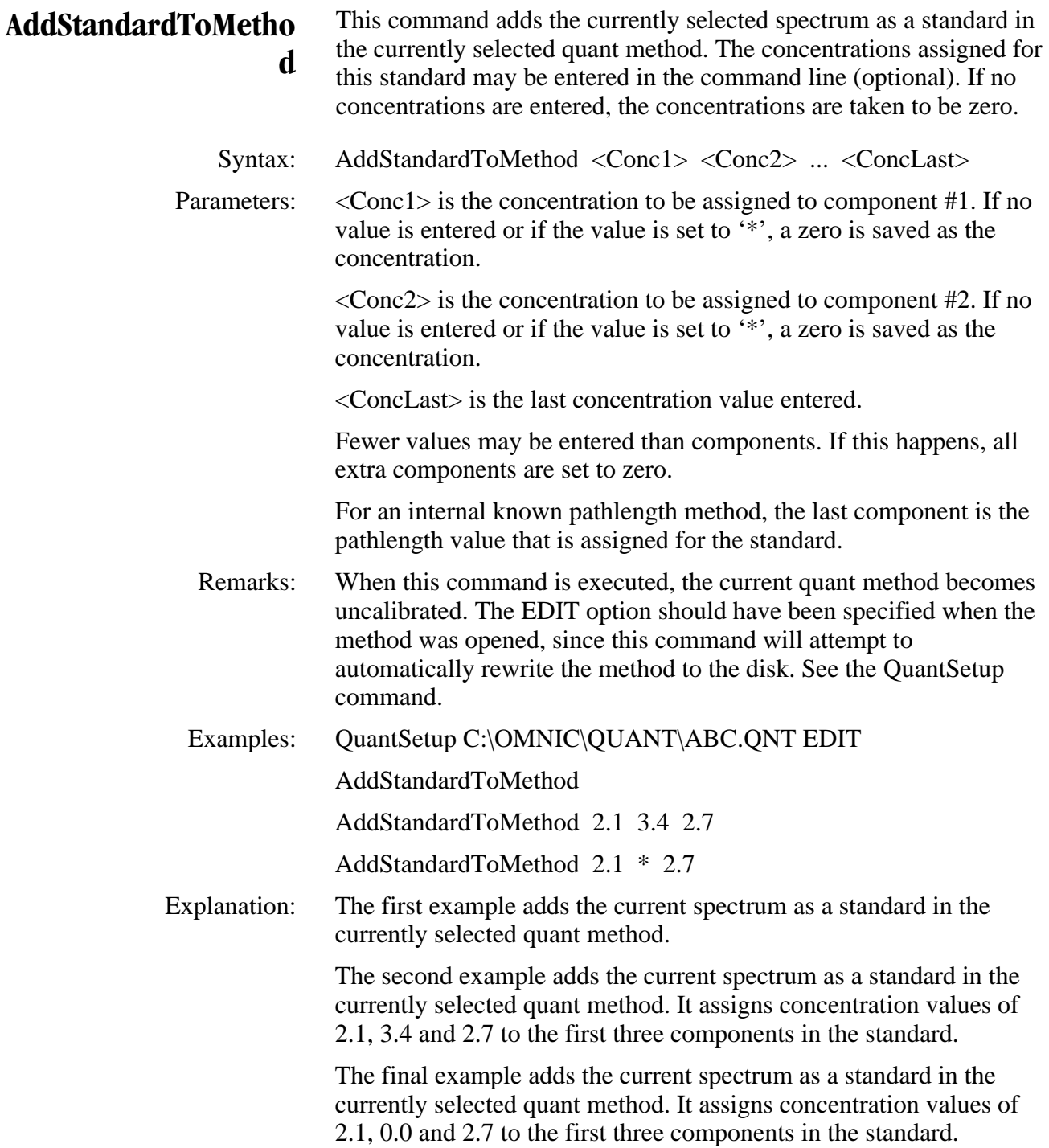

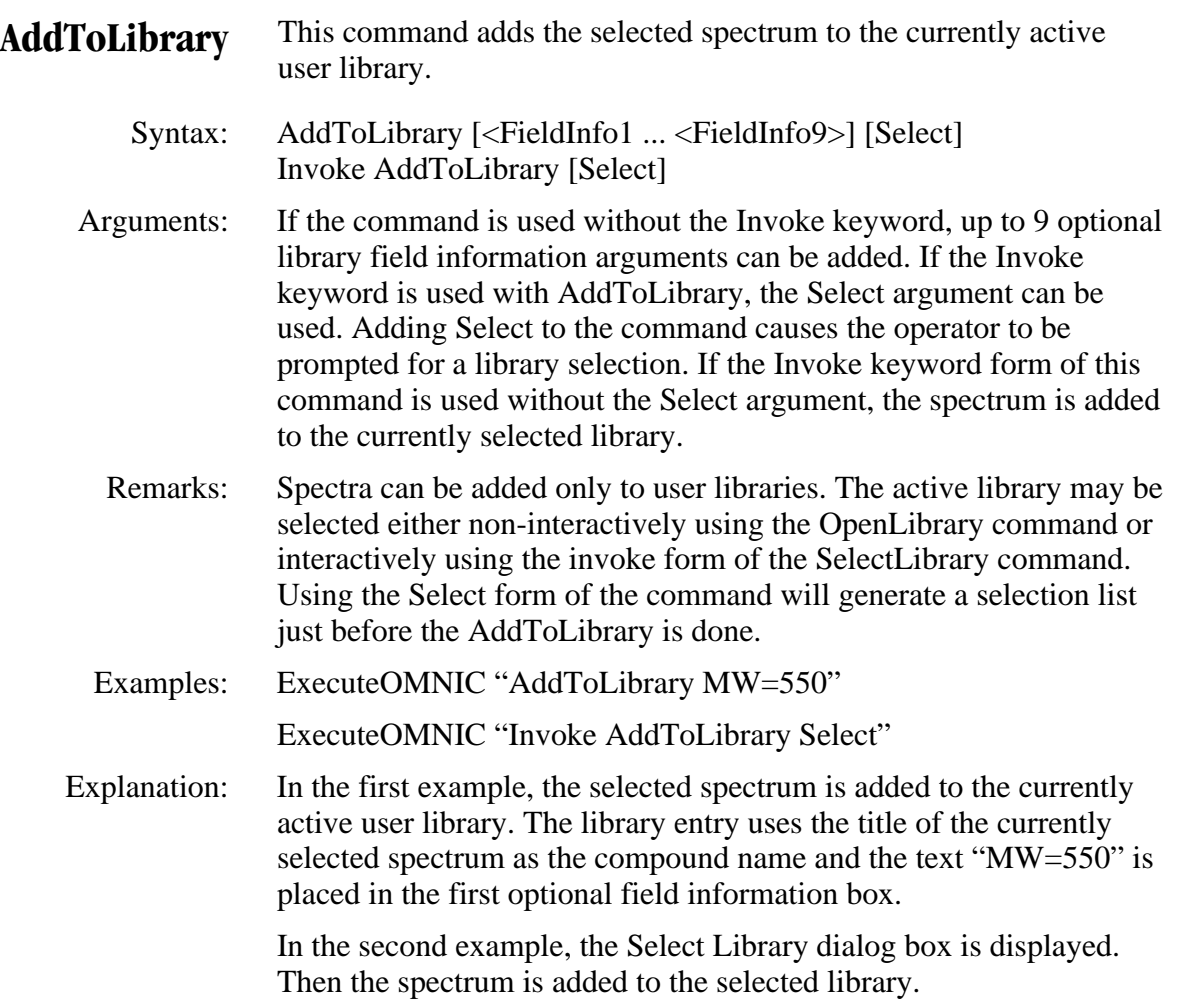
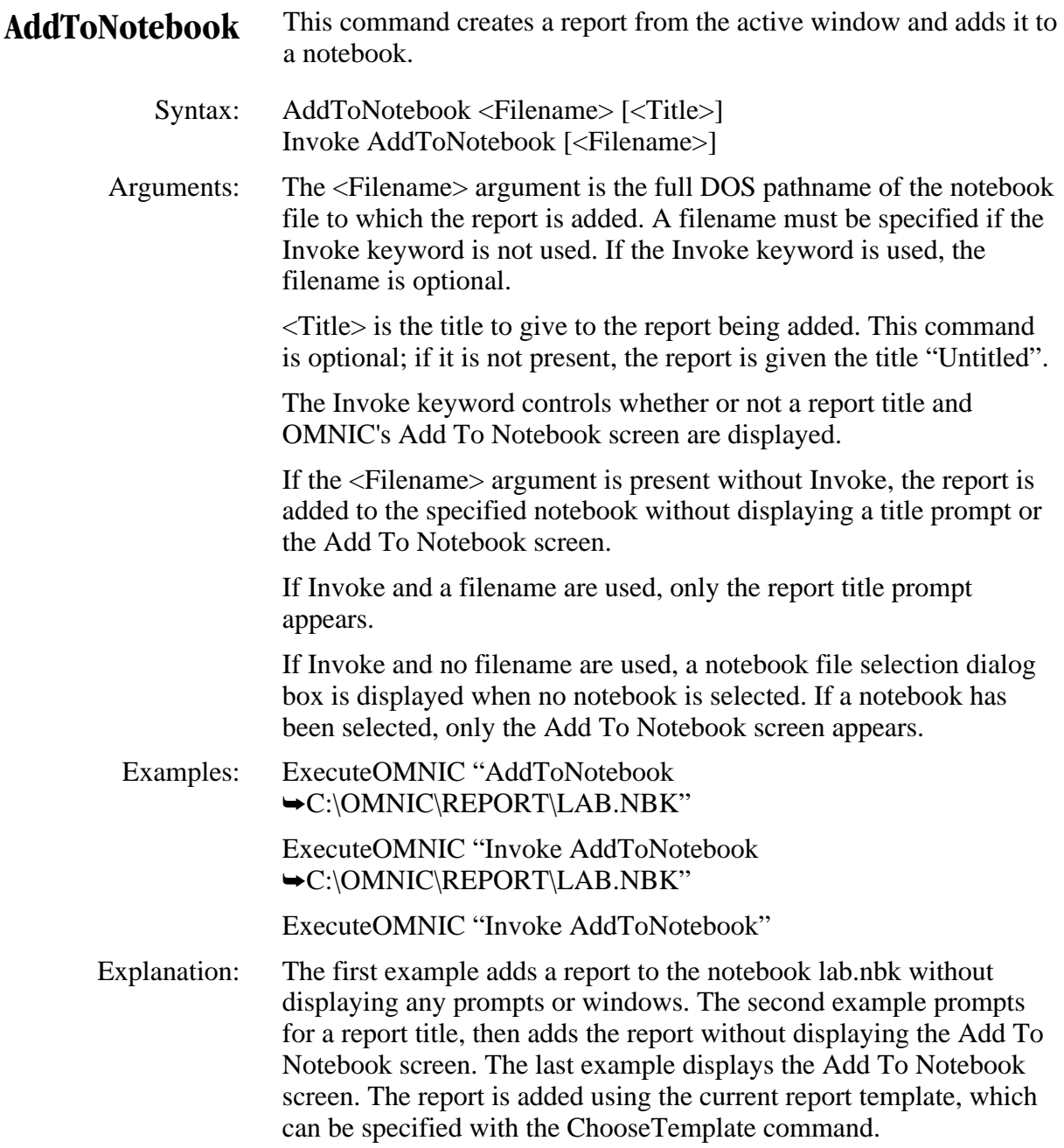

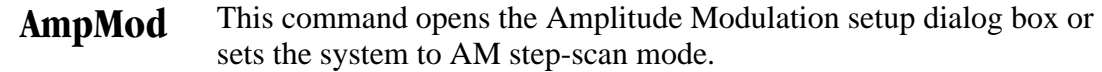

Syntax: Ampmod

 Arguments: When the command is given in a macro with the Invoke keyword, the macro pauses until the operator completes changes to the parameters and closes the Amplitude Modulation setup dialog box by choosing OK. If the command is called without Invoke, the system will be put into AM step-scan mode.

 Remarks: Available only for Nexus 870 and Magna-IR 850 and 860 systems with SST experiment software installed. If, before giving this command, the scan control word (850 ScanControl parameter) is not set to 1, the latest AM step-scan parameters will be loaded. If it is set to 1, any parameters set via macro commands will be retained. With or without the Invoke keyword, when the dialog box is closed (by choosing OK), the current parameters will be saved as the latest AM step-scan parameters, the scan control word will be set to 1, and SST data collection will be enabled.

Example: ExecuteOMNIC "Invoke Ampmod"

the 2900 wavenumbers.

**Annotate** This command adds annotation to the selected spectra.

Syntax: Annotate <X-axis location> <Annotation text> [Delay]

 Arguments: Two arguments are required. The first is the X-axis coordinate where the annotation is to be attached. The second is the text of the annotation. The text must be enclosed in double quotes ""like this"" if it contains embedded spaces. The optional Delay argument is the length of the attachment line in Y-axis units.

 Examples: ExecuteOMNIC "Annotate 2900 Aliphatic" ExecuteOMNIC "Annotate 2900 ""Aliphatic Hydrocarbon Peak""" Explanation: In the second example, a text label which reads "Aliphatic Hydrocarbon Peak" is created and linked to the selected spectrum at

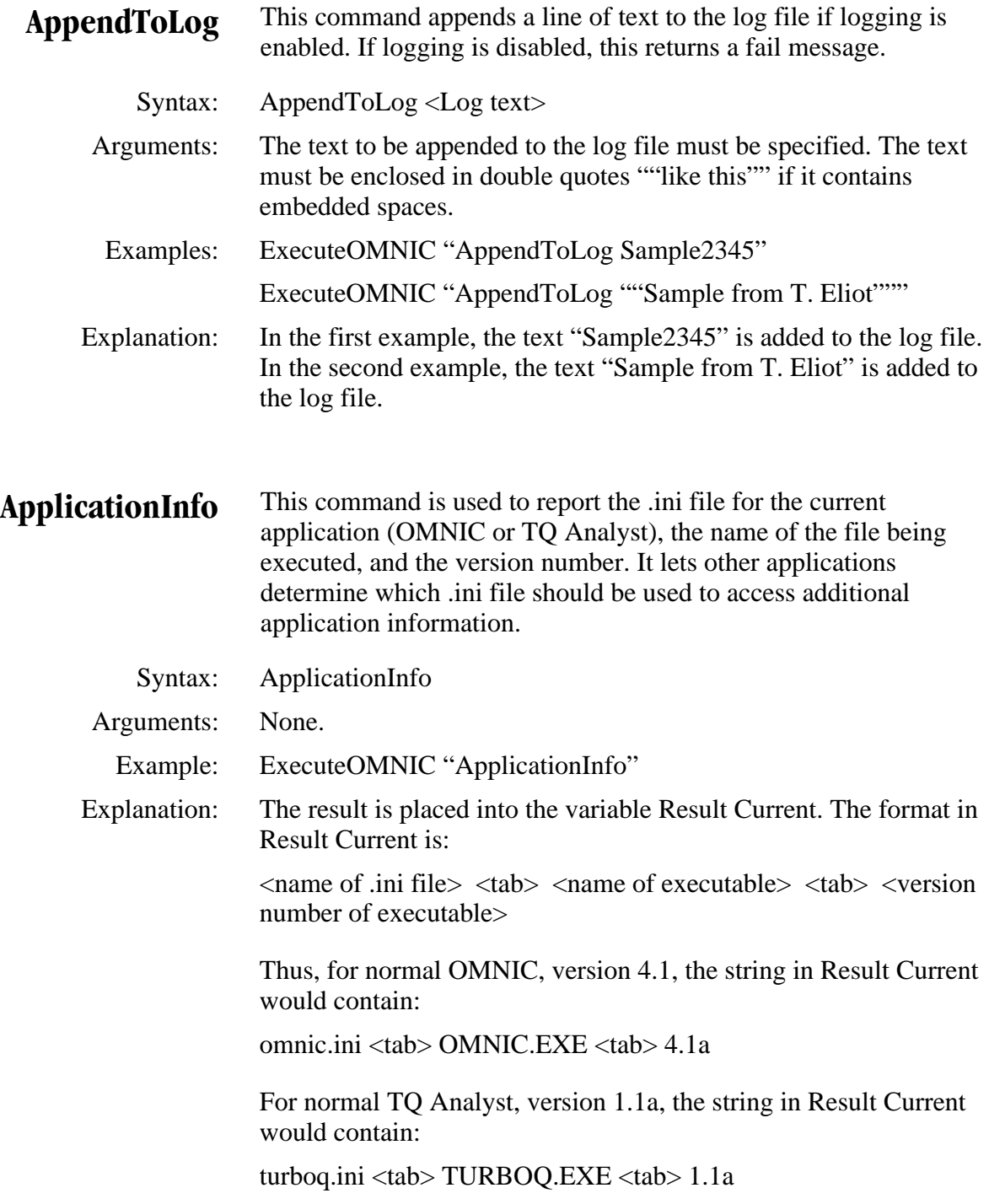

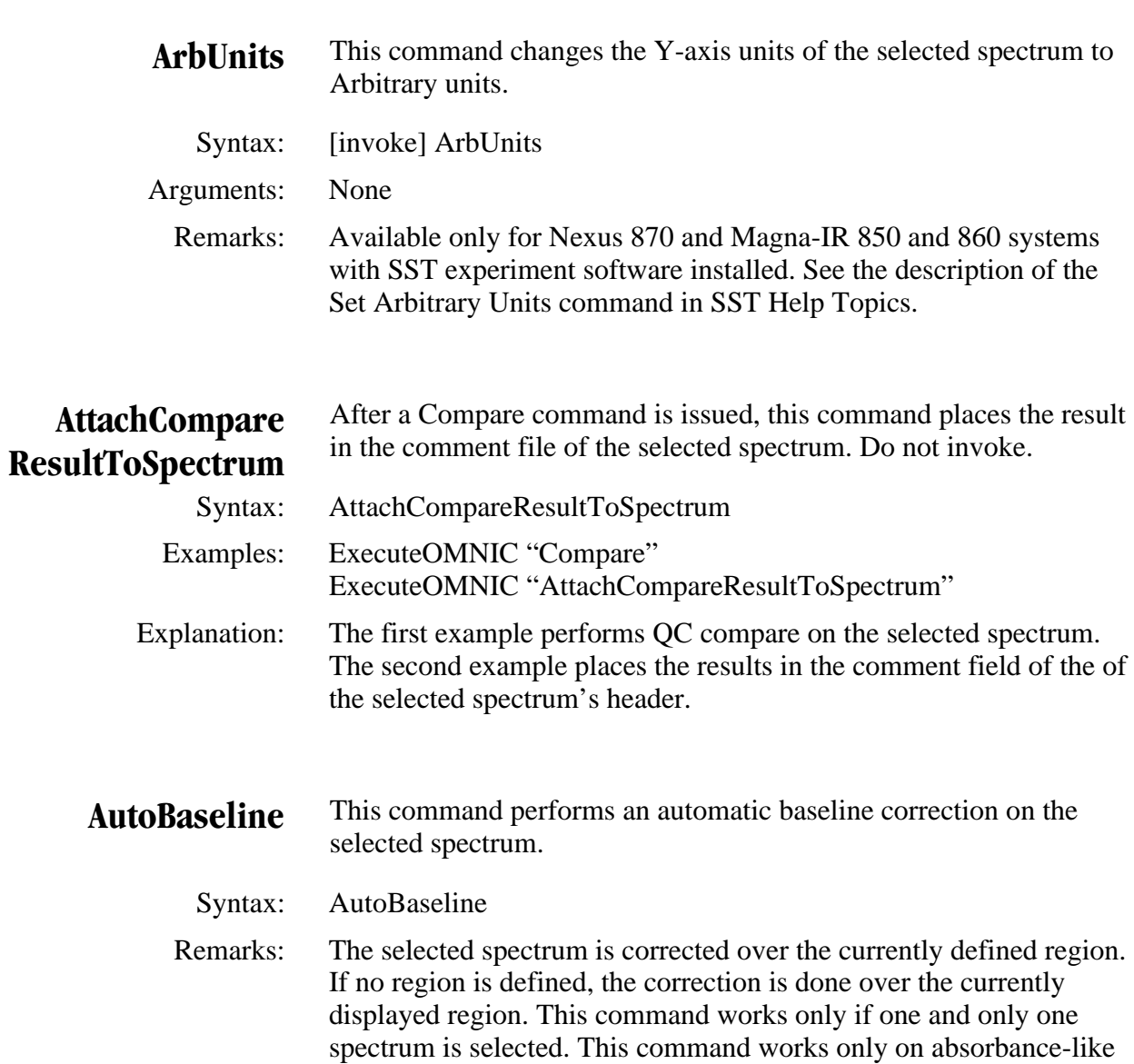

- spectra; that is, spectra in absorbance, Kubelka-Munk, log (1/R) and photoacoustic formats.
- Example: ExecuteOMNIC "AutoBaseline"

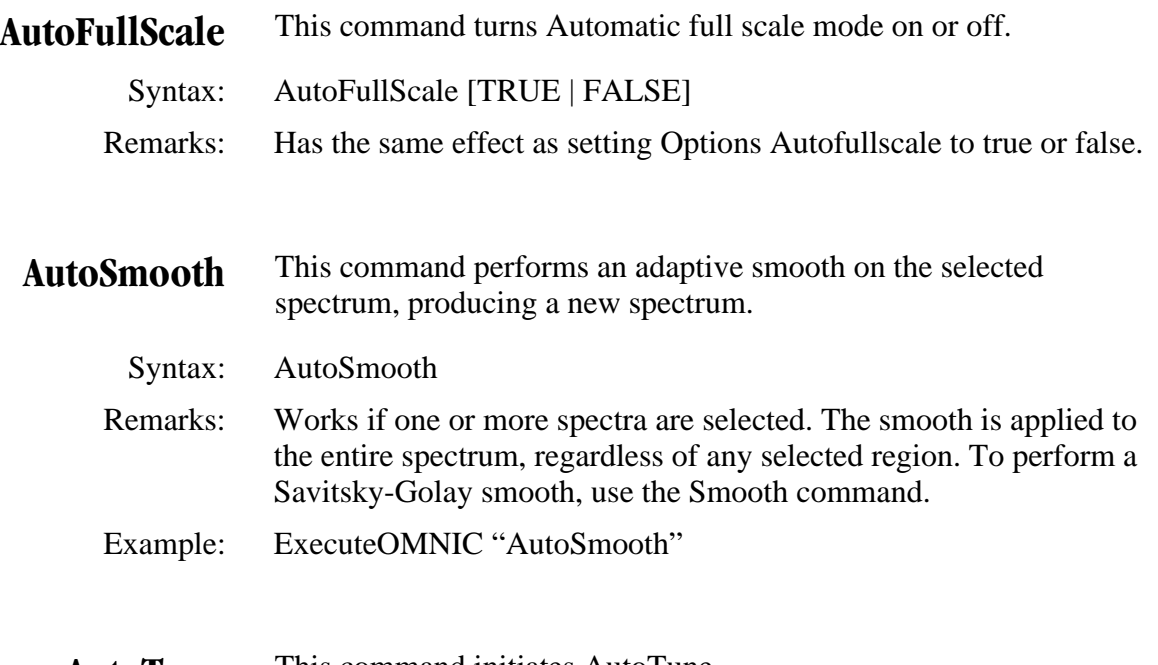

**AutoTune** This command initiates AutoTune.

Syntax: AutoTune

 Remarks: When invoked, this command displays a dialog box indicating the status of the alignment process. Result Current is populated with progress messages. Uses current settings for Collect NumDataPts and Collect NumScans (Collect NumScans should be set to 1 before this command is issued). At completion Result Current contains "Auto alignment complete" for success or "Auto alignment stopped" for failure.

Example: Invoke AutoTune

 Explanation: AutoTune is initiated and a status message is displayed in a dialog box until the alignment is complete.

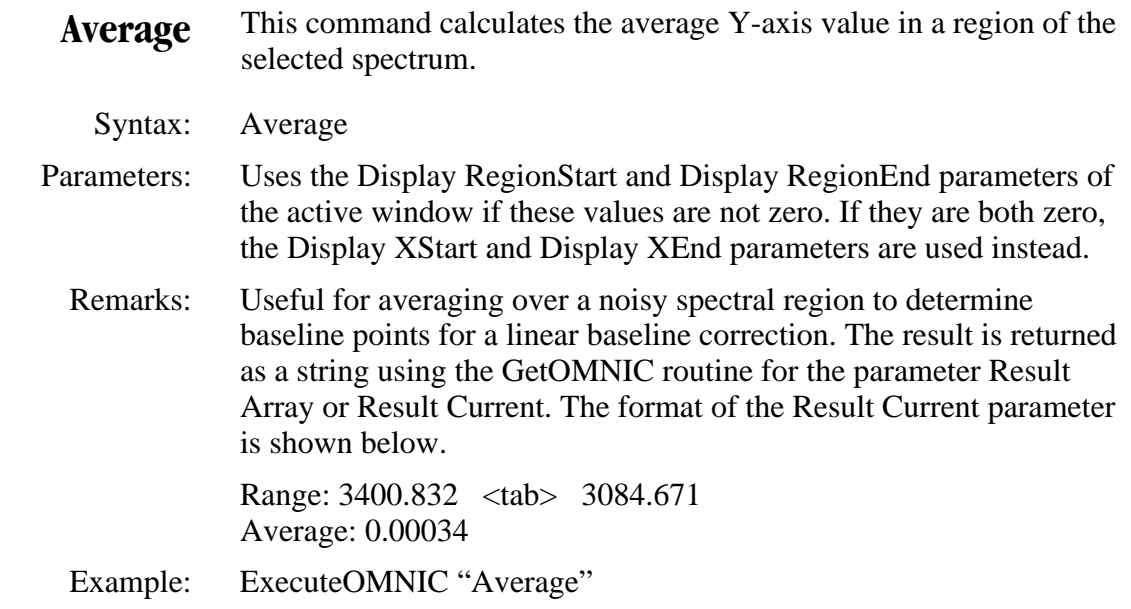

**Baseline** This command displays the interactive Baseline Correct window.

Syntax: Baseline

 Remarks: When the macro is run, the macro pauses at this point until the operator completes the baseline correction and closes the Baseline Correct window. If this command is issued when the Baseline Correct window is already open, the existing window is brought to the front.

Example: ExecuteOMNIC "Baseline"

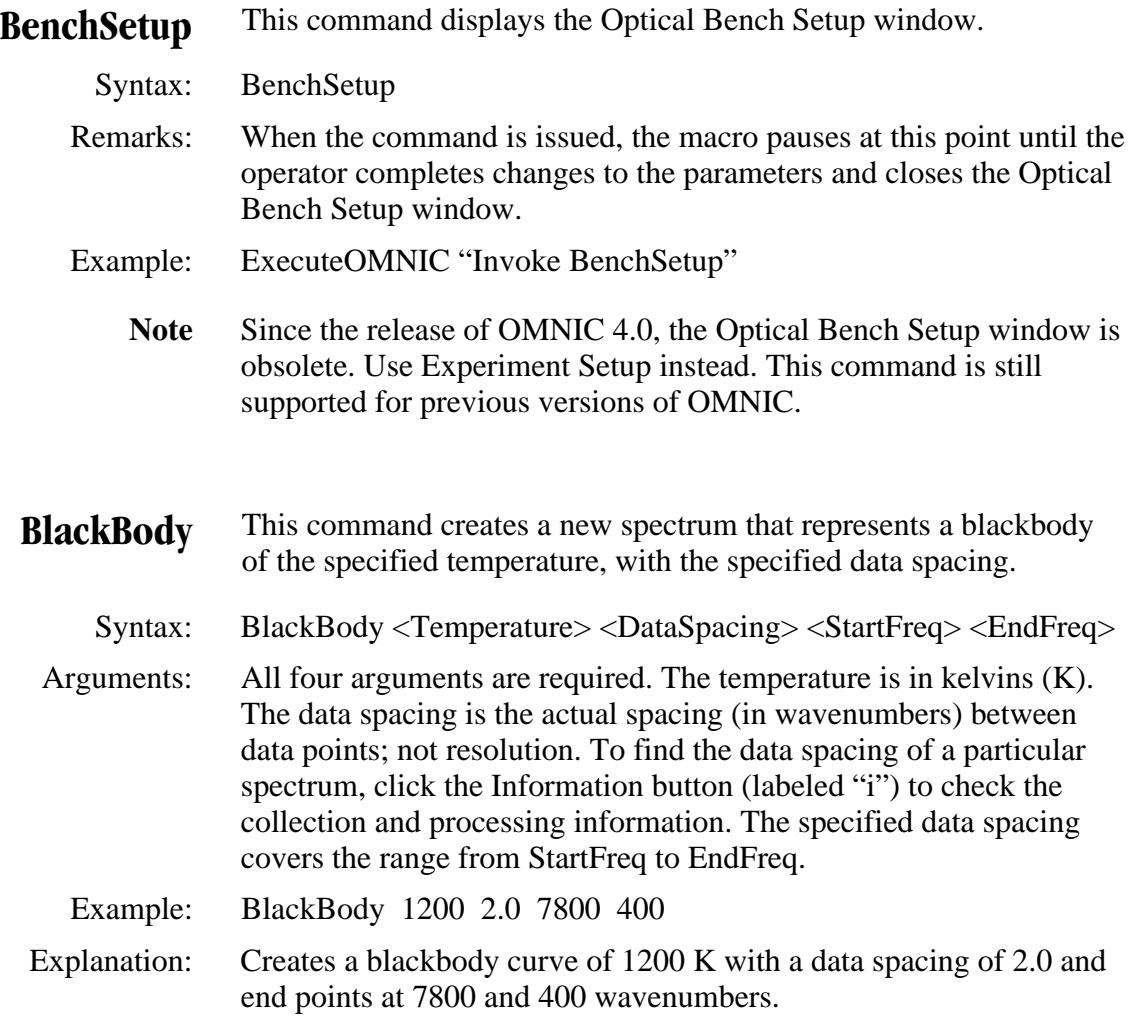

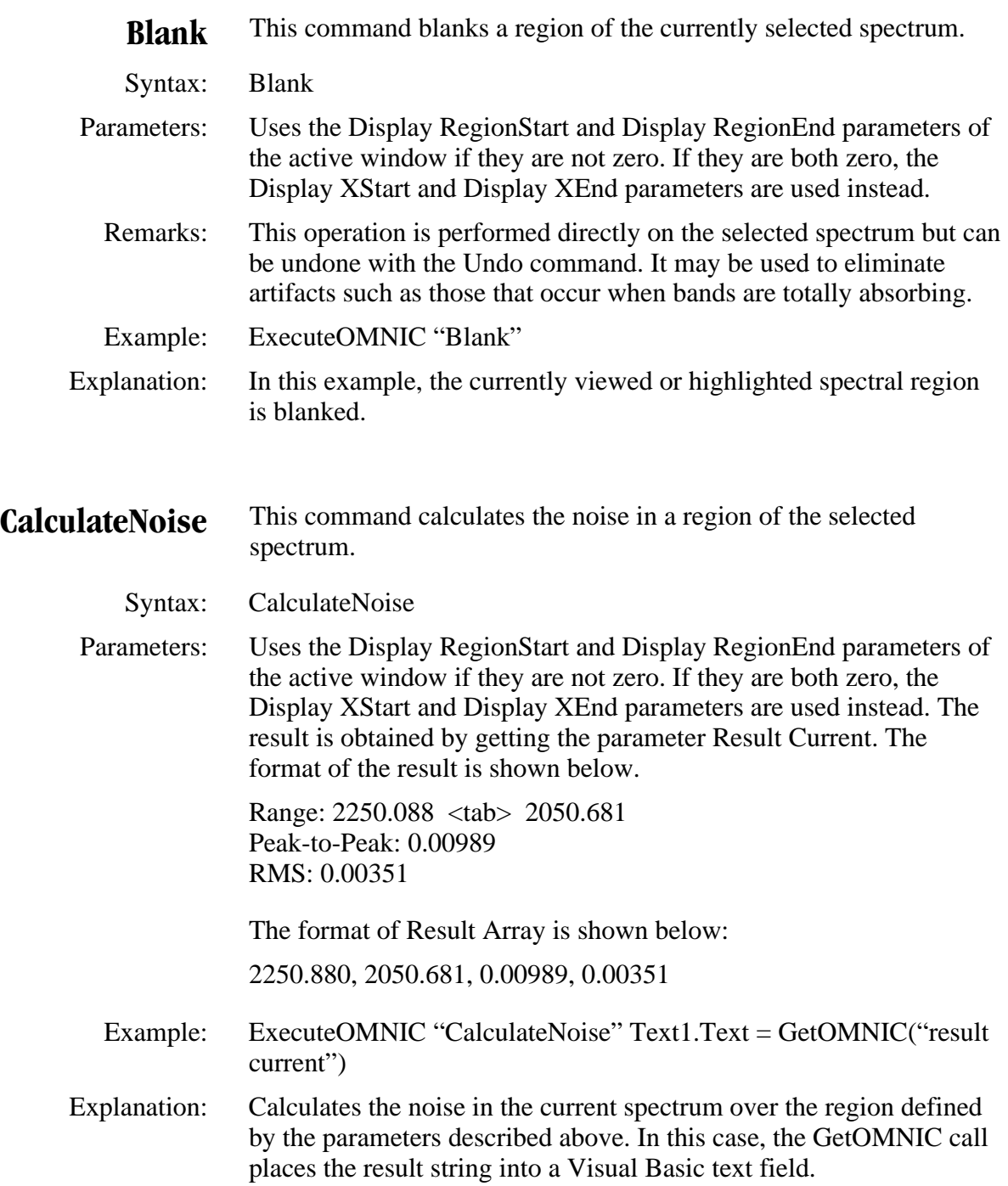

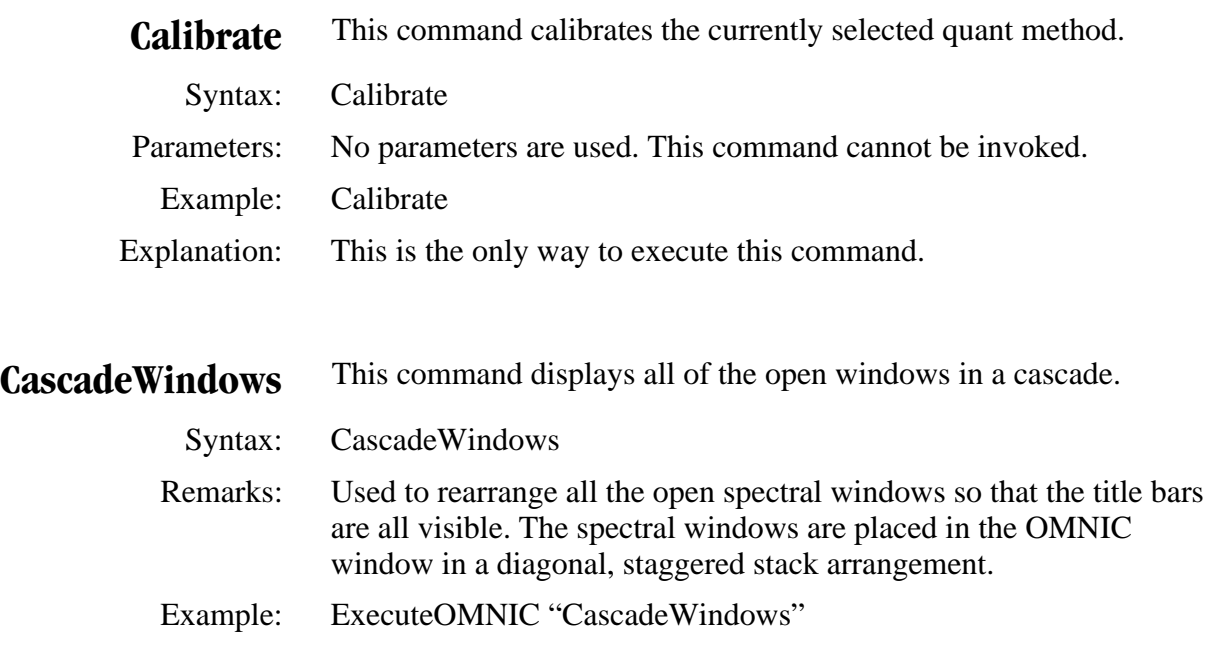

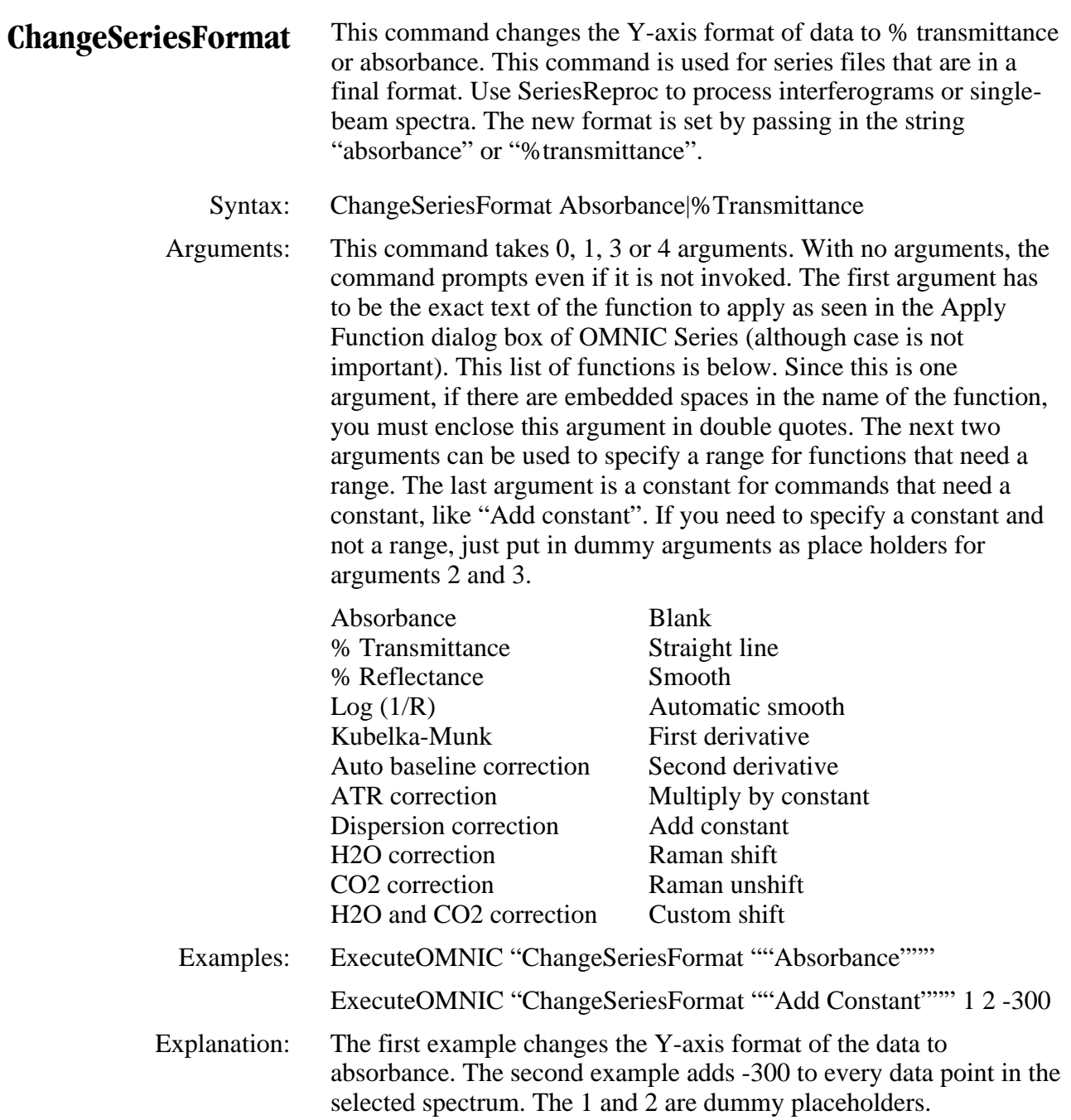

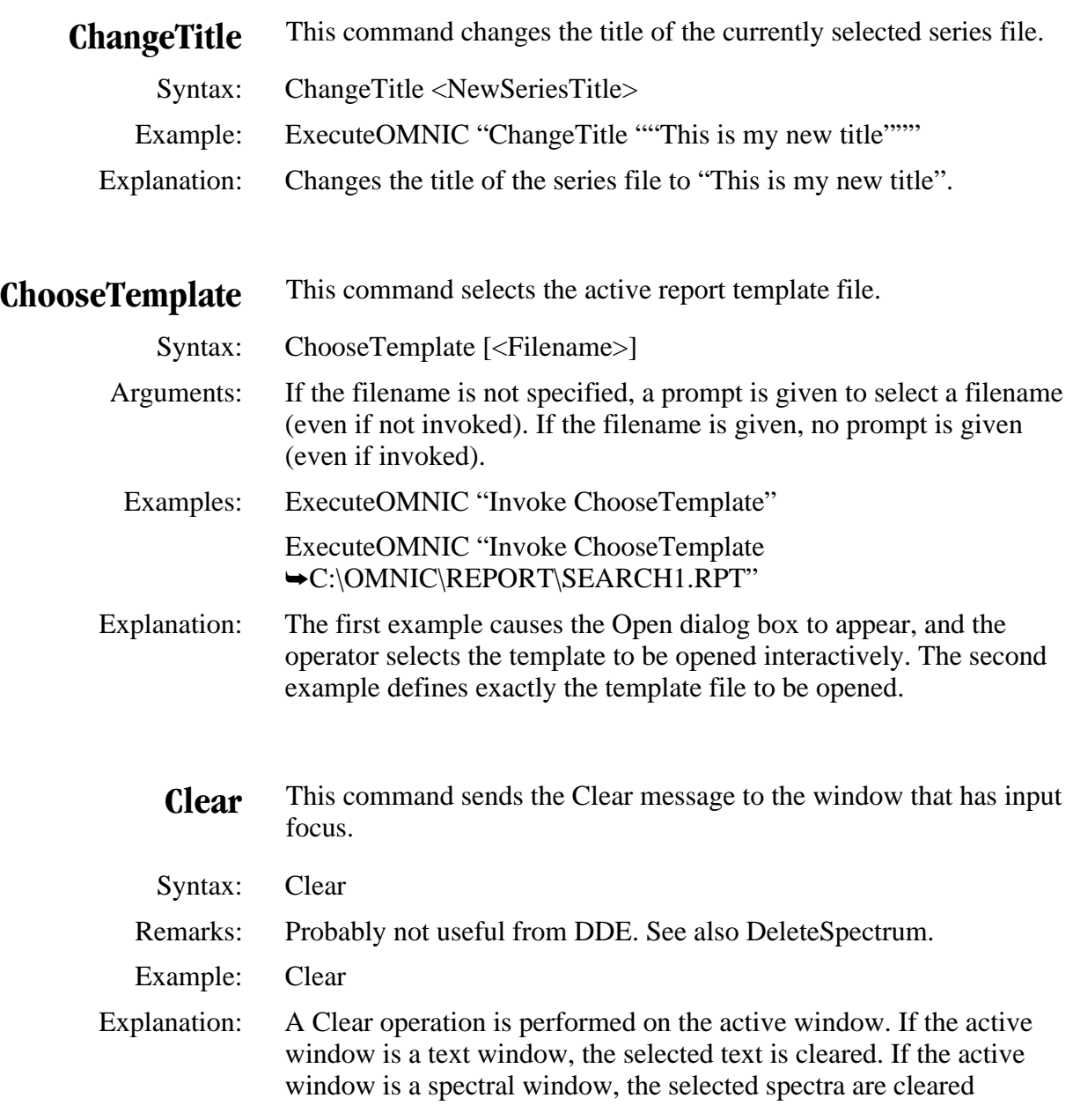

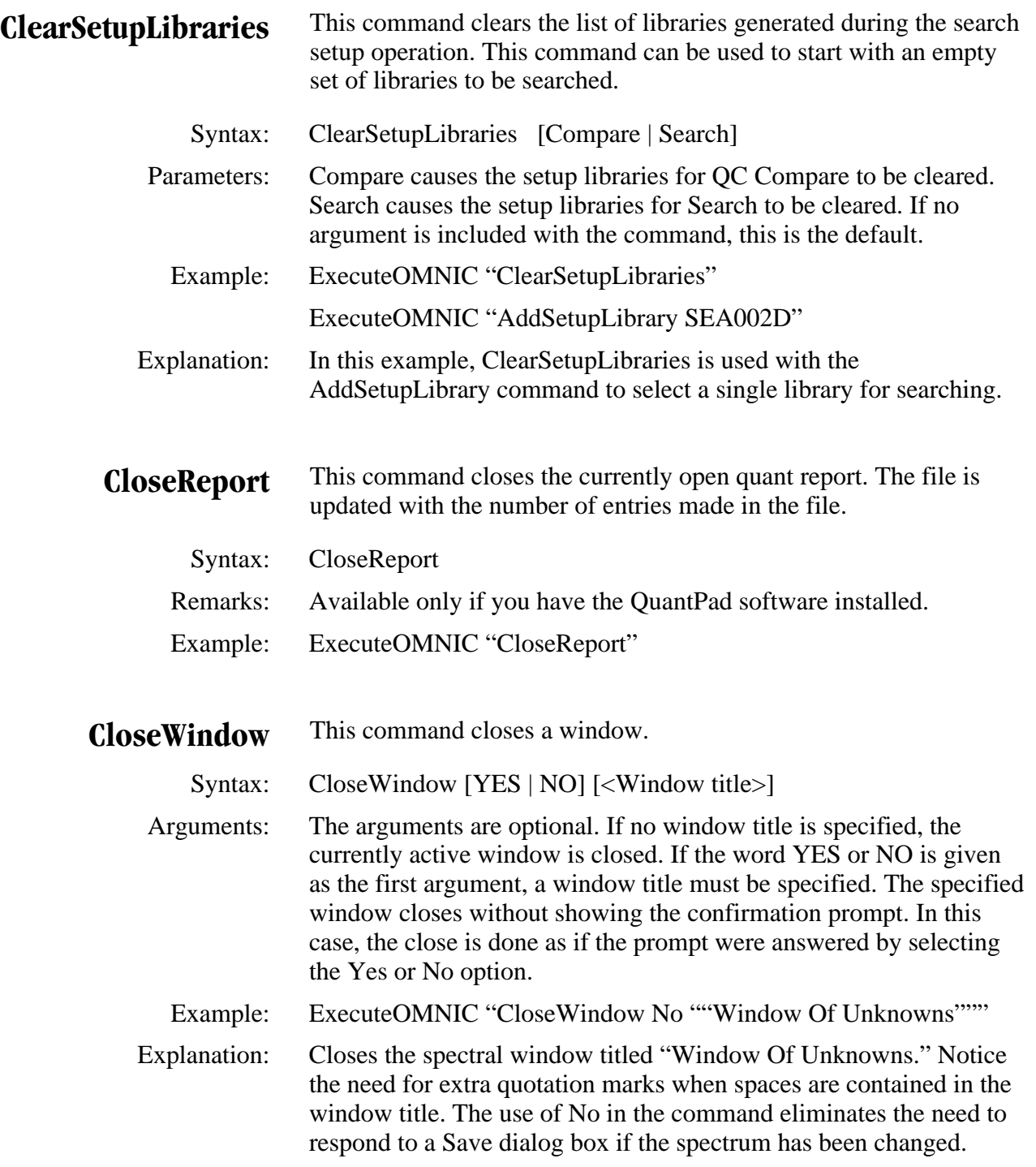

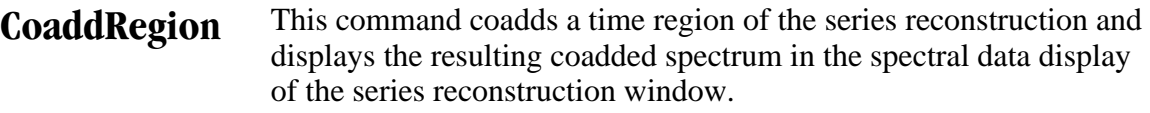

Syntax: CoaddRegion [<StartTime> <EndTime> [<WindowTitle>]]

 Arguments: All arguments are optional. The <StartTime> and <EndTime> arguments are in the same X-axis unit as the reconstructions in the currently selected series reconstruction window. If these arguments are not supplied, the limits of the time region selected with the region tool are used as the time values. In this case, the region tool must be selected and the time response display of the series reconstruction window must be the active pane.

> The <WindowTitle> argument is the title of the window where you want the coadded spectrum to be placed. If the <WindowTitle> argument is not supplied, the coadded spectrum is placed into the spectral data display of the series reconstruction window. If you use the <WindowTitle> argument, you must also supply the <StartTime> and <EndTime> arguments.

- Remarks: Produces a coadded spectrum. Use the ExtractSpectrum command to retrieve individual spectra from a series data set.
- Example: ExecuteOMNIC "CoaddRegion 10.37 10.88"
- Explanation: The spectra collected between 10.37 and 10.88 minutes are coadded. The resulting coadded spectrum is placed in the spectral data display of the current series reconstruction window.
- **CollectBackground** This command initiates background data collection. If the Polling keyword is not used, the macro will not move on to the next command until the background is collected and processed. If this command is used with the Invoke keyword, the data collection window is displayed and interactive data collection is done. If the Invoke keyword is not used, the collection is done in the background. If the collection window is not displayed during data collection, the background is placed in an invisible DDE window; it can be displayed by using the DisplayBackground command.
	- Syntax: CollectBackground [<br/>background title>] [Auto] [Polling]

 Arguments: The <background title> and Auto arguments are optional. If no title is specified, the background will have as its title the word "Background" followed by the current date and time. The Auto argument sets up data collection so that no operator prompts for entering a title and preparing for data collection are displayed. If the Auto argument is used along with the Invoke keyword, the collection window will be displayed, but the operator prompts will not appear.

- Remarks: The CollectBackground command is not available for the Almega spectrometer. When using an Almega spectrometer, you should use the VrmCollectBackground command.
- Example: ExecuteOMNIC "CollectBackground"
- Explanation: Initiates background data collection. The macro stops and waits for the data collection to be completed before it continues.

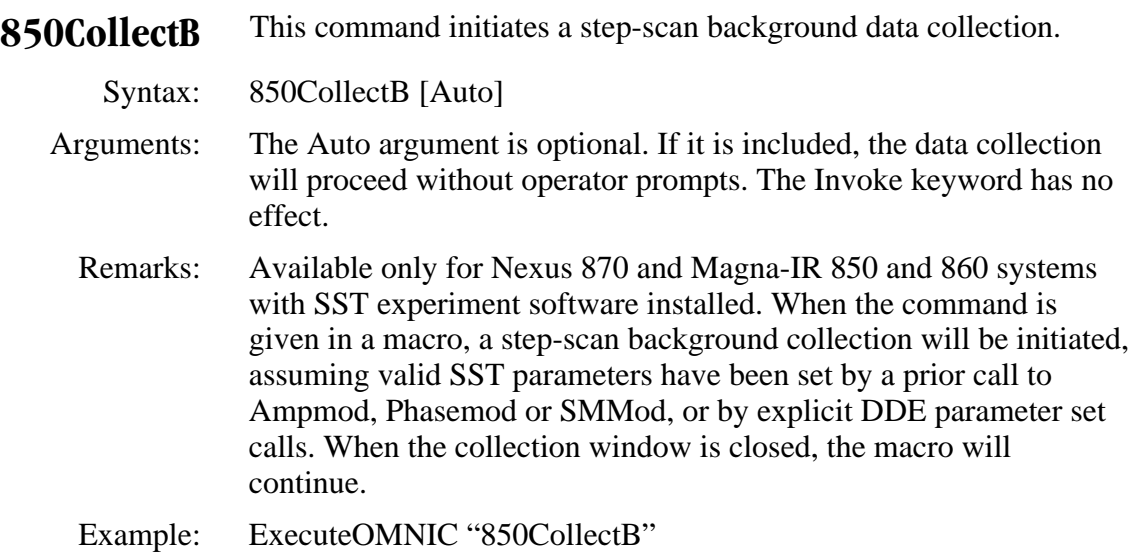

- **CollectRaman** This command initiates FT-Raman sample data collection. The macro will not move on to the next command until the sample is collected and processed unless the Polling keyword is used. If this command is used with the Invoke keyword, the Collect Raman window is displayed and interactive data collection is done. If the Invoke keyword is not used, the collection is done without displaying the window and the sample spectrum is placed in an invisible DDE window; the operator can display it by using the Display command. The macro will stop and wait for the data collection to be completed before it continues.
	- Syntax: CollectRaman [<Sample title>] [Auto] [Polling]
	- Arguments: The <Sample title> and Auto arguments are optional. If no title is specified, the sample spectrum title will be controlled by the current options settings. The Auto argument sets up data collection so that no operator prompts for entering a title and preparing for data collection are displayed. If the Auto argument is used along with the Invoke keyword, the Collect Raman window will be displayed, but the operator prompts will not appear.
		- Remarks: This command is available only for FT-Raman systems. For dispersive Raman systems, use the VrmCollectSample command. If you are collecting a corrected spectrum, make sure a reference spectrum is available for correcting the sample spectrum. The reference spectrum can be the current reference (if there is a reference currently in memory) or the reference specified using Reference Handling in the Collect Setup dialog box.
	- Example: ExecuteOMNIC "CollectRaman"" Sample from J. Jones""

 Explanation: Collects a Raman sample spectrum without displaying operator prompts or the Collect Raman window. The spectrum is given the title "Sample from J. Jones."

**CollectReference** This command initiates reference data collection for Raman. The macro will not move on to the next command until the reference is collected and processed, unless the Polling keyword is used. If this command is used with the Invoke keyword, the Collect Reference window is displayed and interactive data collection is done. If the Invoke keyword is not used, the collection is done without displaying the window, and the reference is placed in an invisible DDE window; the operator can display it by using the DisplayReference command. Syntax: CollectReference [<Reference title>] [Auto] [Polling] Arguments: The <Reference title> and Auto arguments are optional. If no title is specified, the reference will have the current date and time as its title. The Auto argument sets up data collection so that no operator prompts for entering a title and preparing for data collection are displayed. If the Auto argument is used along with the Invoke keyword, the Collect Reference window will be displayed, but the operator prompts will not appear. Remarks: The CollectReference command is available only for FT-Raman systems. Example: ExecuteOMNIC "CollectReference" Explanation: Initiates reference data collection. The macro stops and waits for the data collection to be completed before it continues.

- **CollectSample** This command initiates sample data collection. The macro will not move on to the next command until the sample is collected and processed, unless the Polling keyword is used. If this command is used with the Invoke keyword, the data collection window is displayed and interactive data collection is done. If the Invoke keyword is not used, the collect is done in the background. If the collection window is not displayed during data collection, the sample spectrum is placed in an invisible DDE window; it can be displayed by using the Display command. The macro will stop and wait for the data collection to be completed before it continues.
	- Syntax: CollectSample [<Sample title>] [Auto] [Polling]
	- Arguments: The <Sample title> and Auto arguments are optional. If no title is specified, the sample spectrum title will be controlled by the current options settings. The Auto argument sets up data collection so that no operator prompts for entering a title and preparing for data collection are displayed. If the Auto argument is used along with the Invoke keyword, the collection window will be displayed, but the operator prompts will not appear.
		- Remarks: Be sure to consider the CollectSetup background handling parameter setting when this command is used. You must do so if there is a current background that will be used or if a new one will be collected before each sample. If you are using an Almega spectrometer, you should use the VrmCollectSample command instead.
	- Example: ExecuteOMNIC "CollectSample ""Sample from J. Jones"""
	- Explanation: Collects a sample spectrum without displaying operator prompts or the collection window. The spectrum is given the title "Sample from J. Jones."

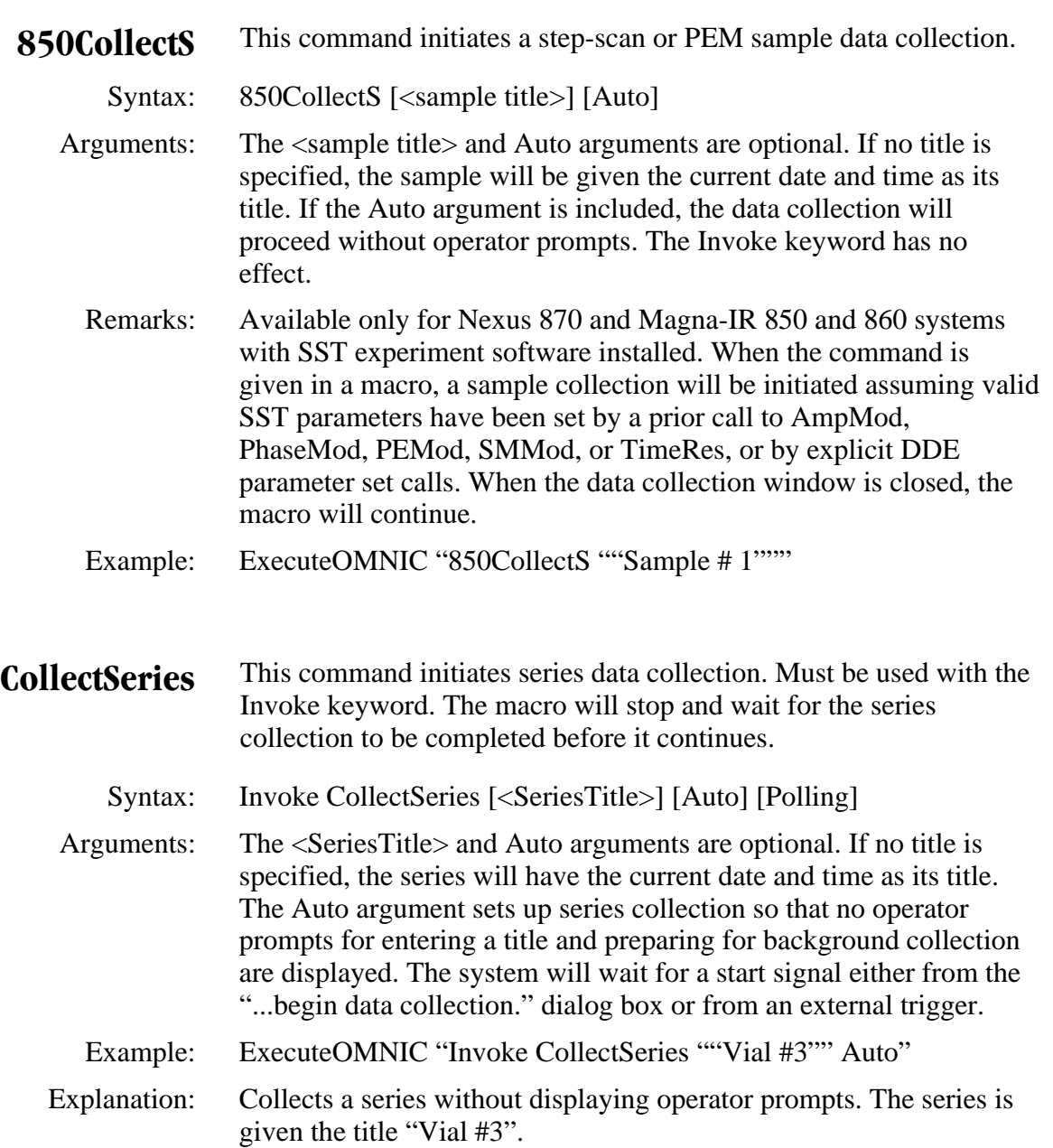

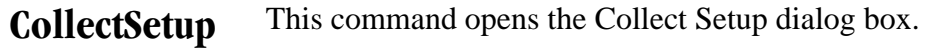

Syntax: Invoke CollectSetup

- Remarks: Must be used with the Invoke keyword because this command displays an interactive dialog box. It can be used in a macro when the operator needs to change data collection parameters interactively. When the operator closes the dialog box, the macro will continue.
- Example: ExecuteOMNIC "Invoke CollectSetup"
	- Note Since the release of OMNIC 4.0, the Collect Setup dialog box is obsolete. This command is still supported for previous versions of OMNIC.

**CommonScale** This command sets the Y-axis mode of the active window to Common Scale.

- Syntax: CommonScale
- Remarks: Common Scale changes the display scale for the entire frequency range, not just the displayed portion. However, only the displayed region is used to calculate the highest and lowest points that will define the common scale.
	- Example: ExecuteOMNIC "CommonScale"
- Explanation: The minimum and maximum Y values from all the spectra become the new Y-axis display limits.

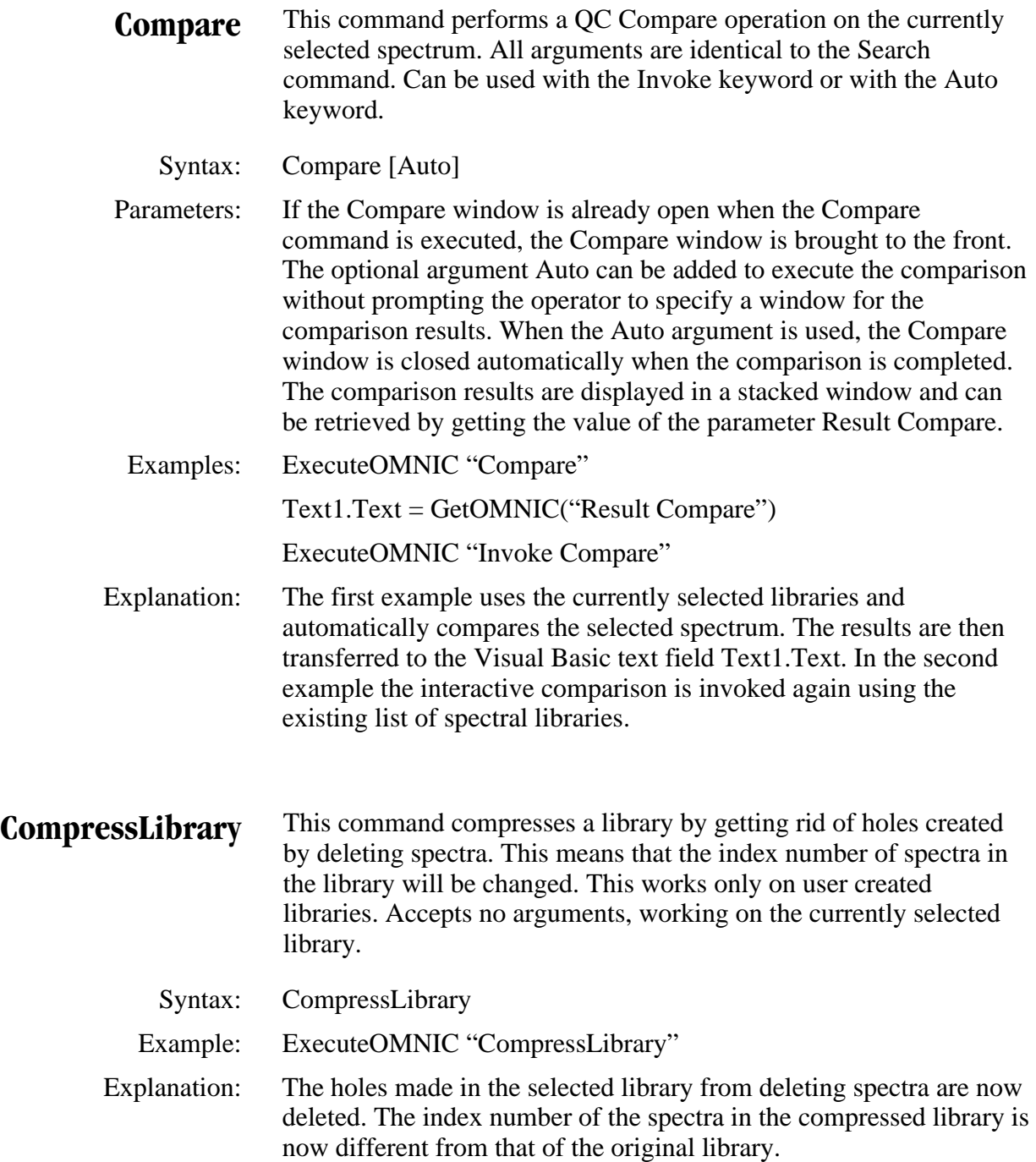

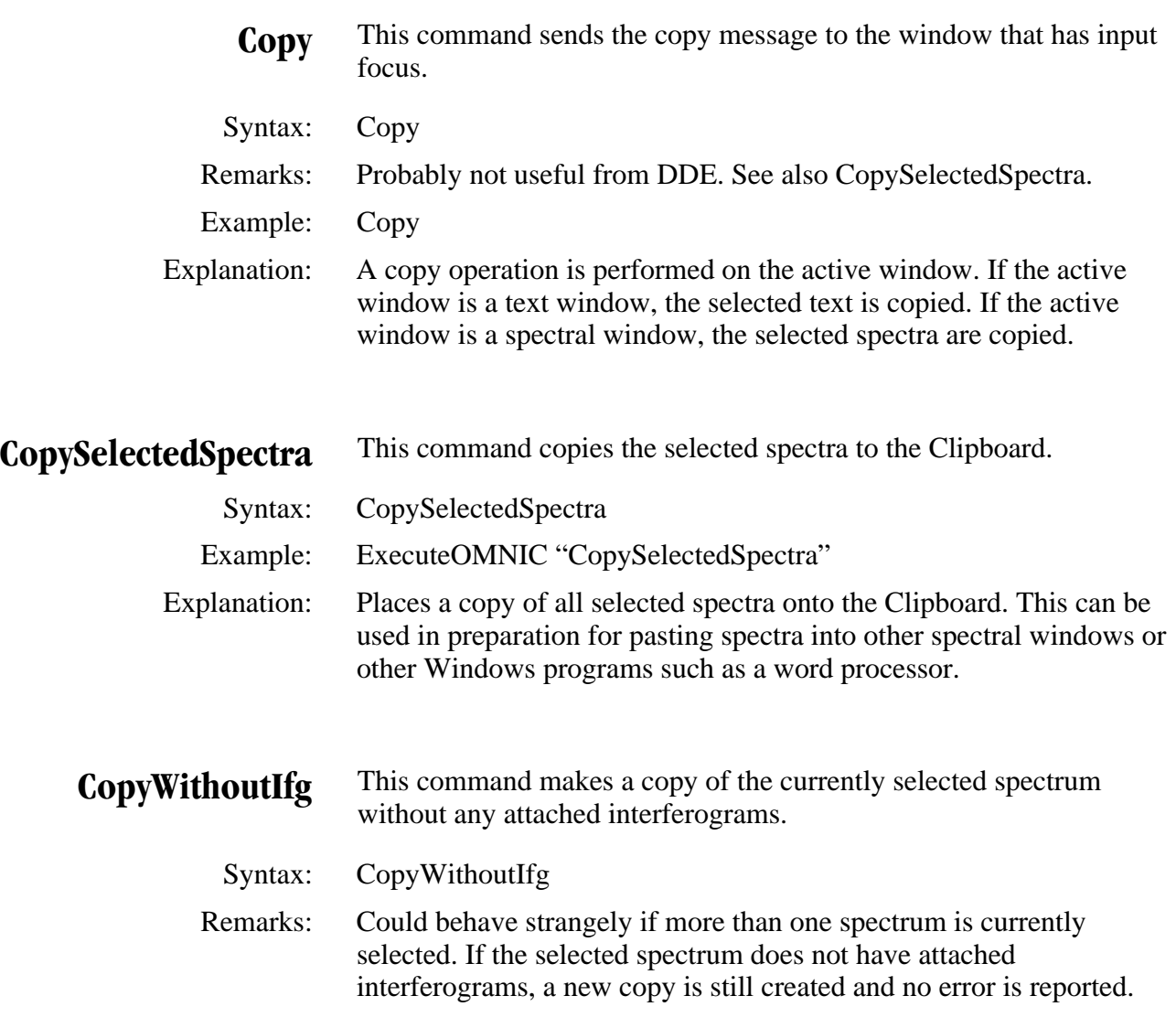

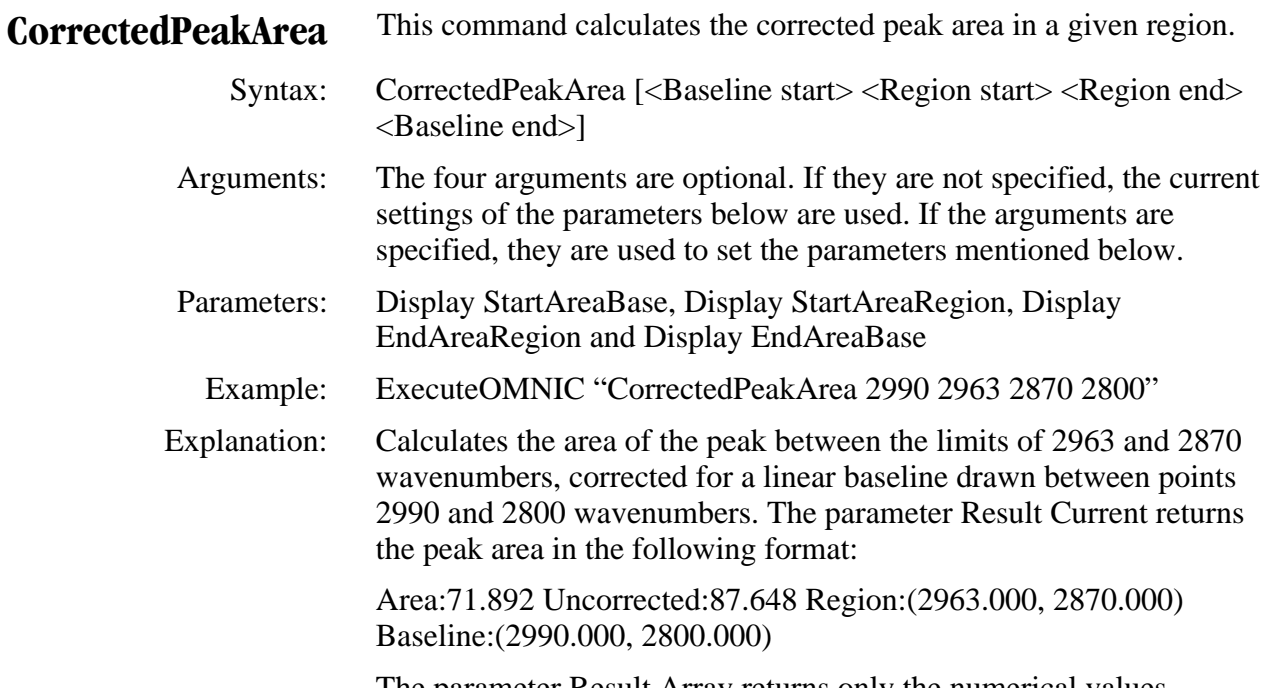

 The parameter Result Array returns only the numerical values separated by the list character.

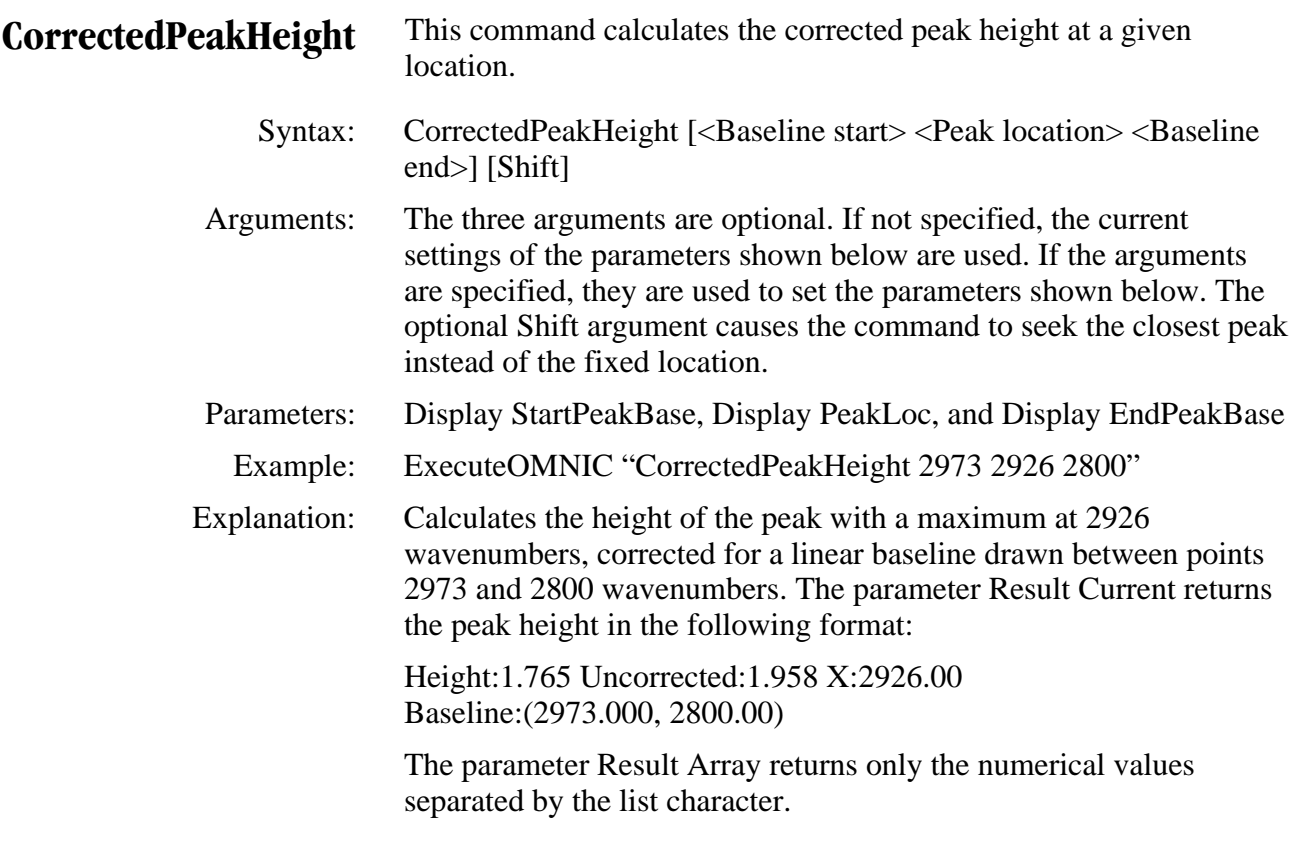

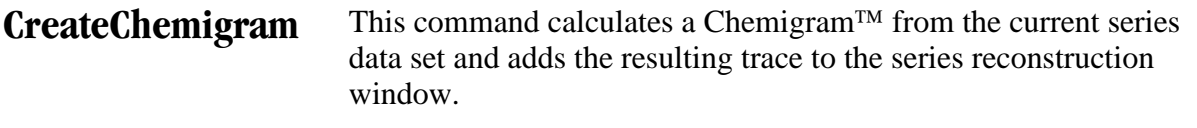

 Syntax: CreateChemigram [<StartWavenumber> <EndWavenumber> <StartBaseline> <EndBaseline>]

 Arguments: The <StartWavenumber> and <EndWavenumber> arguments are optional. These arguments are in the same X-axis unit as the linked trace in the currently selected series reconstruction window. If these arguments are not supplied, the limits of the region tool are used as the start and end values. In this case, the region tool must be selected and the spectral data display of the series reconstruction window must be the active pane.

 Remarks: If the Invoke keyword is used, the Create Chemigram dialog box is displayed. The new Chemigram is added to the time response display of the current series reconstruction window. When this command is completed, the new Chemigram is the selected trace.

Example: ExecuteOMNIC "CreateChemigram 1170 1150 1170 1150"

 Explanation: Calculates a Chemigram from the current series data set over the spectral region 1170 to 1150 wavenumbers with a baseline of 1170 to 1150 wavenumbers. The resulting Chemigram is added to the current series reconstruction window.

- **CreateLibrary** This command opens the Create Library dialog box, which lets you create a user library.
	- Syntax: CreateLibrary

Example: ExecuteOMNIC "CreateLibrary"

 Explanation: Displays the Create Library dialog box. This allows the operator to create a new user library. The macro stops until this dialog box is closed.

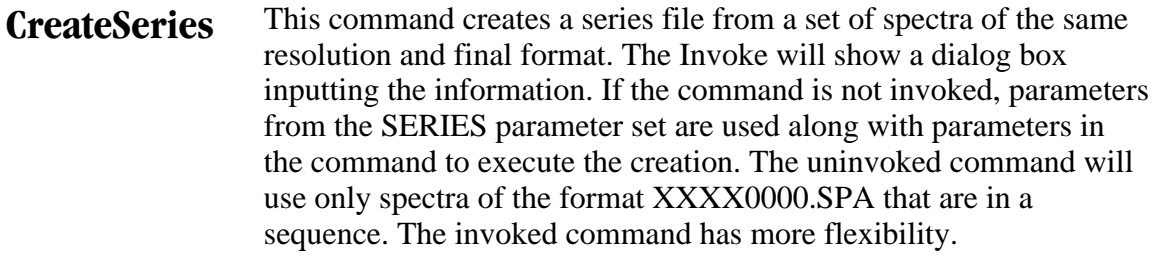

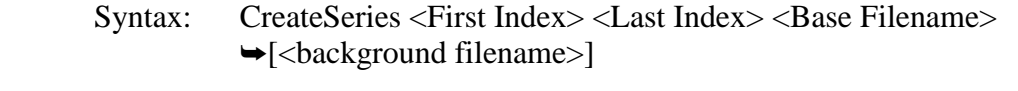

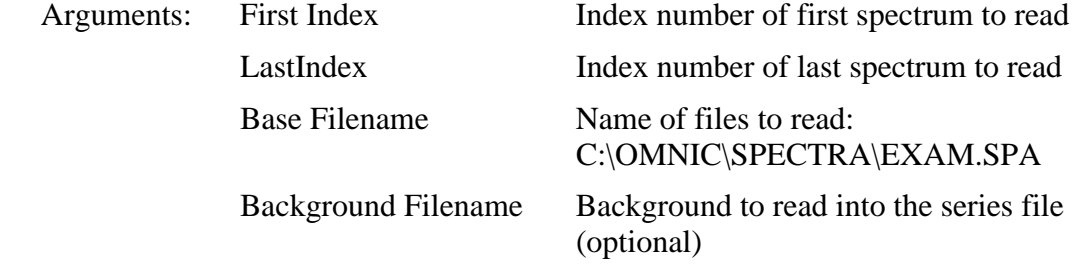

Parameters from the SERIES parameter set:

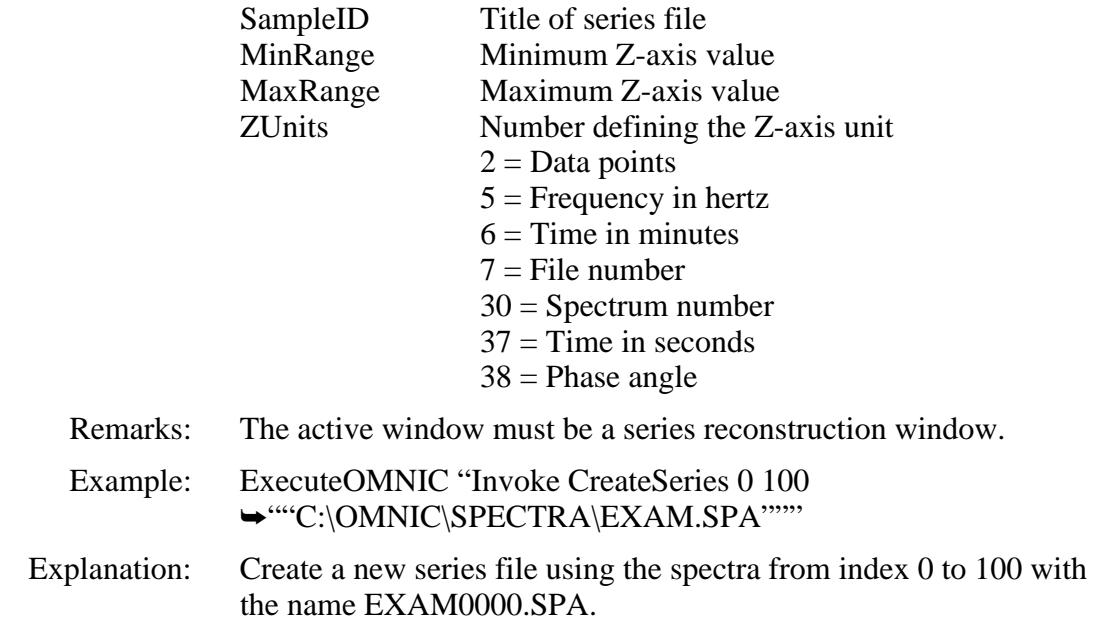

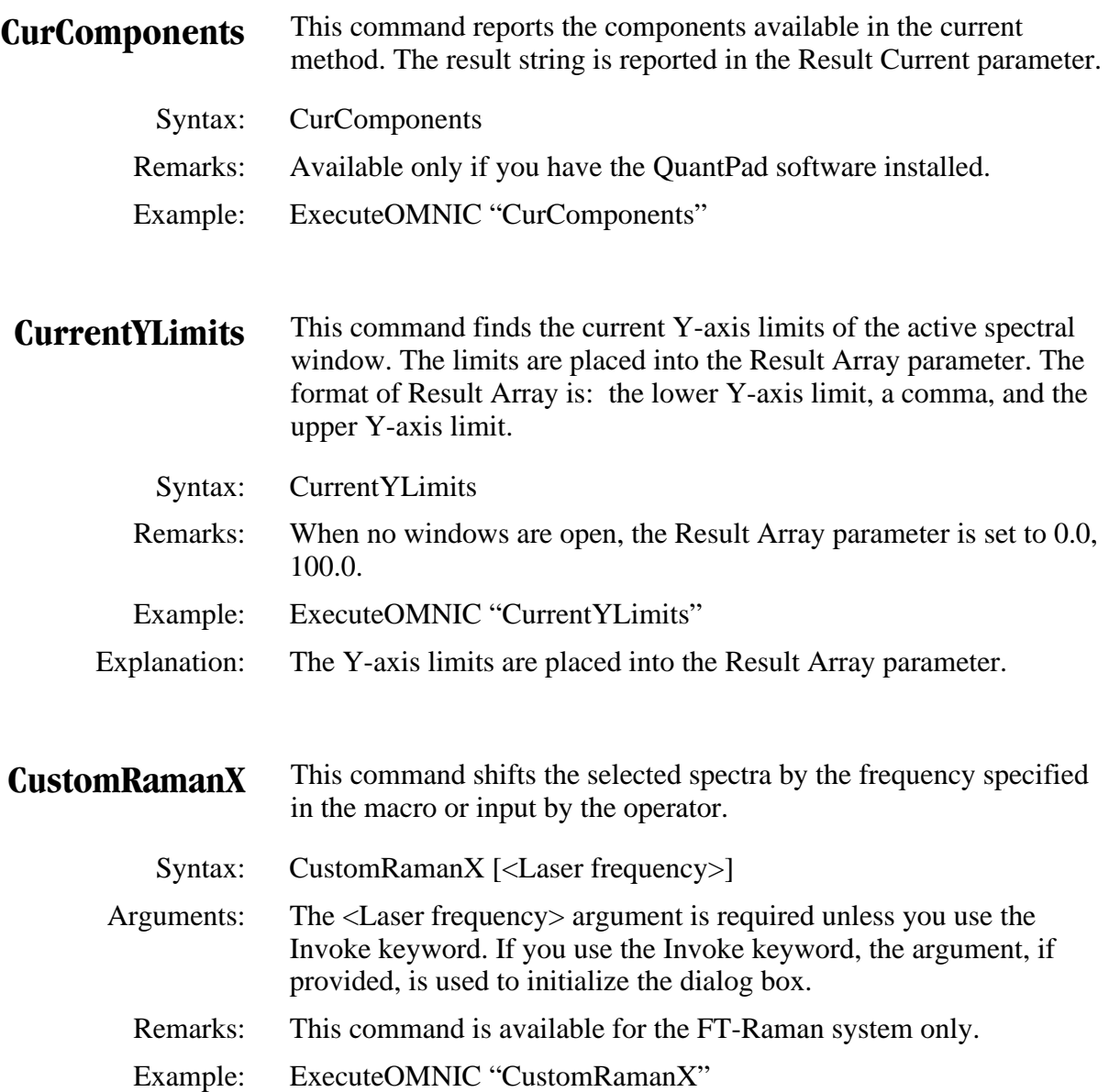

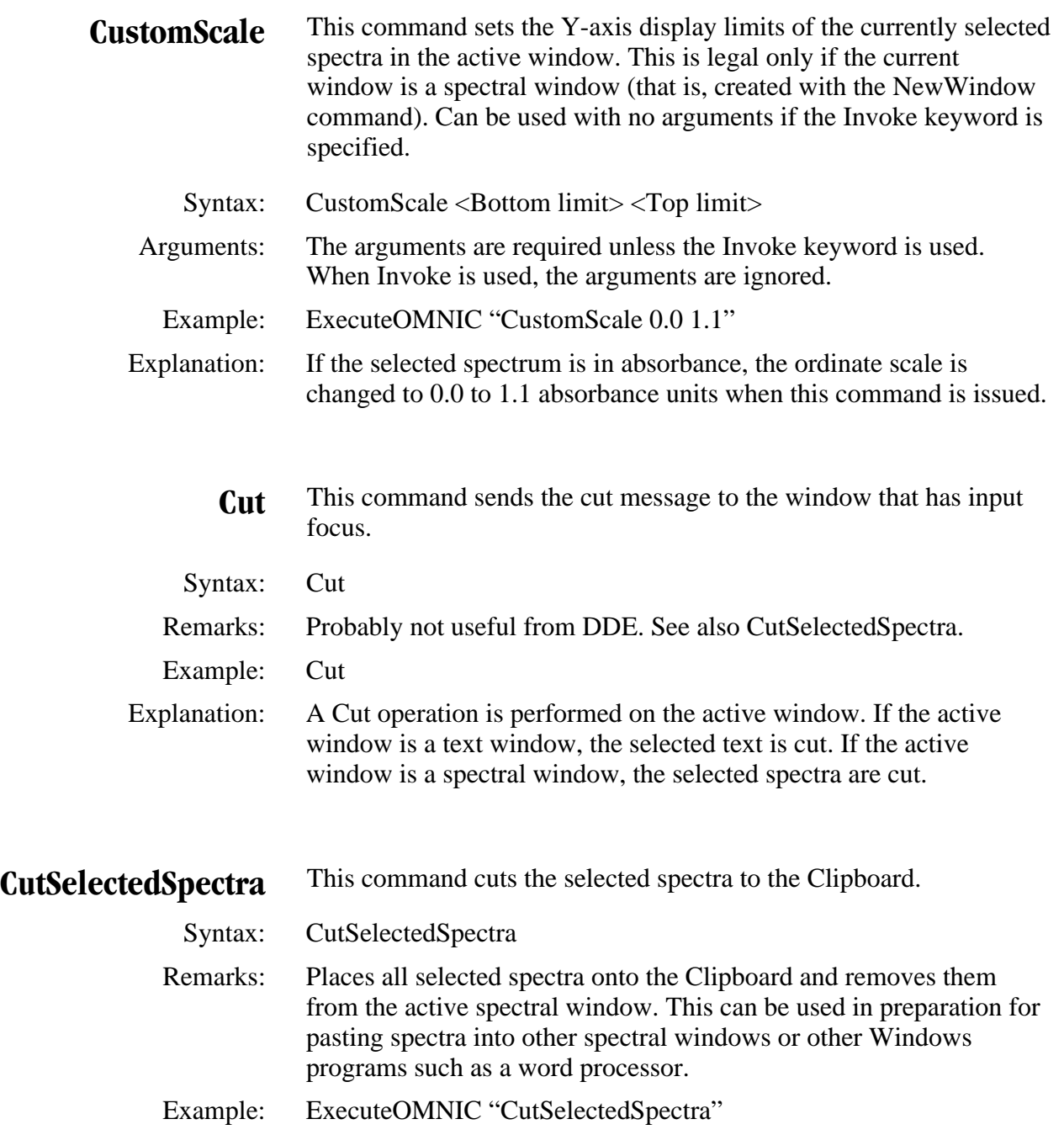

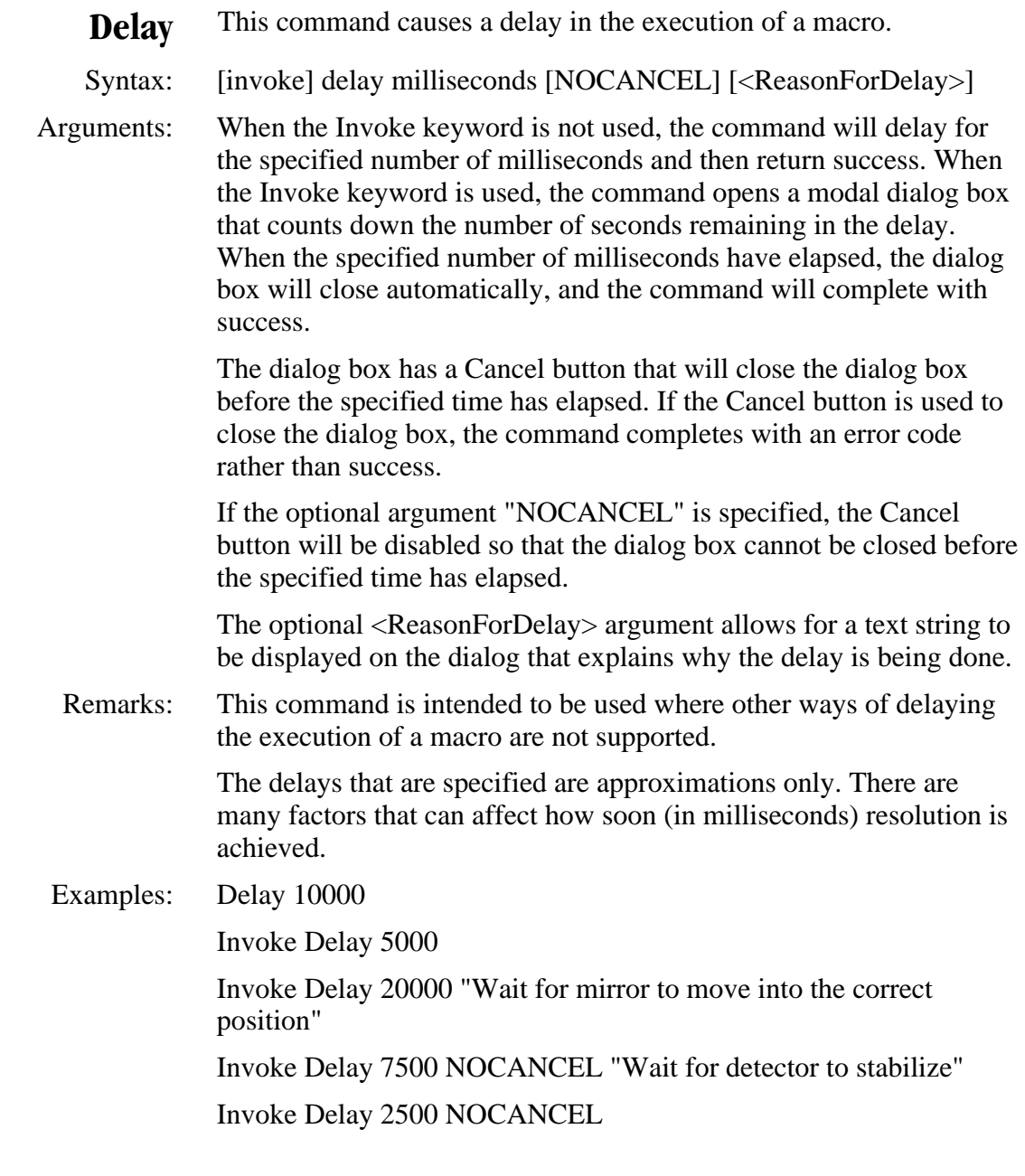

(Continued on next page)

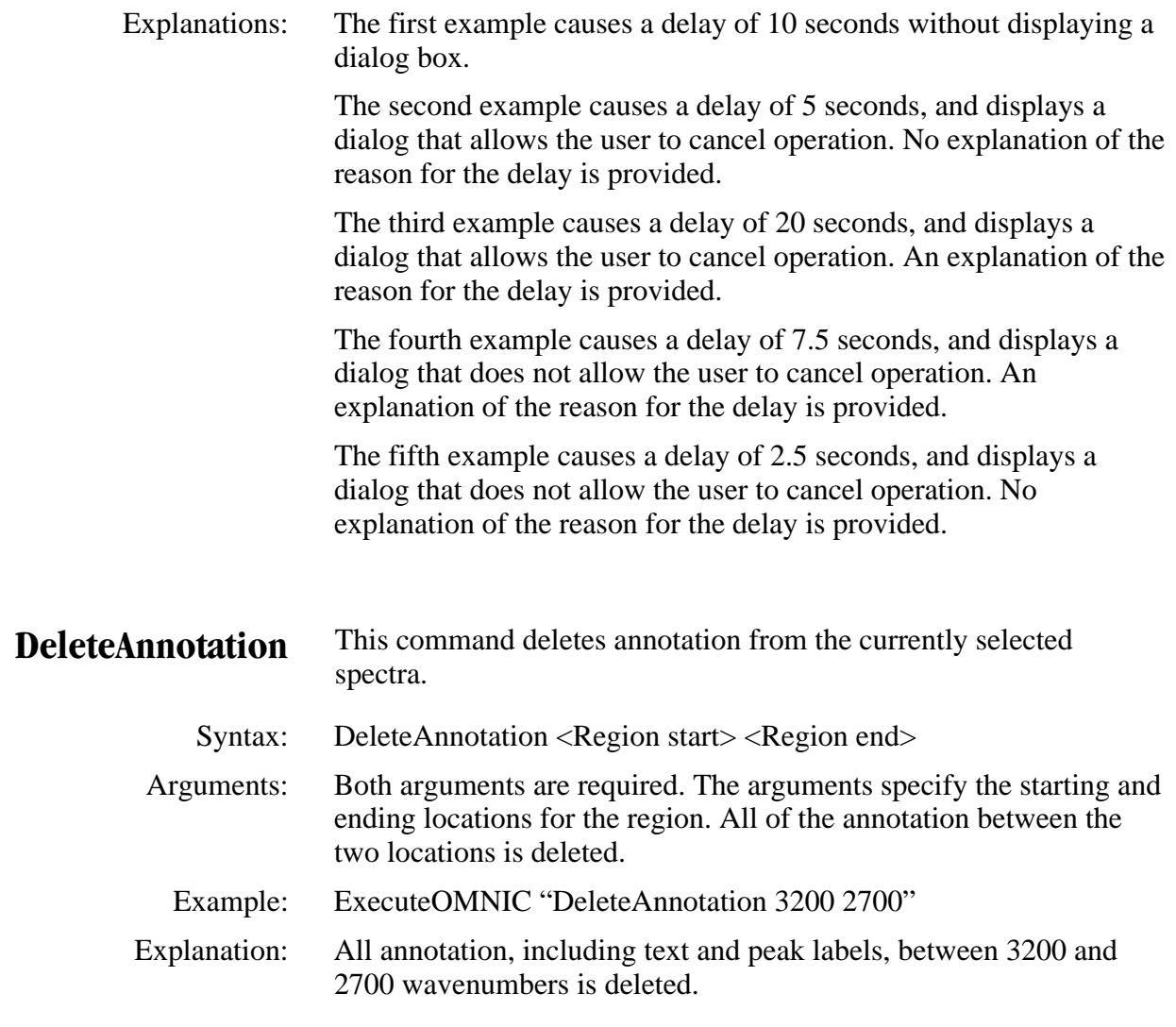

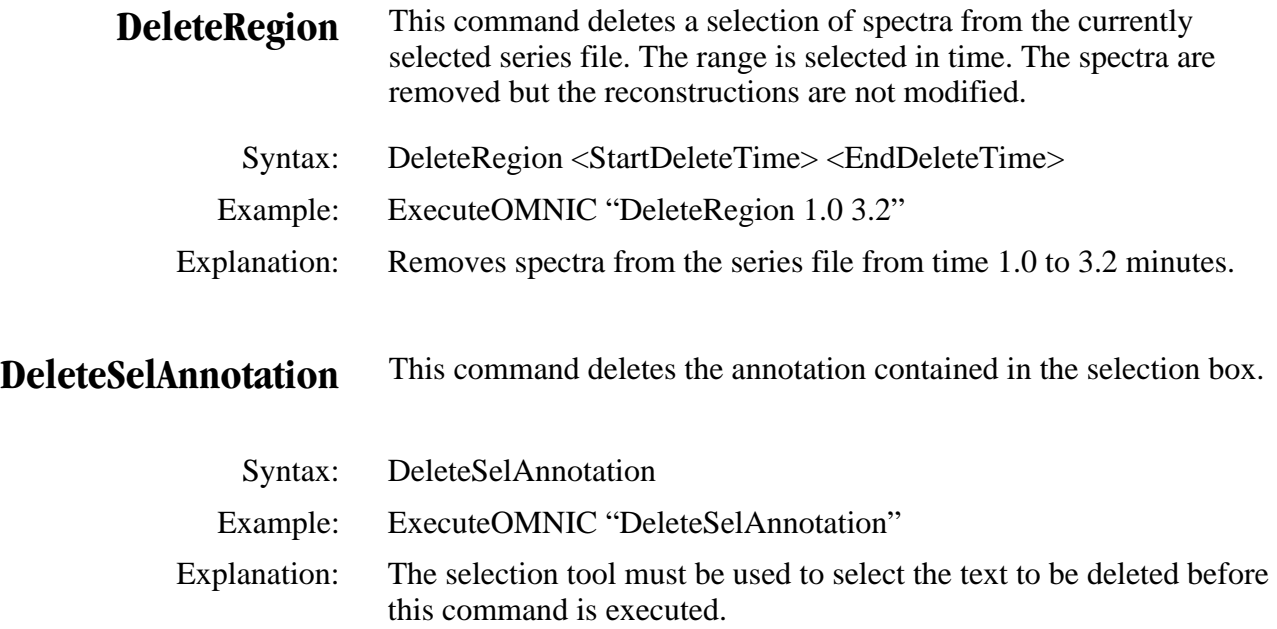

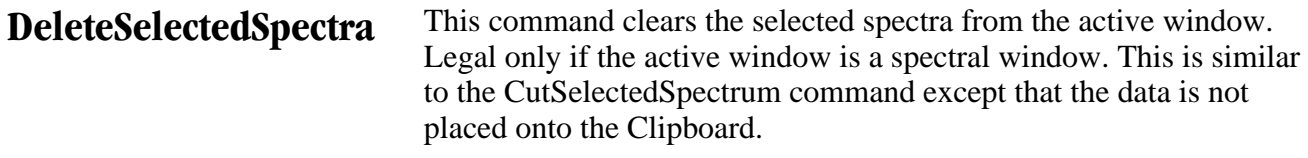

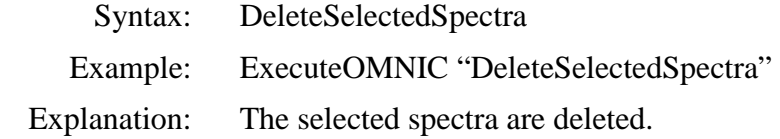

**DeleteSpectrum** This command clears the selected spectrum from the window. Can be used on spectra in spectral windows and in the invisible DDE window. This is similar to the CutSelectedSpectrum command except that in this case the data is not placed onto the Clipboard. Same as the DeleteSelectedSpectra command except DeleteSpectrum also clears the invisible DDE window.

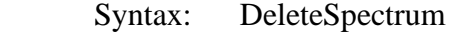

Example: ExecuteOMNIC "DeleteSpectrum"

Explanation: The selected spectra are cleared from the active window.

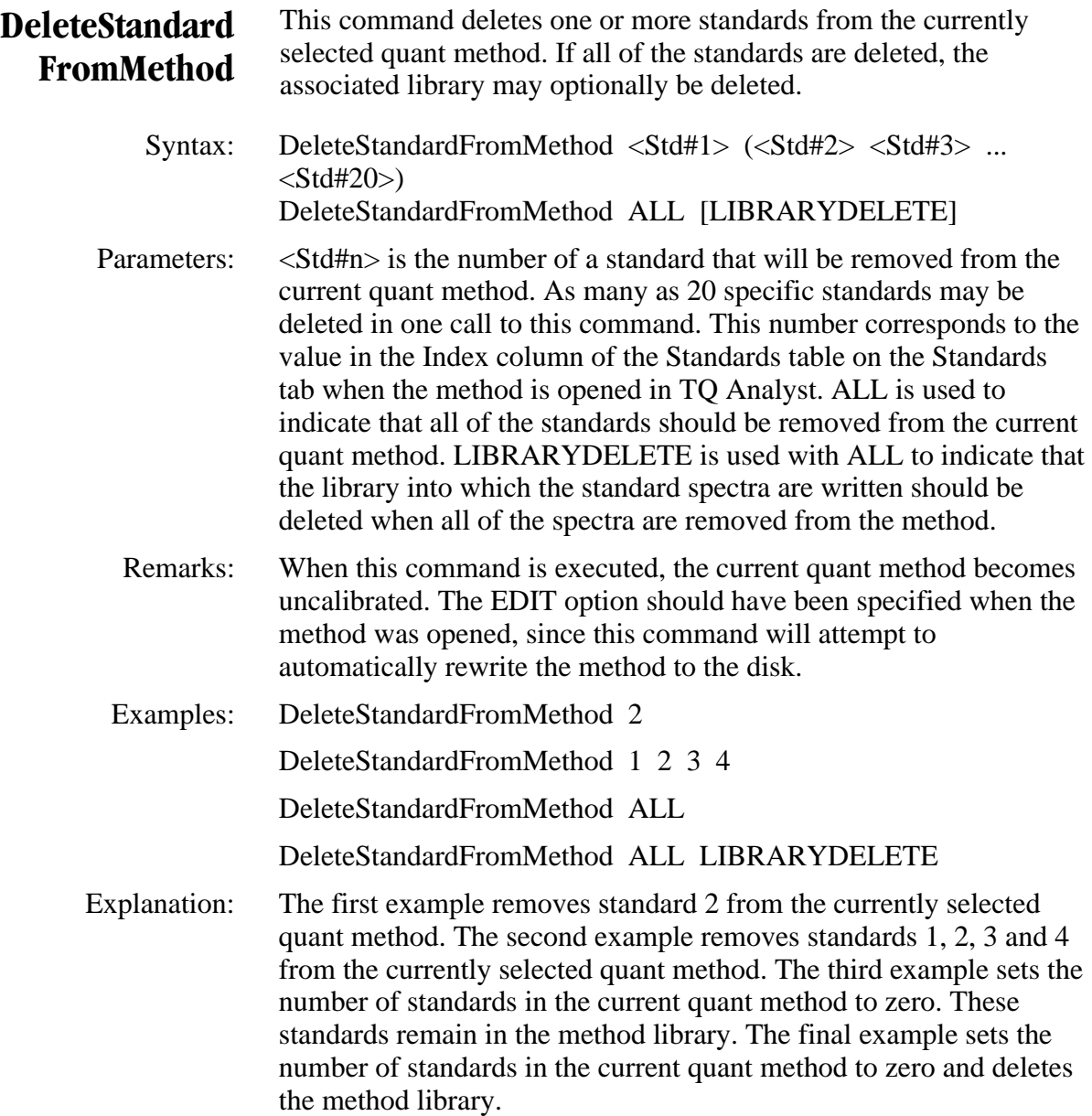

- **Deresolve** This command changes the data spacing of the selected spectrum to that specified by the argument. If the command is used with the Invoke keyword, the Change Data Spacing dialog box appears, and the macro pauses until the dialog box is closed. Only one spectrum may be selected for this command to work.
	- Syntax: Deresolve <New data spacing>
- Arguments: The desired data spacing must be specified if the command is not used with Invoke. The data spacing can be increased or decreased.

Examples: ExecuteOMNIC "Deresolve 16"

ExecuteOMNIC "Invoke Deresolve"

- Explanation: In the first example, the selected spectrum is changed to 16wavenumber data point spacing and the result is placed into the same spectral window as the selected spectrum. In the second example, the Change Data Spacing dialog box appears; the macro pauses until the dialog box is closed.
- **Derivative** This command calculates the first or second derivative of the selected spectrum and produces a new spectrum. If the command is used with the Invoke keyword, the Derivative dialog box appears. Only one spectrum may be selected for this command to work.
	- Syntax: Derivative { FIRST | SECOND }
	- Arguments: The argument specifies the type of derivative to be calculated. Either FIRST or SECOND must be specified.
		- Examples: ExecuteOMNIC "Derivative Second"

ExecuteOMNIC "Invoke Derivative"

 Explanation: In the first example, the second derivative of the selected spectrum is calculated, and the result is placed into the same spectral window as the selected spectrum. In the second example, the Derivative dialog box appears; the macro pauses until the dialog box is closed.

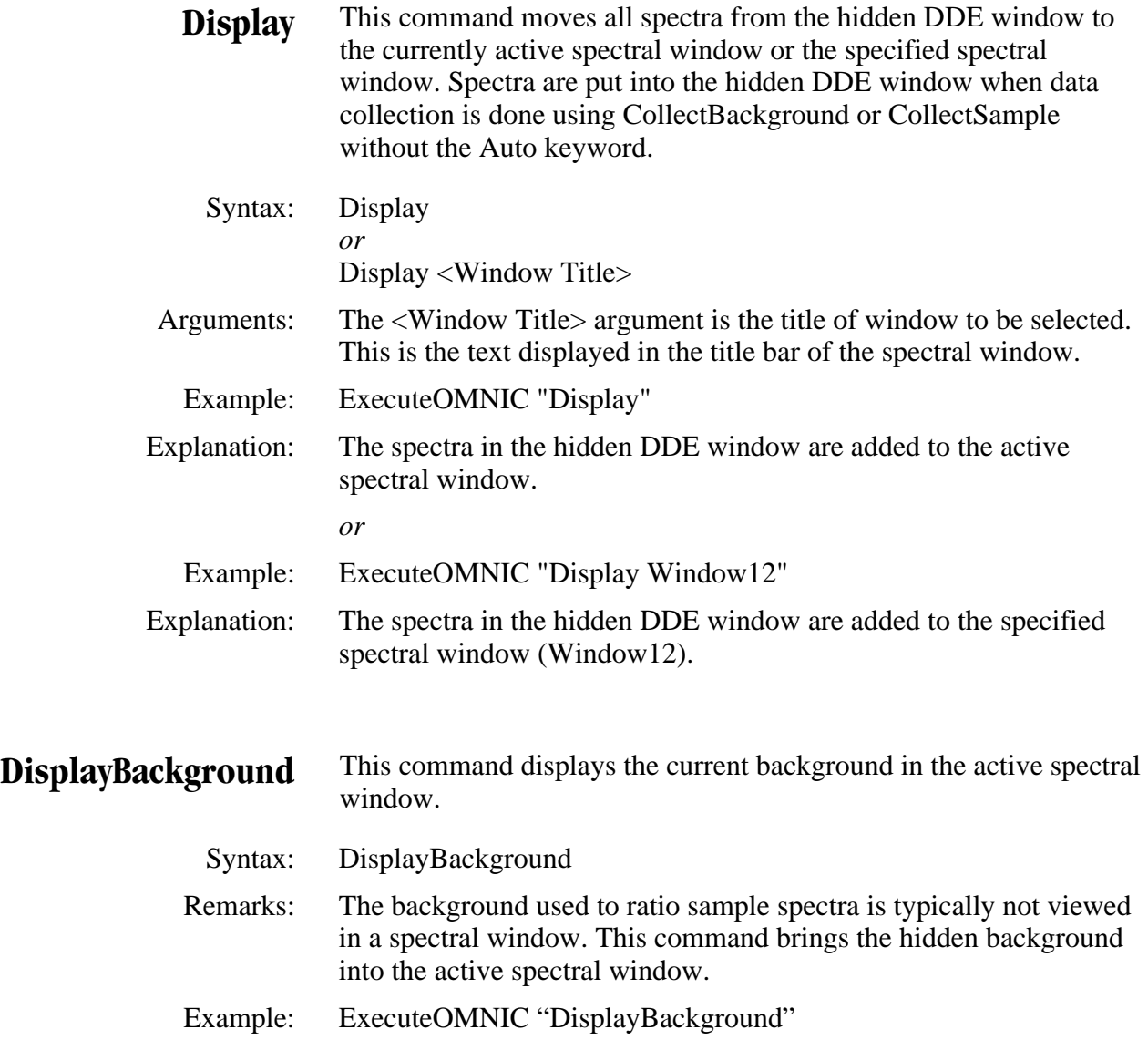

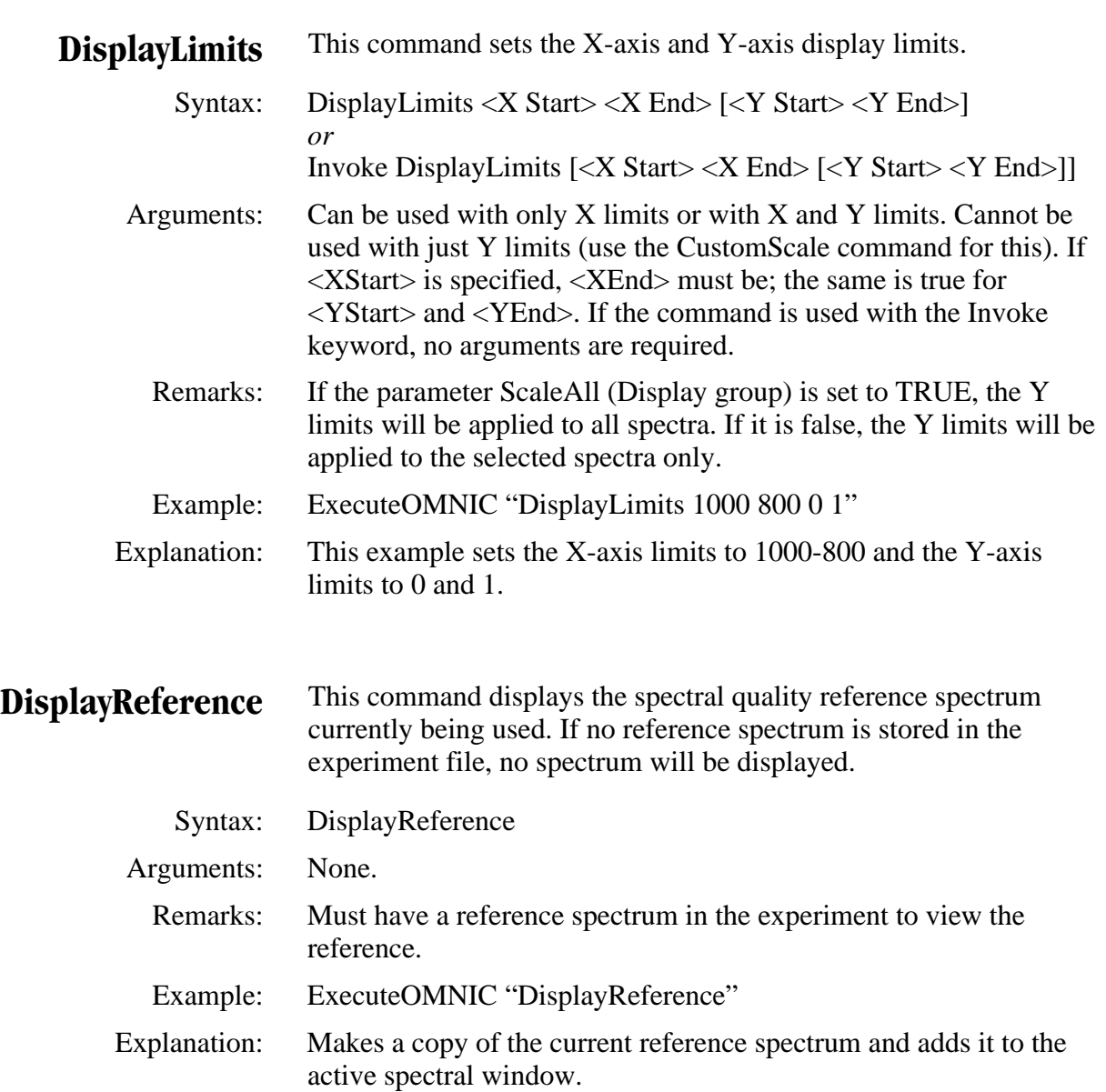
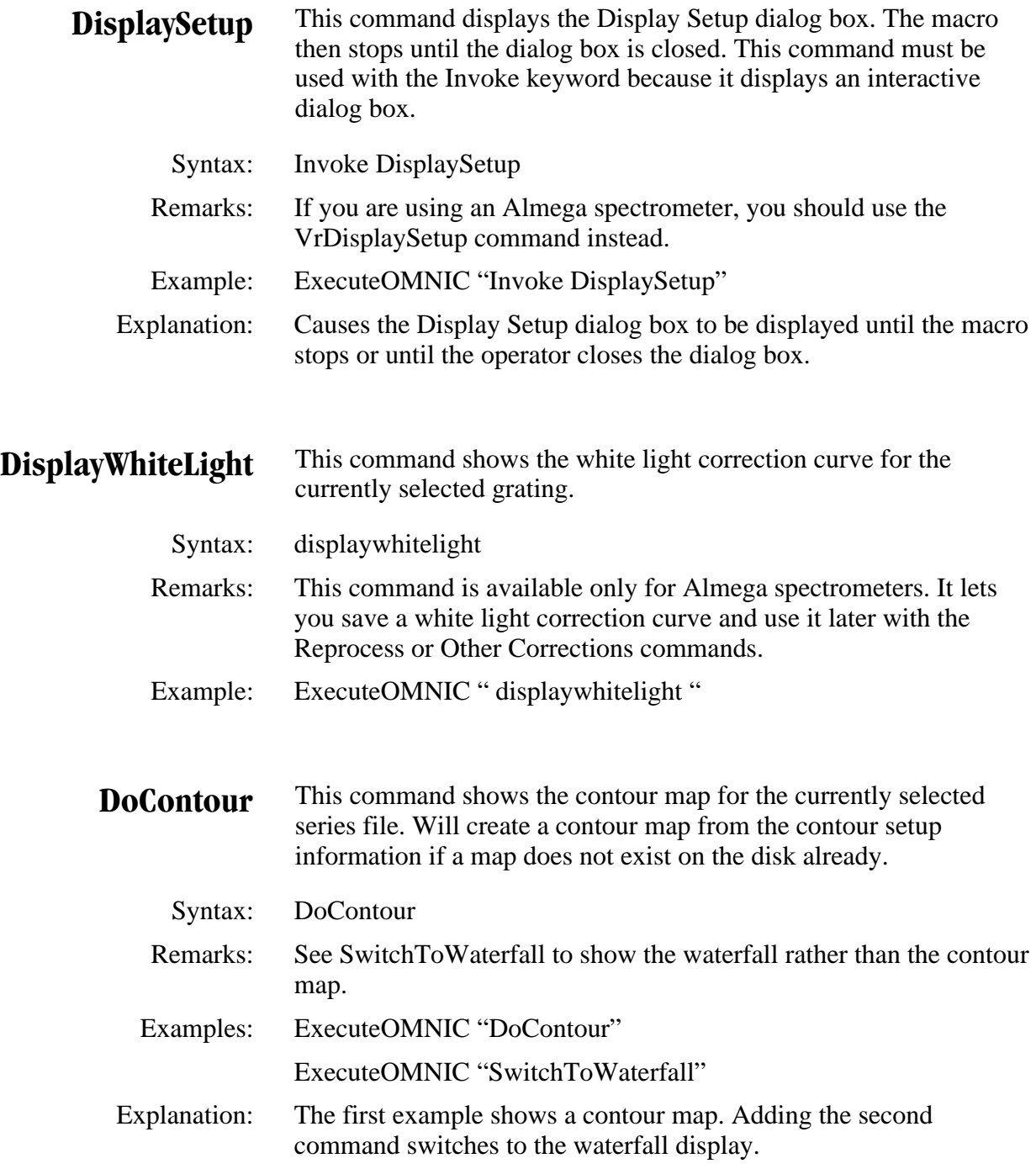

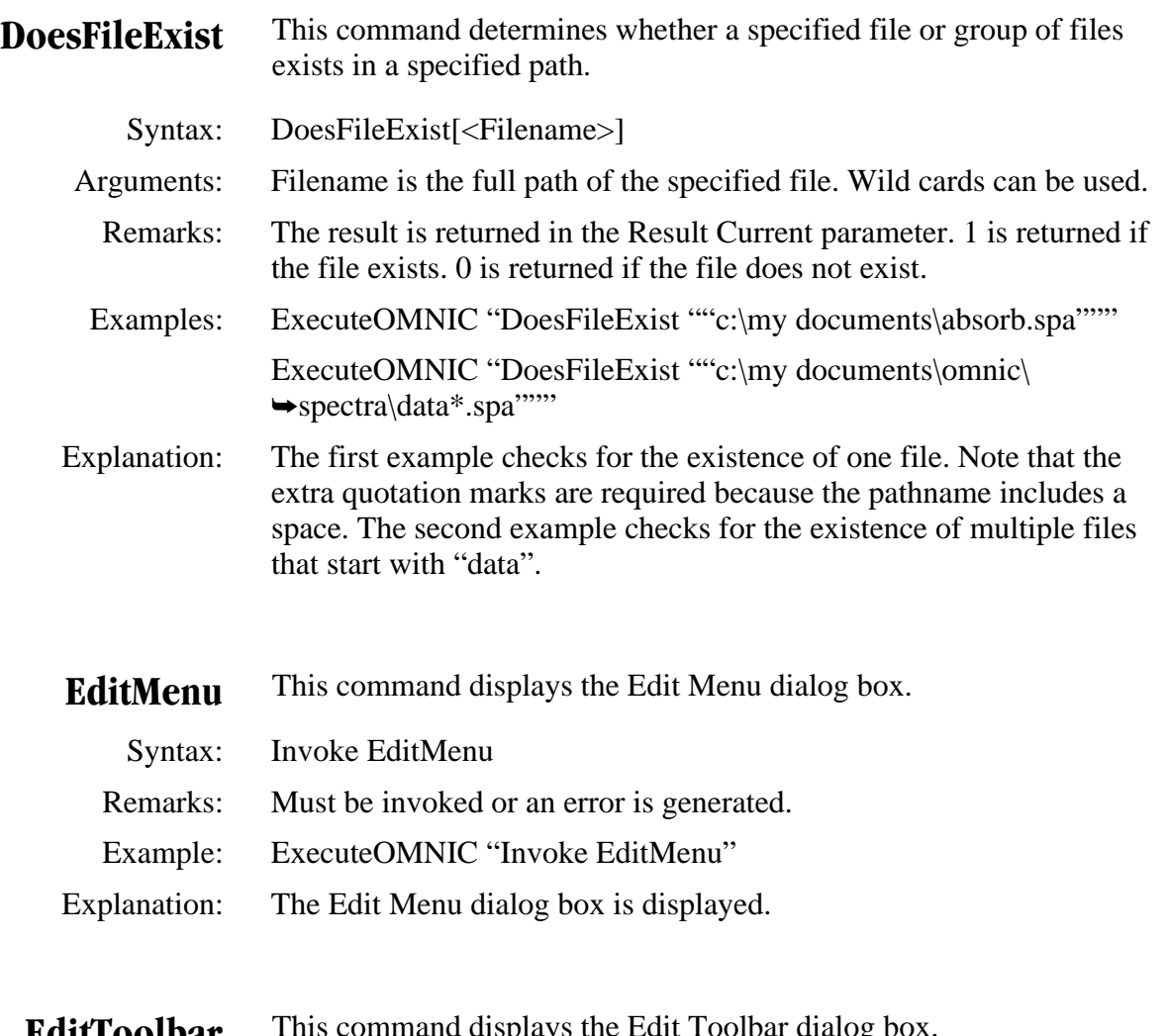

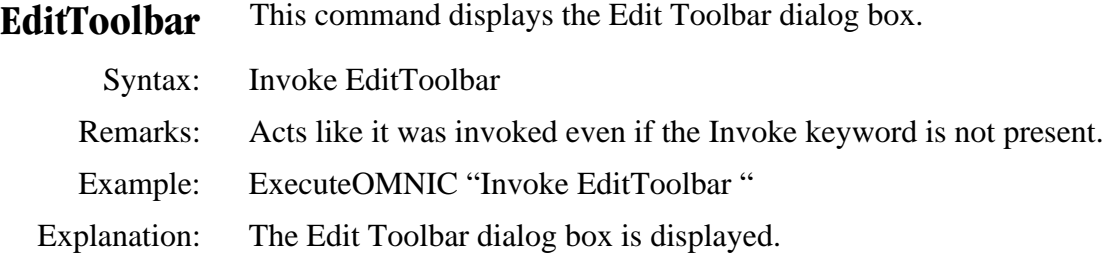

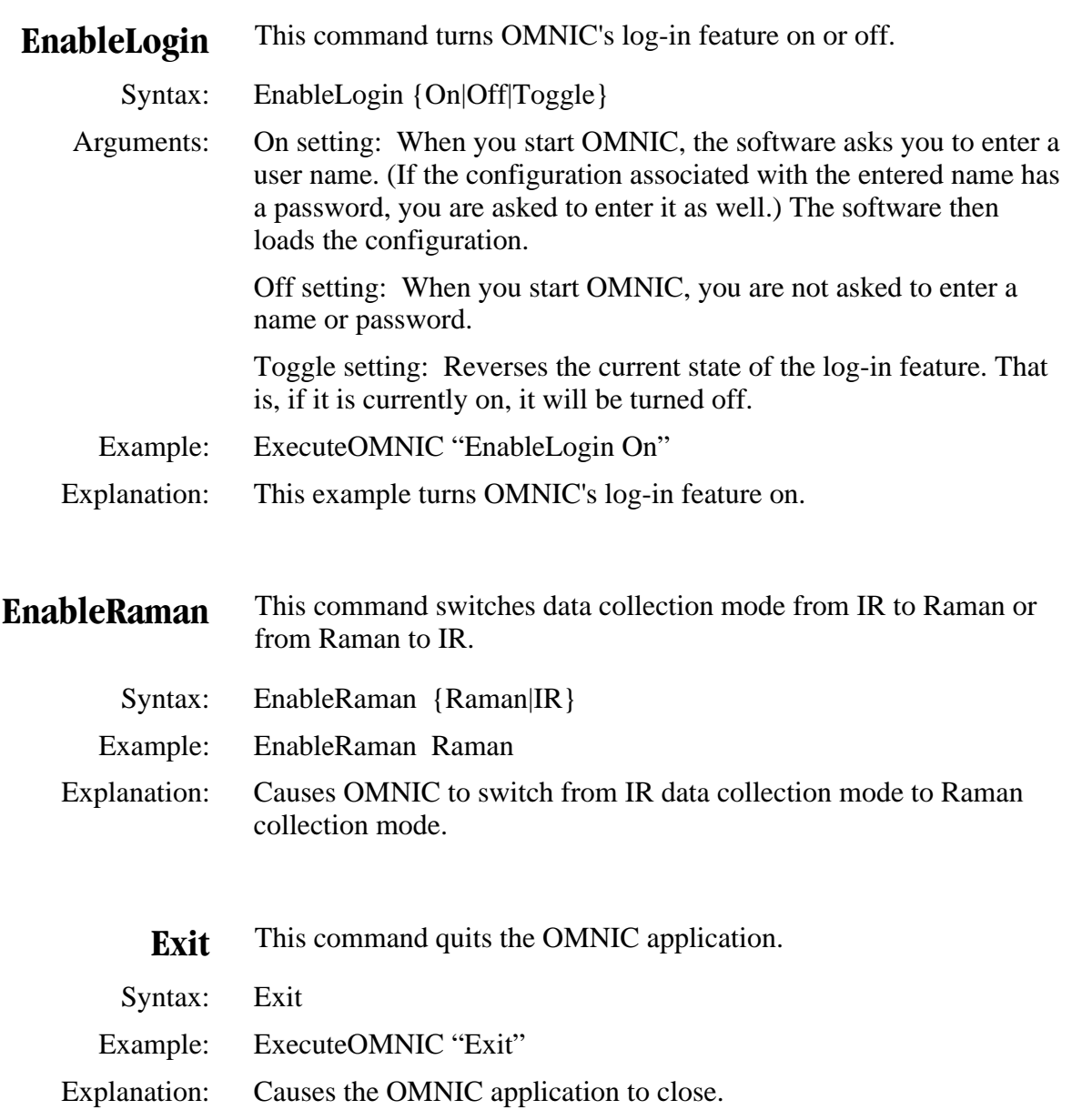

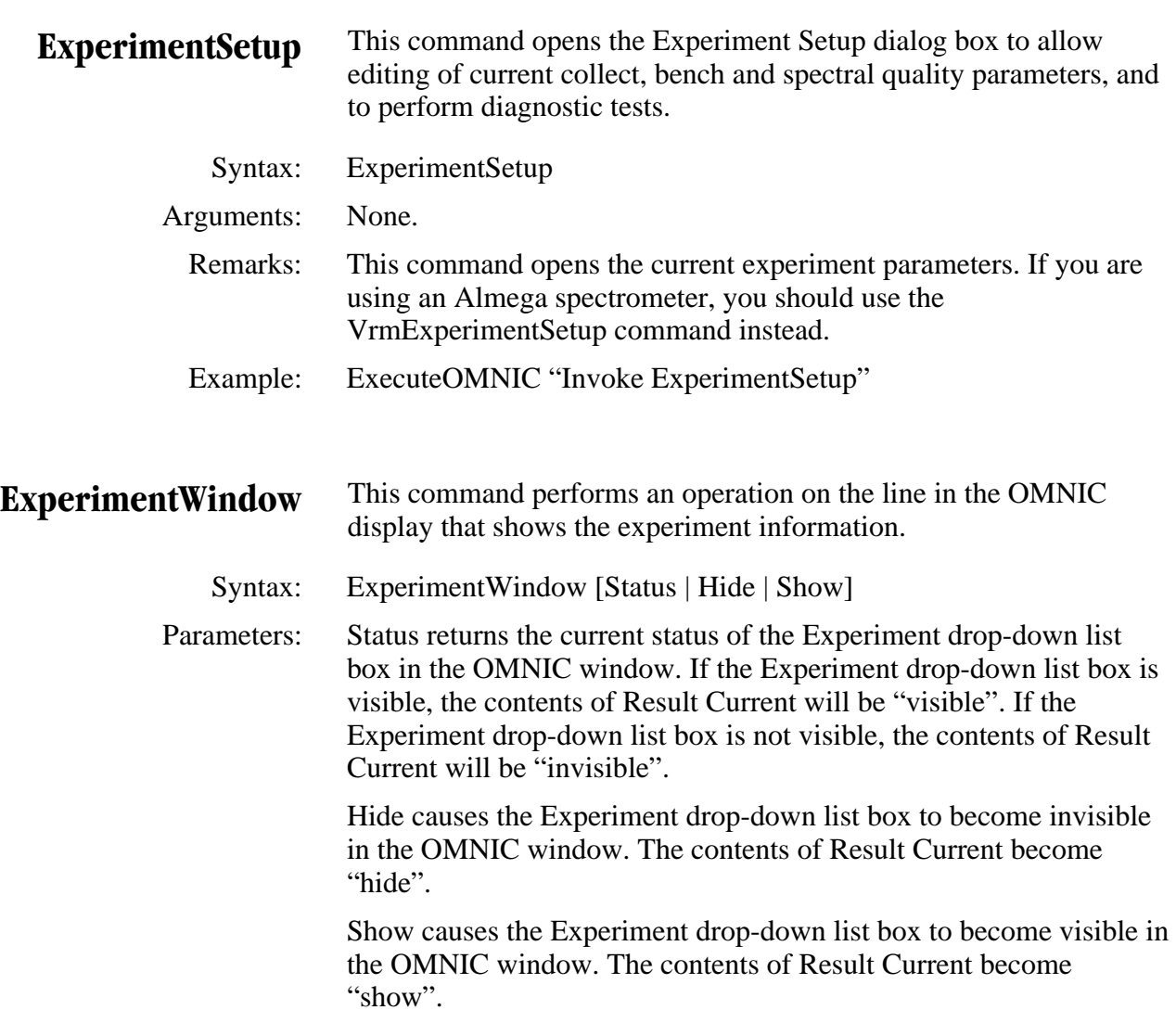

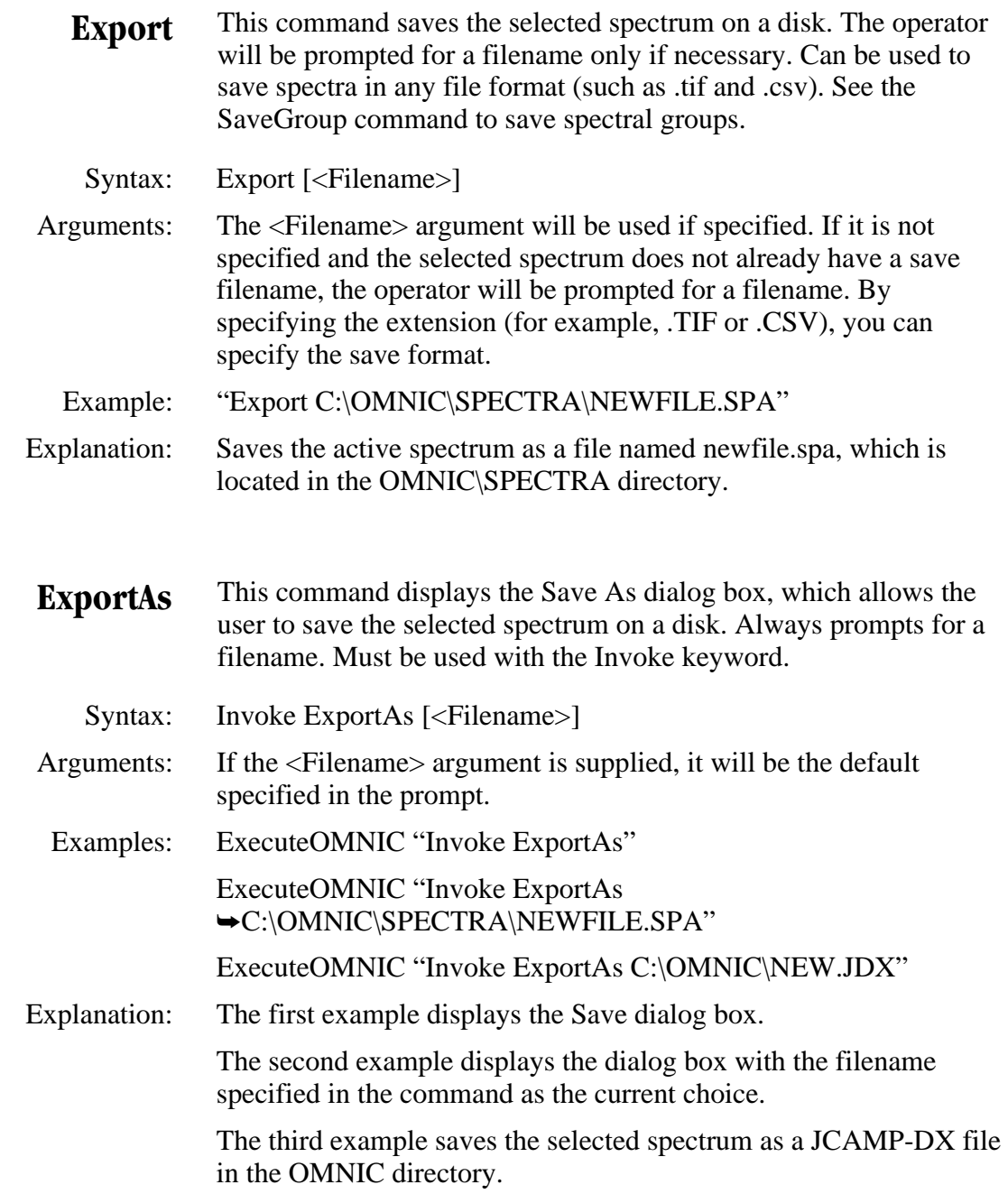

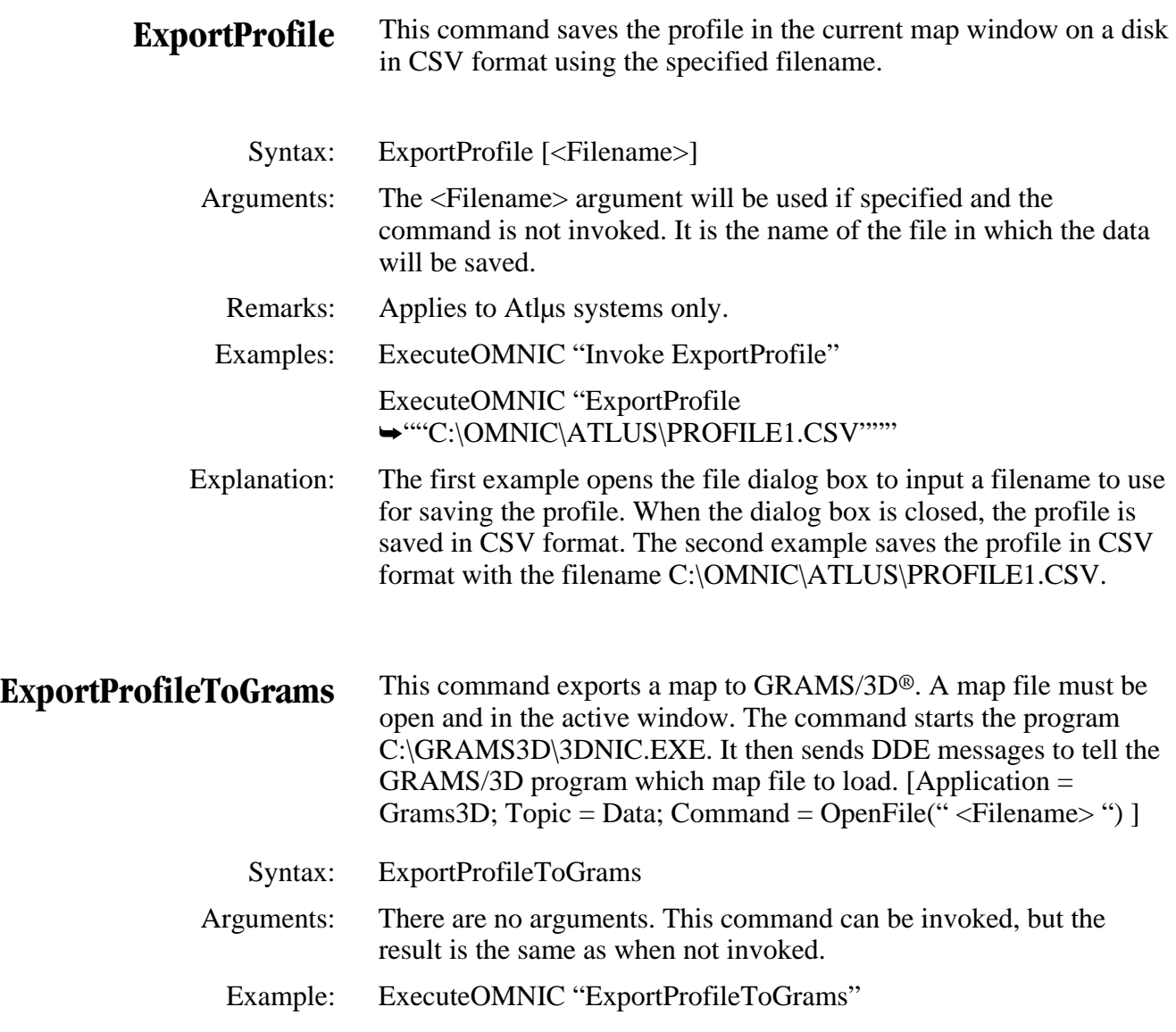

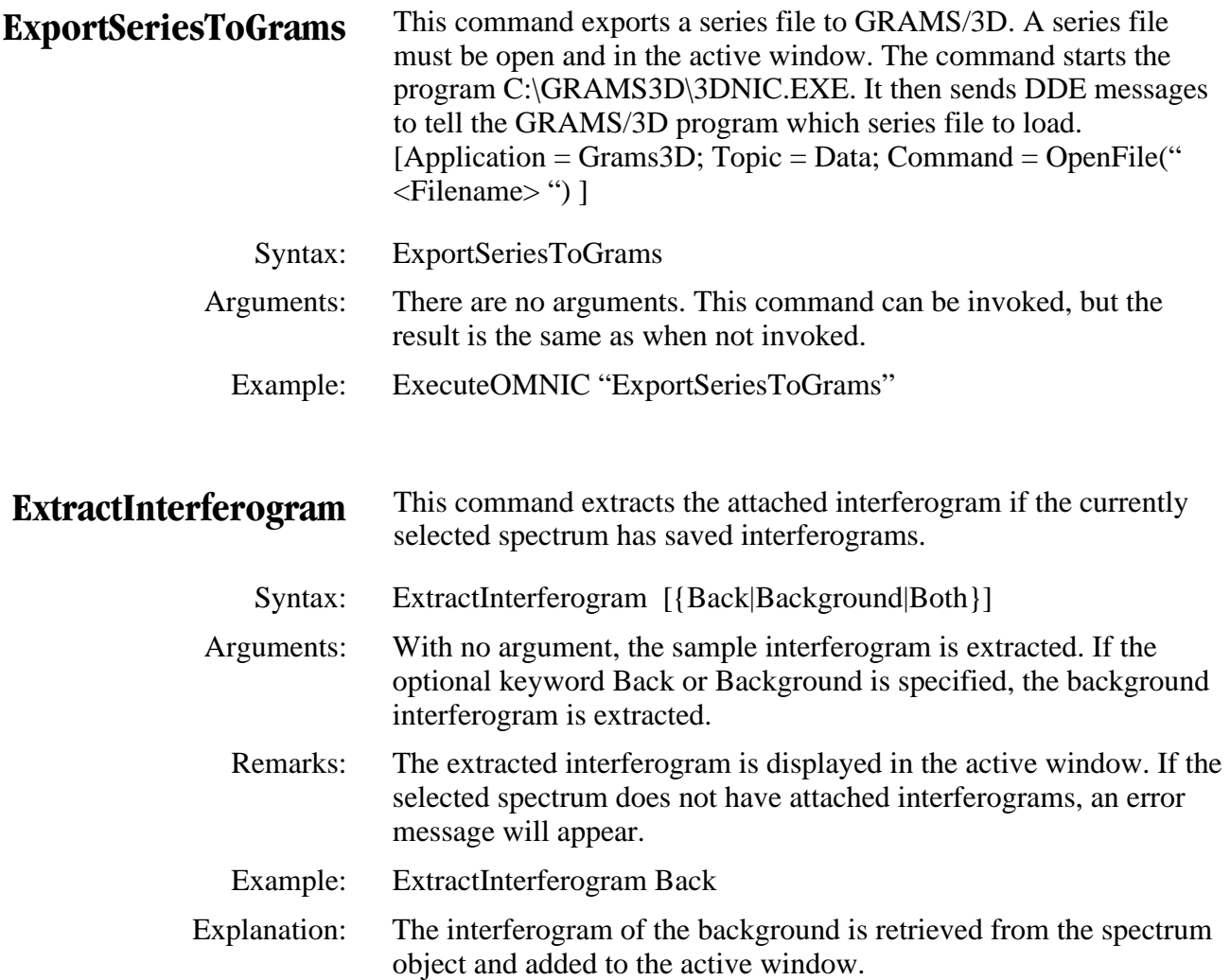

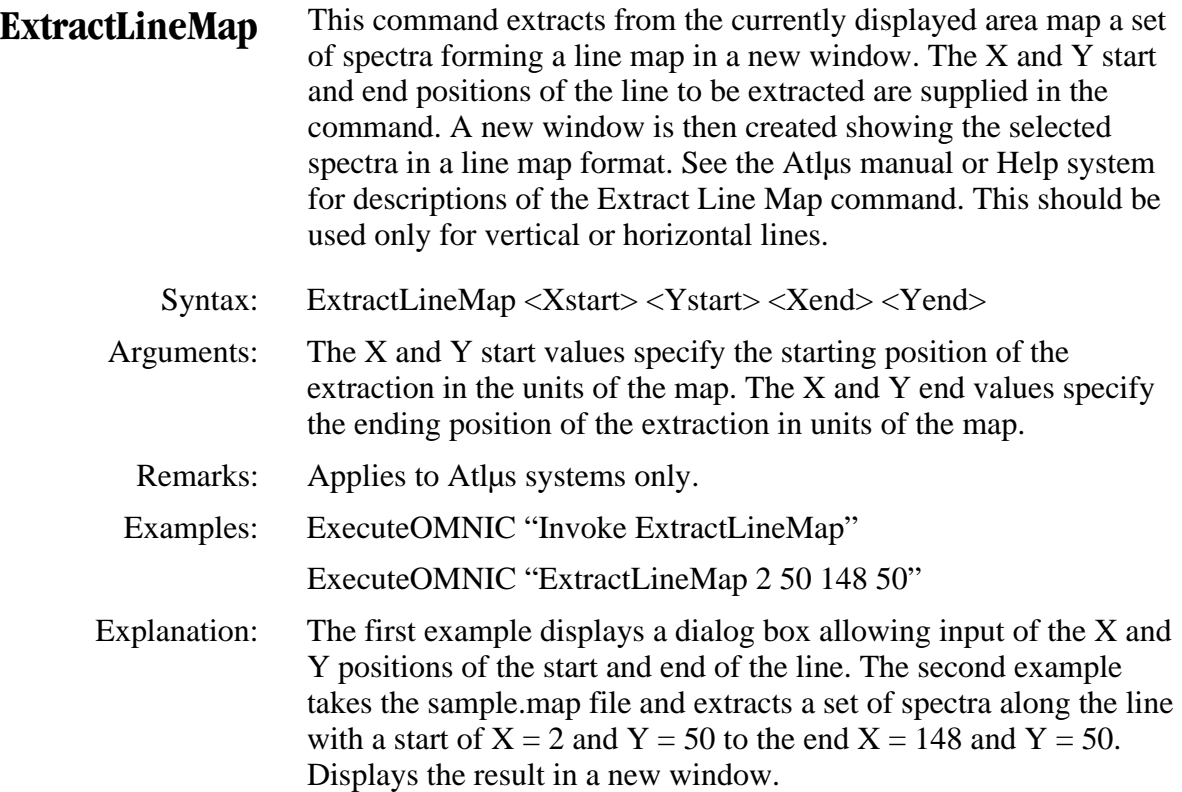

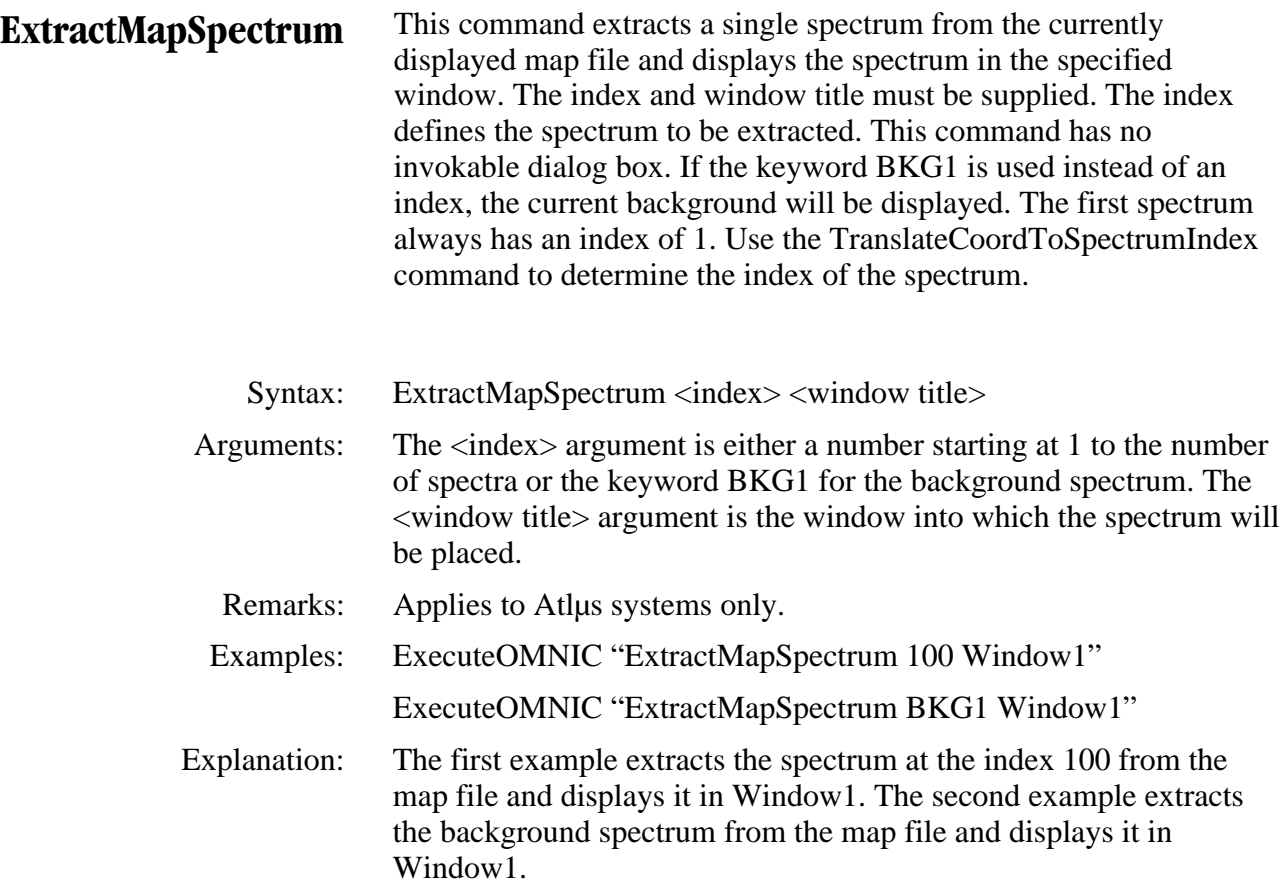

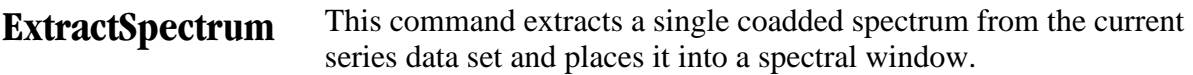

- Syntax: ExtractSpectrum <Time> [<WindowTitle>]
- Arguments: The <Time> argument is the collection time of the spectrum in the series you want to retrieve. This argument is in the same X-axis unit as the reconstructions in the currently selected Series Reconstruction window. The <WindowTitle> argument is optional. This is the title of the window where you want the extracted spectrum to be placed. If the <WindowTitle> argument is not supplied, the extracted spectrum will be placed into the spectral data display of the series reconstruction window. If you use the <WindowTitle> argument, you must supply the <Time> argument also.

 Remarks: A series reconstruction window must be the selected window before this command is sent. Each spectrum in a series data set is the result of coadding Collect NumScans scans during the series collection. Use the CoaddRegion command to coadd several individual spectra from a series data set.

Example: ExecuteOMNIC "ExtractSpectrum 3.54 ""Sample 3 Spectra"""

 Explanation: Extracts the spectrum collected at 3.54 minutes from the current series data set. This spectrum is added to the window having the title "Sample 3 Spectra".

**FirstWaterfall** This command sets the waterfall display to the first spectrum in the series file. Valid only if the waterfall display is open and its window is active. See also NextWaterfall.

- Syntax: FirstWaterfall
- Example: ExecuteOMNIC "FirstWaterfall"

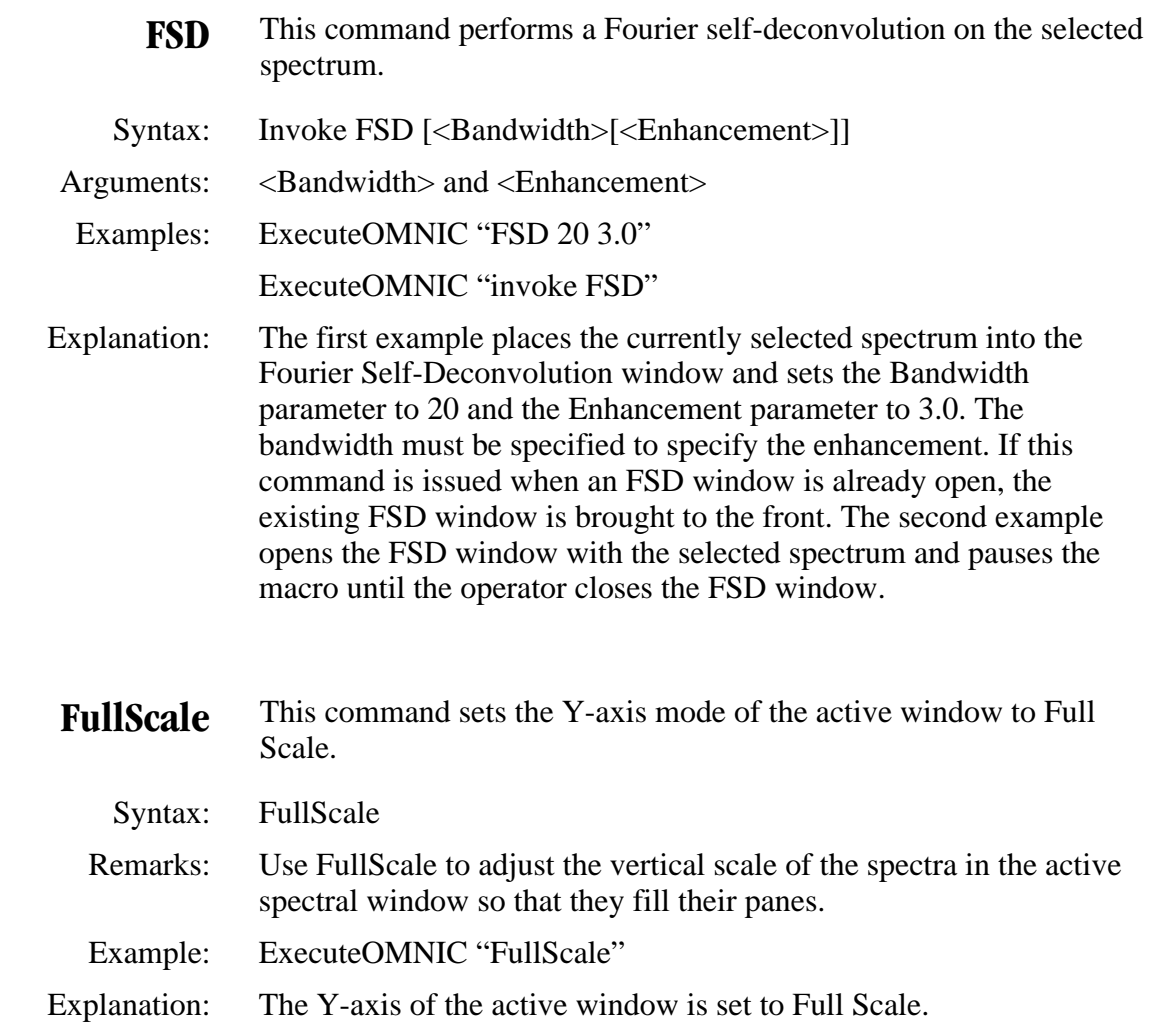

**FWHH** This command stands for Full Width at Half Height. It calculates the width of a peak at the mid point of the peak intensity in a region of the selected spectrum.

Syntax: FWHH

 Parameters: Uses the Display RegionStart and Display RegionEnd parameters of the active window if they are not zero. If they are both zero, the Display XStart and Display XEnd parameters are used instead.

 Remarks: Useful for determining spectral resolution for gas phase spectroscopy. The result can be obtained by getting the parameter Result Array or Result Current. The format of the Result Current parameter is shown below.

> Range:2981.751 <tab> 2900.603 FWHH: 31.62855

 Example: ExecuteOMNIC "FWHH" Text1.Text = GetOMNIC("result current")

 Explanation: In this example the result is retrieved and placed in the Visual Basic text box entitled Text1.

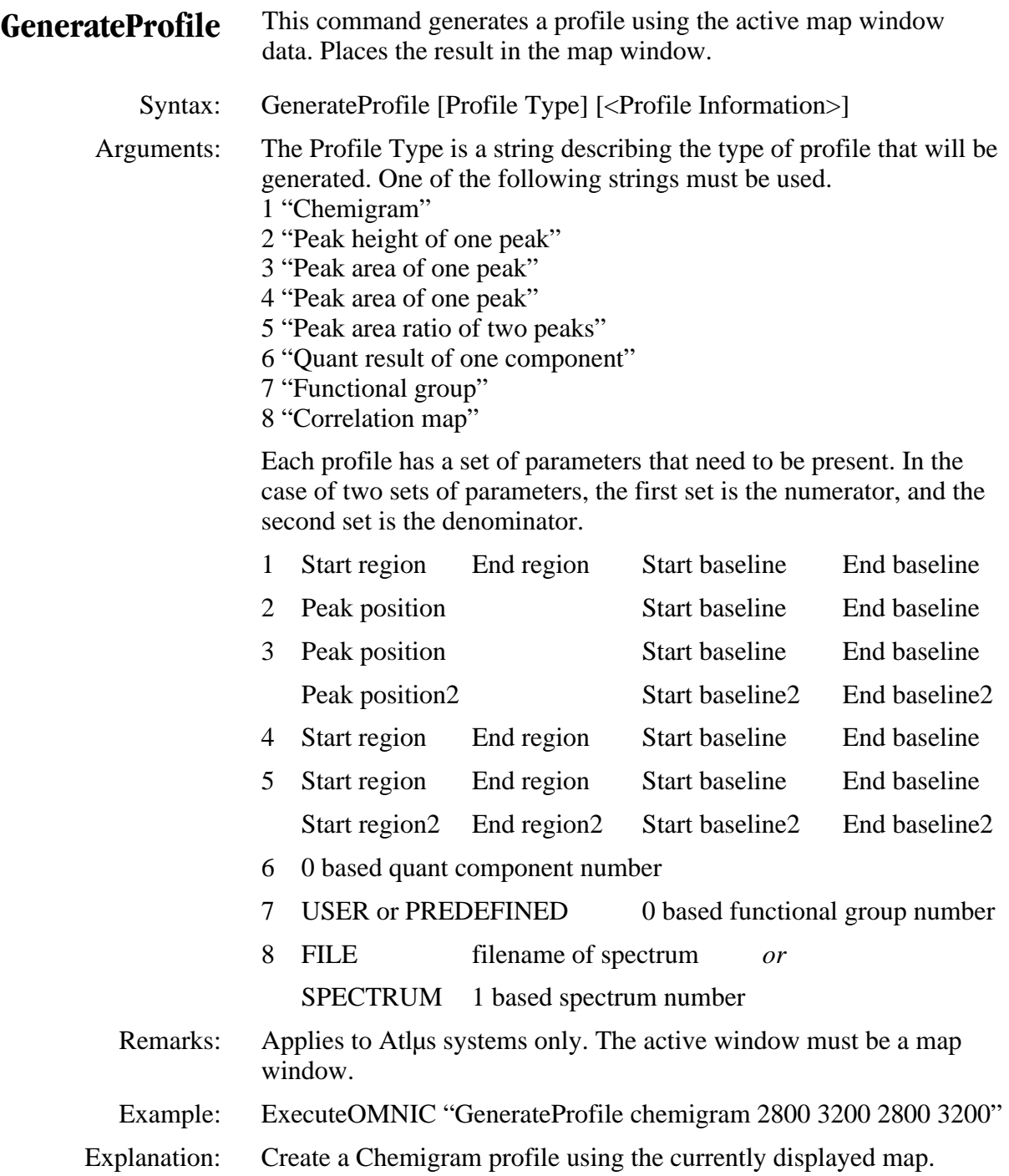

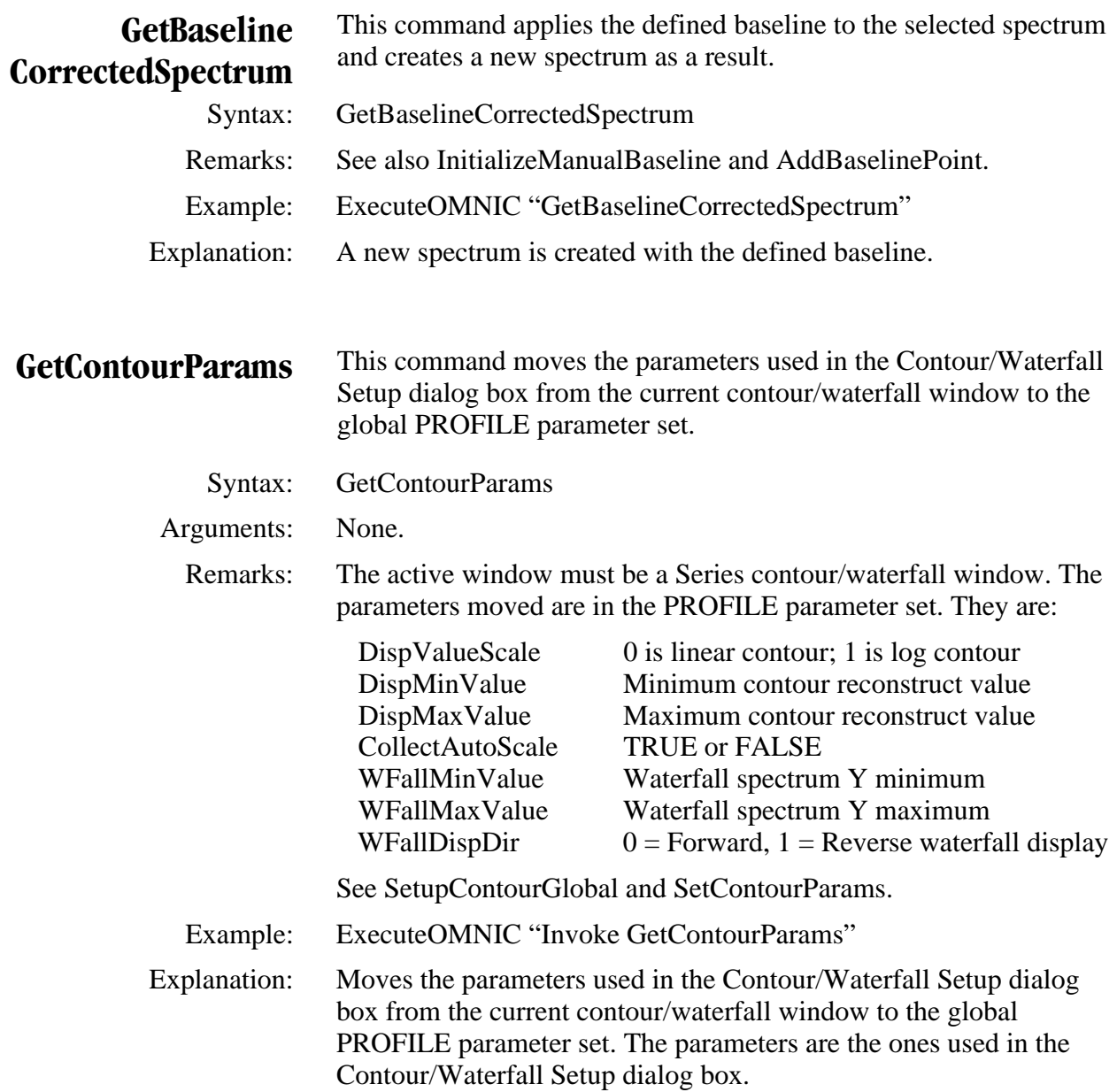

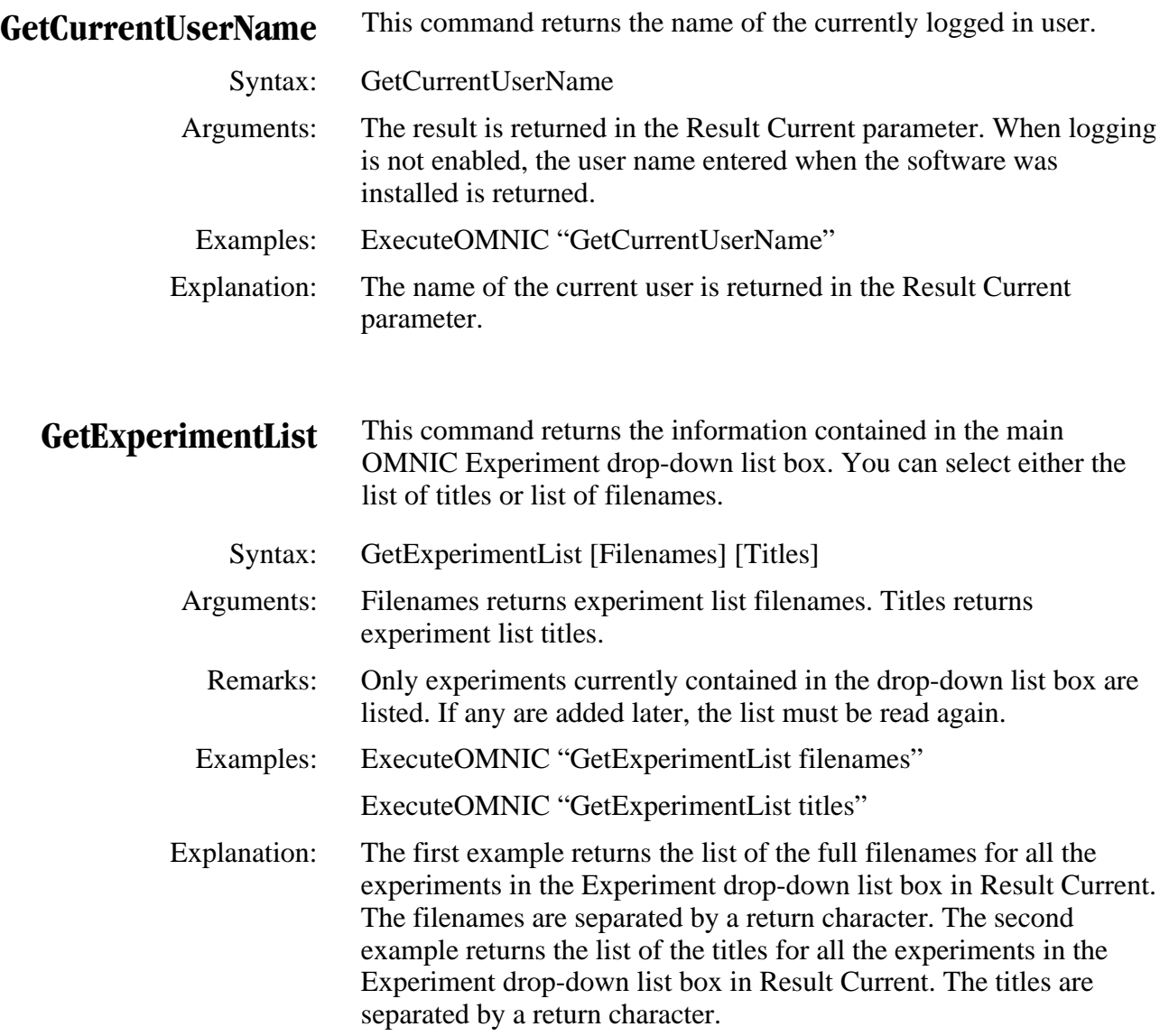

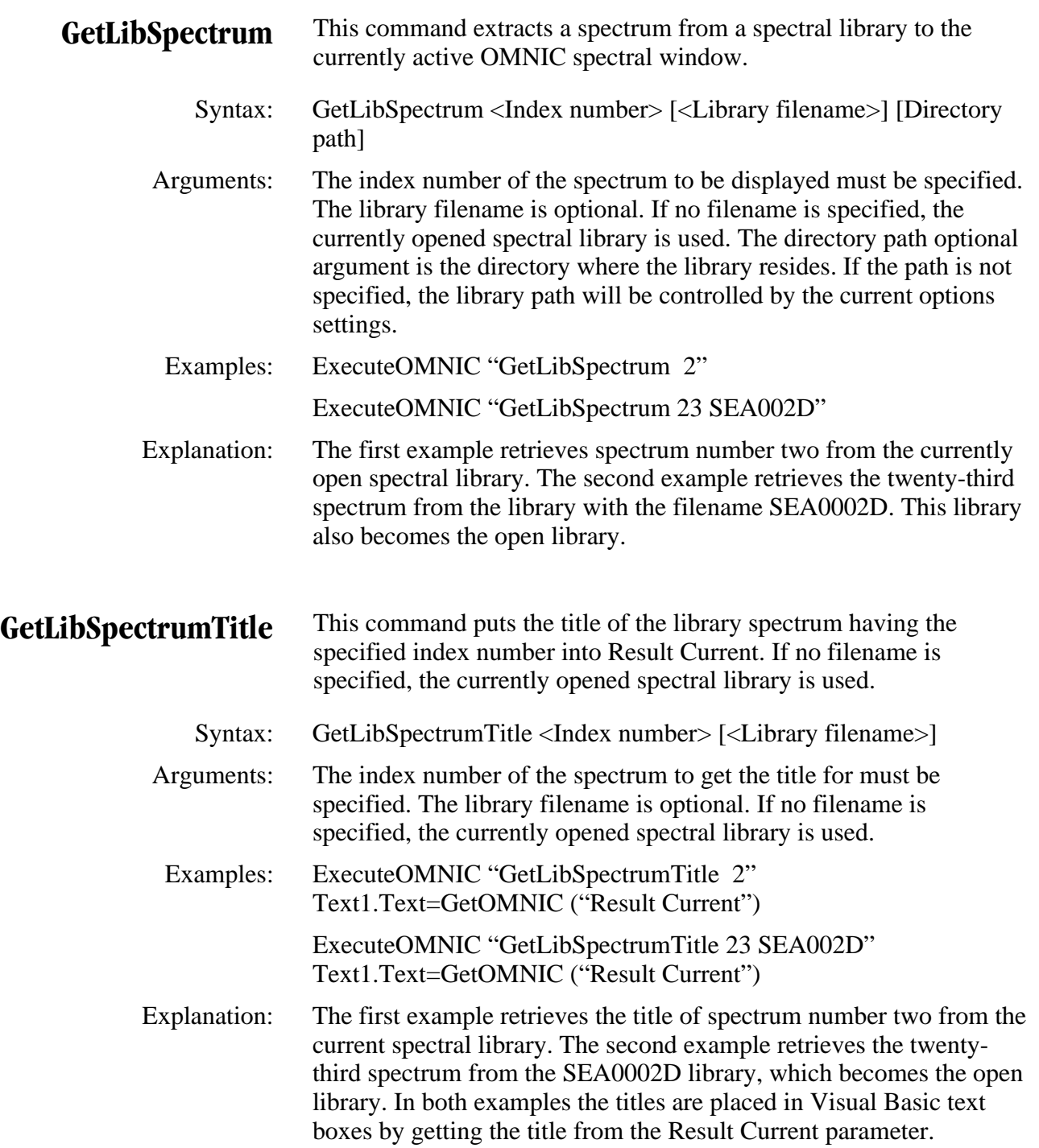

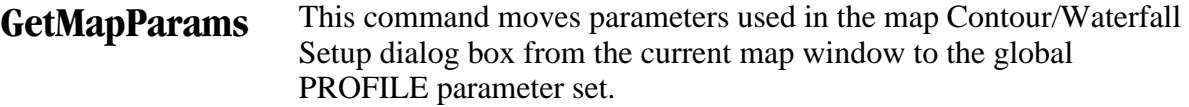

Syntax: GetMapParams

Arguments: None.

Remarks: Applies to Atlus systems only. The active window must be a map window. The parameters moved are in the PROFILE parameter set. They are:

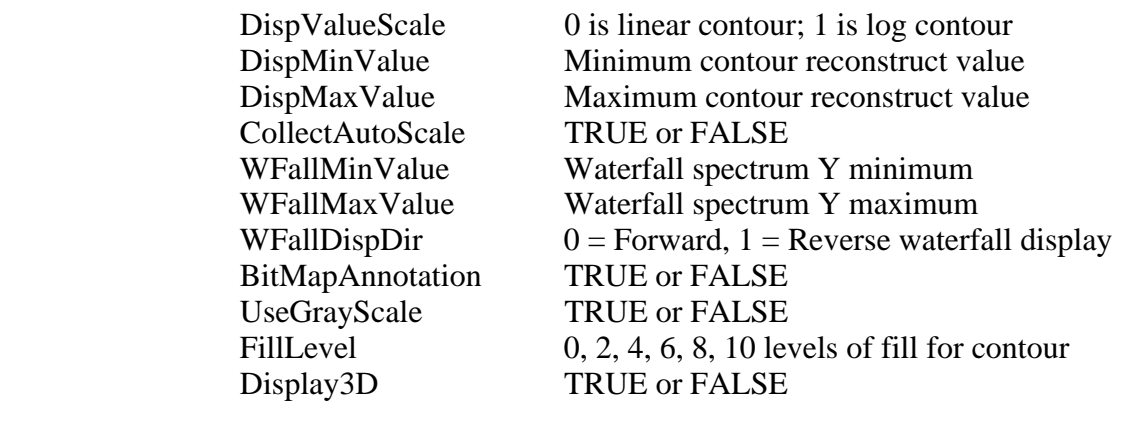

Example: ExecuteOMNIC "Invoke GetMapParams"

 Explanation: Moves parameters from the PROFILE parameter set in the active map window to the global PROFILE parameter set. The parameters are the ones in the map Display Options dialog box.

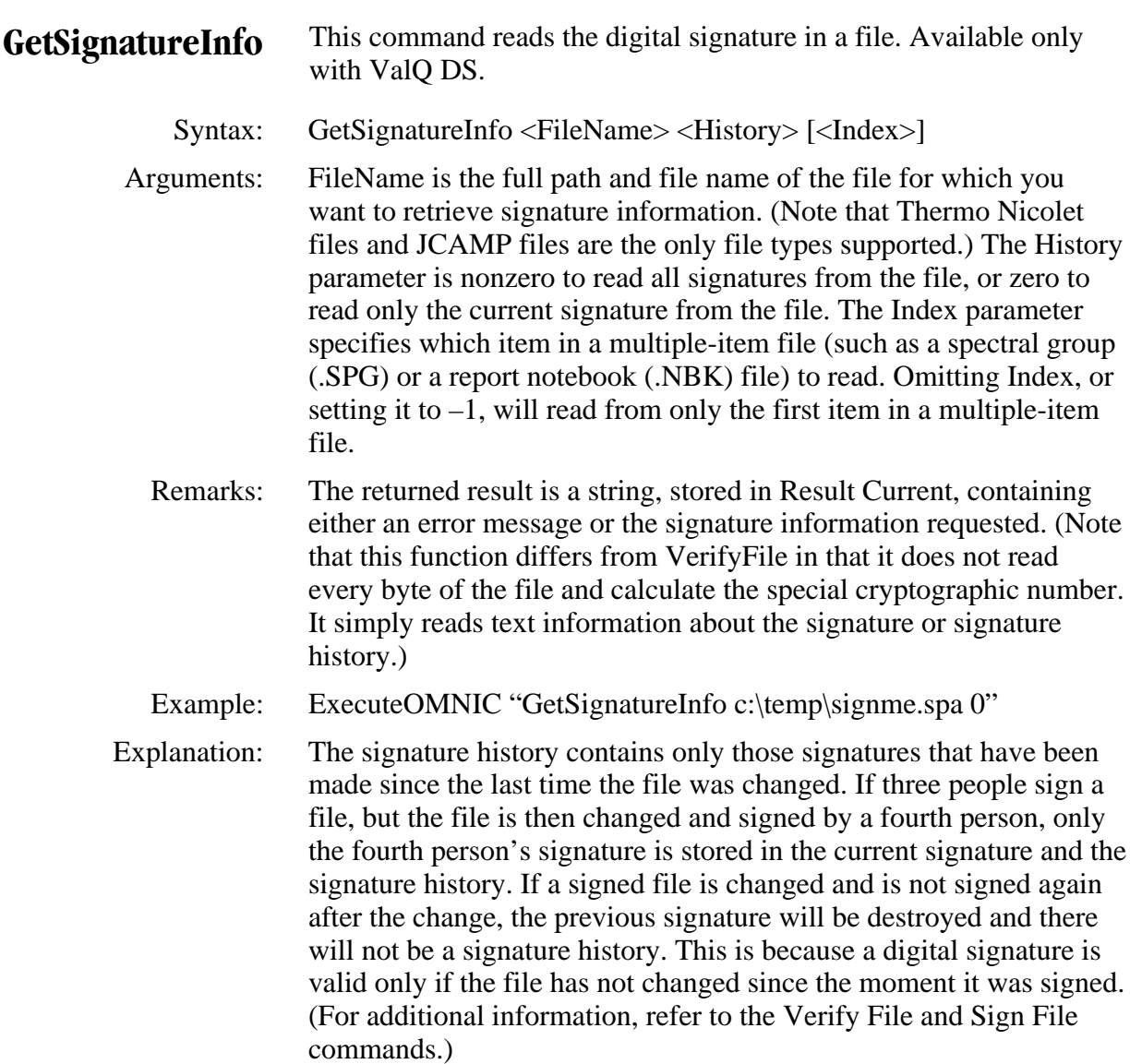

## **GetStoredPhaseArray** This command retrieves the phase array set for use by the OMNIC FFT functions and displays it in the active window. It can then be saved as a file and used again.

- Syntax: GetStoredPhaseArray
- Remarks: For use with the collect parameter UseStoredPhaseArray and the StorePhaseArray command. When the parameter UseStoredPhaseArray is True, the stored phase array will be used for phase correction instead of a phase array calculated from the data being transformed. When UseStoredPhaseArray is False, a new phase array is calculated as part of the FFT process and is set as the stored phase array. A phase array from a file can be used by reading the file into OMNIC as a spectrum and issuing the StorePhaseArray command. The UseStoredPhaseArray parameter must also be set or the stored array will be overwritten by the next FFT. The invoked version of this command has no user interface.
- Example: ExecuteOMNIC "GetStoredPhaseArray"
- Explanation: The current phase array is retrieved and displayed in the active window.

**GetVRMResolution** This command is used with Atlus for Almega.

Syntax: getvrmresolution

 Remarks: The approximate spectral resolution is returned in the Result Current parameter as a string that includes units (nm or cm-1). If the final format is pixels or Raman (nanometers), the resolution will be specified in nanometers. If the final format is Raman (wavenumbers) or Shifted Raman, the resolution will be specified as a range of wavenumber values because the resolution varies across the spectrum.

Example: ExecuteOMNIC "getvrmresolution"

## **GetVRMScanTime** This command is used with Atlus for Almega.

- Syntax: getvrmscantime
- Remarks: The approximate time for a single scan is returned in the Result Current parameter as a string where the units are seconds. If the current experiment calls for multiple grating positions, the time includes the exposure time for each grating position and the grating repositioning times. the camera readout time is also included.
- Example: ExecuteOMNIC "getvrmscantime"

### **GetVersionInfo** This command puts version information about OMNIC DLLs in the parameter Result Current.

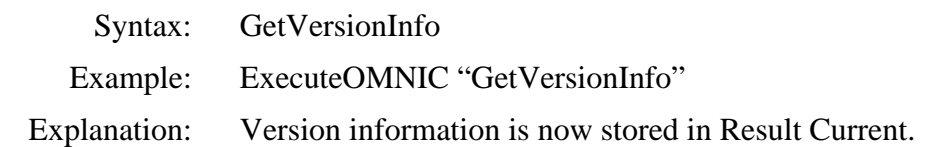

**GtBeamsplitter** This command reads the currently selected beamsplitter and puts its name and slot number into the Result Current parameter.

- Syntax: GtBeamsplitter
- Remarks: The result is obtained by getting the Result Current parameter. The format of the Result Current result is shown below.

KBr 1

Example: ExecuteOMNIC "GtBeamsplitter"

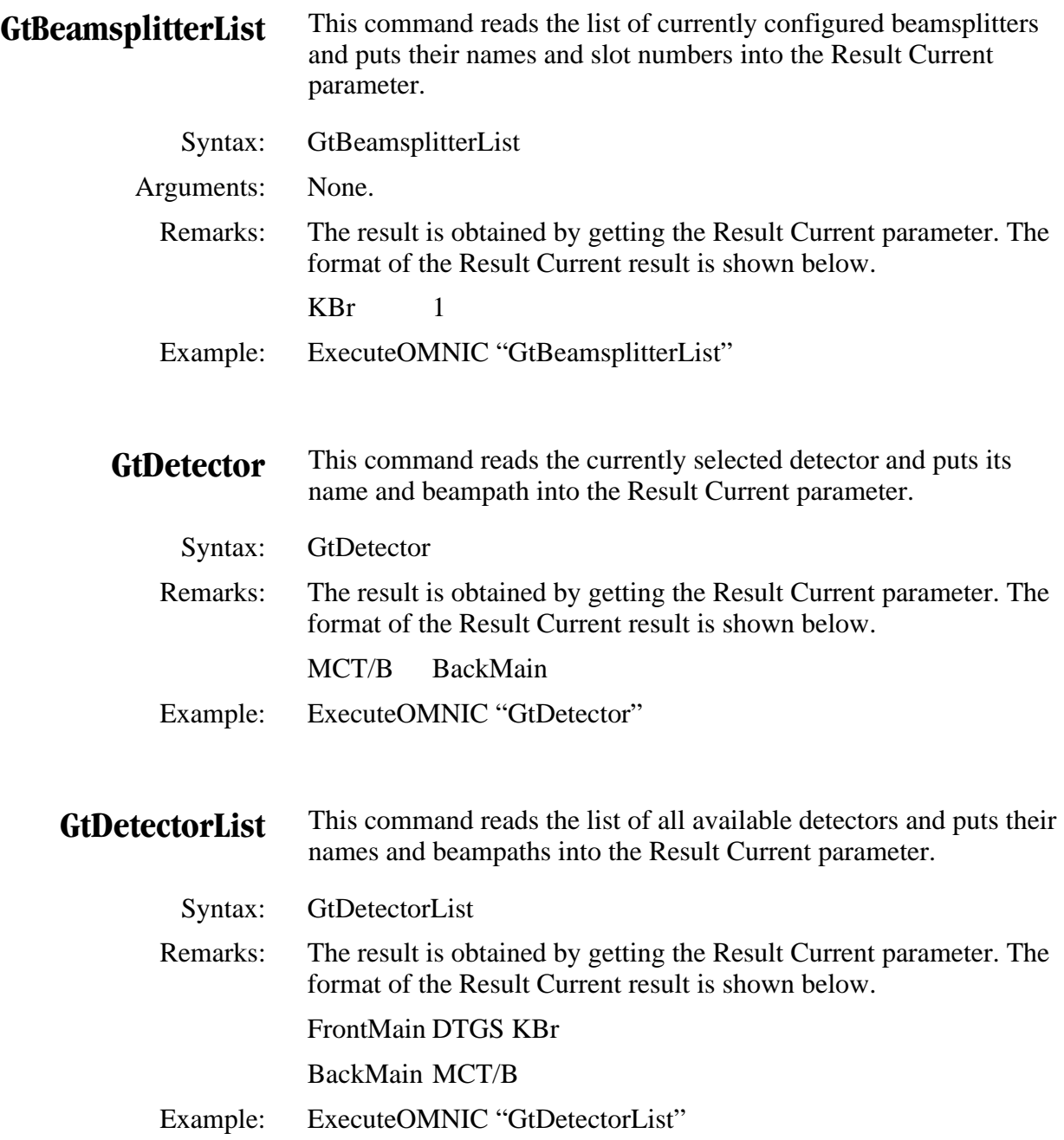

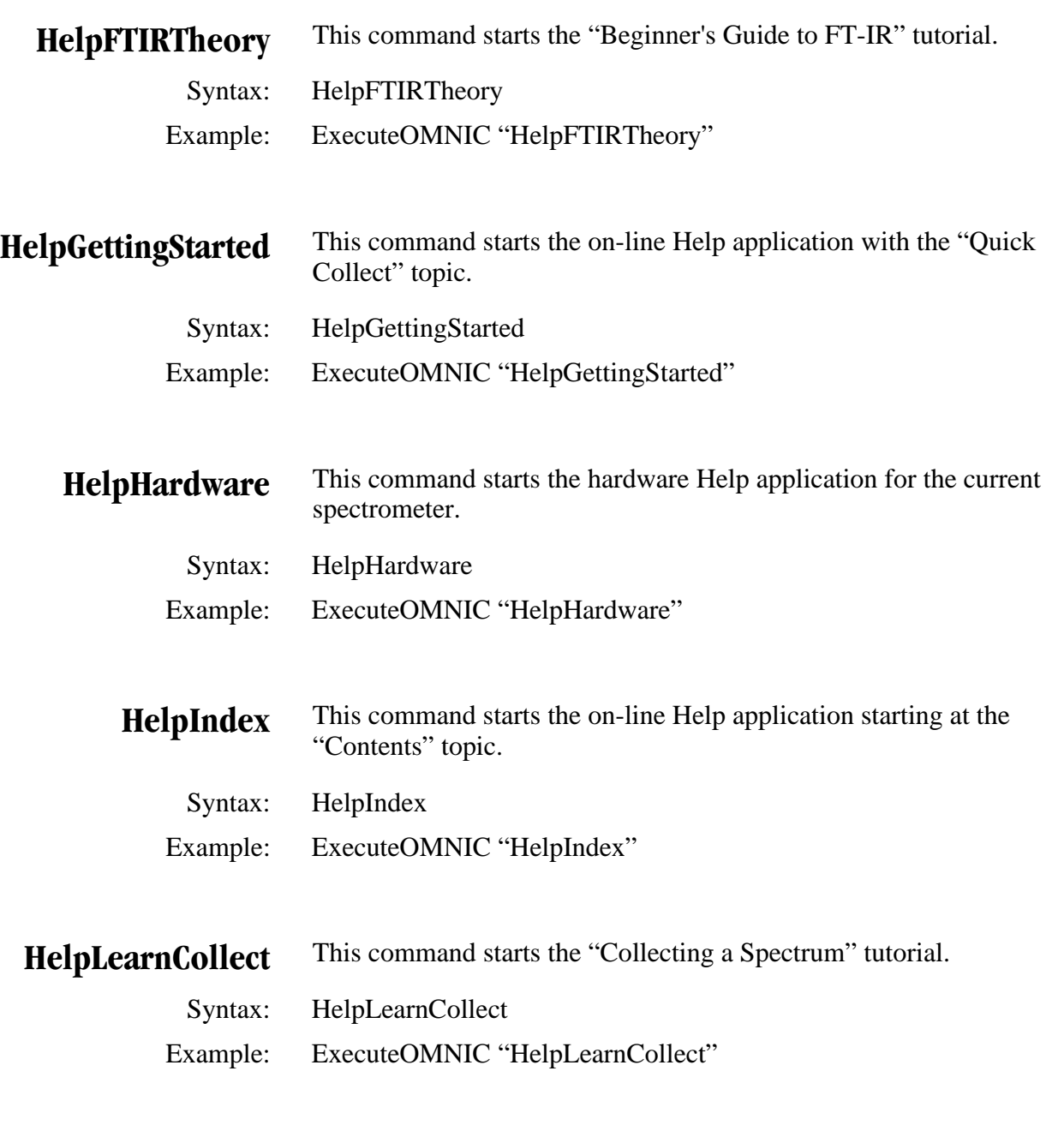

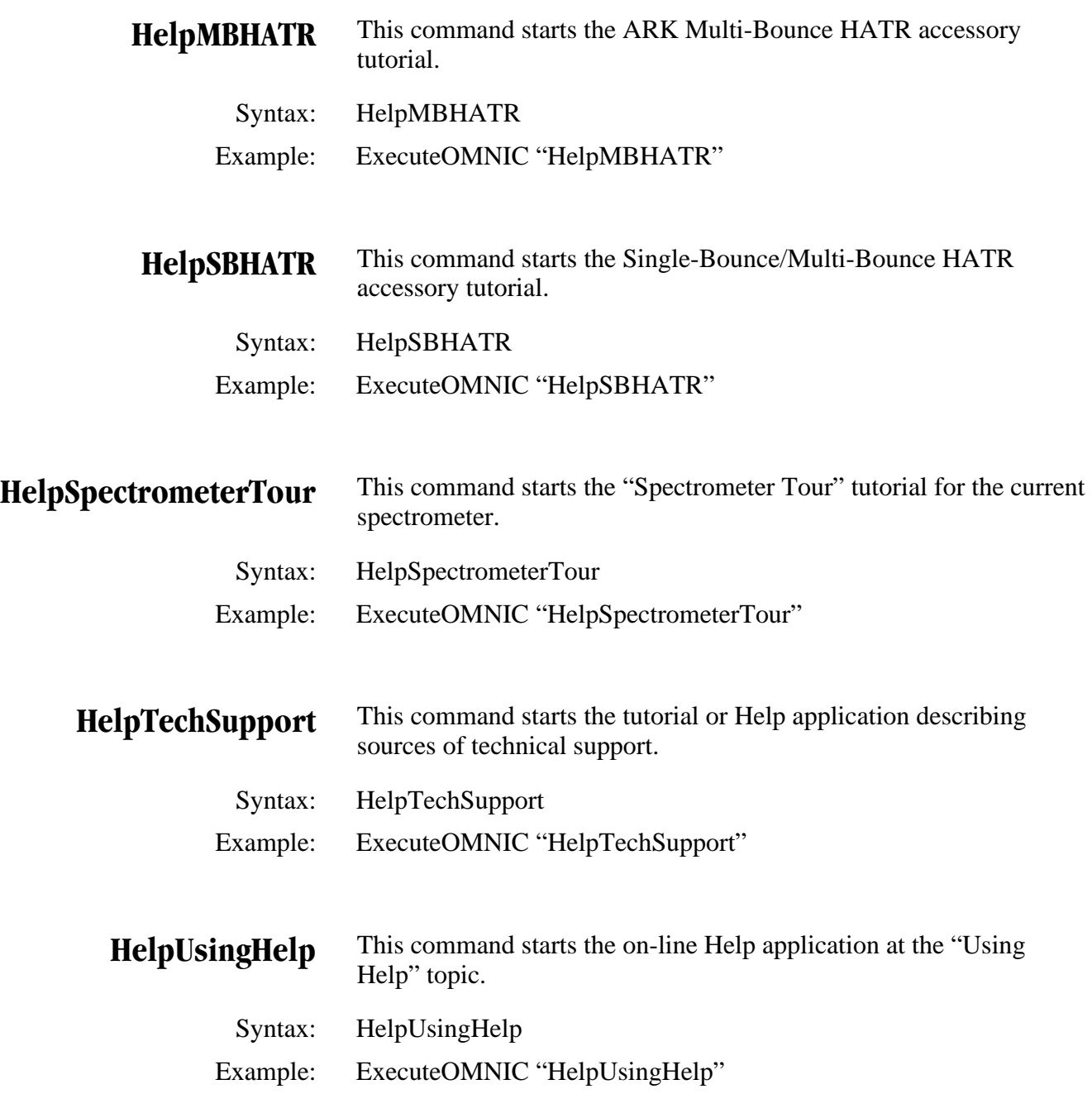

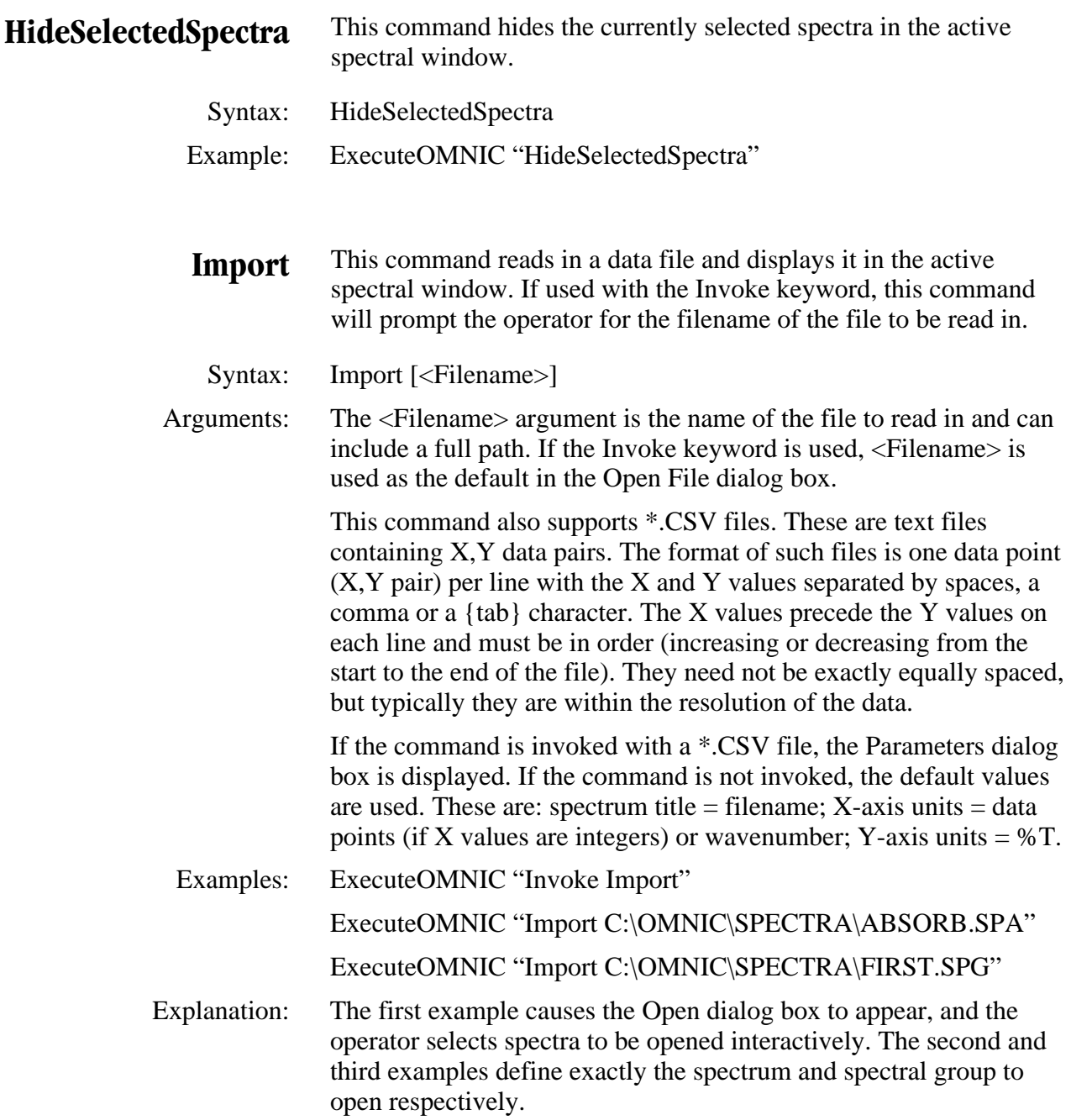

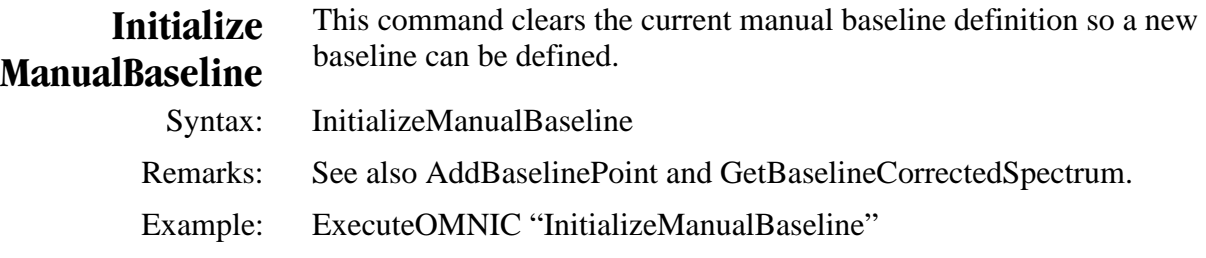

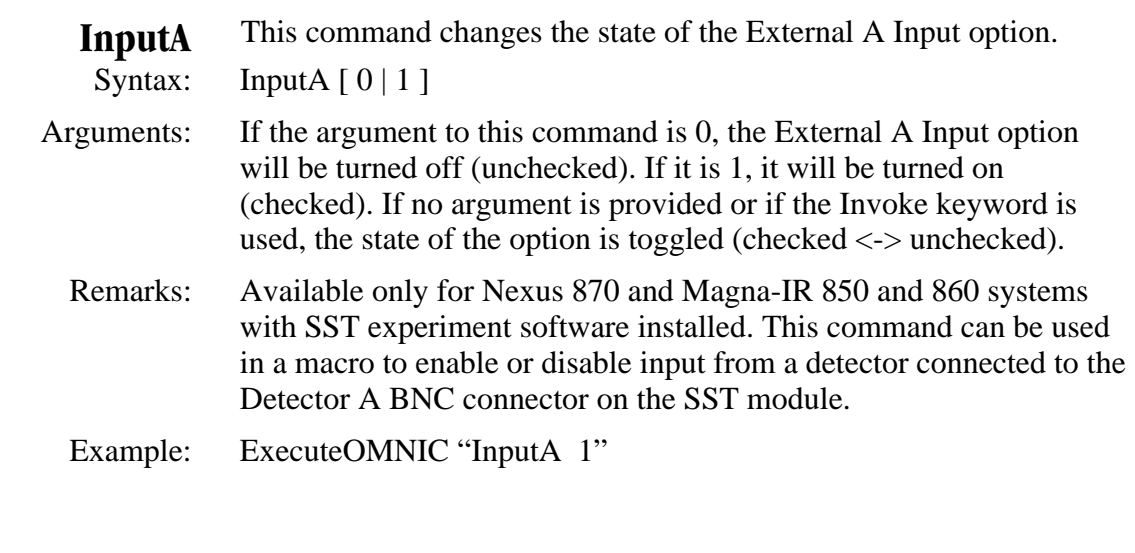

**InstrumentCorrect** This command performs an instrument correction on the selected Raman spectra.

- Syntax: InstrumentCorrect [<Reference filename>]
- Arguments: Can be used with or without the Invoke keyword. If the Invoke keyword is used, the Instrument Correct dialog box will appear, allowing the operator to specify whether to use the current reference or a stored reference. If the Invoke keyword is not used, a stored reference file can be specified; if no reference is specified, the current reference will be used.
	- Example: ExecuteOMNIC "InstrumentCorrect"

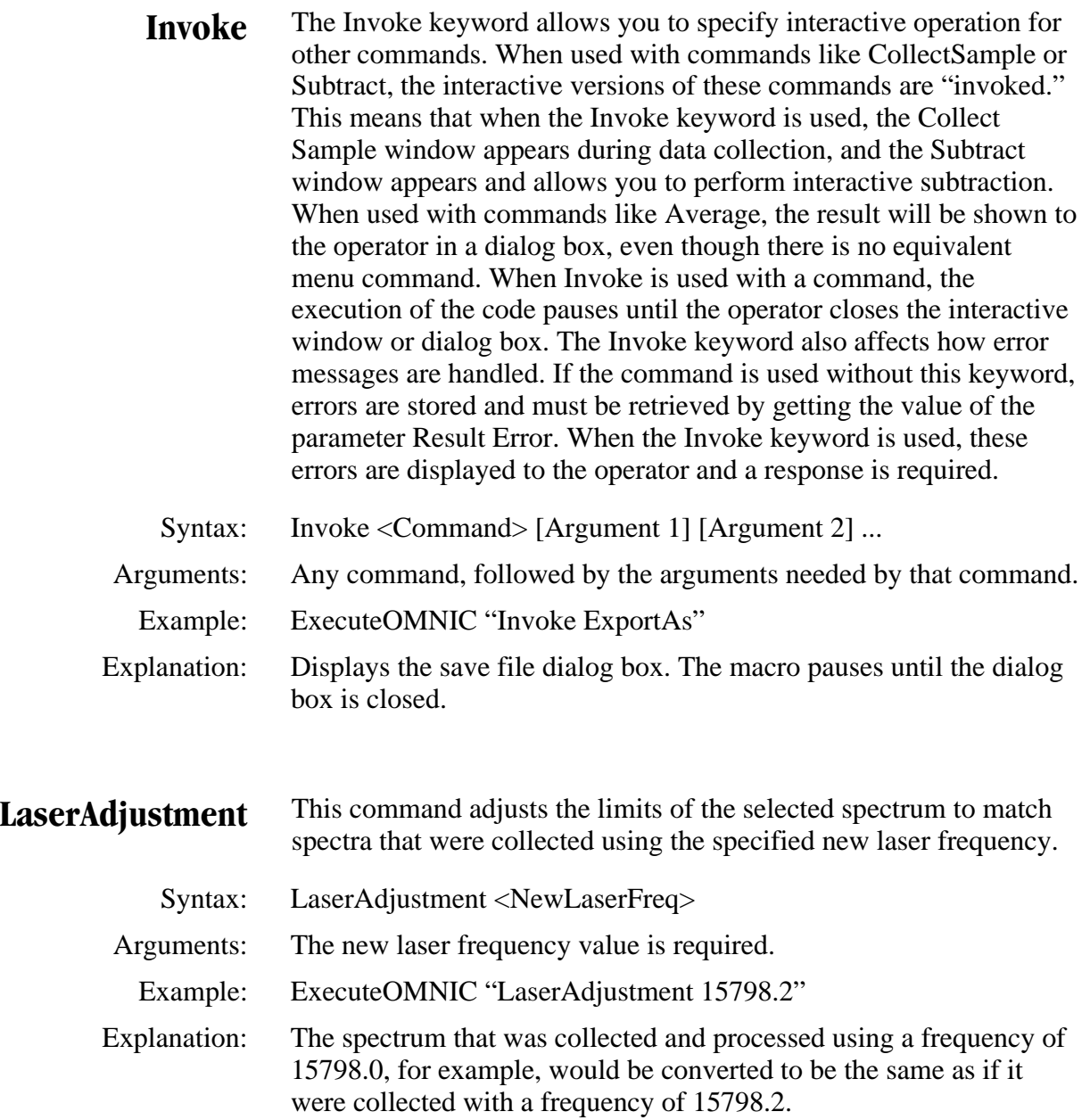

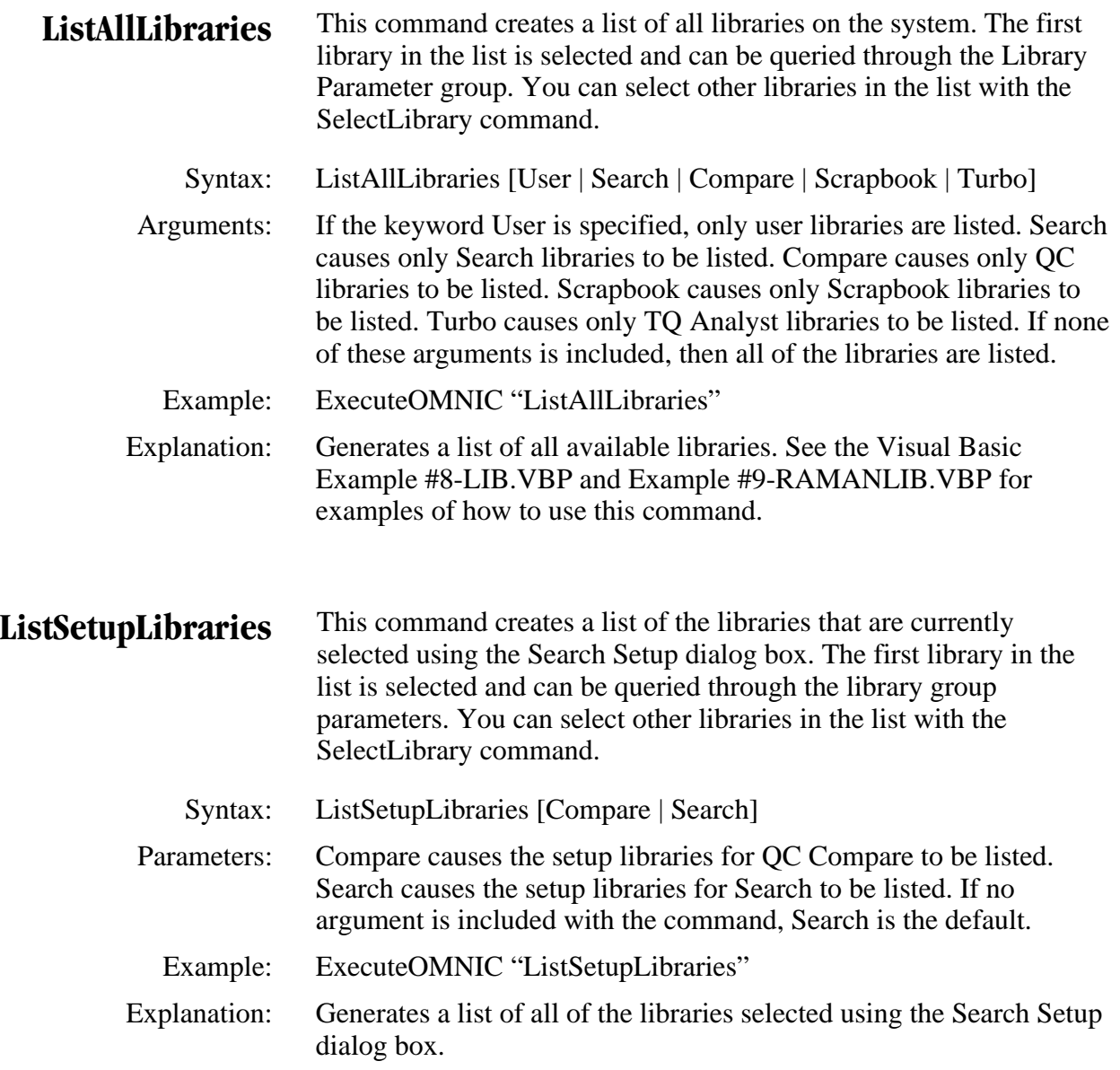

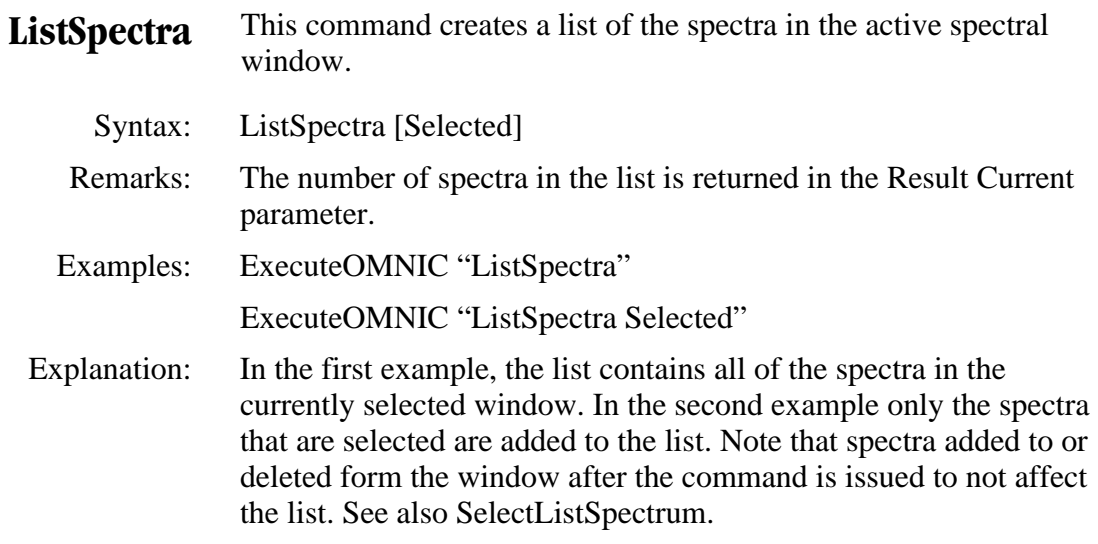

# **LoadConfiguration** This command loads a menu and toolbar configuration file.

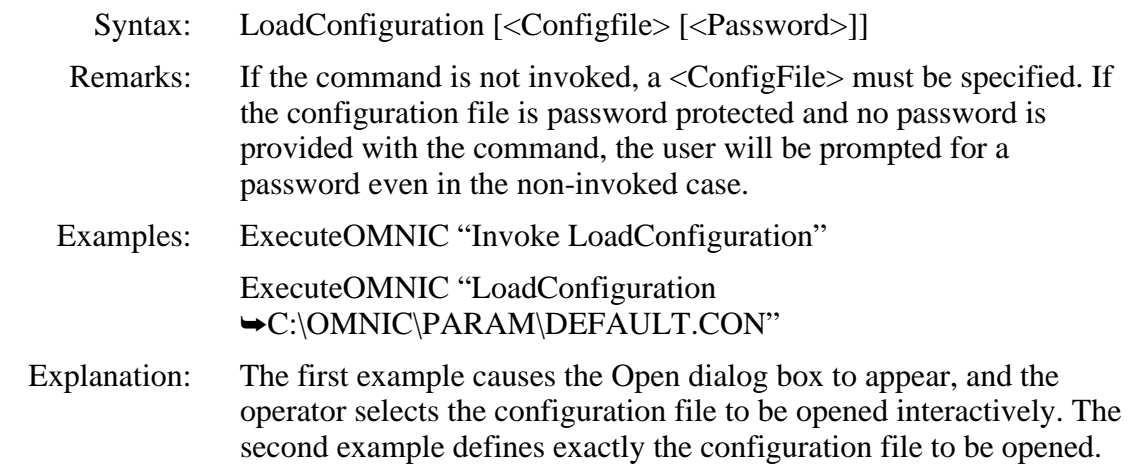

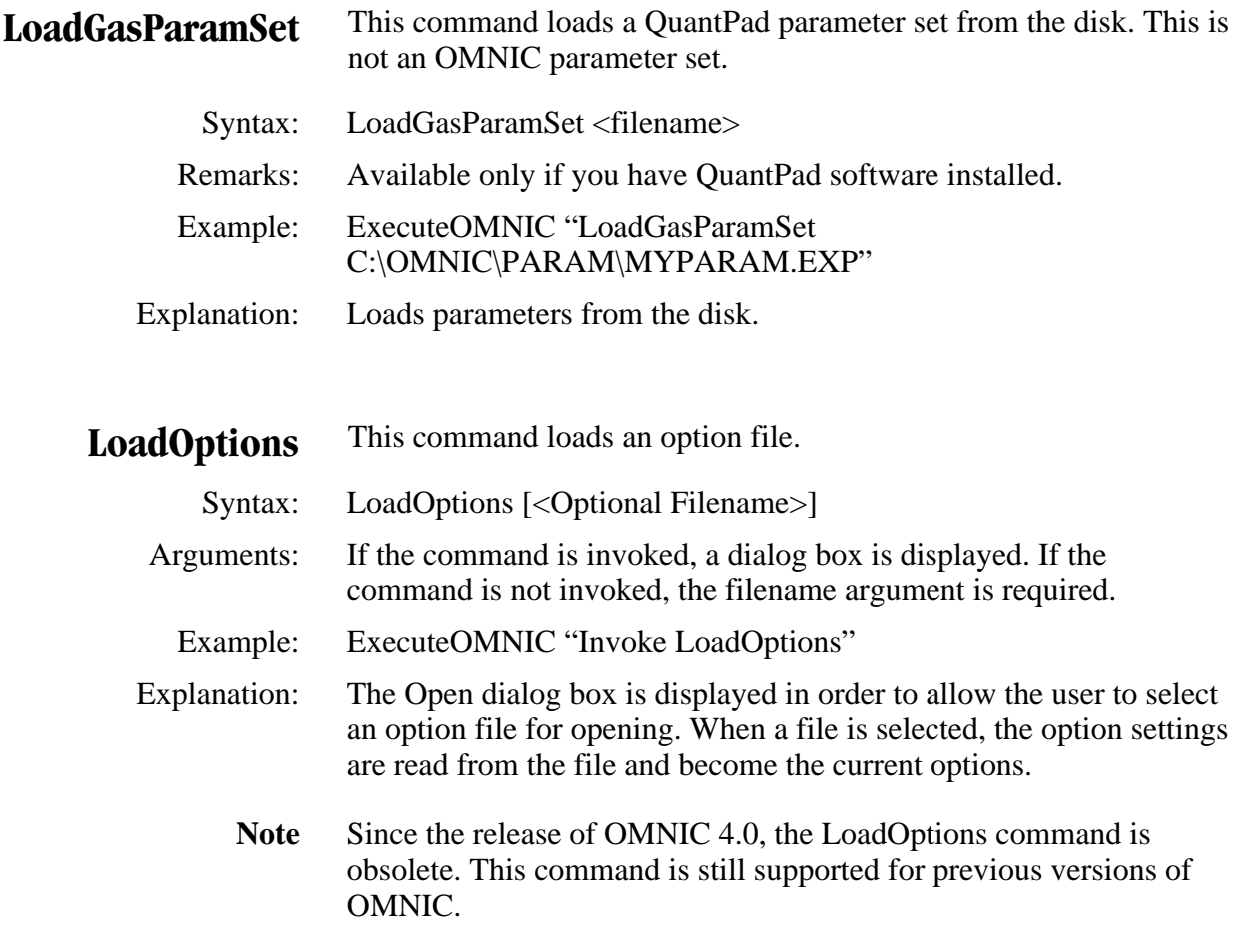

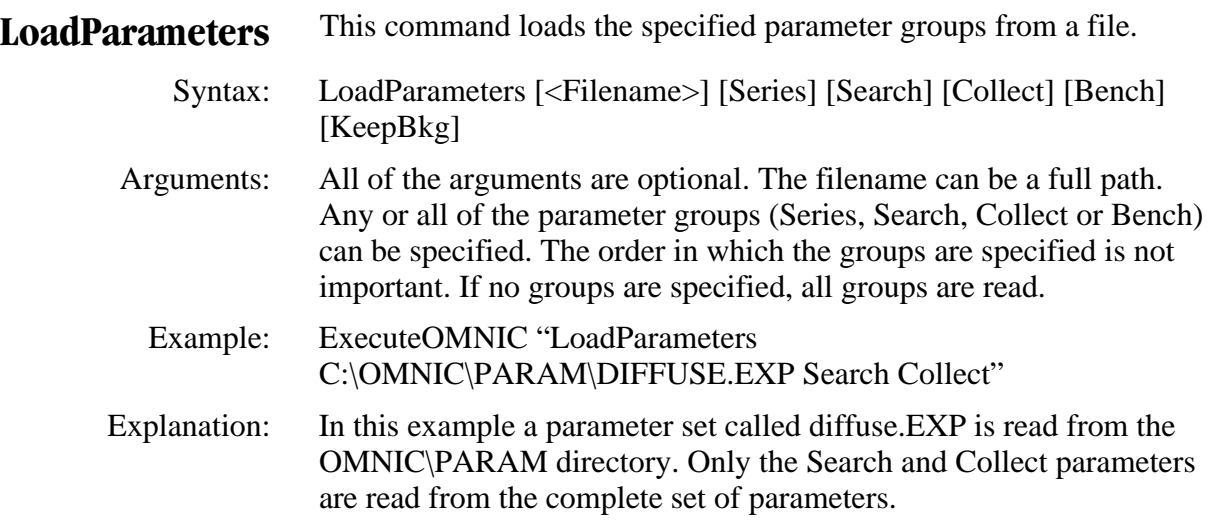

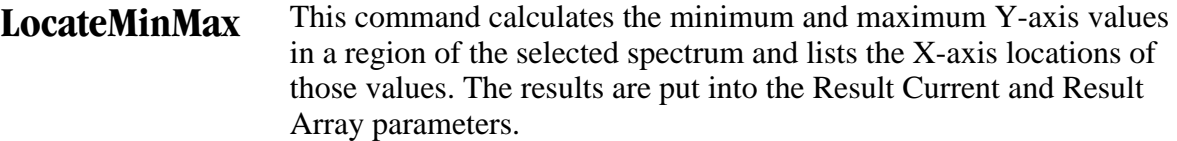

Syntax: LocateMinMax

 Parameters: Uses the Display RegionStart and Display RegionEnd parameters of the active spectral window if they are not zero. If both are zero, the Display XStart and Display XEnd parameters are used instead.

 Remarks: The result is obtained by getting the Result Current or Result Array parameter. The format of the Result Current parameter is shown below.

> Range: 1950.019 1874.104 Minimum Value: 0.07378 Minimum Position: 1911.14075 Maximum Value: 0.20173 Maximum Position: 1941.99670

Example: ExecuteOMNIC "LocateMinMax"

Text1.Text = GetOMNIC("Result Array")

 Explanation: The first command locates the minimum and maximum Y-axis values. Since no display regions are specified, the minimum and maximum in the entire display pane are determined. The second command puts the results in the Text1.Text text box.

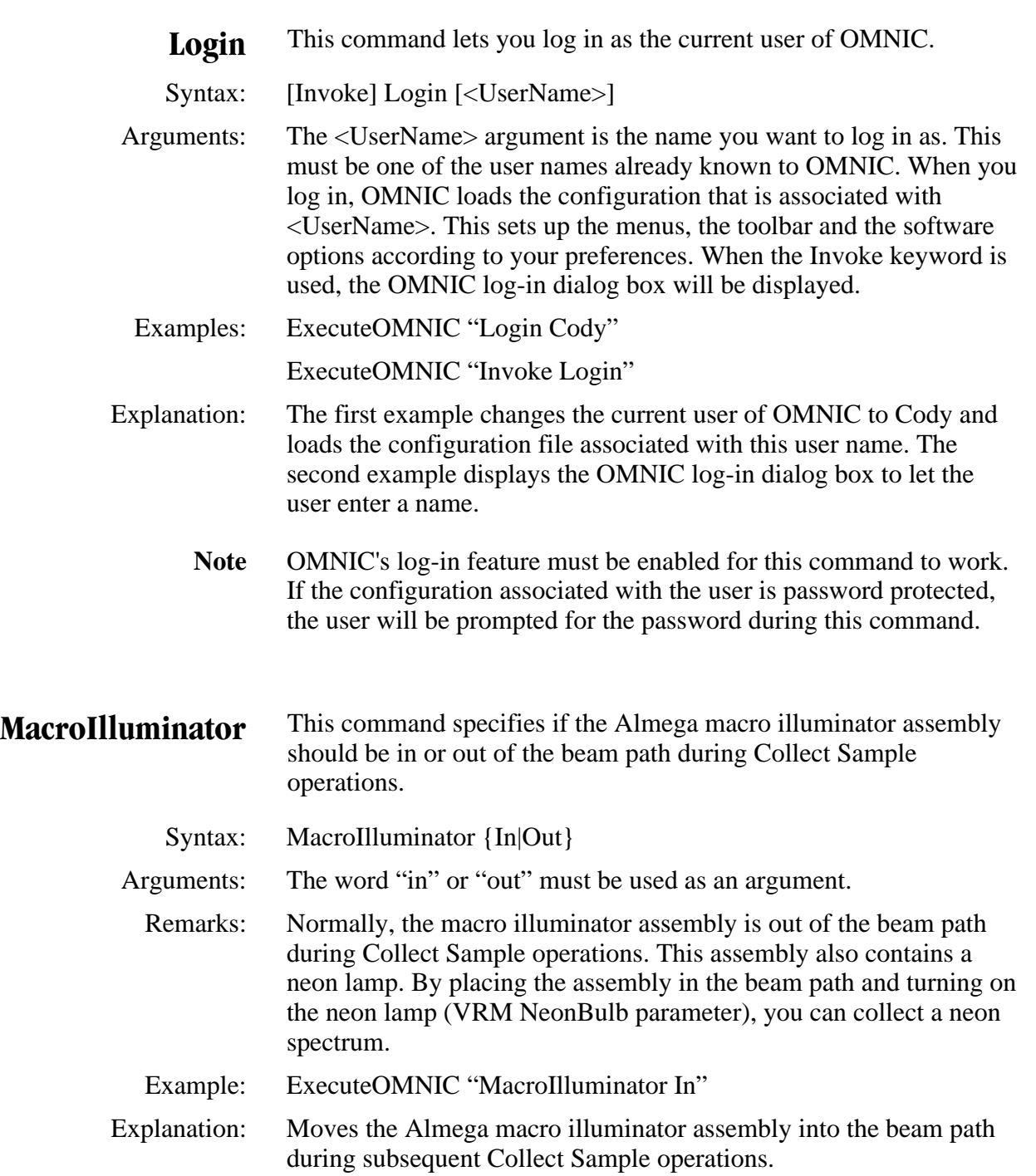

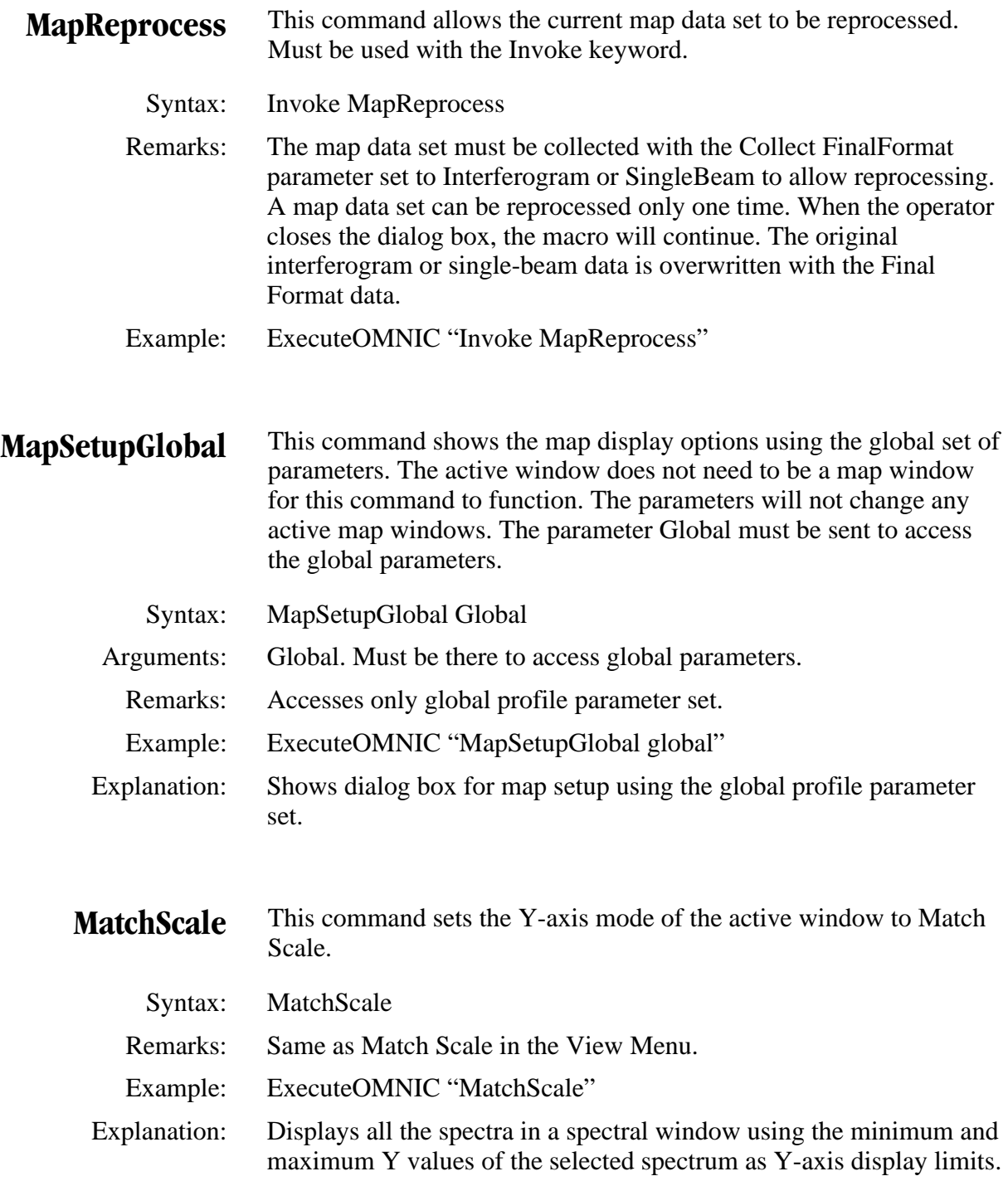

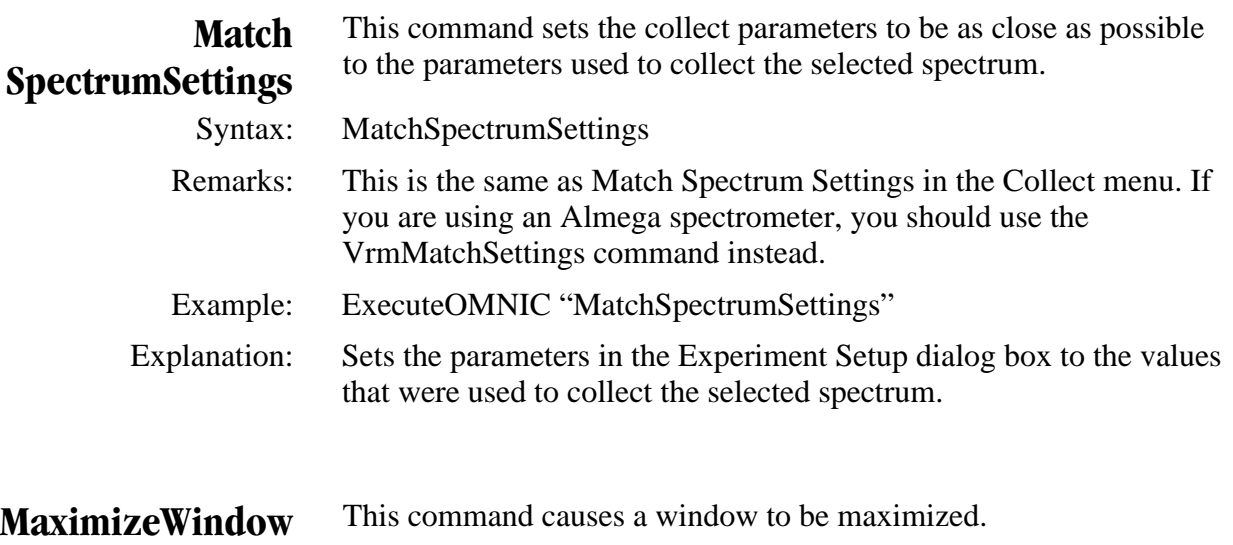

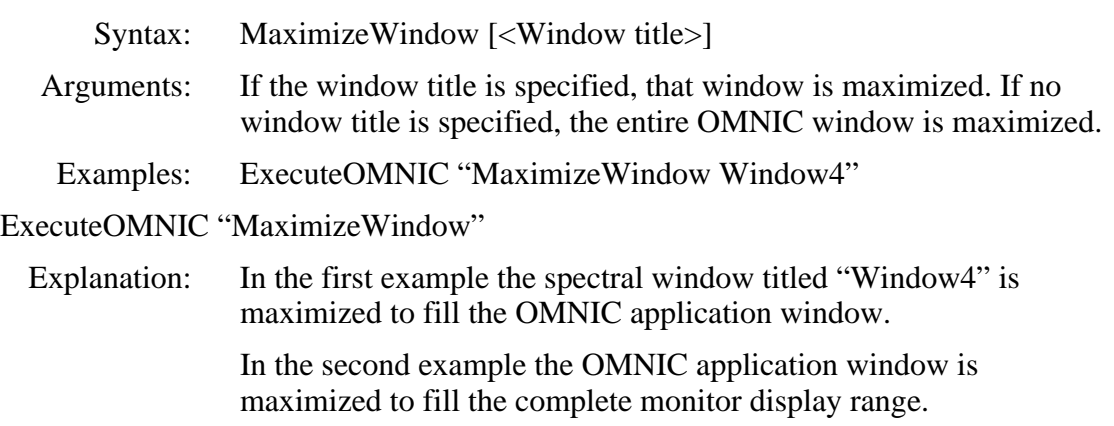

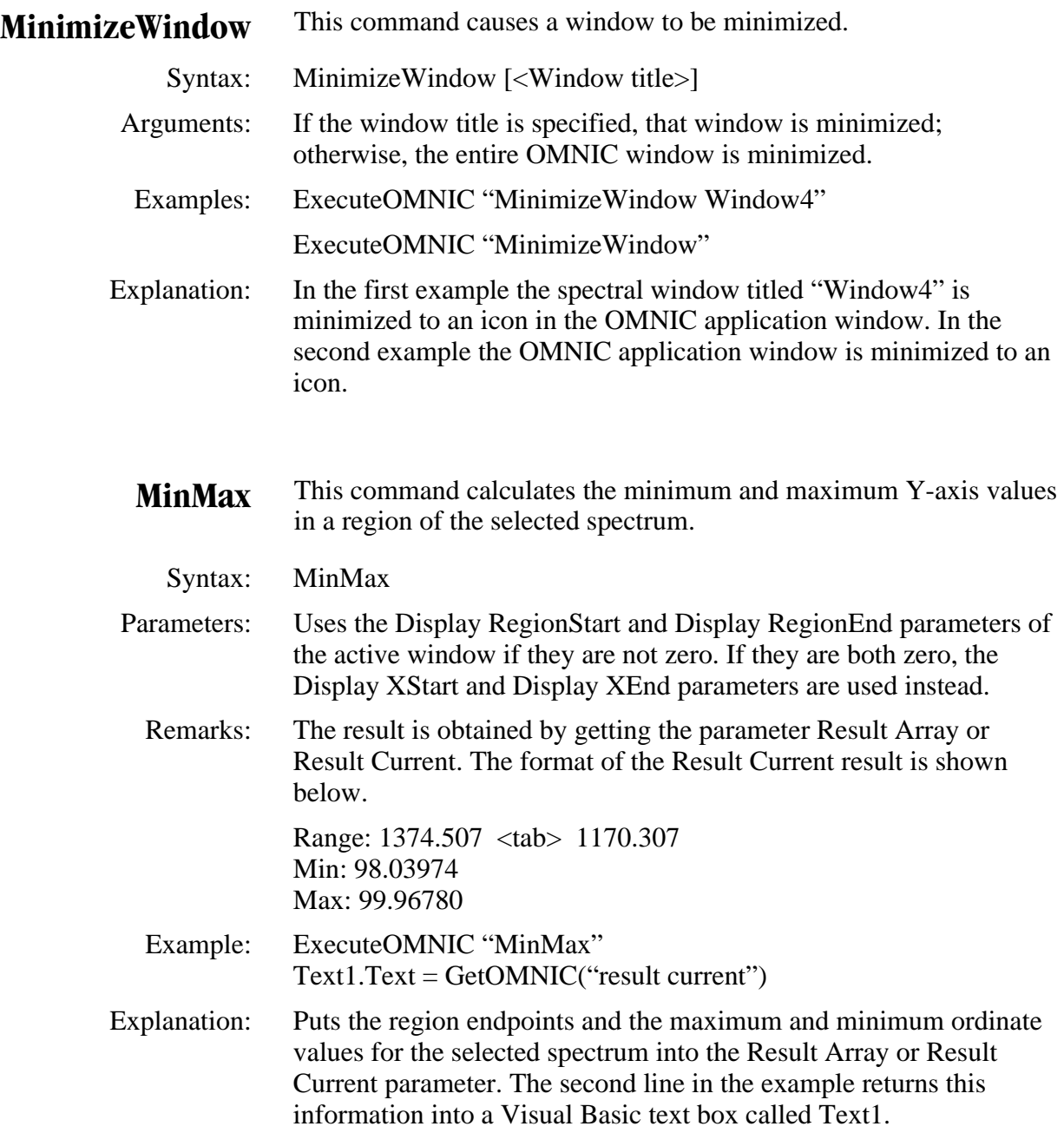

## **MixQuad** This command displays the Phase Analysis dialog box.

Syntax: MixQuad

- Remarks: Available only for Nexus 870 and Magna-IR 850 and 860 systems with SST experiment software installed. This command can be used in a macro when the operator desires to interactively mix two quadrature spectra. Before executing the MixQuad command, the two spectra to be mixed must have been opened and selected in the current OMNIC window. When the operator closes the dialog box, the macro will continue.
- Example: ExecuteOMNIC "Invoke MixQuad"

**MoveWindow** This command moves a window to the specified location.

Syntax: MoveWindow <X location> <Y location> [<Window title>]

- Arguments: The X and Y locations specify the position of the upper-left corner of the window. If the window title is specified, the X and Y location are relative to the entire OMNIC window. If the window title is not specified, the entire OMNIC window is moved to the X and Y relative to the upper-left corner of the screen.
	- Examples: ExecuteOMNIC "MoveWindow 0 0 Window4"

ExecuteOMNIC "MoveWindow 620 460"

 Explanation: In the first example the spectral window titled "Window4" is moved to the upper-left corner of the OMNIC application window. In the second example the OMNIC application window is moved so that the top is at pixel location 620, and the left edge is at pixel location 460.
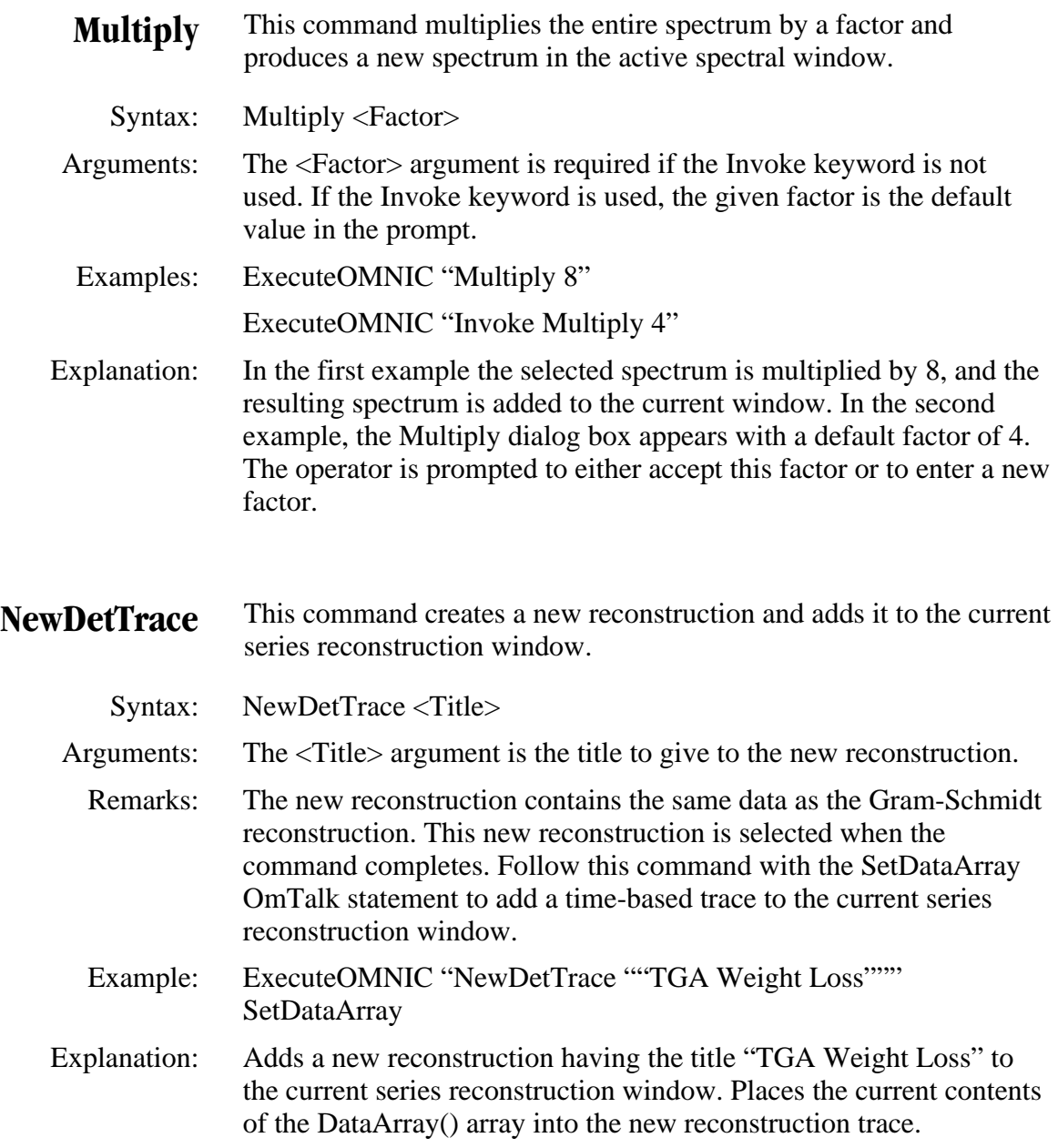

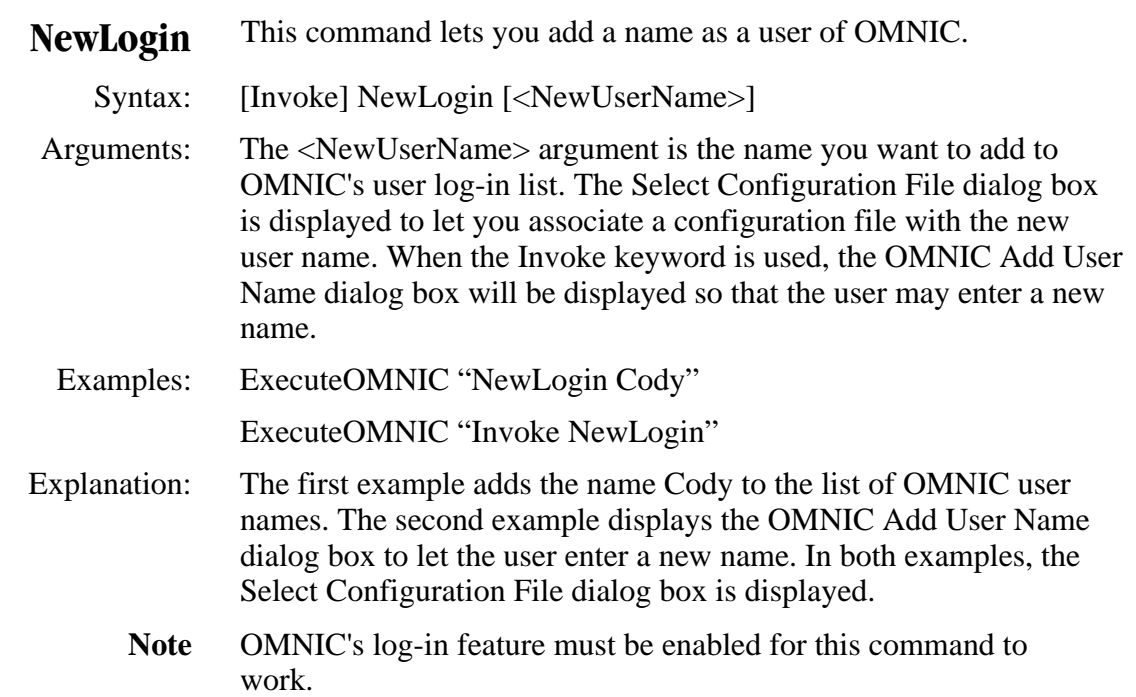

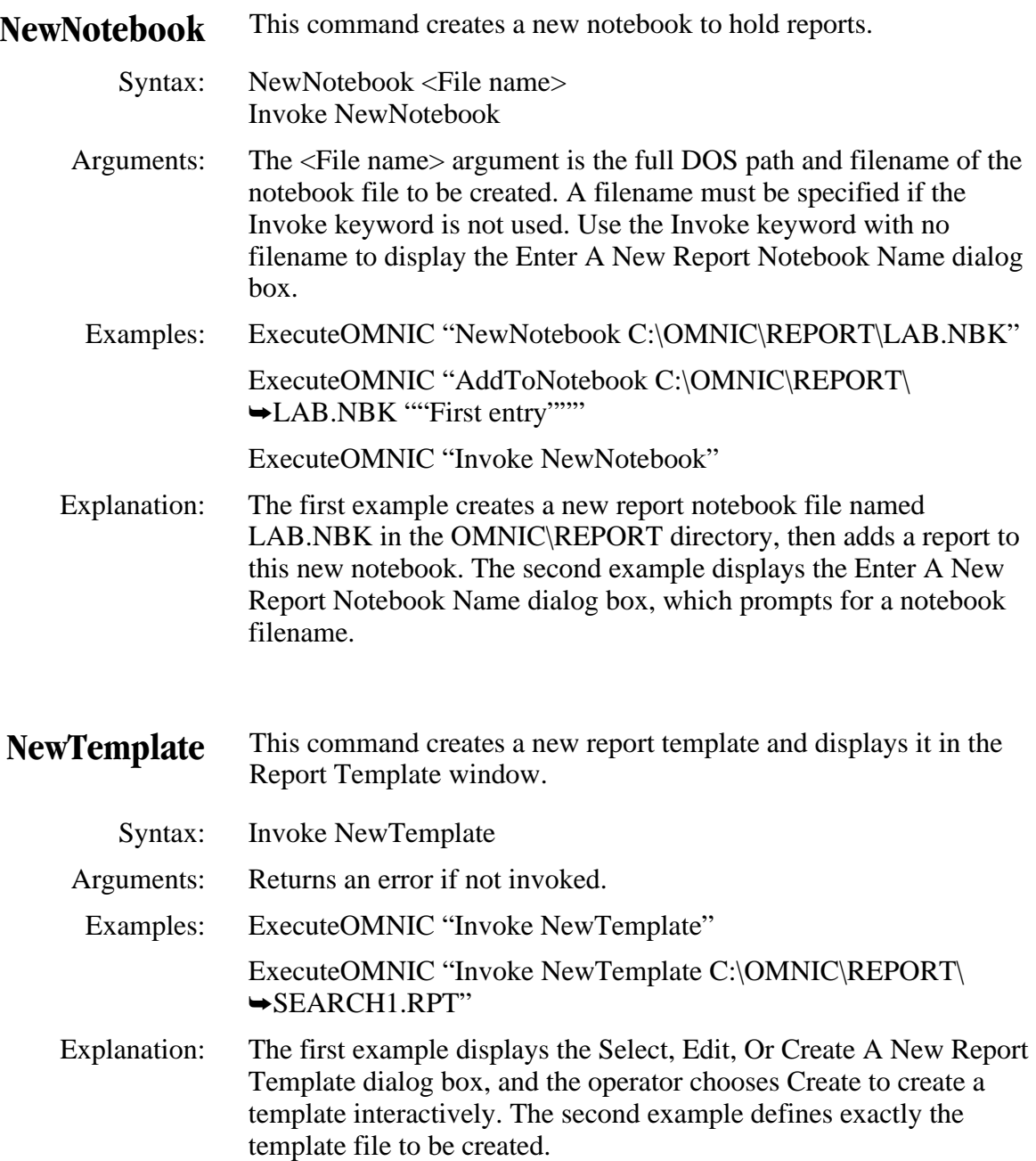

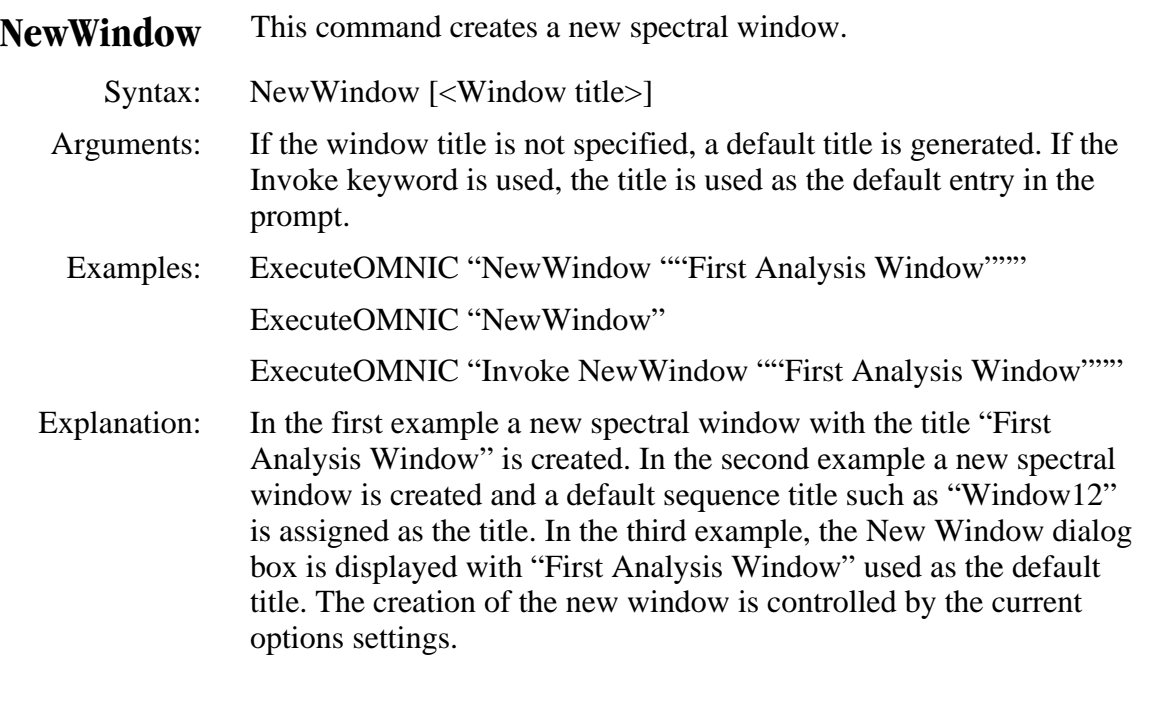

**NextWaterfall** This command selects the next spectrum in the series file for the waterfall display and will step to the next spectrum if no value is passed in. If a value is passed in, the display will step by the specified amount within the limits of the series file. The value may be negative or positive. (See also FirstWaterfall.)

Syntax: NextWaterfall [<StepIncrement>]

Examples: ExecuteOMNIC "NextWaterfall"

ExecuteOMNIC "NextWaterfall 10"

ExecuteOMNIC "NextWaterfall -10"

 Explanation: The first example steps to the next spectrum in the series file. The second example steps forward by ten spectra in the series file. The third example steps backwards by ten spectra in the series file.

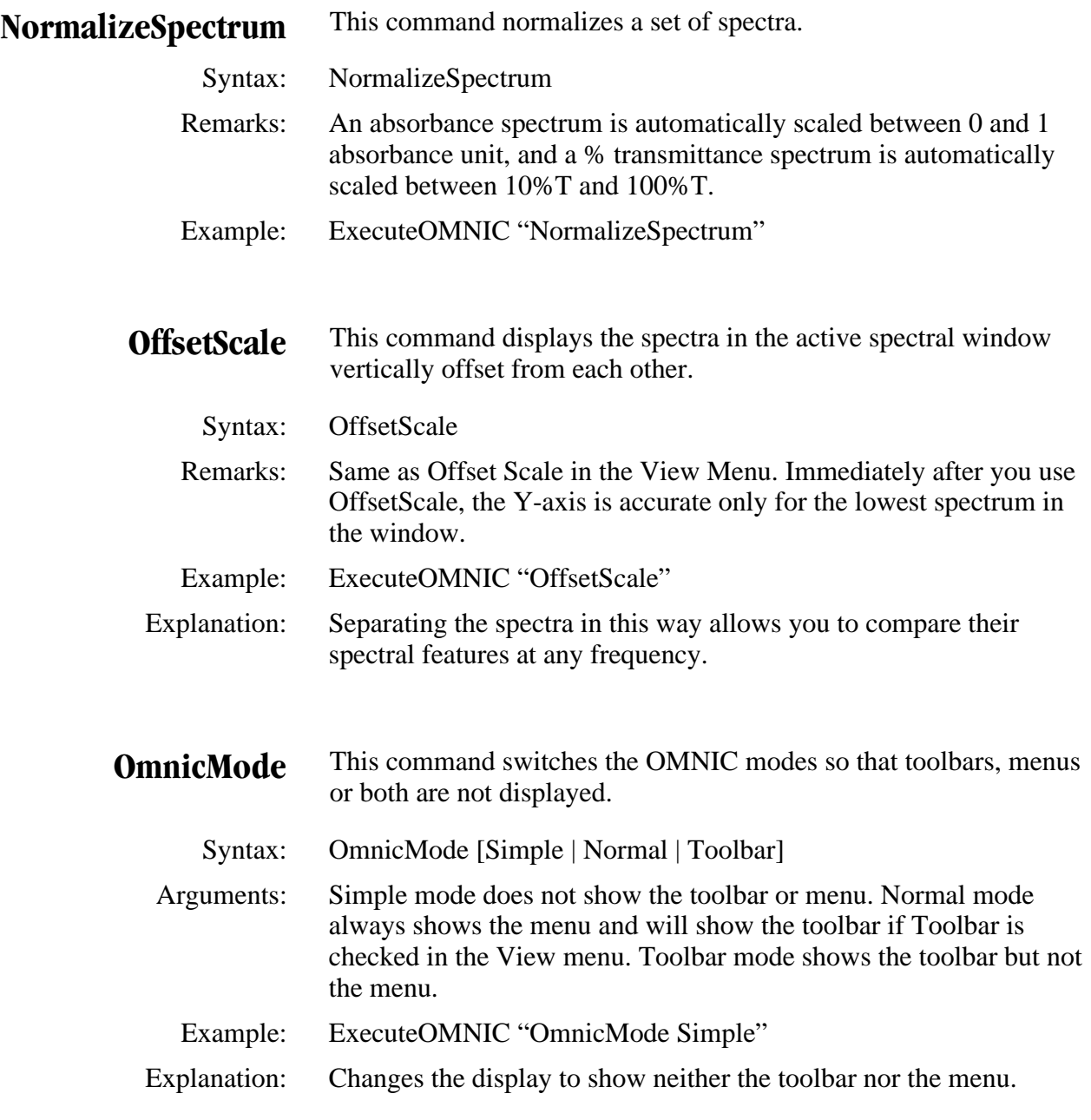

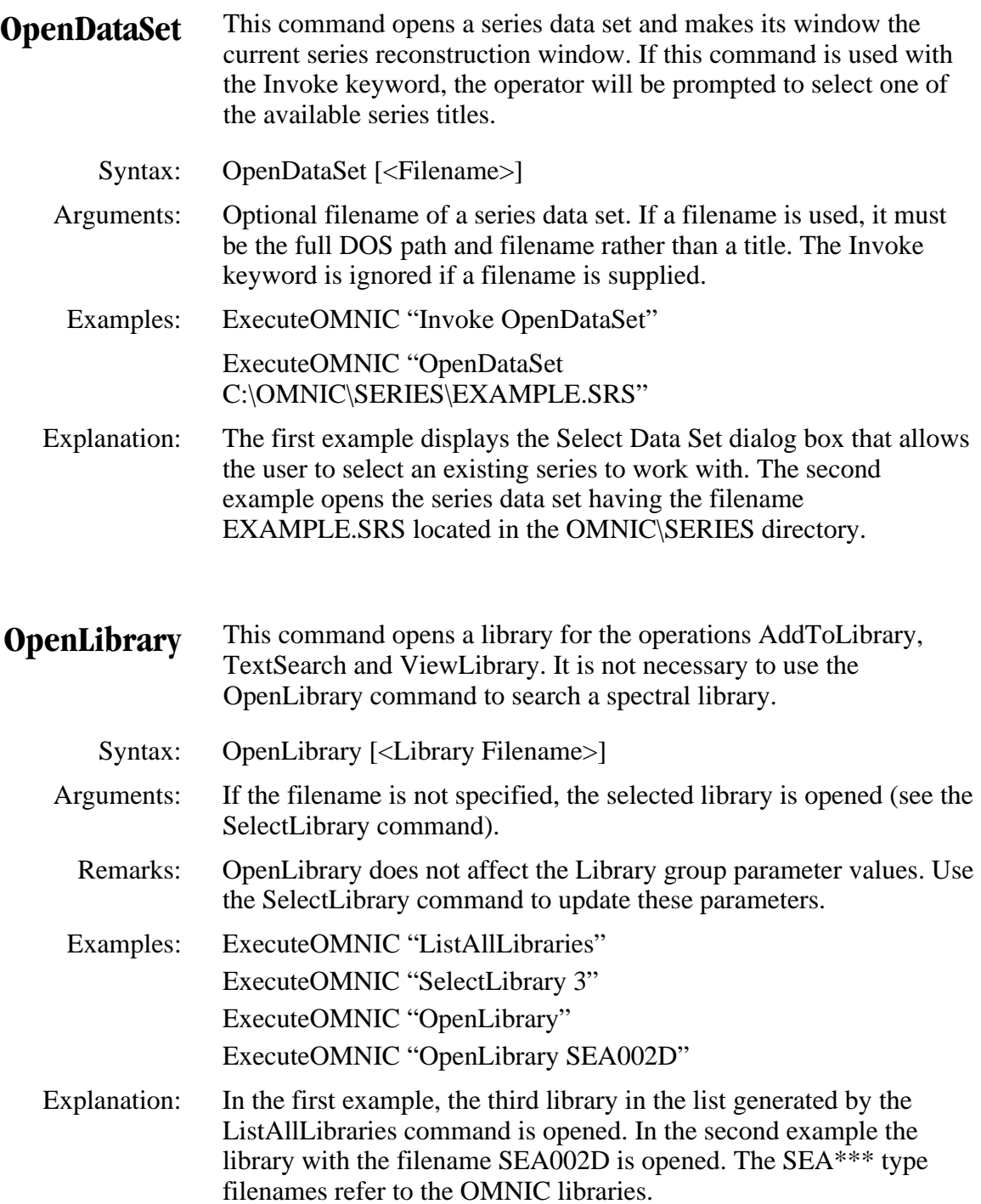

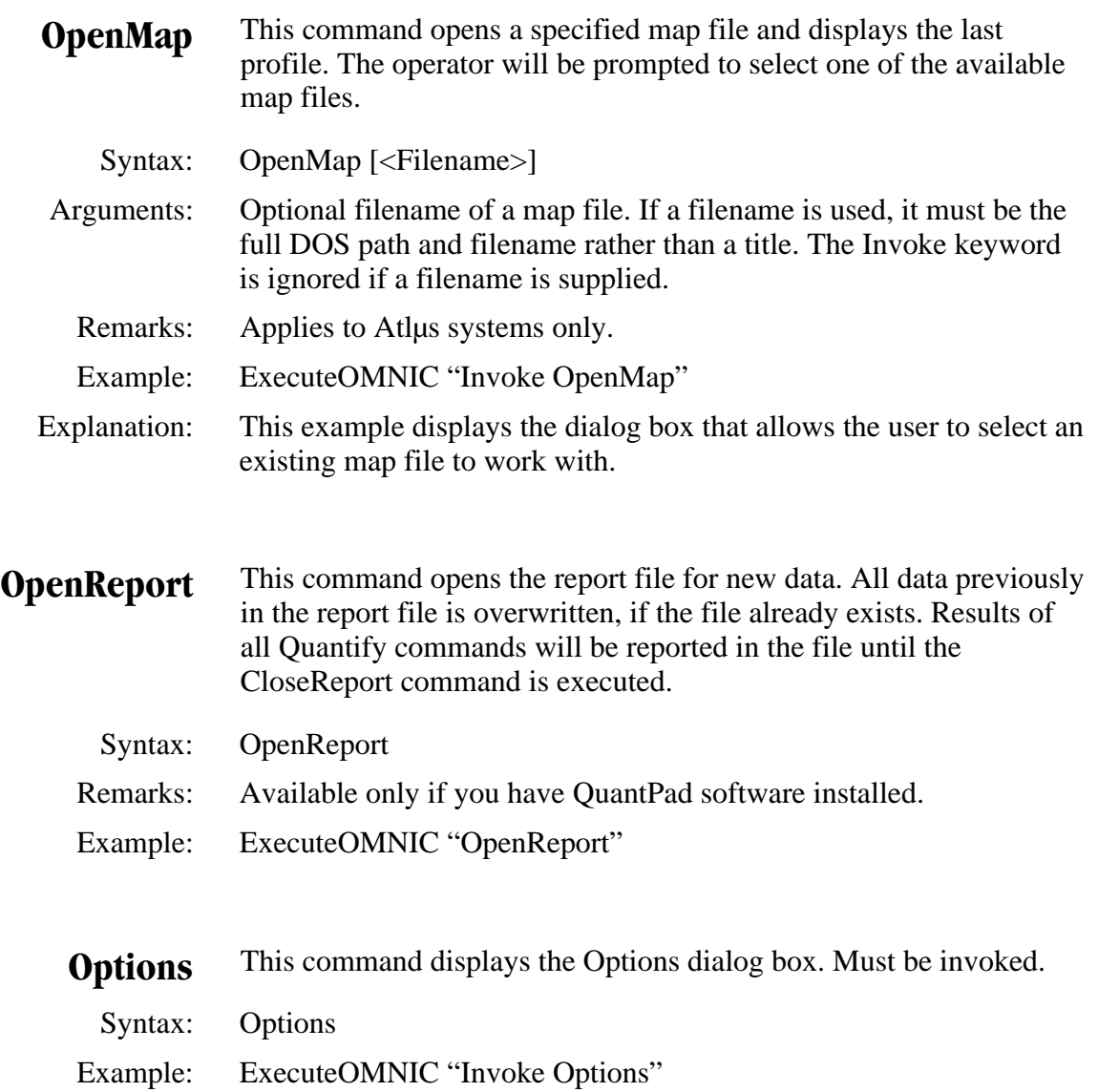

Explanation: The Options dialog box is displayed.

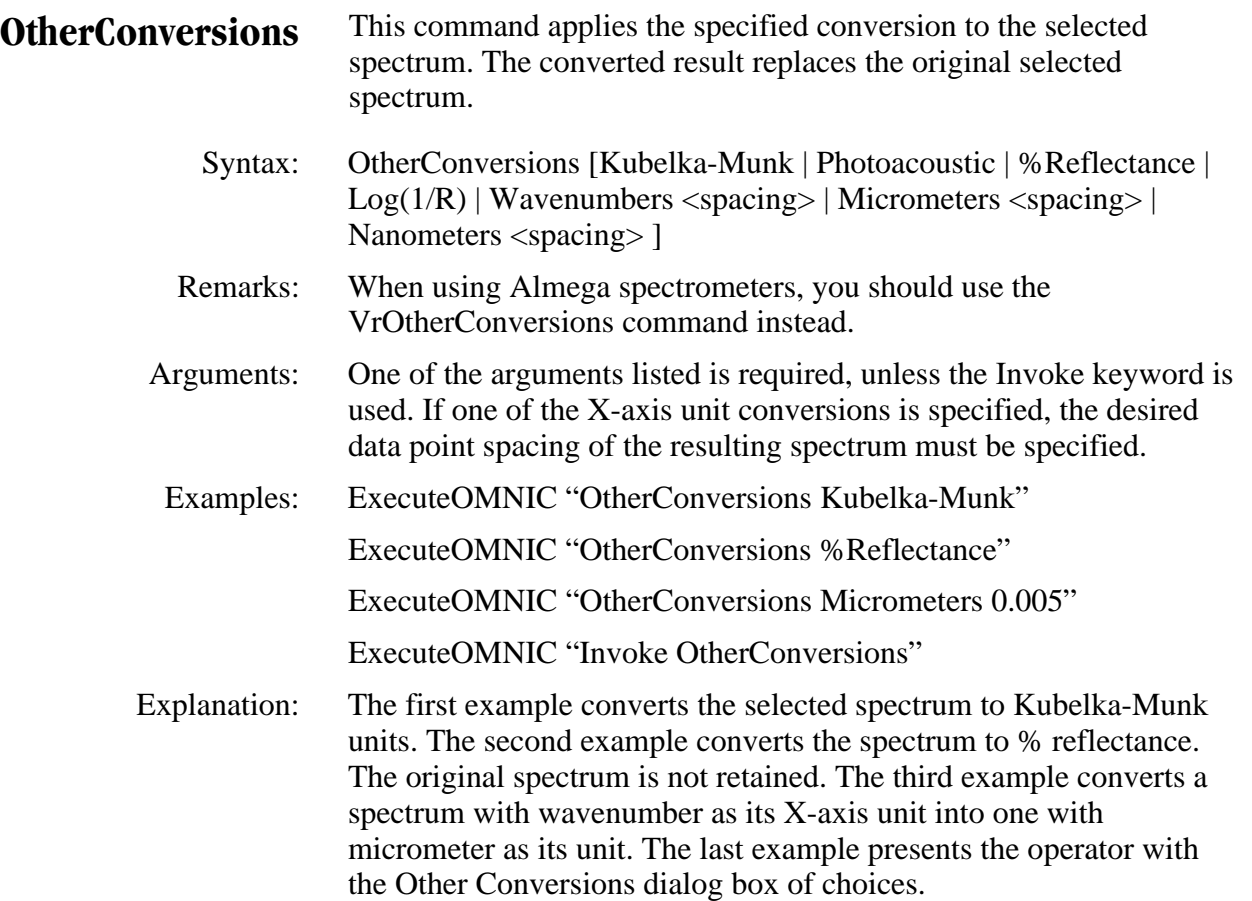

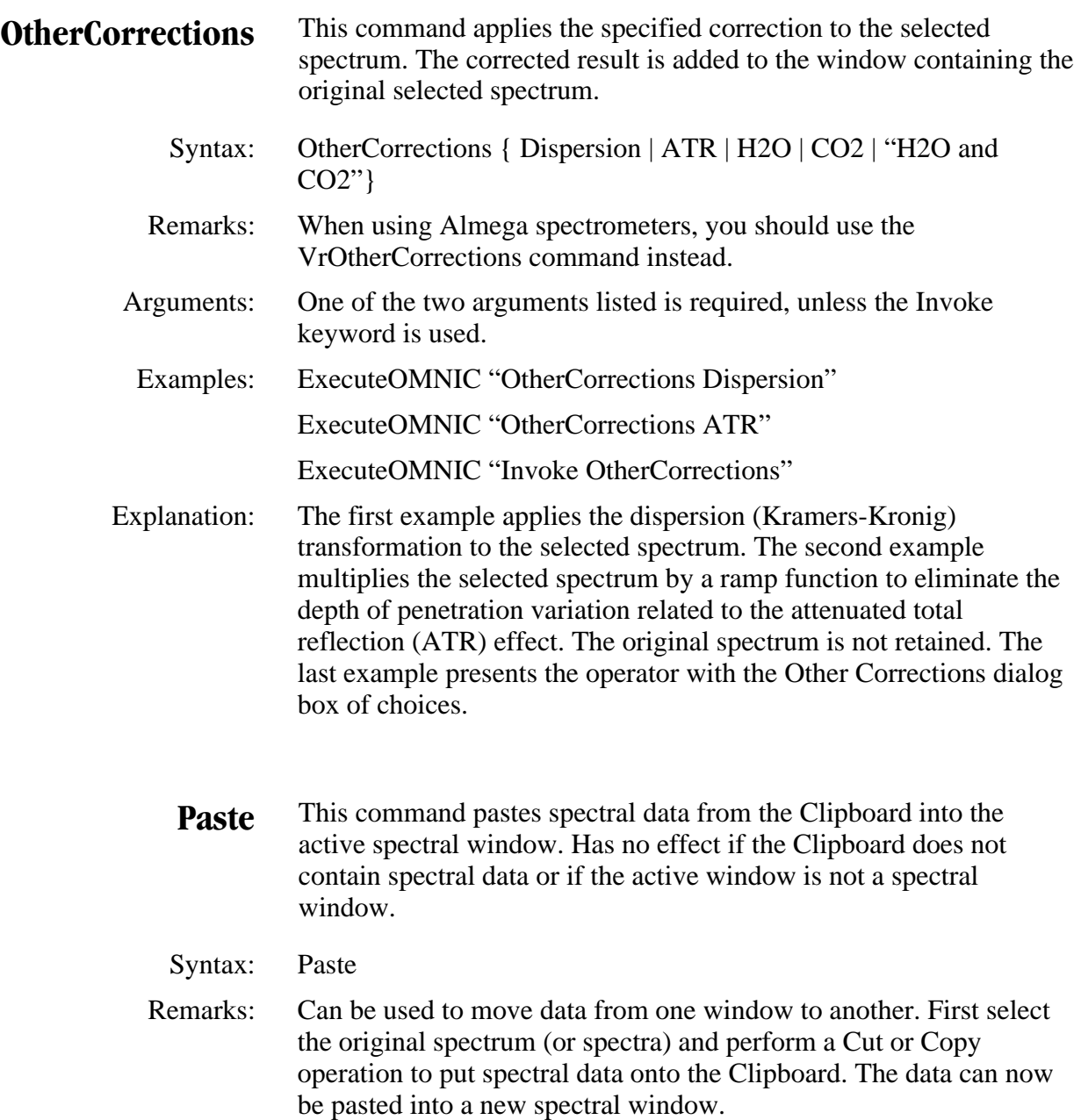

Example: ExecuteOMNIC "Paste"

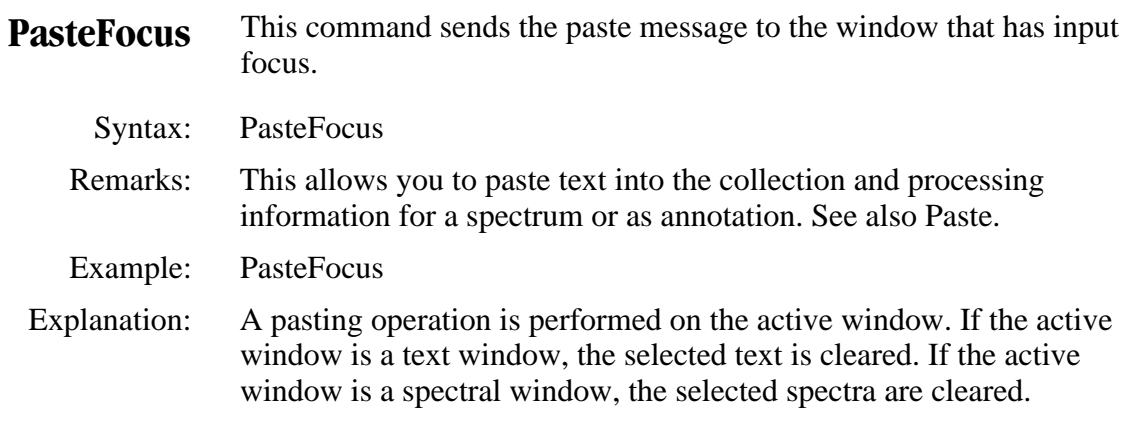

**PasteImage** This command pastes an image of the spectral data on the Clipboard into the active spectral window. Has no effect if the Clipboard does not contain spectral data or if the active window is not a spectral window.

## Syntax: PasteImage

 Remarks: Can be used to move data from one window to another. First select the original spectrum (or spectra) and perform a Cut or Copy operation to put spectral data onto the Clipboard. The data can now be pasted into a different spectral window. The difference between this command and Paste is that image spectra are dynamically linked to the original. Changes such as baseline correction or smoothing performed on one spectrum will also affect the image spectra.

Example: ExecuteOMNIC "PasteImage"

**PASUnits** This command changes the Y-axis units of the selected spectrum to photoacoustic units.

Syntax: [invoke] PASUnits

Arguments: None

 Remarks: Available only for Nexus 870 and Magna-IR 850 and 860 systems with SST experiment software installed. See the description of the Set Photoacoustic Units command in SST Help Topics.

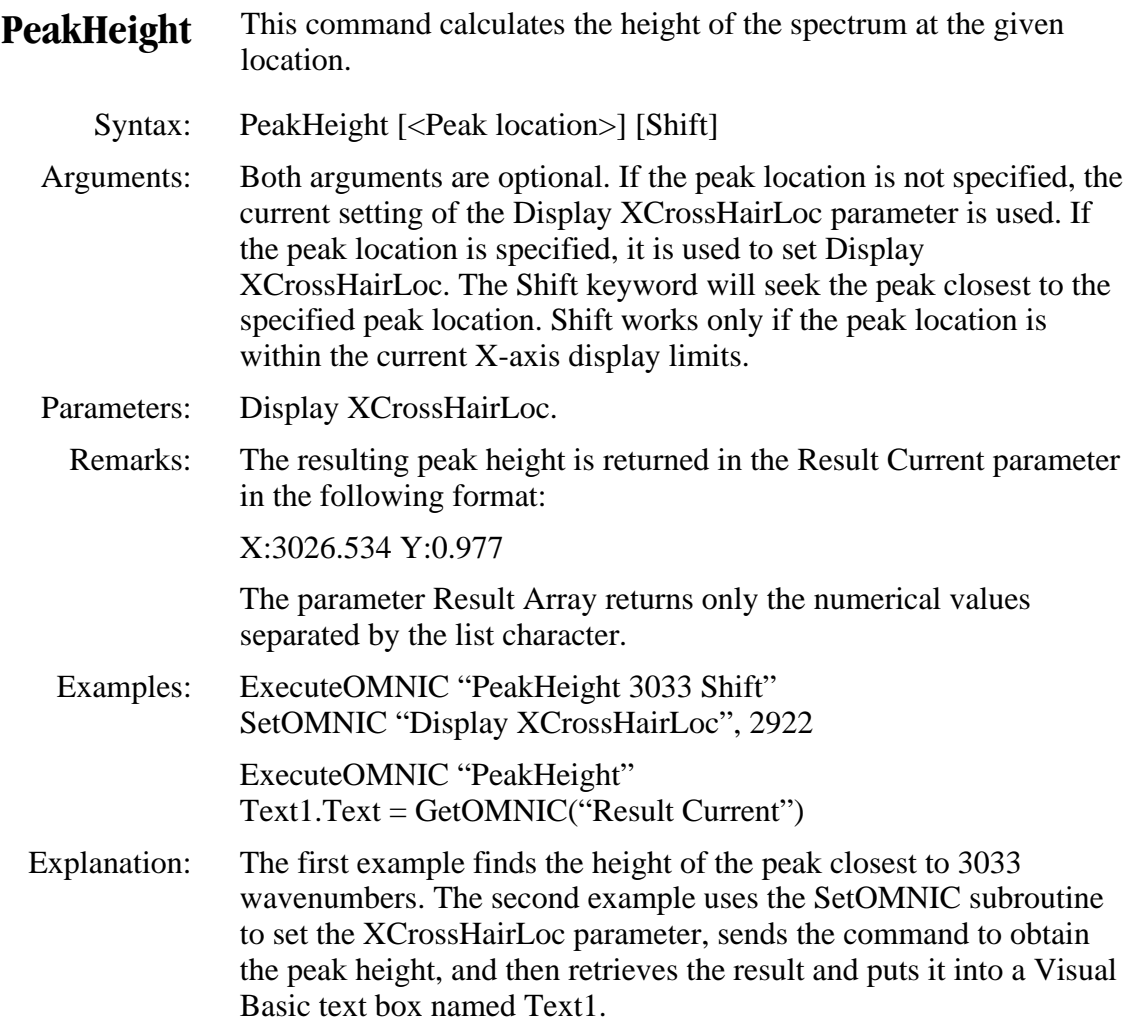

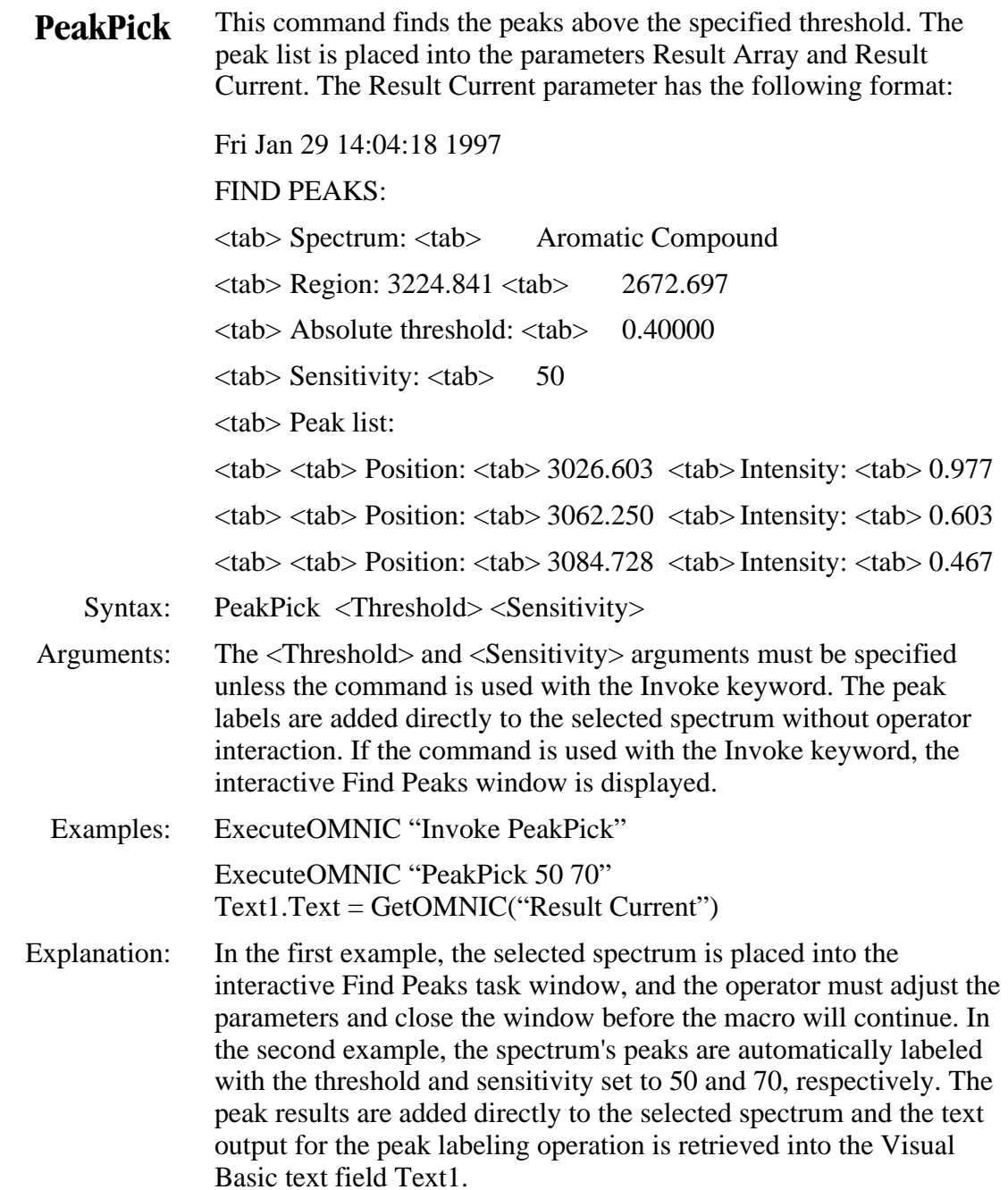

**PEMod** This command displays the PhotoElastic Modulation setup dialog box or sets the system to PEM step-scan mode.

Syntax: PEMod

 Arguments: When the command is given in a macro with the Invoke keyword, the macro pauses until the operator completes changes to the parameters and closes the PhotoElastic Modulation setup dialog box by choosing OK. If the command is given without the Invoke keyword, the system is just put into PhotoElastic Modulation collect mode.

- Remarks: Available only for Nexus 870 and Magna-IR 850 and 860 systems with SST experiment software installed. If, before giving this command, the scan control word is **not** set to 4, the latest PEM parameters will be loaded. If it is set to 4, any parameters set via macro commands will be retained. In any case, when the dialog box is closed (by choosing OK, if the command is invoked), the parameters will be saved as the latest PEM step-scan parameters, the macro will continue with the scan control word set to 4, and SST data collection will be enabled.
- Example: ExecuteOMNIC "PEMod"
- **PhaseMod** This command displays the Phase Modulation setup dialog box or sets the system to PM step-scan mode.
	- Syntax: Phasemod [Phase]
	- Arguments: When the command is given in a macro with the Invoke keyword, the macro pauses until the operator completes changes to the parameters and closes the Phase Modulation setup dialog box by choosing OK. If the command is given without the Invoke keyword but followed by the word Phase, the PM step-scan setup dialog box will be called, one survey scan will be collected, and the optimum demodulation phase angle will be determined. If the command is given without either the Invoke or Phase keywords, the system is just put into Phase Modulation step-scan mode.
		- Remarks: Available only for Nexus 870 and Magna-IR 850 and 860 systems with SST experiment software installed. If, before giving this command, the scan control word is not set to 11, the latest PM stepscan parameters will be loaded. If it is set to 11, any parameters set via macro commands will be retained. In any case, when the dialog box is closed (by choosing OK, if the command is invoked), the parameters will be saved as the latest PM step-scan parameters, the macro will continue with the scan control word set to 11, and SST data collection will be enabled.
		- Example: ExecuteOMNIC "Phasemod Phase"

## **PhaseOps** This command displays the Phase Array operations dialog box.

Syntax: PhaseOps

 Remarks: Available only for Nexus 870 and Magna-IR 850 and 860 systems with SST experiment software installed. This command can be used in a macro when the operator wants to use any of the phase array operations the PhaseOps command contains in an interactive mode. Depending on the operation to be performed, before executing the PhaseOpsf command, an appropriate interferogram or phase array must have been opened and selected in the current OMNIC window. When the operator closes the dialog box, the macro will continue.

- Example: ExecuteOMNIC "Invoke PhaseOps"
	- **Note** Except for the Calculate Phase Array operation, all of the other functions in this dialog box are also accessible by other DDE calls (GetStoredPhaseArray, StorePhaseArray and UseStoredPhaseArrray).

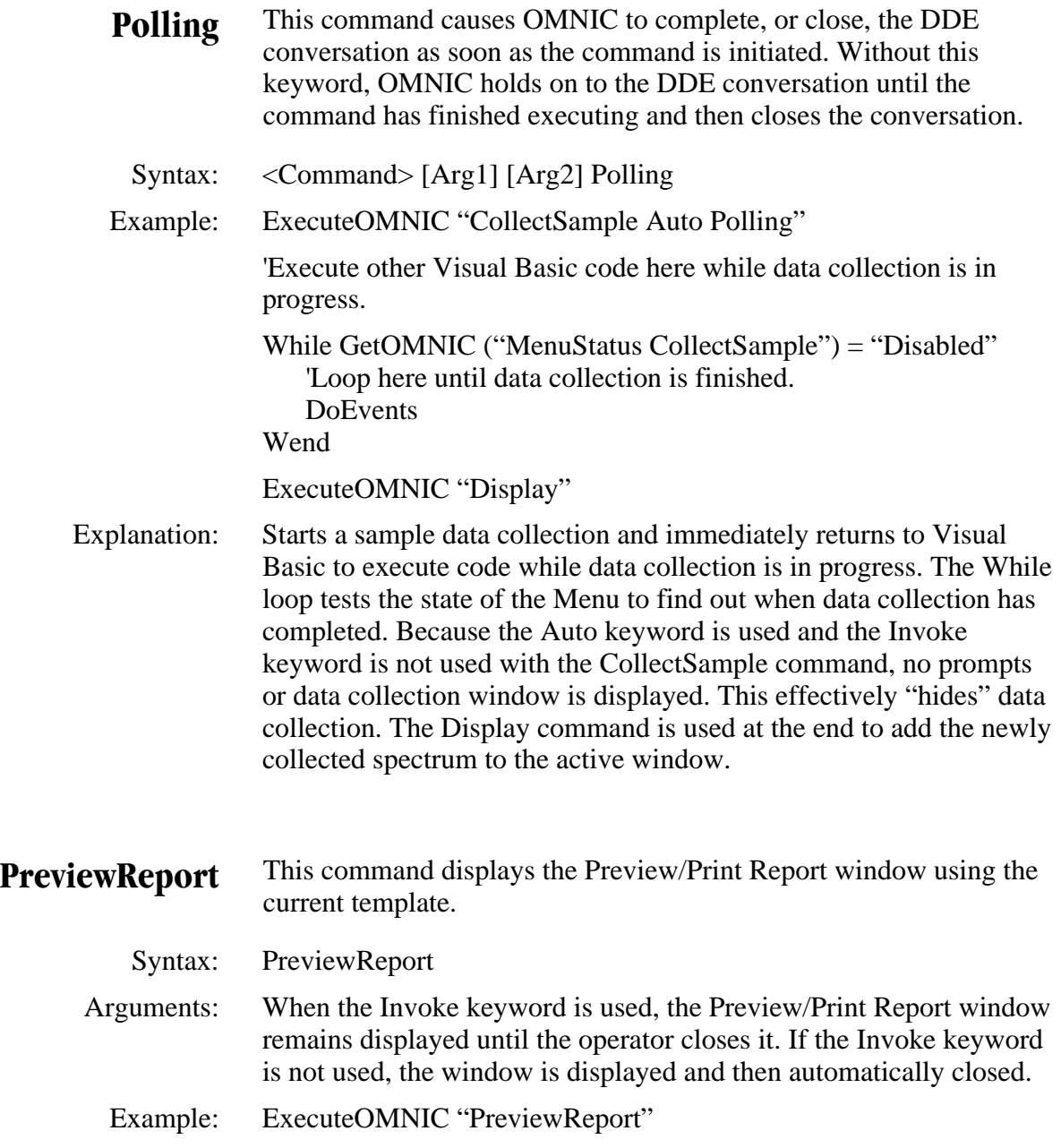

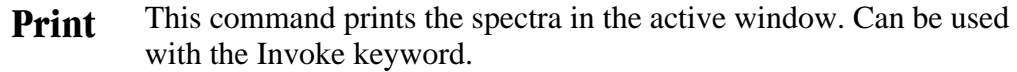

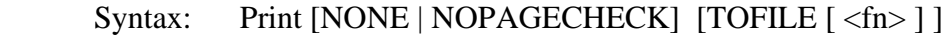

 Remarks: The print command takes an optional "TOFILE" argument and an optional filename. If you specify TOFILE, and not invoke, the filename is required. When you specify TOFILE and don't invoke the command, the print is done to the specified file. When you do invoke the command, the "Print to file" checkbox is checked in the dialog presented to the user.

> The optional "NONE" keyword on the print command is used only when the search results are being printed. It prevents the dialog that allows the user to check what part of the search options should printed from being displayed.

 The "NOPAGECHK" is also only used when printing search results. It disables the check box that allows the user to indicate that the different parts of the search window should be printed on separate pages.

Examples: ExecuteOMNIC "Print"

ExecuteOMNIC "Invoke Print"

 Explanation: In the first example the spectra in the active window are printed without operator interaction.

> In the second example the Print dialog box appears and the macro pauses until this dialog box is closed by the operator.

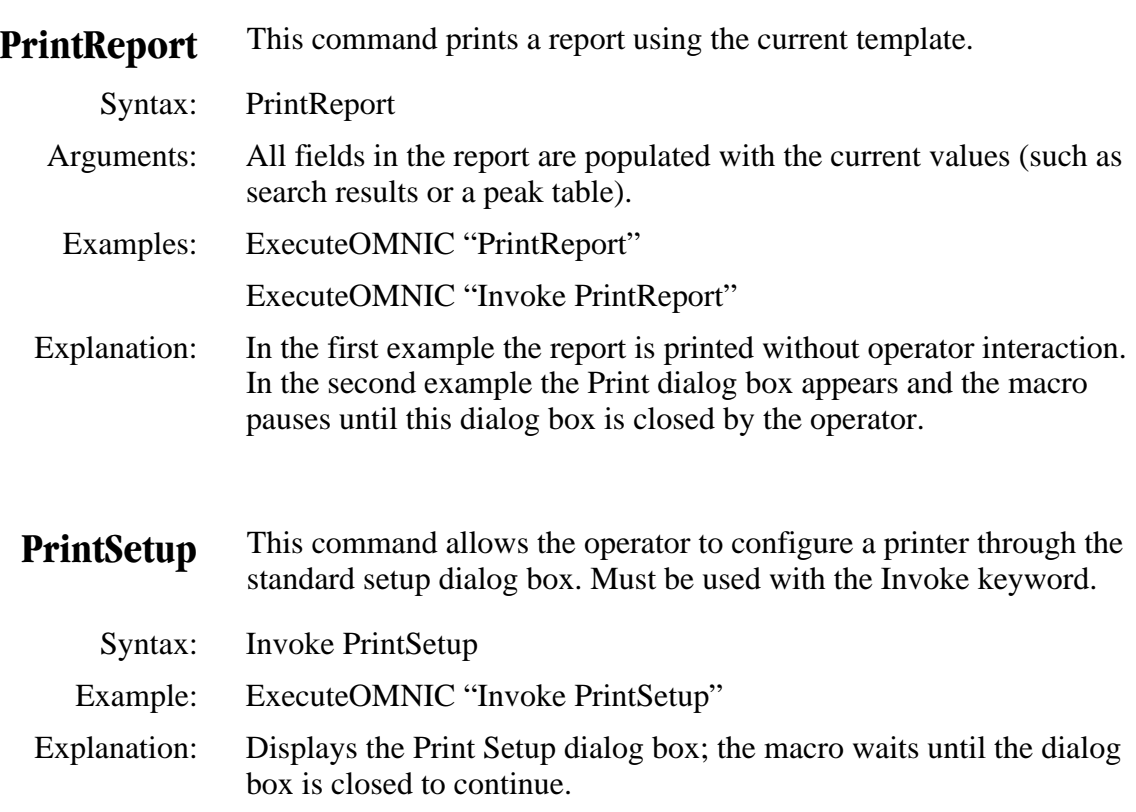

- **Quantify** This command performs a quantitative analysis using the currently selected quant method. The source of the spectrum may be the currently selected spectrum or the spectrum given in the command line, or the spectrum may be selected from the Open dialog box.
	- Syntax: [Invoke] Quantify [<PathLength>] [<FileName> [NOLOG]] [Invoke] Quantify [<PathLength>] [PROMPT [NOLOG]]
- Parameters: The <PathLength> argument is the pathlength value that may be necessary to perform a quantitative analysis. This is necessary if the pathlength type is Known. The <FileName> argument is the name of the spectrum file that will be quantified. PROMPT implies that the spectrum file will be determined from the Open dialog box. NOLOG prevents the results window from being shown, even if the Invoke keyword is used.

Examples: ExecuteOMNIC "invoke Quantify"

ExecuteOMNIC "invoke Quantify 2.0"

ExecuteOMNIC "Quantify C:\OMNIC\SPECTRA\ABCD.SPA"

ExecuteOMNIC "invoke Quantify PROMPT"

ExecuteOMNIC "invoke Quantify PROMPT NOLOG"

 Explanation: The first example performs a quantitative analysis on the currently selected spectrum using the currently selected quant method. The second example is the same as the first but sets the pathlength equal to 2.0 to complete this analysis. The third example performs a quantitative analysis on the ABCD.SPA spectrum using the currently selected quant method. It does not show the analysis results window at the end of the analysis. The fourth example performs a quantitative analysis using the currently selected quant method. It prompts for the spectrum file that will be used. The final example prompts the user for a spectrum file to use with the Quantify command but does not display the results window.

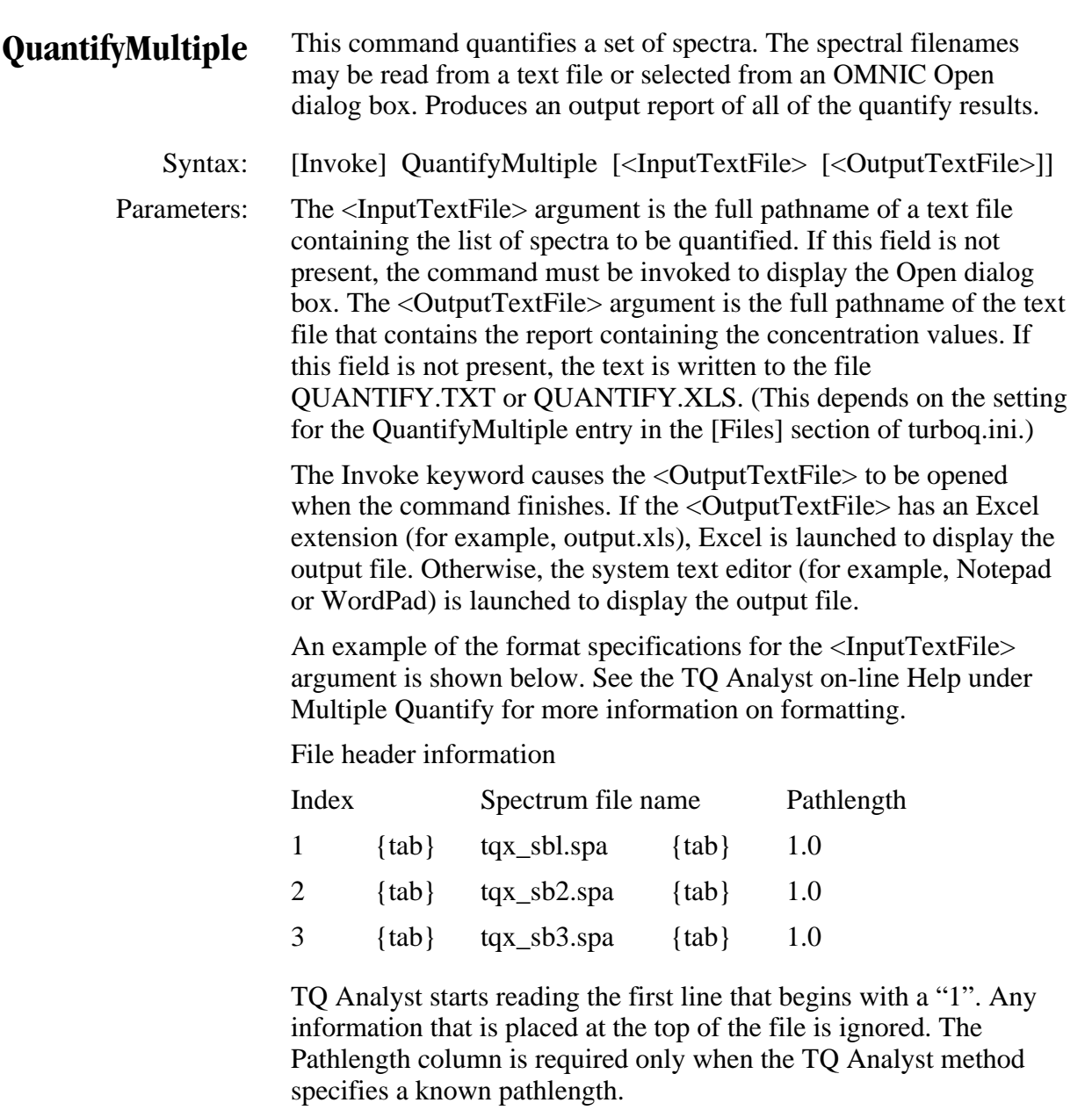

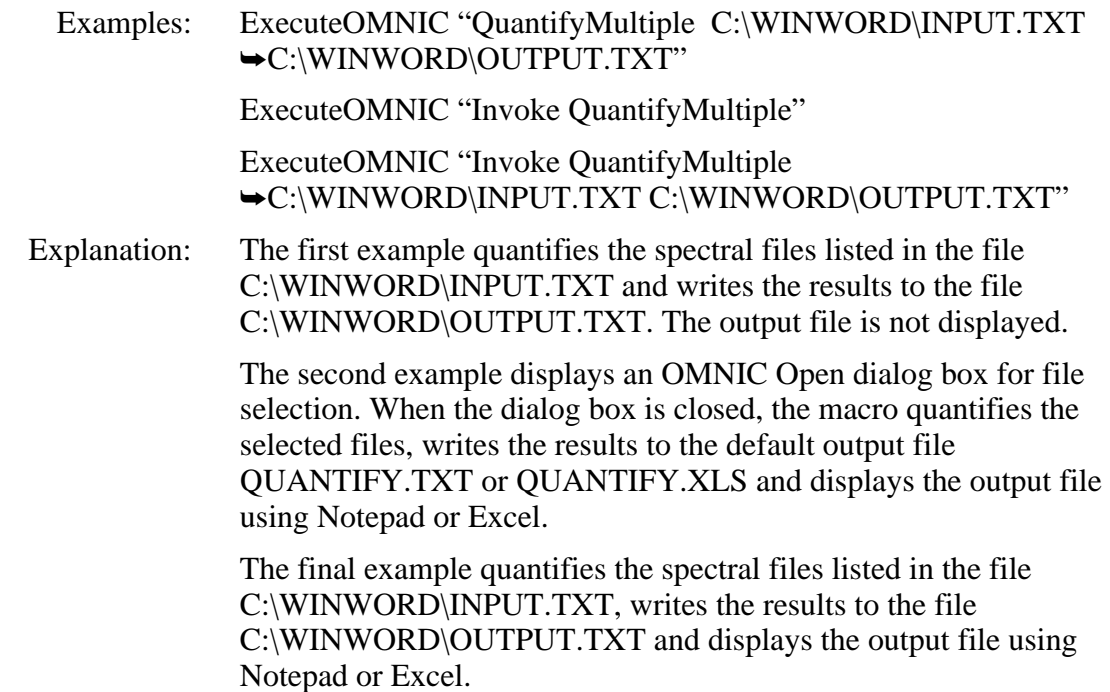

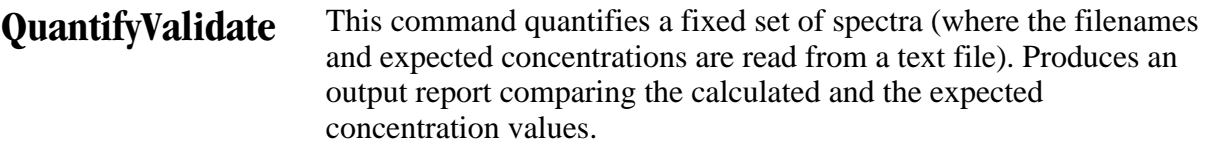

Syntax: [Invoke] QuantifyValidate [<InputTextFile> [<OutputTextFile] ]

Parameters: The <InputTextFile> argument is the full pathname of a text file containing the list of spectra being quantified. The expected concentrations are listed with the spectrum filename. If this field is not present and the command is invoked, the filename may be selected from an Open dialog box.

> The <OutputTextFile> argument is the full pathname of the text file that contains the report comparing the calculated and the expected concentration values. If this field is not present, the text is written to the file VALID.TXT or VALID.XLS. (This depends on the setting for the QuantifyMultiple entry in the [Files] section of turboq.ini.)

 If the command is invoked, the final report is automatically opened when the command is terminated. An example of the format specifications for the  $\langle \text{InputTextFile} \rangle$  argument is shown below. See the TQ Analyst on-line Help under External Validation for more information on formatting.

File header information

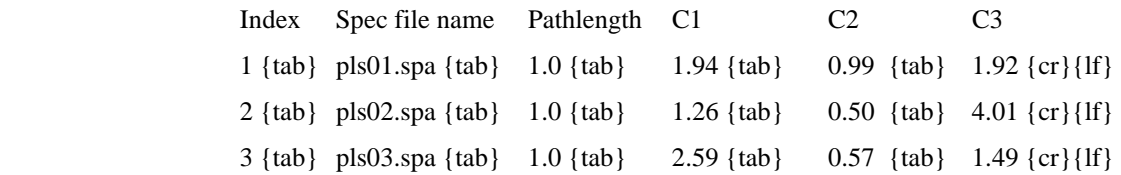

 TQ Analyst starts reading the first line that begins with a "1". Any information that is placed at the top of the file is ignored. The Pathlength column should be included only when the TQ Analyst method specifies a known pathlength.

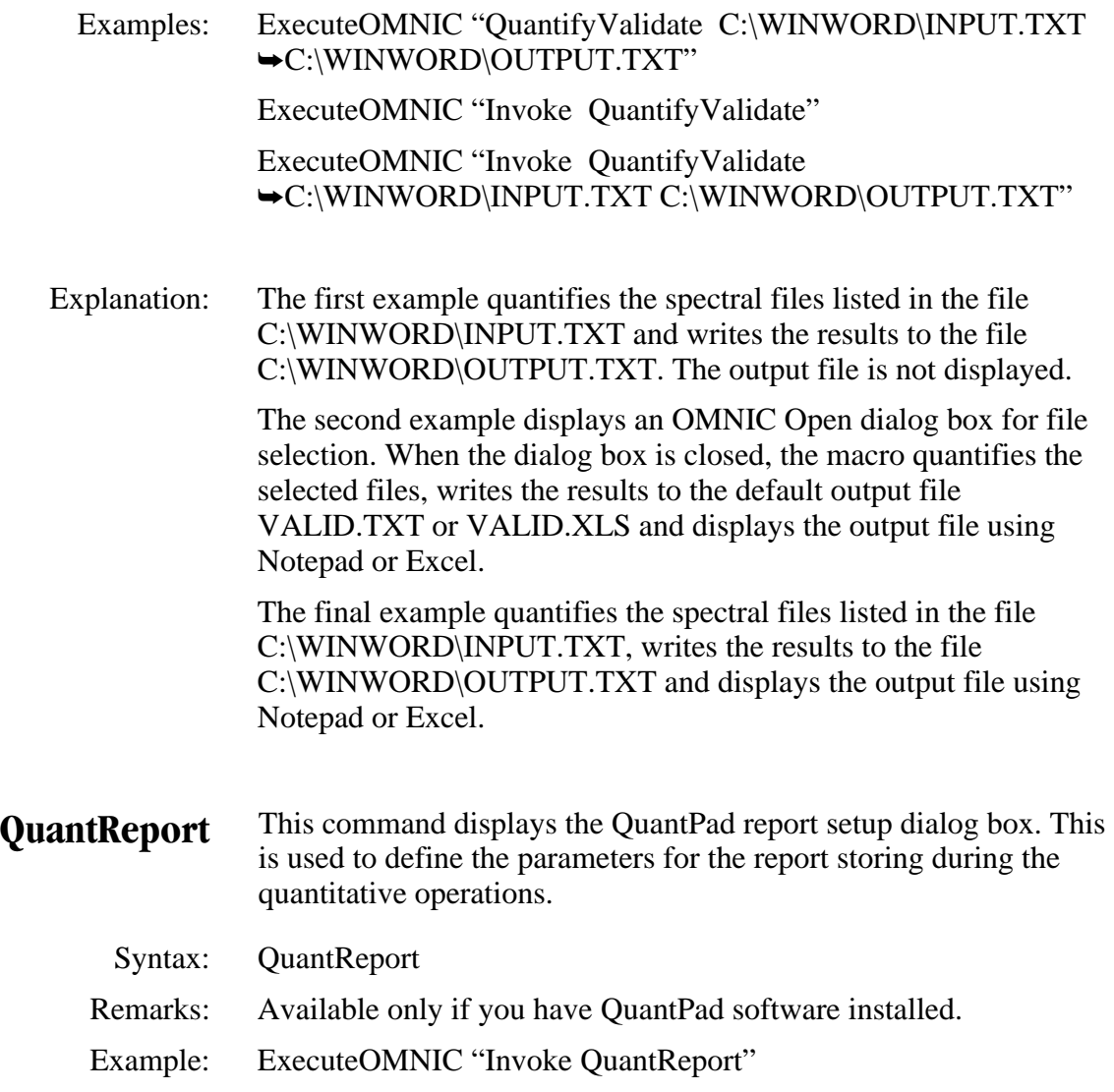

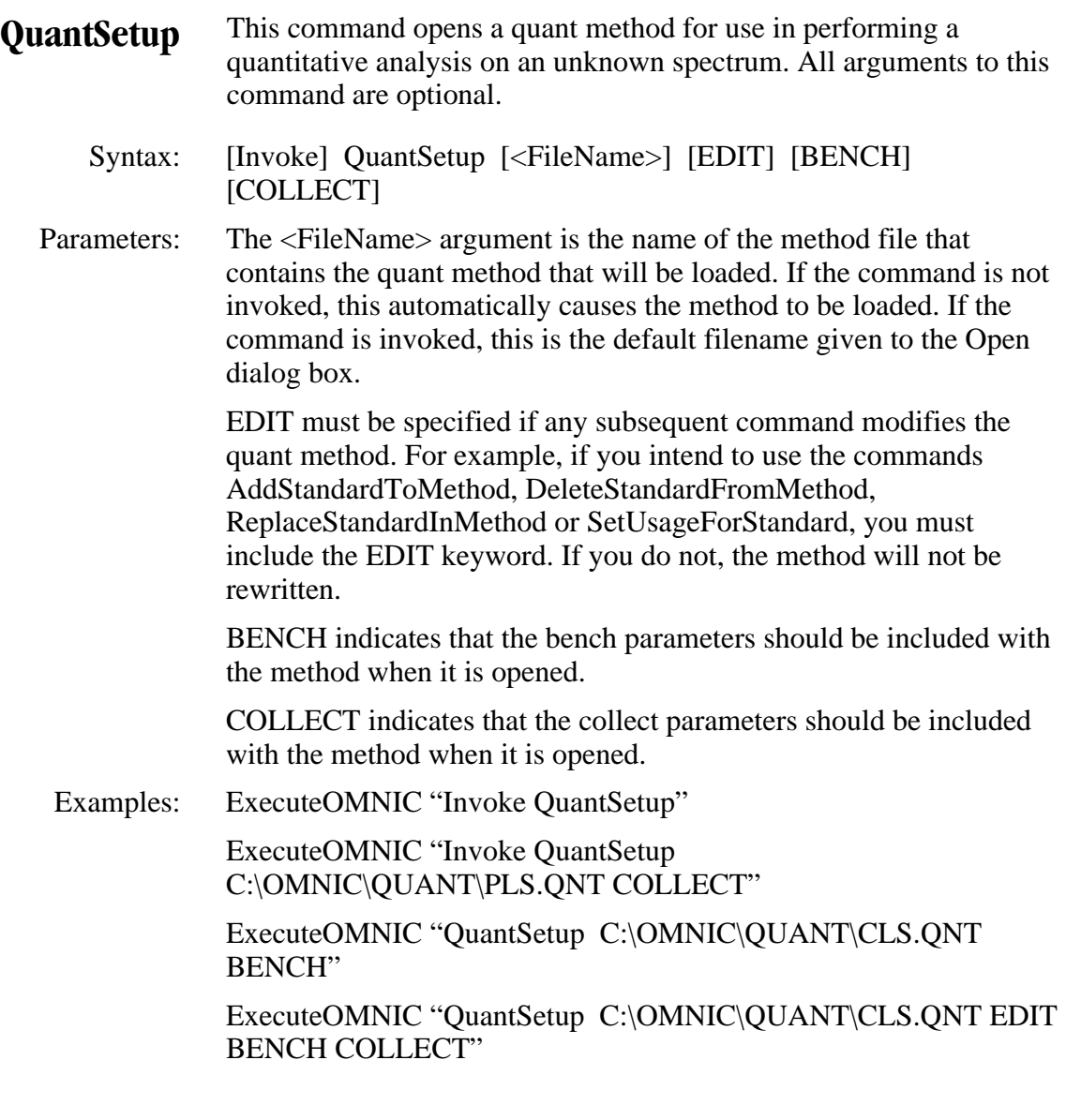

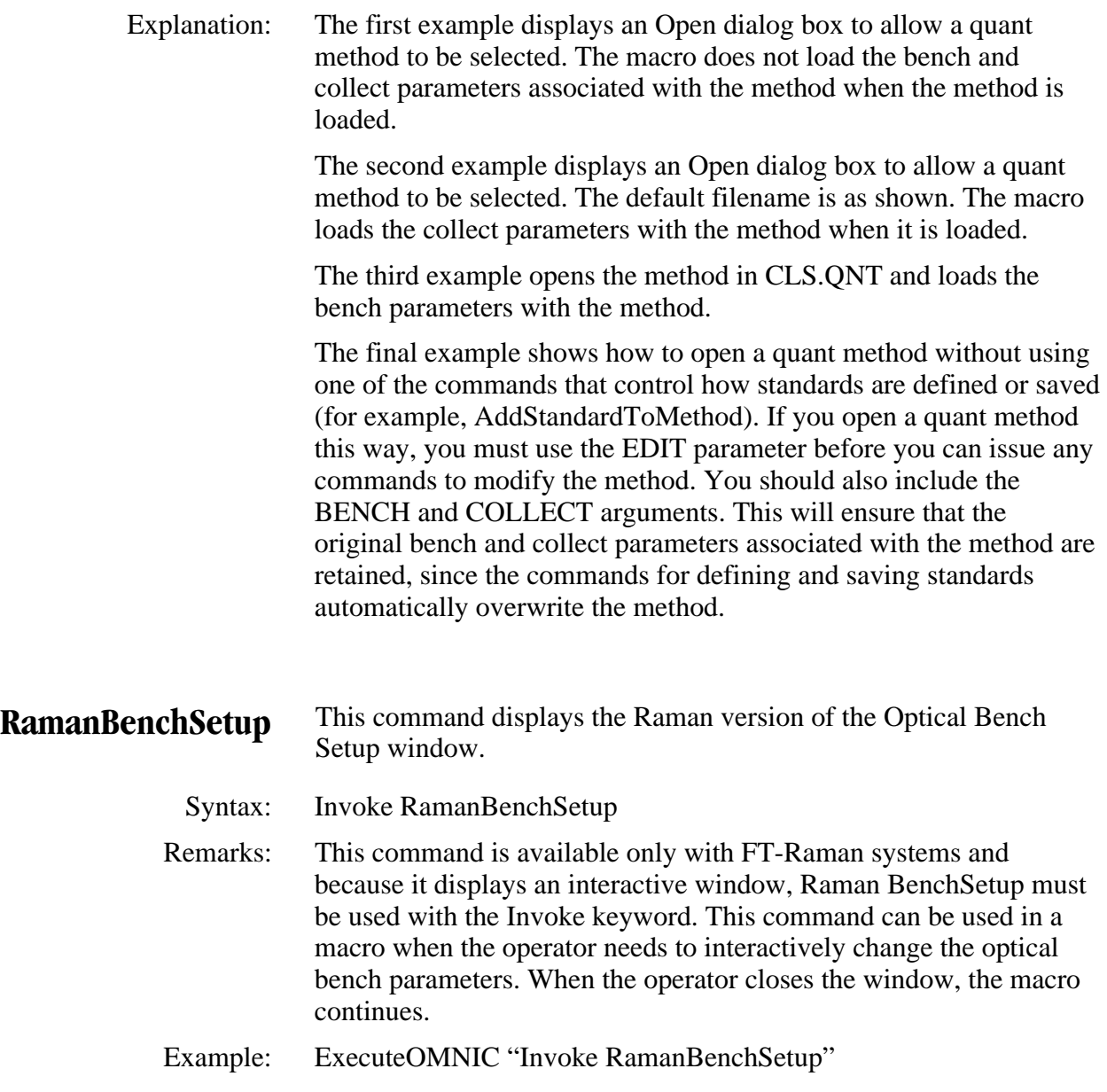

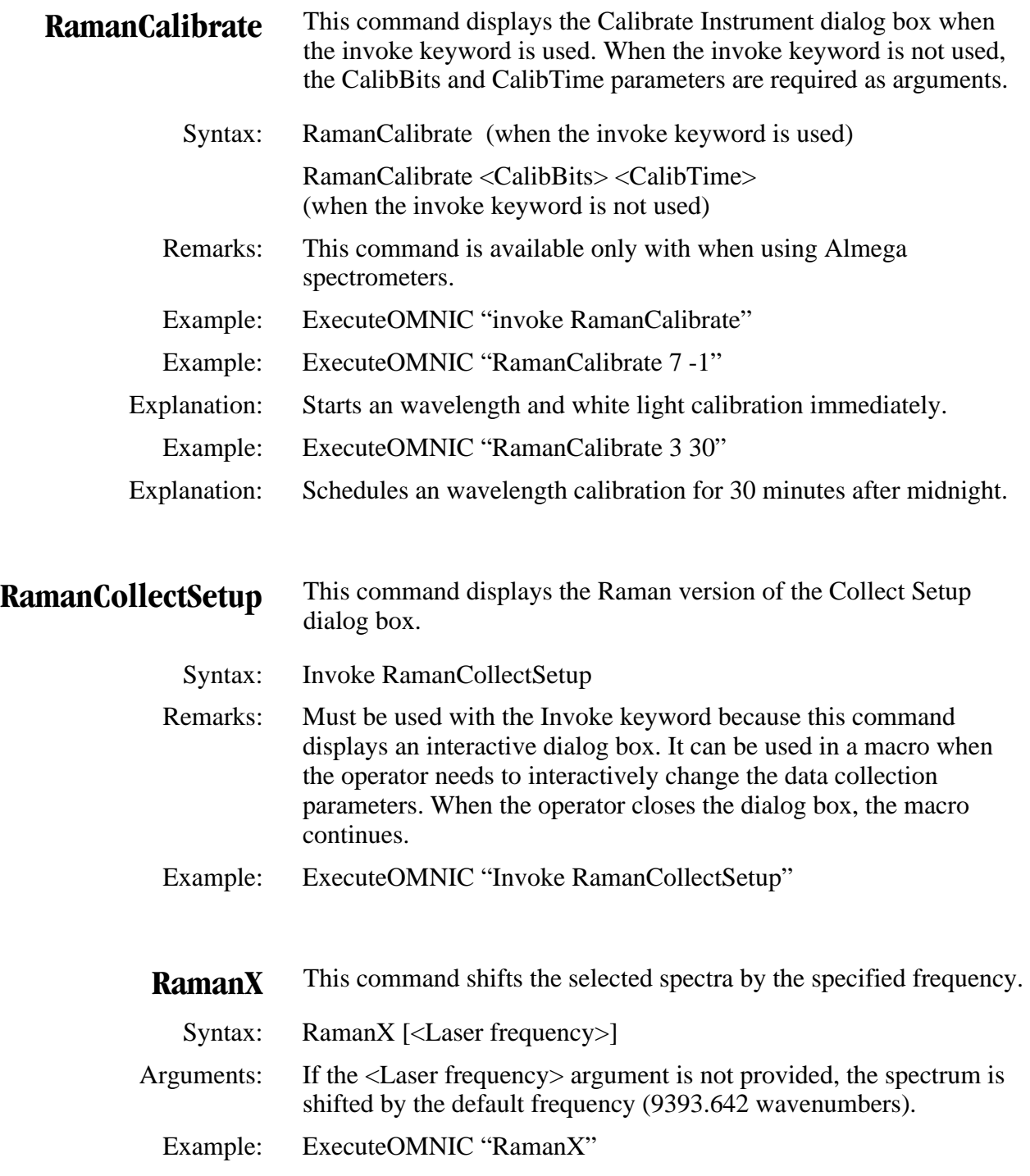

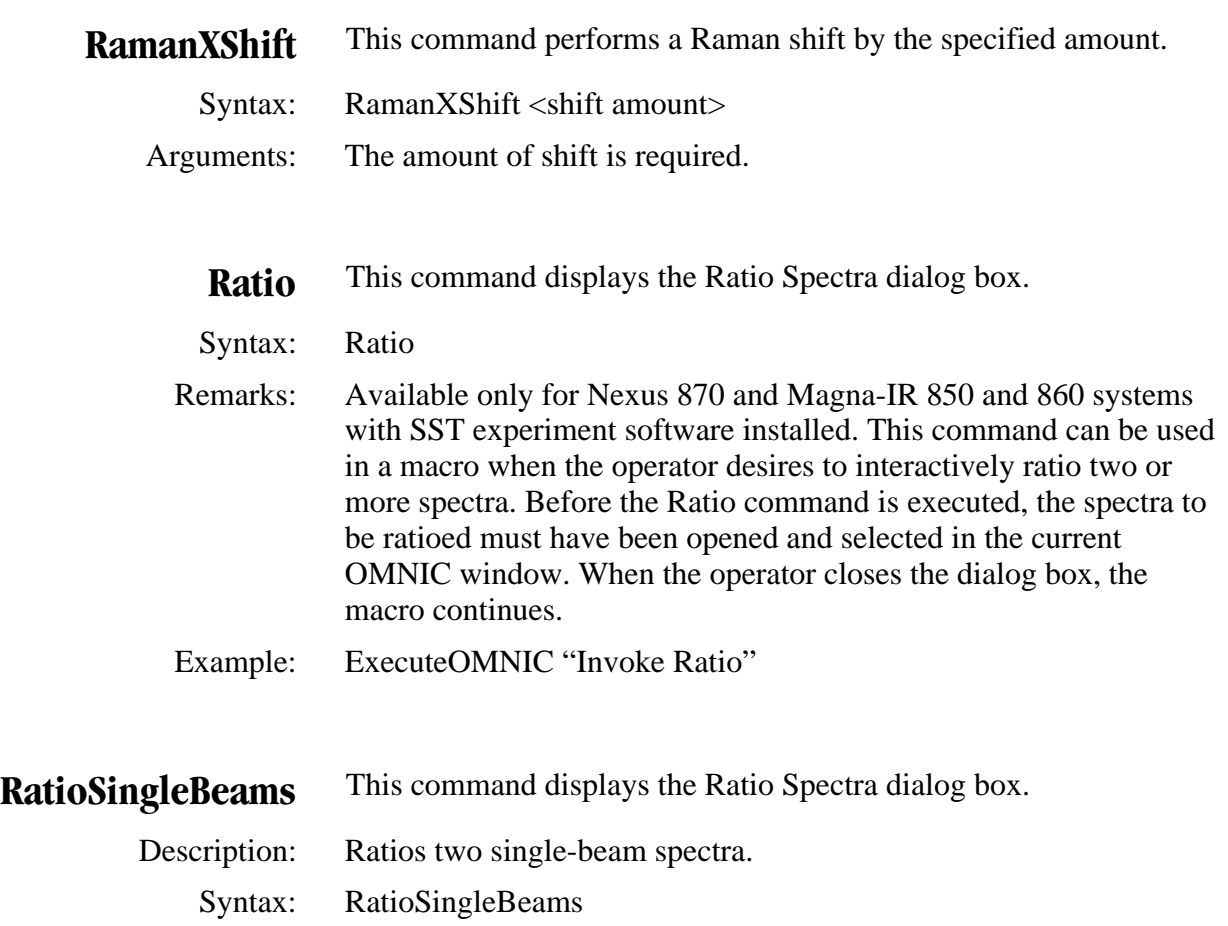

- Remarks: This will work only on the two selected single-beam spectra.
- Example: ExecuteOMNIC "RatioSingleBeams"
- Explanation: The two selected single-beam spectra are ratioed and a new % transmittance spectrum is created.

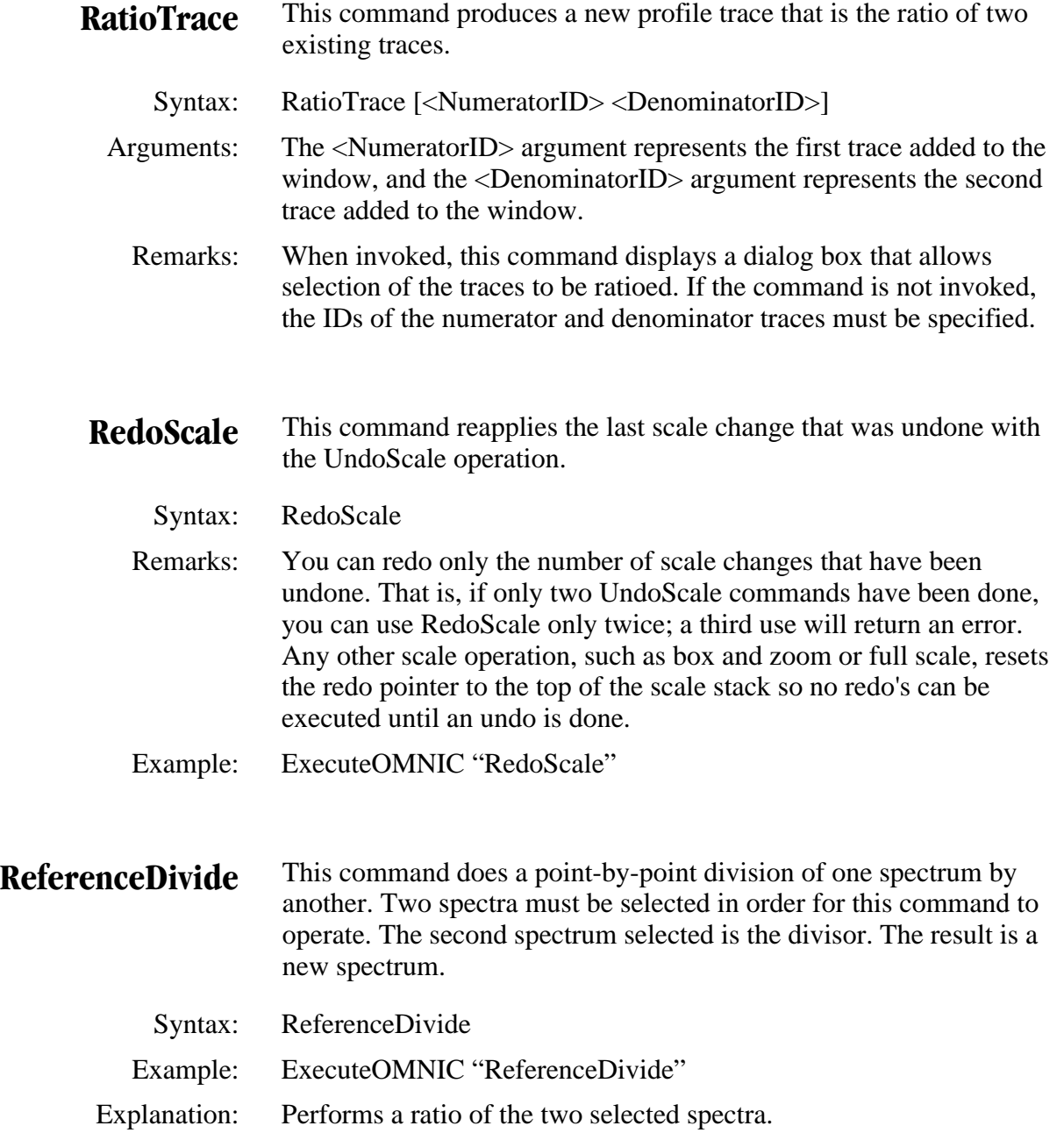

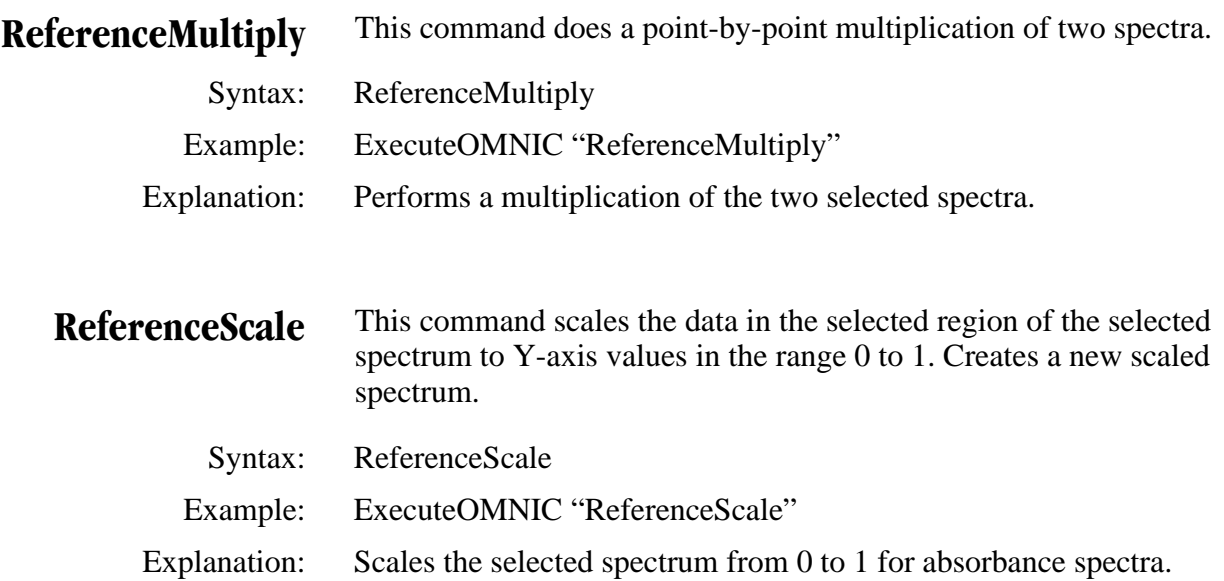

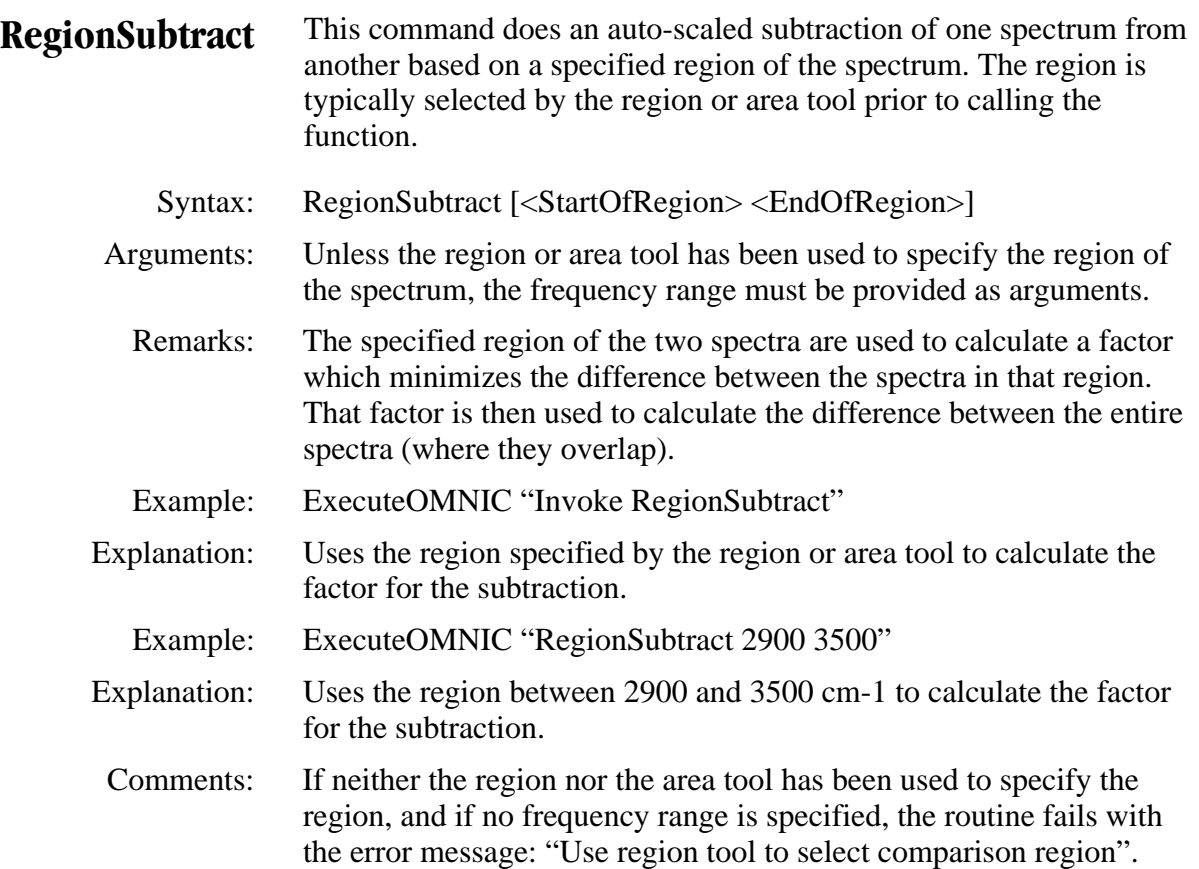

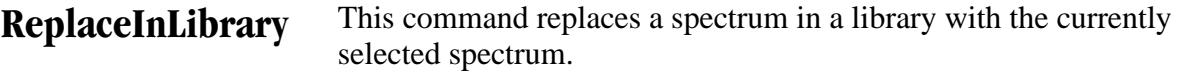

Syntax: [invoke] ReplaceInLibrary [EntryNo] [<FieldInfo1>...<FieldInfo9>]

- Arguments: The command arguments for this command are identical to those for the AddToLibrary command, with the exception of an additional required argument: the entry number in the library. This defines the entry that will be replaced.
	- Examples: ExecuteOMNIC "ReplaceInLibrary 10 "Dupont" "1989""

ExecuteOMNIC "Invoke ReplaceInLibrary 10"

 Explanation: The first example replaces entry number 10 of the selected library with the selected spectra using "Dupont" and "1989" as the optional user fields.

The second example replaces entry number 10 of the selected library with the selected spectra and prompts the user to enter the field information.

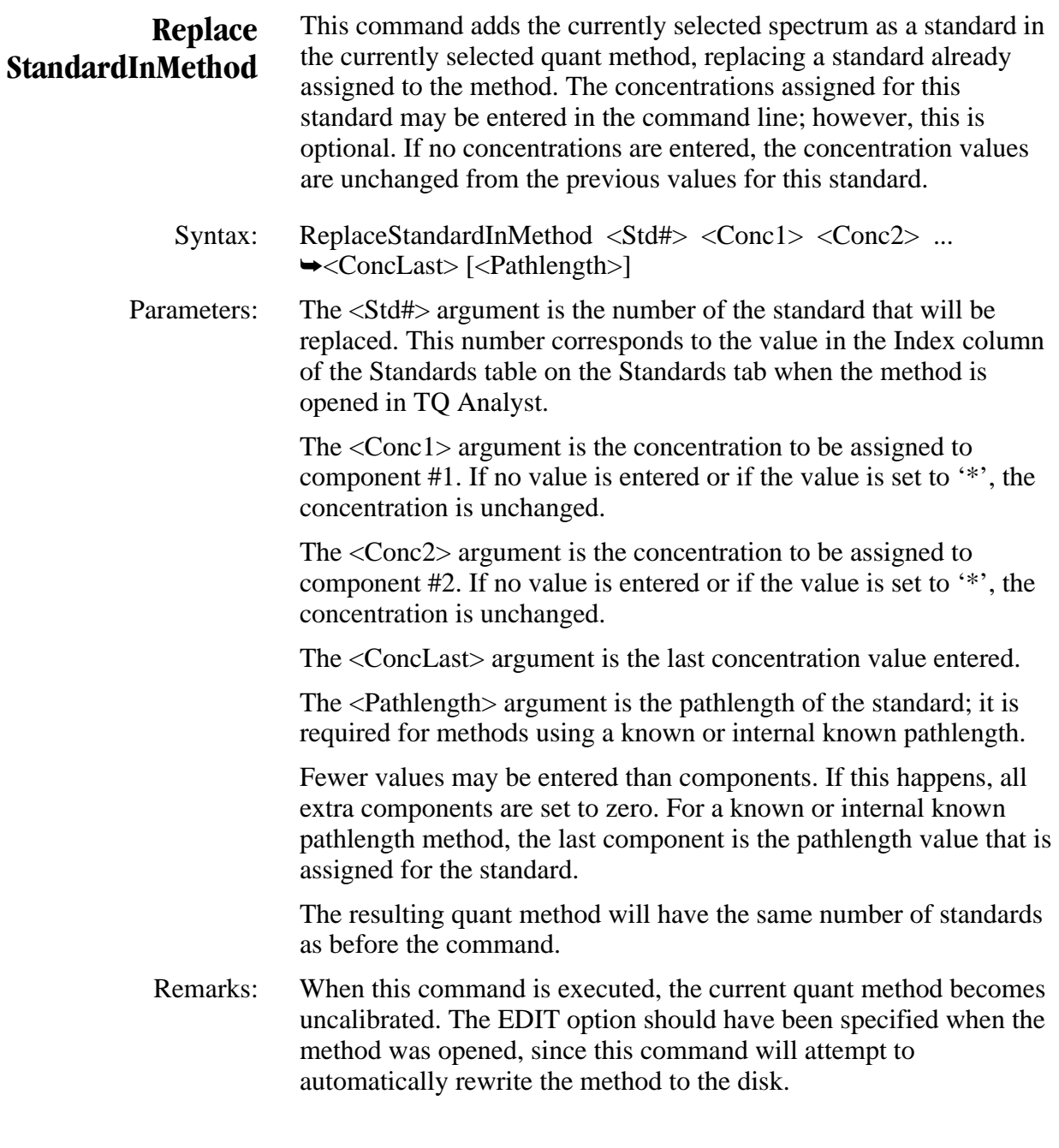

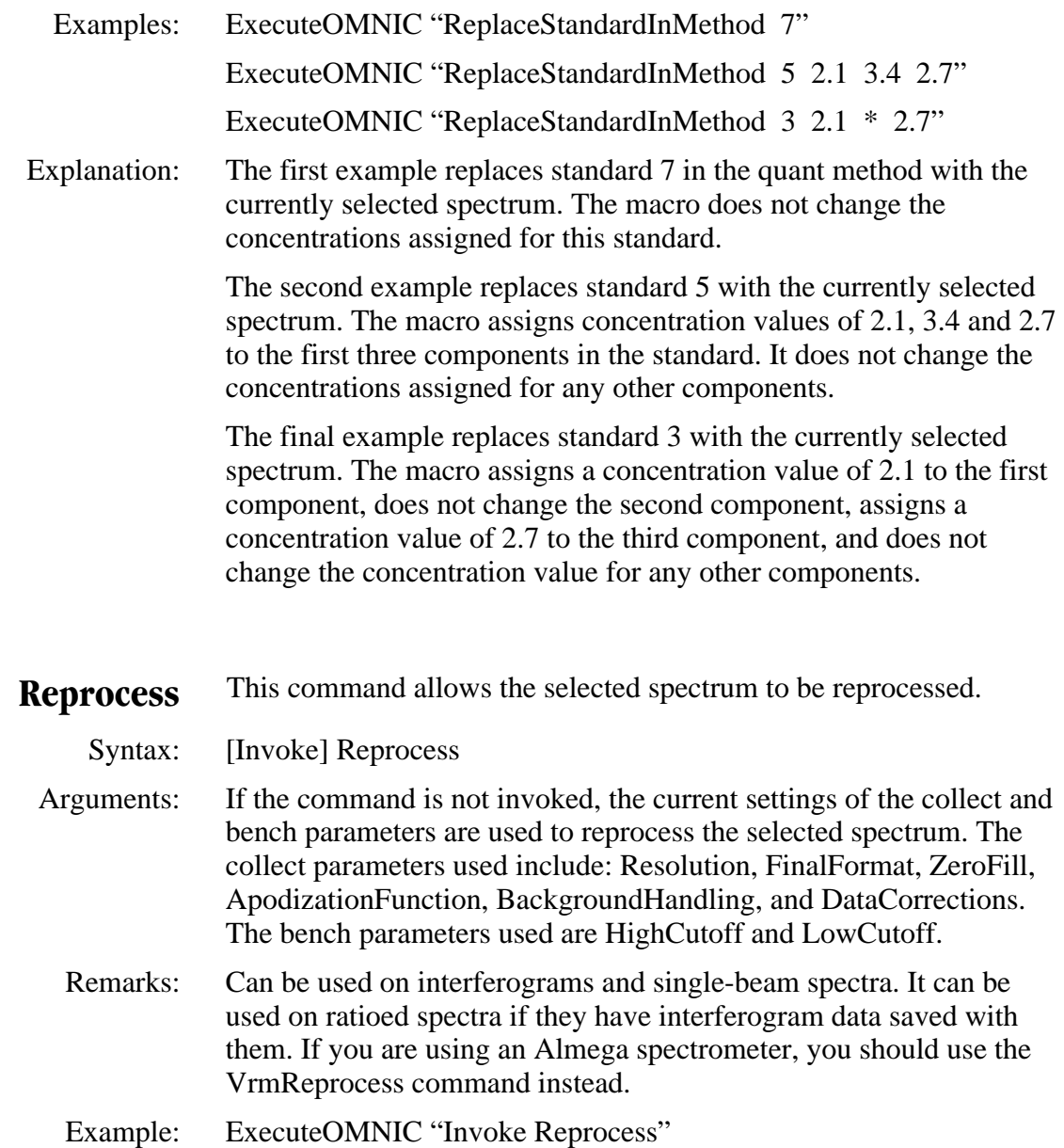

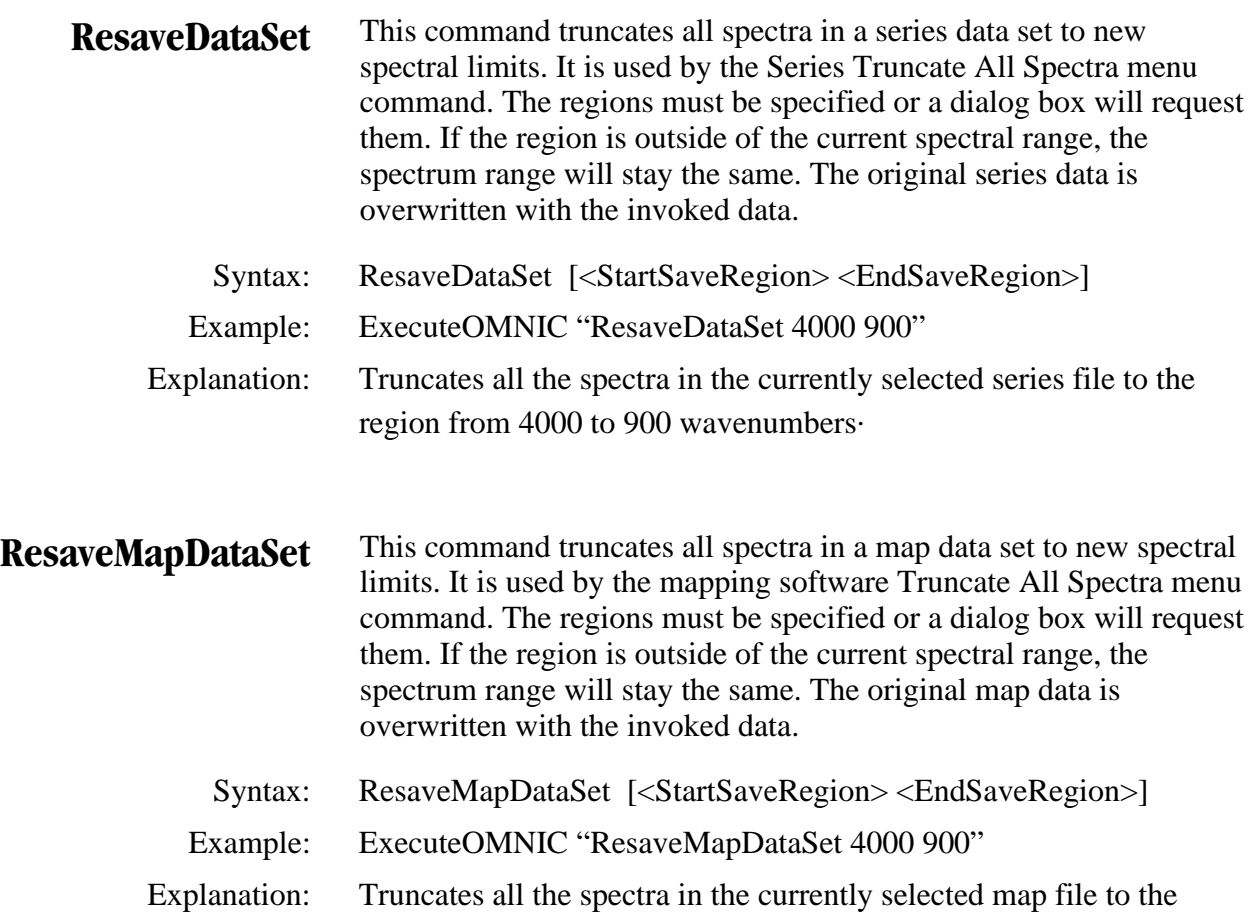

region from 4000 to 900 wavenumbers.

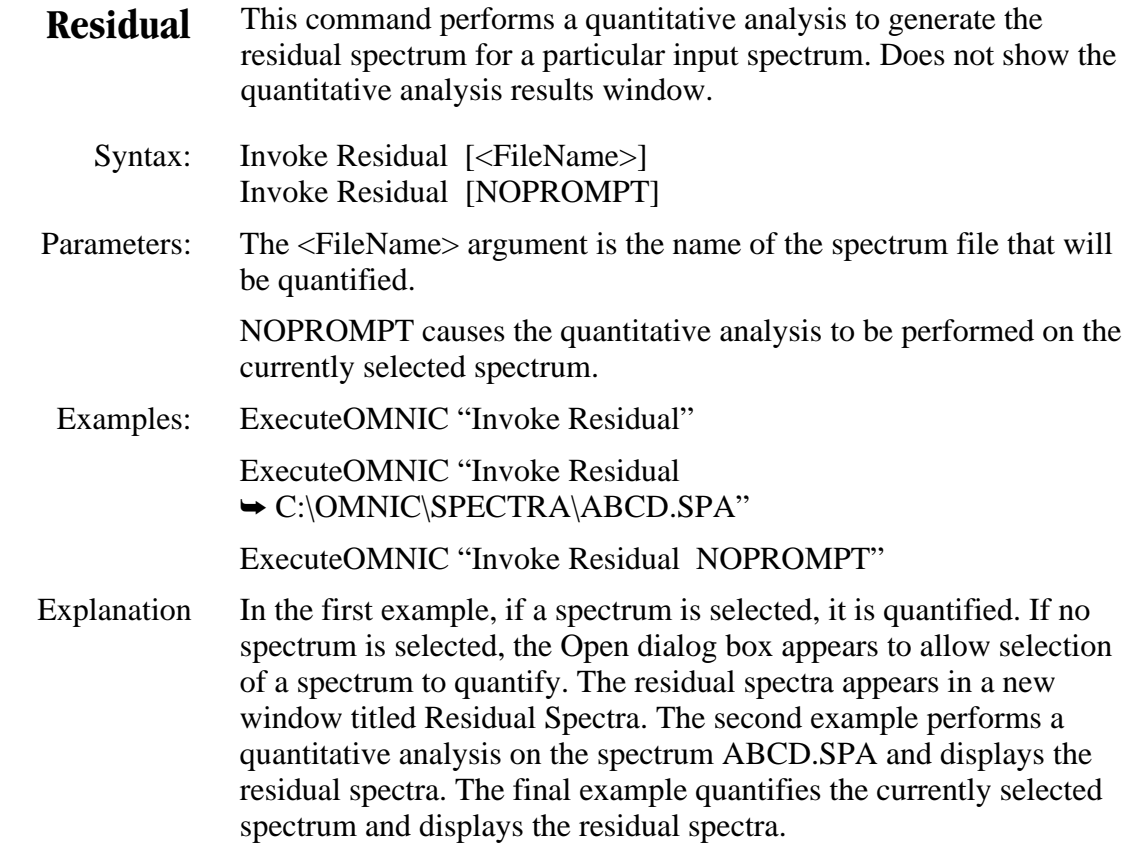

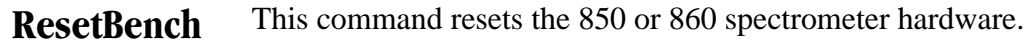

- Syntax: ResetBench
- Remarks: Available only for Nexus 870 and Magna-IR 850 and 860 systems with SST experiment software installed. This command may be used with or without the Invoke keyword. In either case, it causes a message to be sent to the spectrometer to reinitialize its hardware and firmware. Until the process is complete, a message is displayed saying, "Bench Restart in progress - please wait," after which the macro continues.
- Example: ExecuteOMNIC "ResetBench"
- **RestartServo** This command causes a servo restart for Nexus, Magna-IR and Avatar® spectrometers.
	- Syntax: RestartServo
	- Example: ExecuteOMNIC "RestartServo"

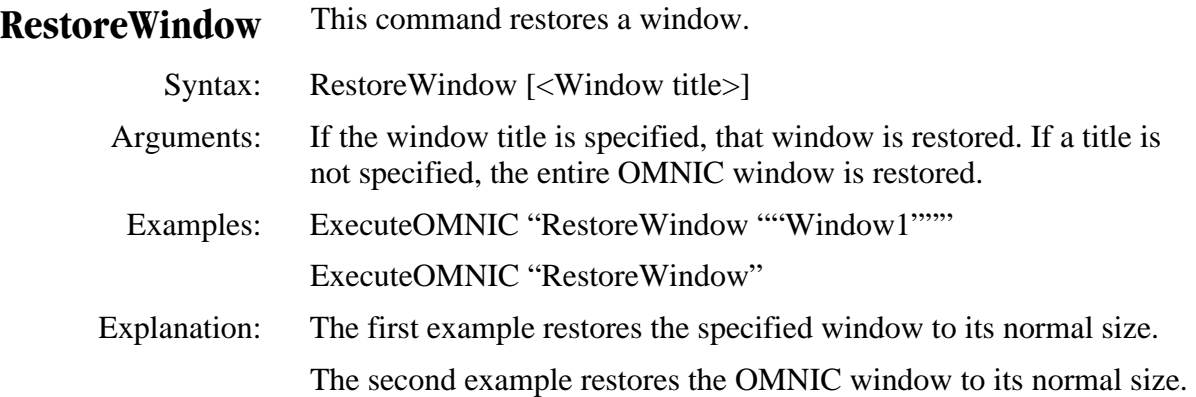
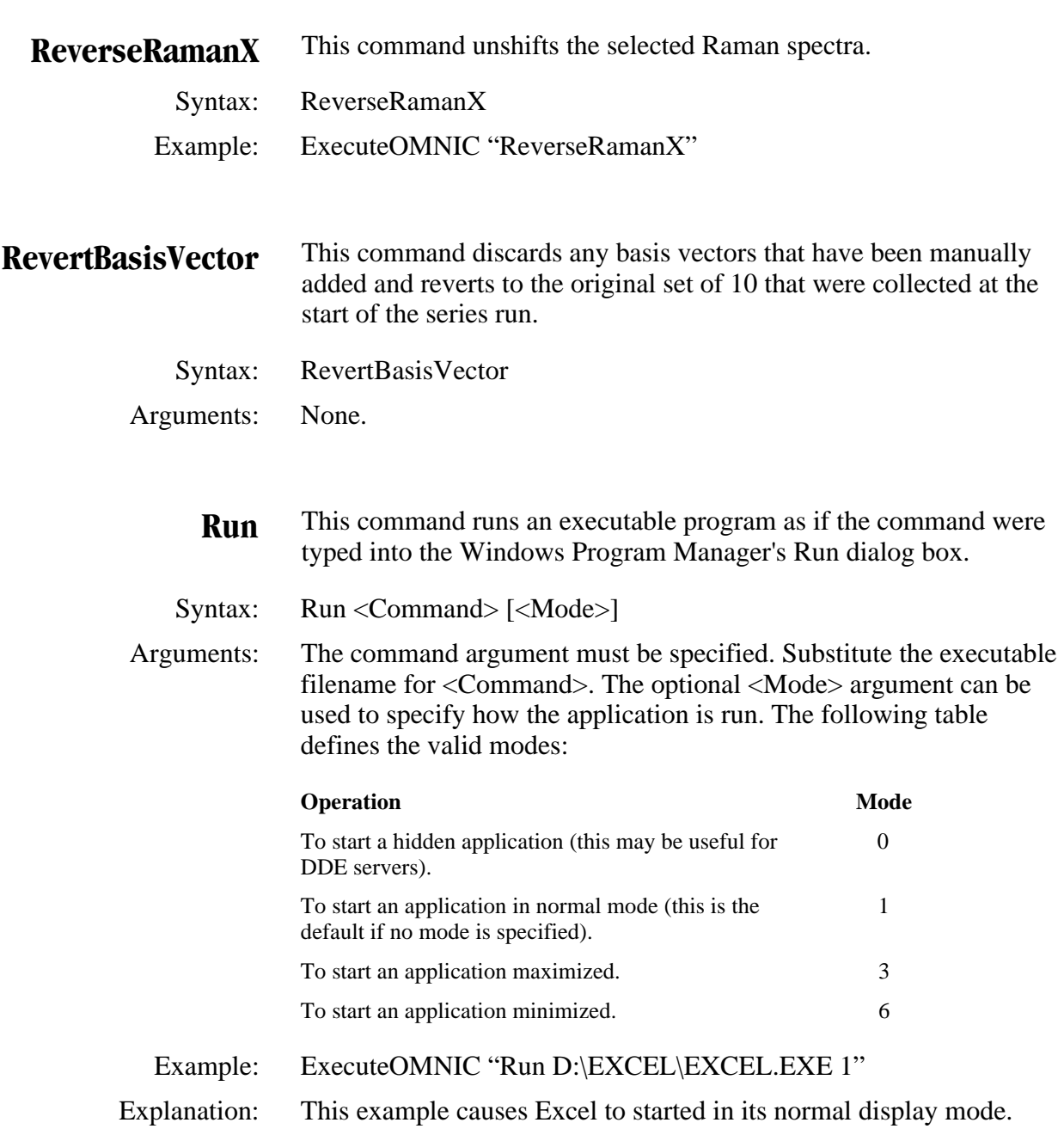

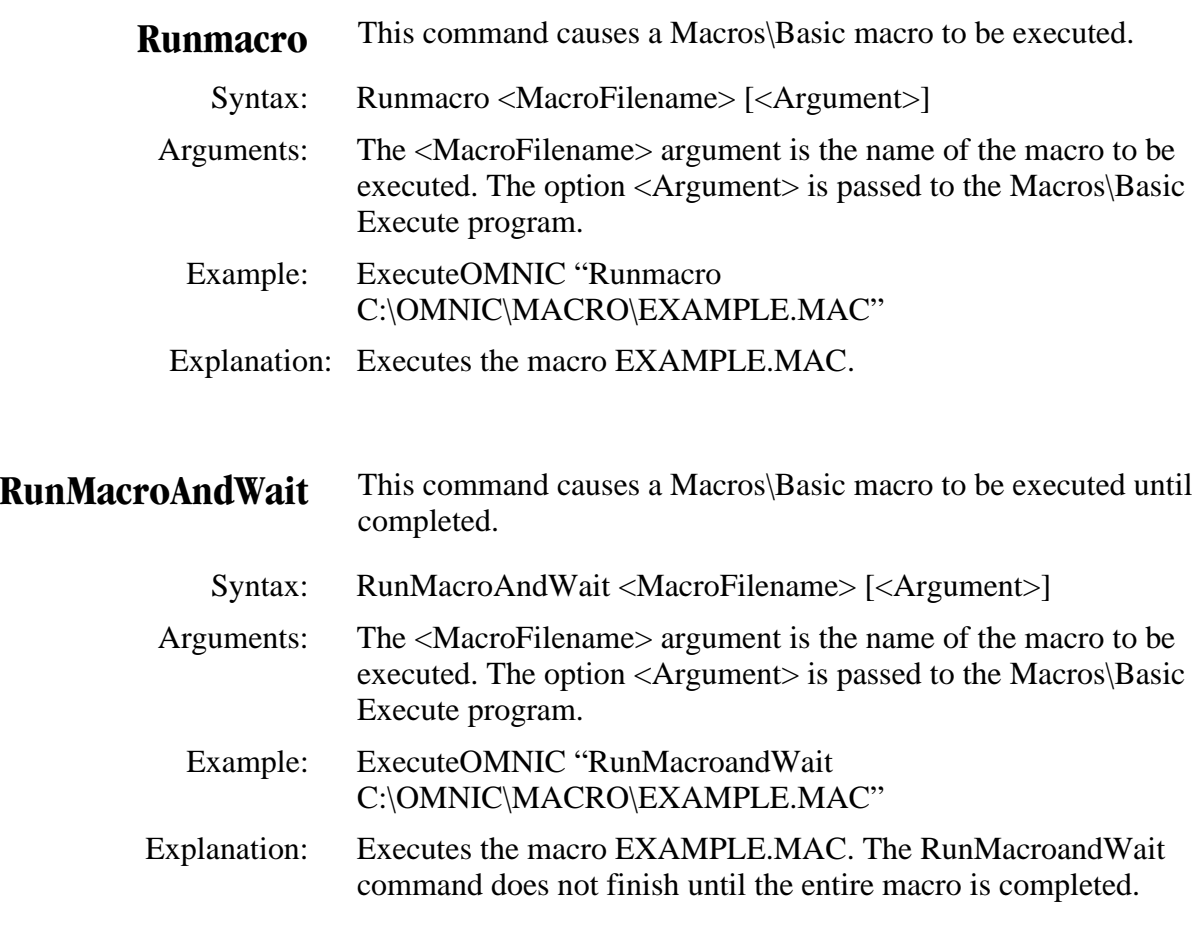

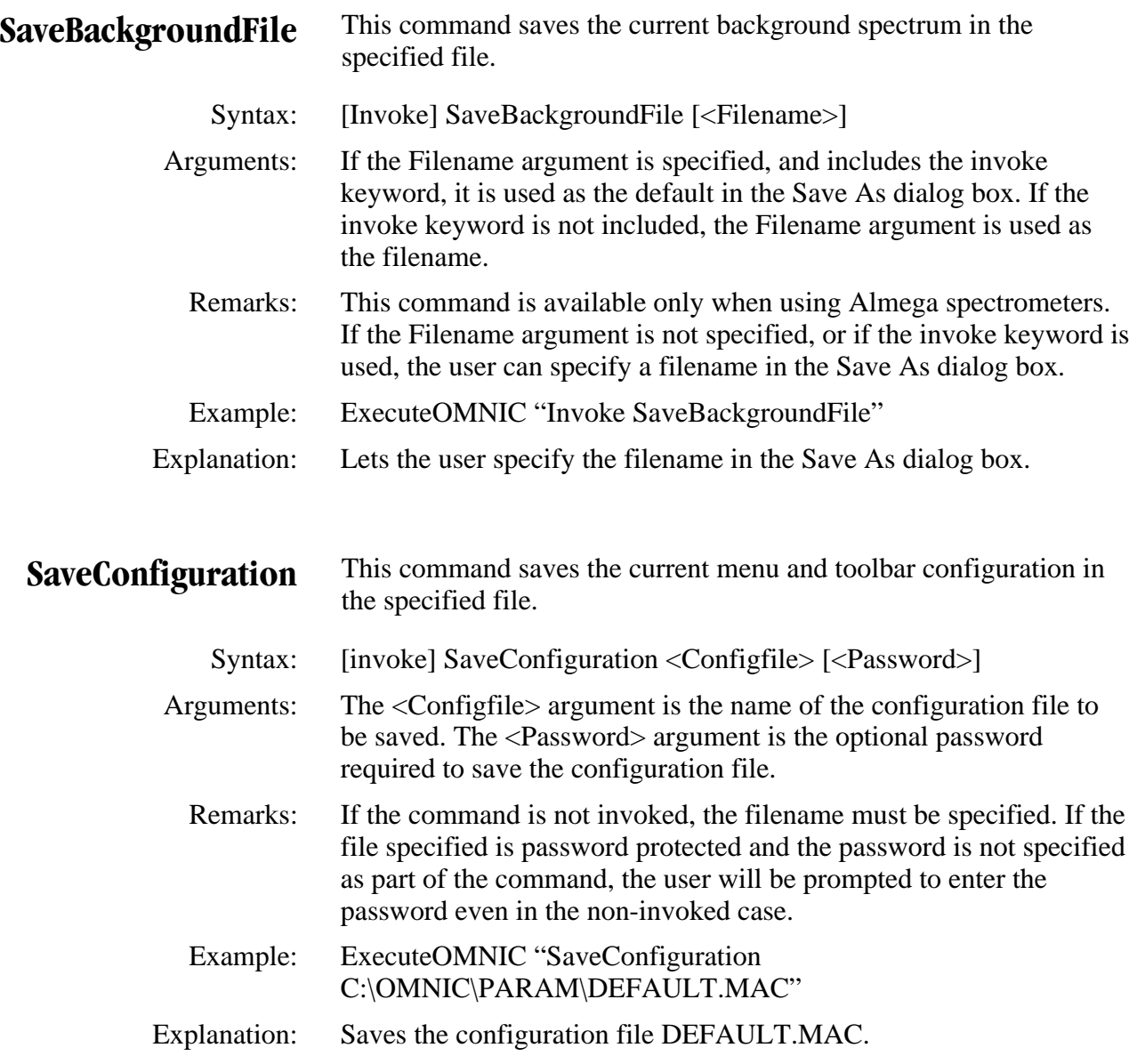

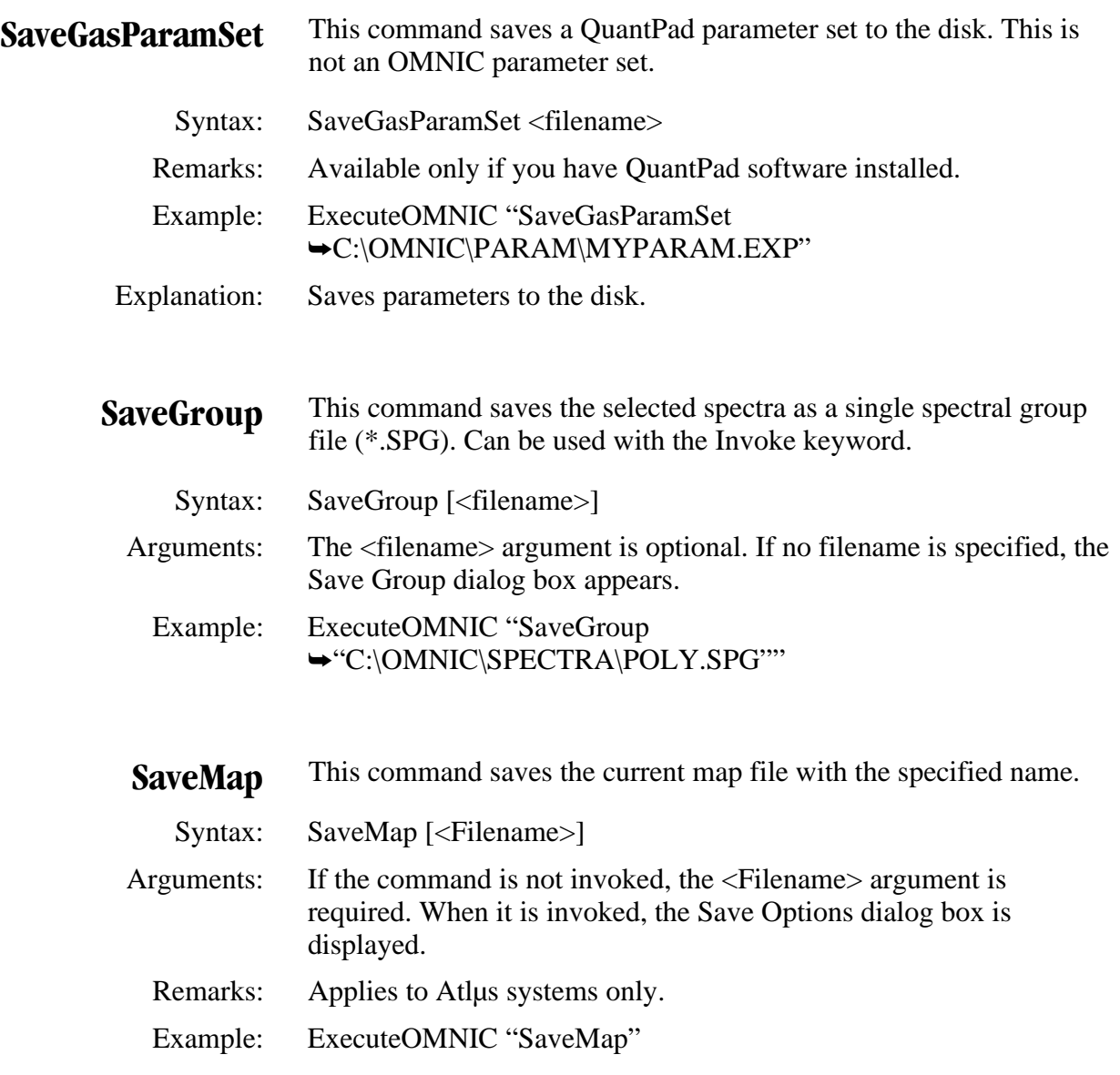

 Explanation: This example displays the dialog box that allows the user to enter a map filename to save.

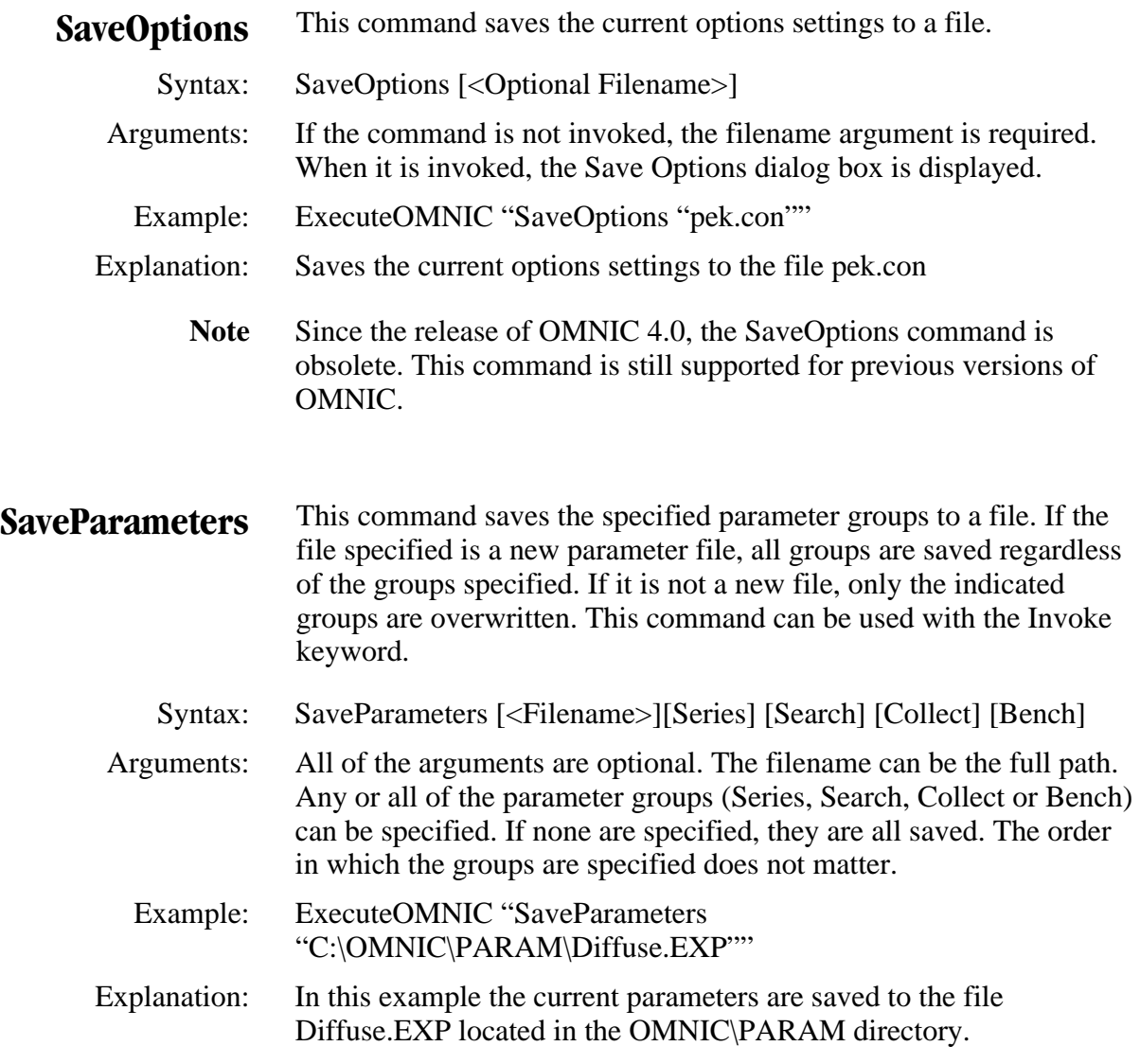

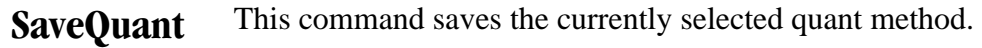

- Syntax: SaveQuant
- Parameters: No parameters are used. This command must not be invoked!
	- Example: ExecuteOMNIC "SaveQuant"
- Explanation This is the only way to execute this command. You must use the EDIT argument in the QuantSetup command for this command to work.
	- **Search** This command searches the selected spectrum against the libraries selected in the search setup. Can be used with the Invoke keyword or with the Auto keyword.
	- Syntax: Search [Auto] [Print]
- Parameters: If the Search window is already open when the Search command is executed, the Search window is brought to the front. The optional argument Auto can be added to execute the search without prompting the operator to specify a window for the search results. When the Auto argument is used, the Search window is closed automatically when the search is completed. The search results are displayed in a stacked window. The Print keyword prints the contents of the Search Results window. The search results can be retrieved by getting the value of the parameter Result Search.
- Examples: ExecuteOMNIC "Search" Text1.Text = GetOMNIC("Result Search")

ExecuteOMNIC "Invoke Search"

 Explanation: The first example uses the currently selected libraries and automatically searches the selected spectrum. The results are then transferred to the Visual Basic text field Text1.Text.

> In the second example the interactive search is invoked again using the existing list of spectral libraries.

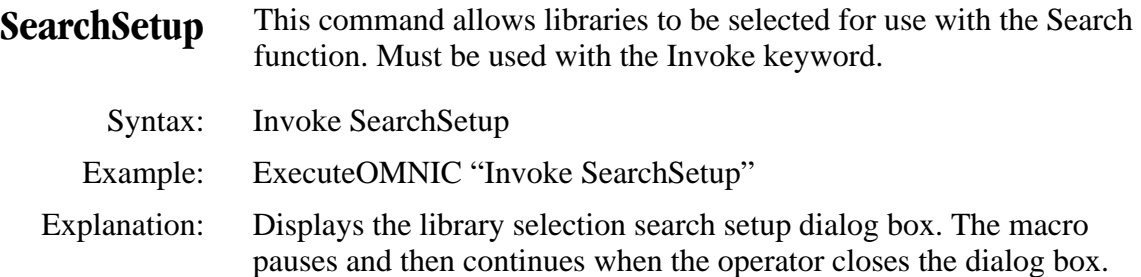

**Select** This command selects a spectrum (or spectra) in the active window.

Syntax: Select {All | First | Next | <Spectrum title>} [Shift]

 Arguments: At least one argument is required: All, First, Next or the title of the spectrum. If the keyword All is specified, all of the spectra in the window are selected. If the keyword First is specified, the "first" spectrum is specified. Which spectrum is first is arbitrary, but when used with the Next keyword, this command allows looping through all spectra in a window. When "Next" is specified and all spectra have been selected, the command will fail. Aside from these three keywords, a spectrum title can be specified. The keyword Shift can be added as a second argument, which selects the specified spectrum in addition to the currently selected spectra. Generally, Shift should not be used with the All keyword, since all of the spectra are already selected. If you have a spectrum with the title All or Next or First, there will be a problem, since these keywords are checked before a search is done for the titled spectrum.

 Examples: ExecuteOMNIC "Select All" ExecuteOMNIC "Select ""2-Bromopropane""" ExecuteOMNIC "Select Next Shift"

 Explanation: The first example selects every spectrum in the active window. The second example selects the spectrum with the title "2-Bromopropane" if it exists in the active spectral window. The third example changes the selection state of the Next spectrum. For instance, if there are two spectra in a window and one is currently active, they will both be active after the command is finished. If there are two spectra in the window and they are both active, the second in the title list will be unselected by this command.

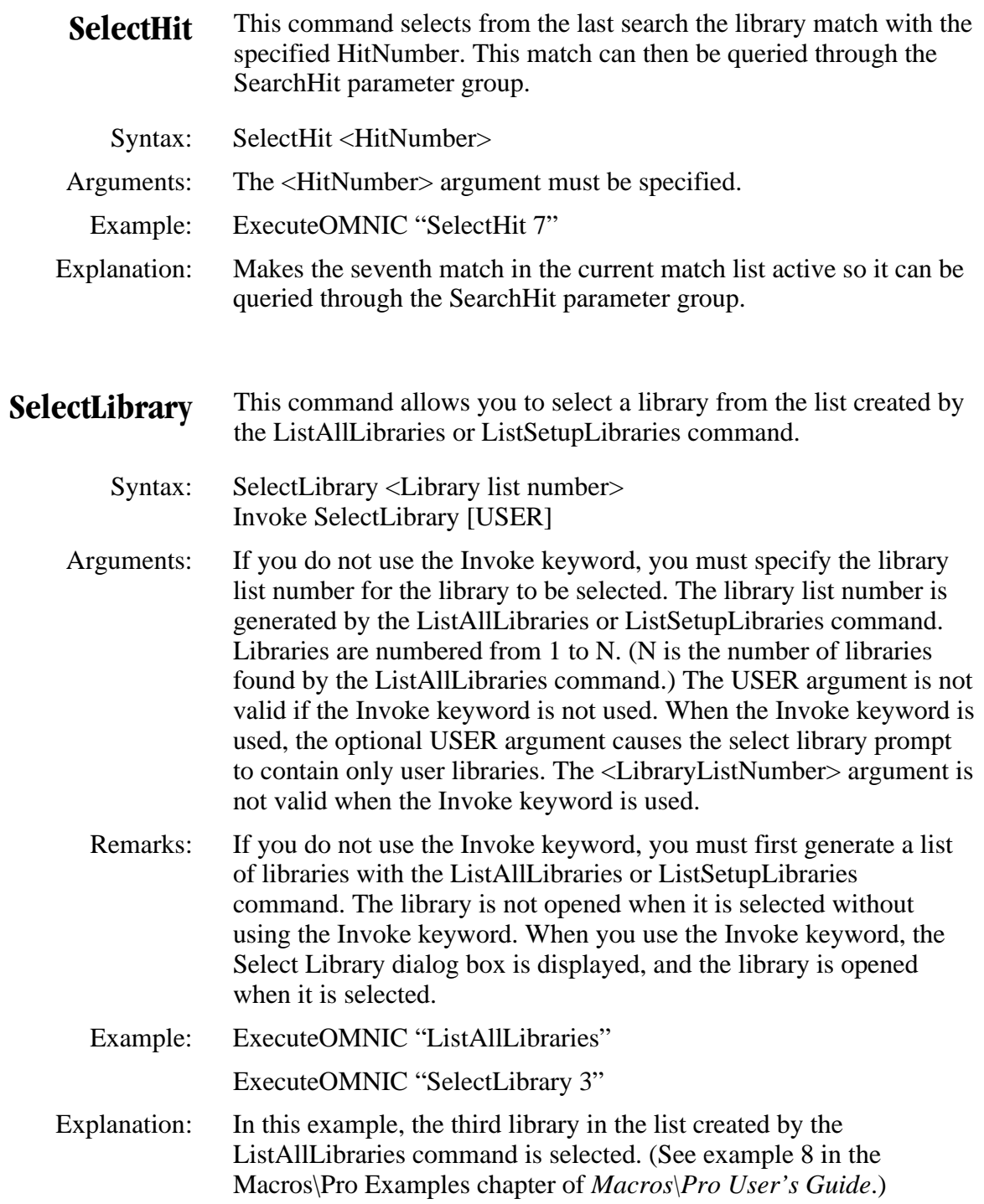

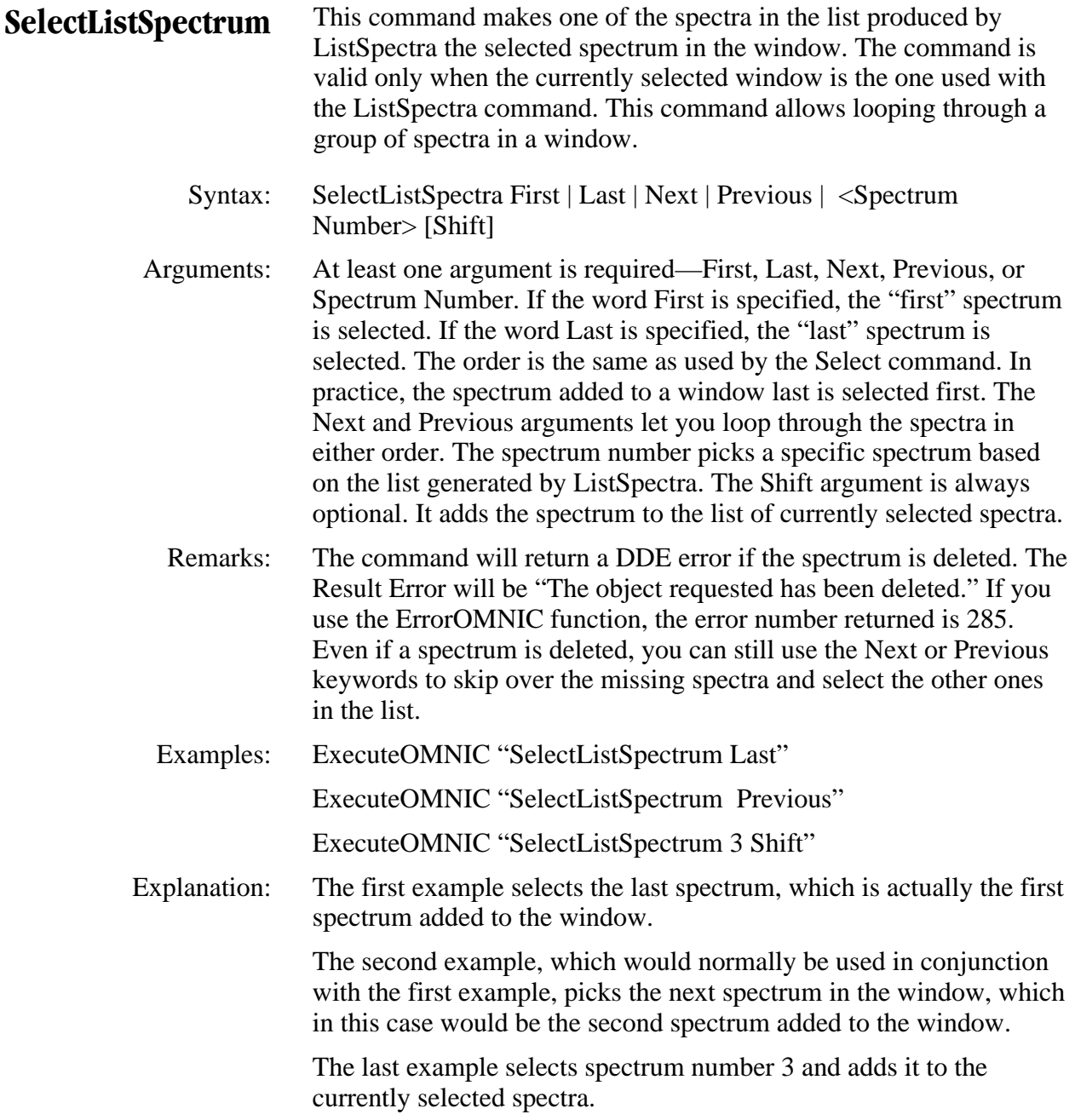

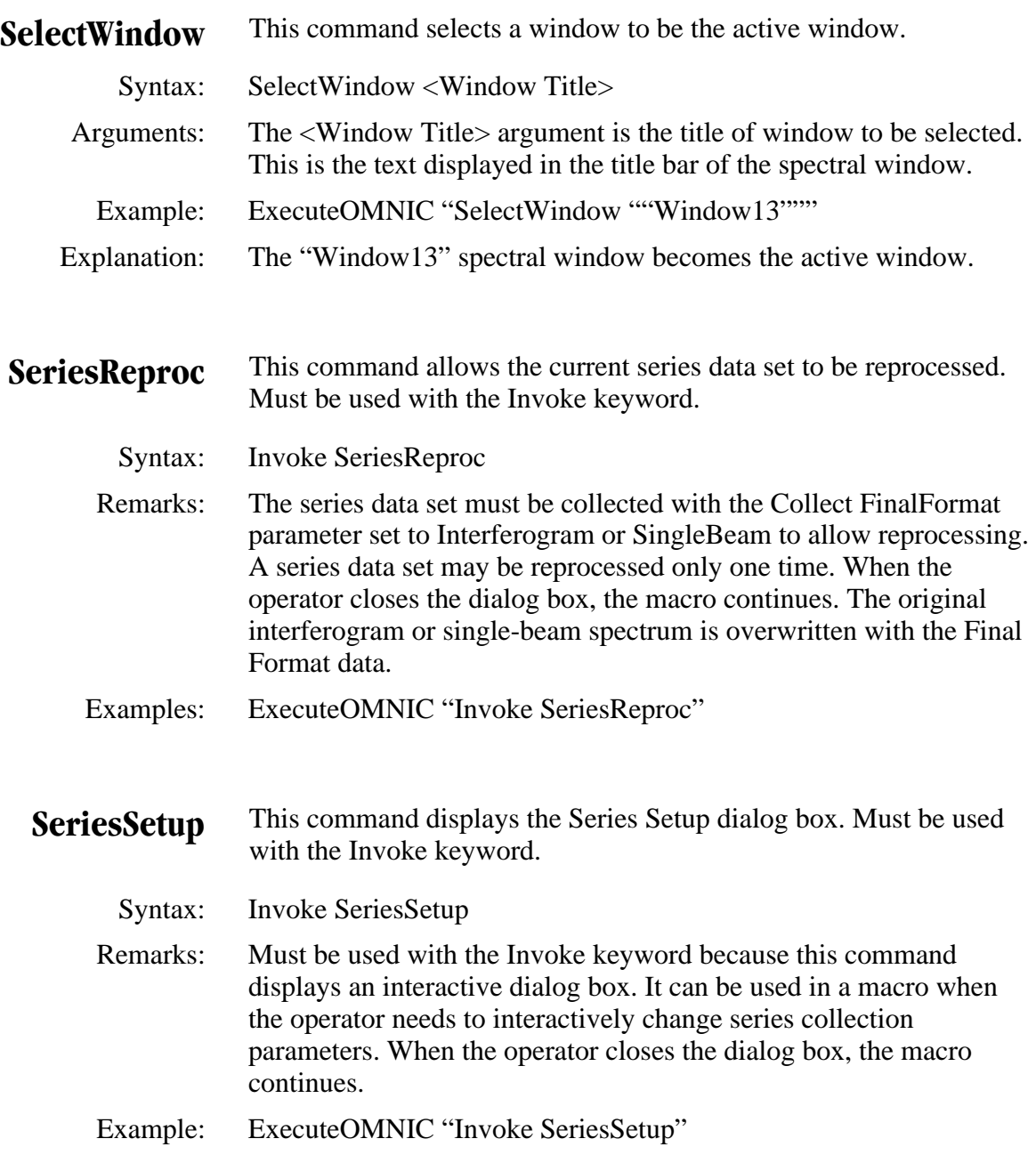

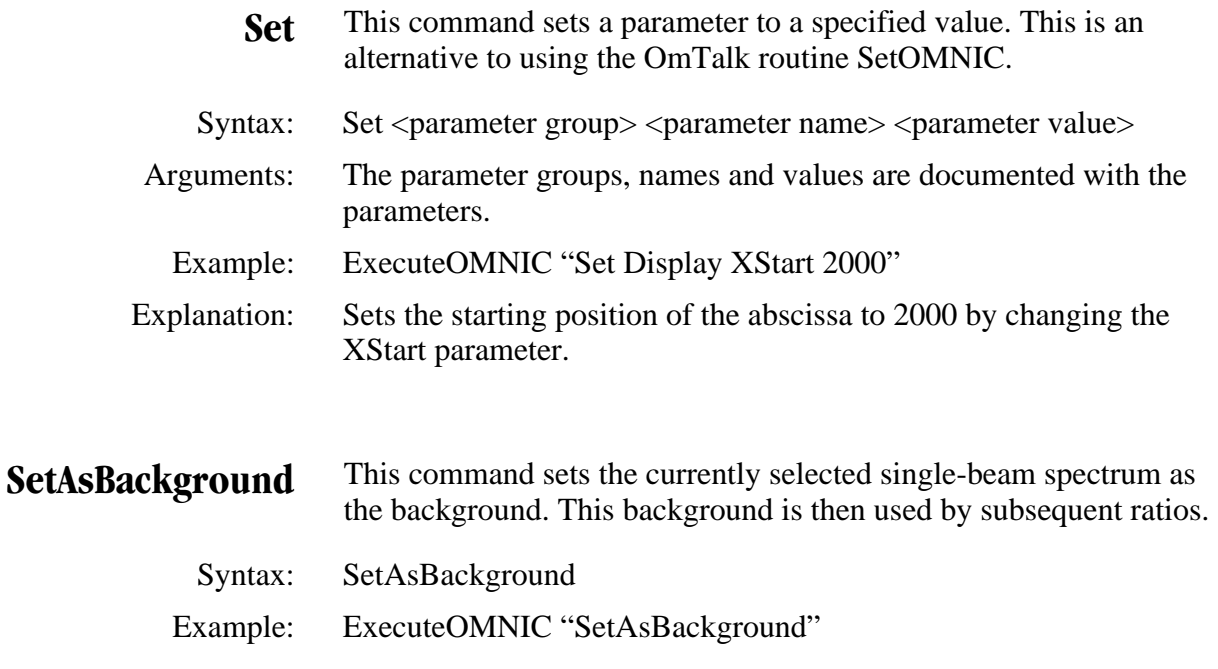

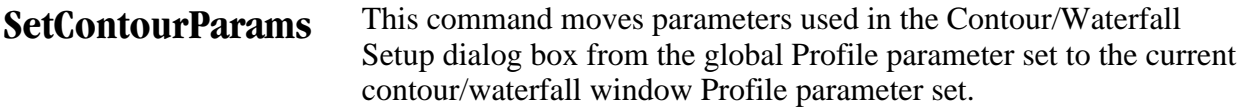

Syntax: SetContourParams

Arguments: None.

 Remarks: The active window must be a Series contour/waterfall window. The parameters moved are in the Profile parameter set. When the parameters are moved, the current window is updated if there are any changes. The parameters are:

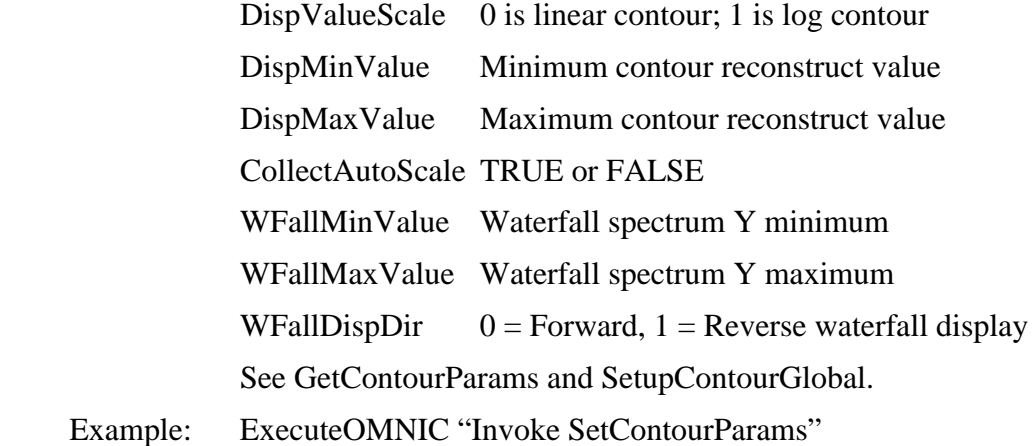

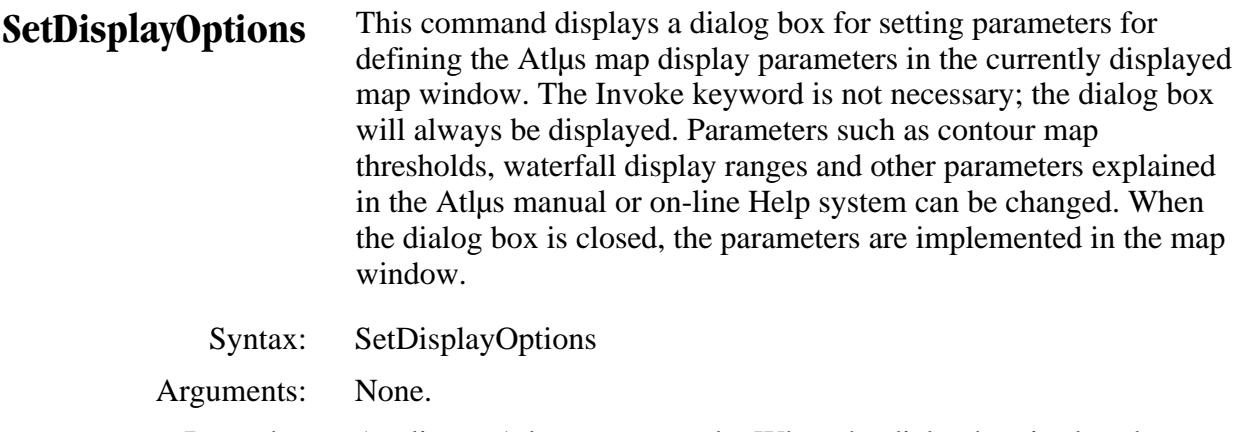

Remarks: Applies to Atlus systems only. When the dialog box is closed, a new contour map is created if any contour parameters have been changed. The waterfall is redisplayed if it is modified.

Example: ExecuteOMNIC "Invoke SetDisplayOptions"

Explanation: Opens the dialog box to input new display parameters.

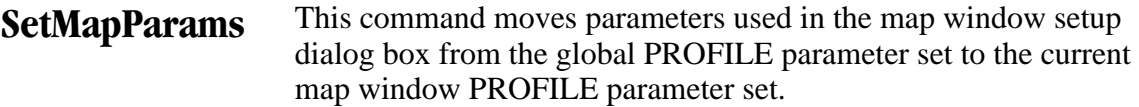

Syntax: SetMapParams

Arguments: None.

Remarks: Applies to Atlus systems only. The active window must be a map window. The parameters moved are in the PROFILE parameter set. When the parameters are moved, the current window is updated if there are any changes. The parameters are:

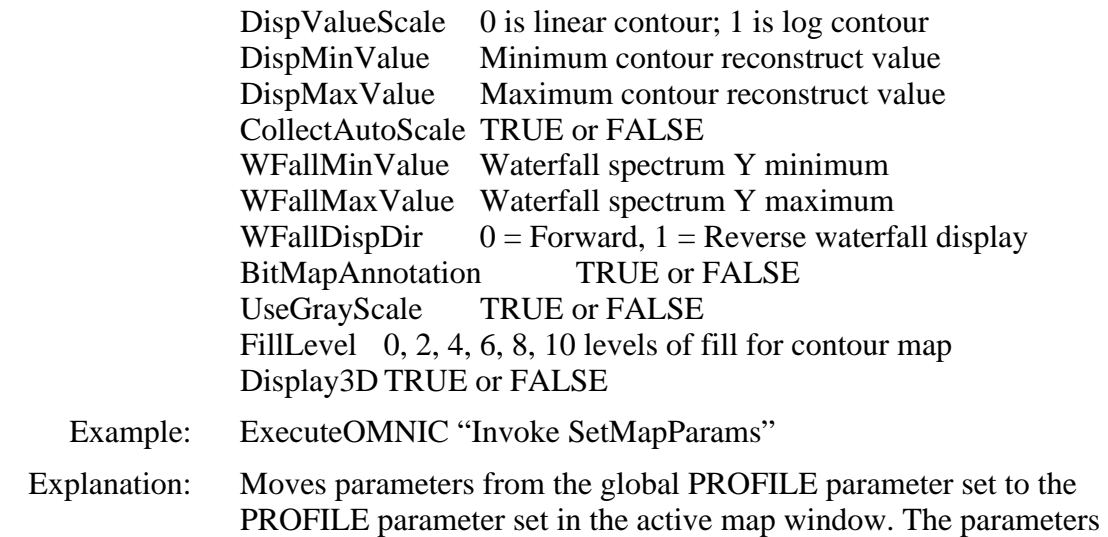

are the ones in the map Display Options dialog box.

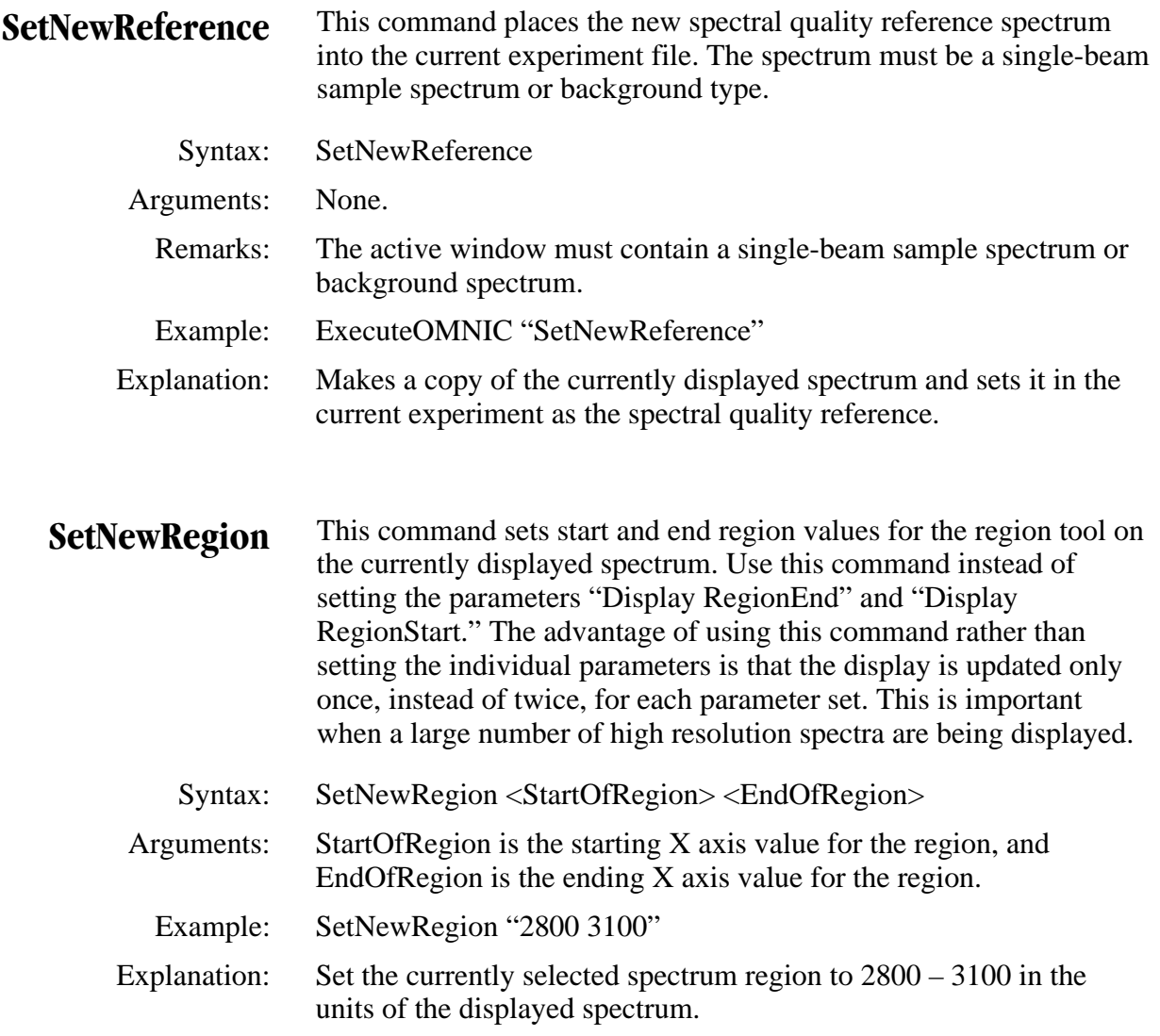

Comments: Values must be legal values within the range of the spectral data.

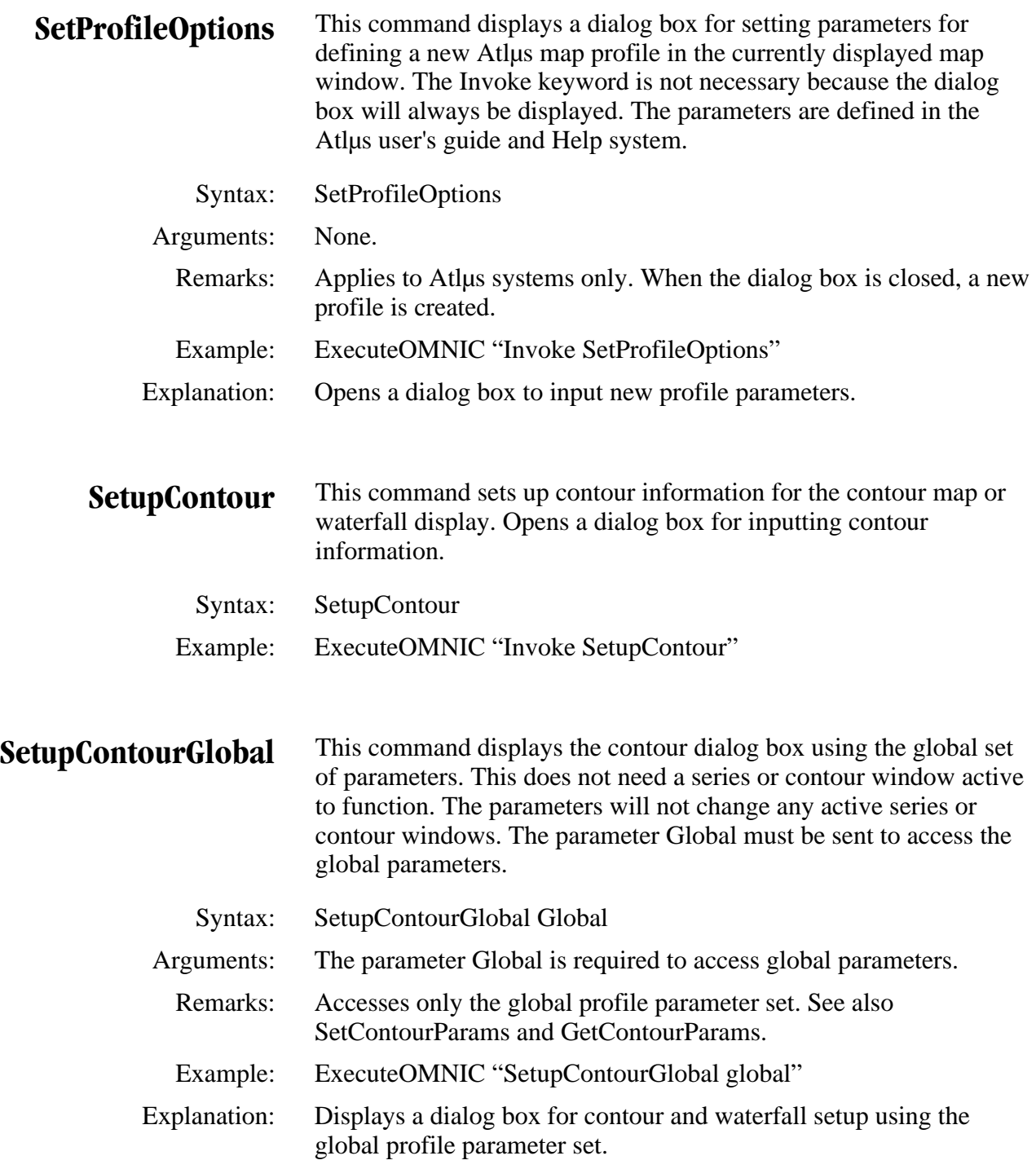

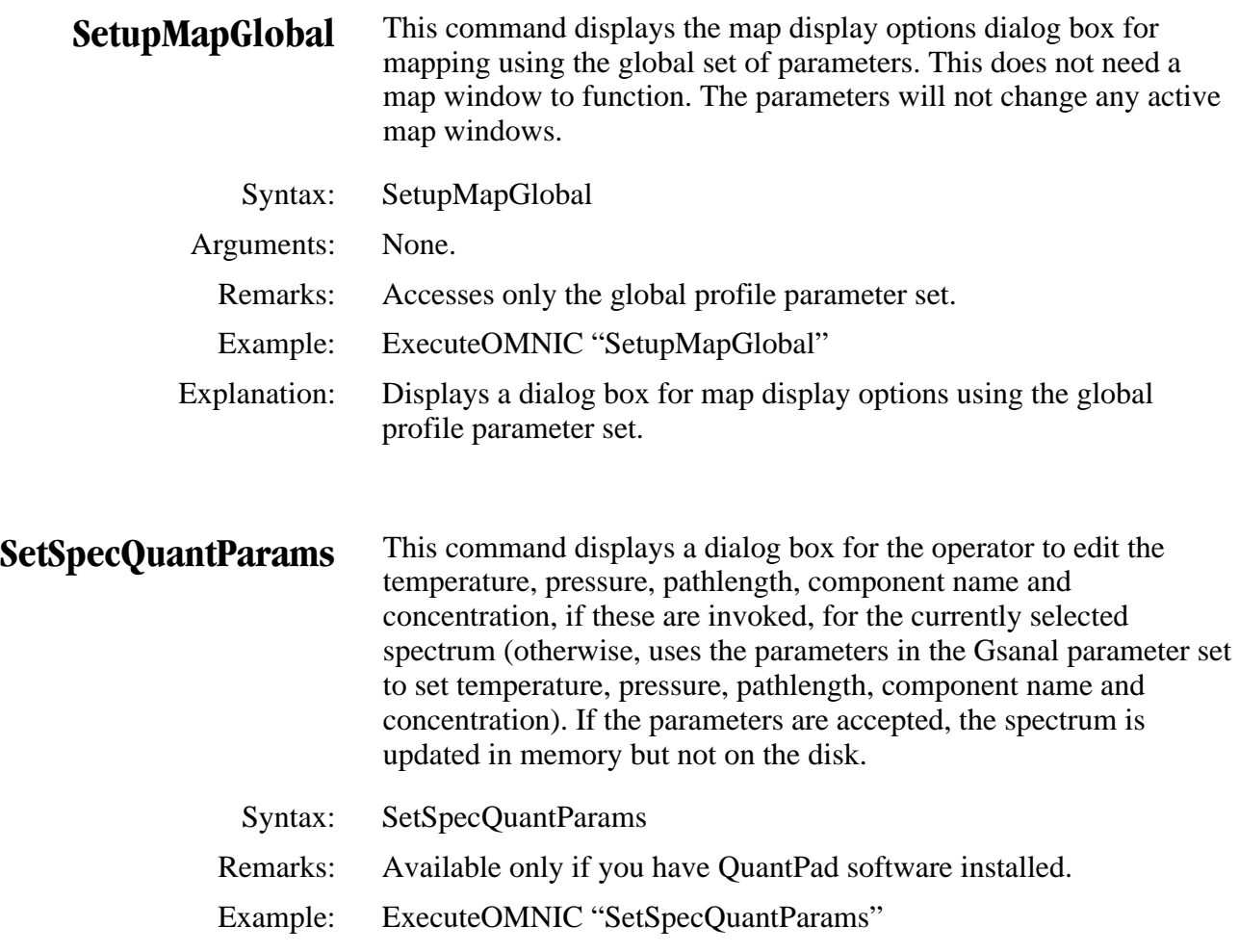

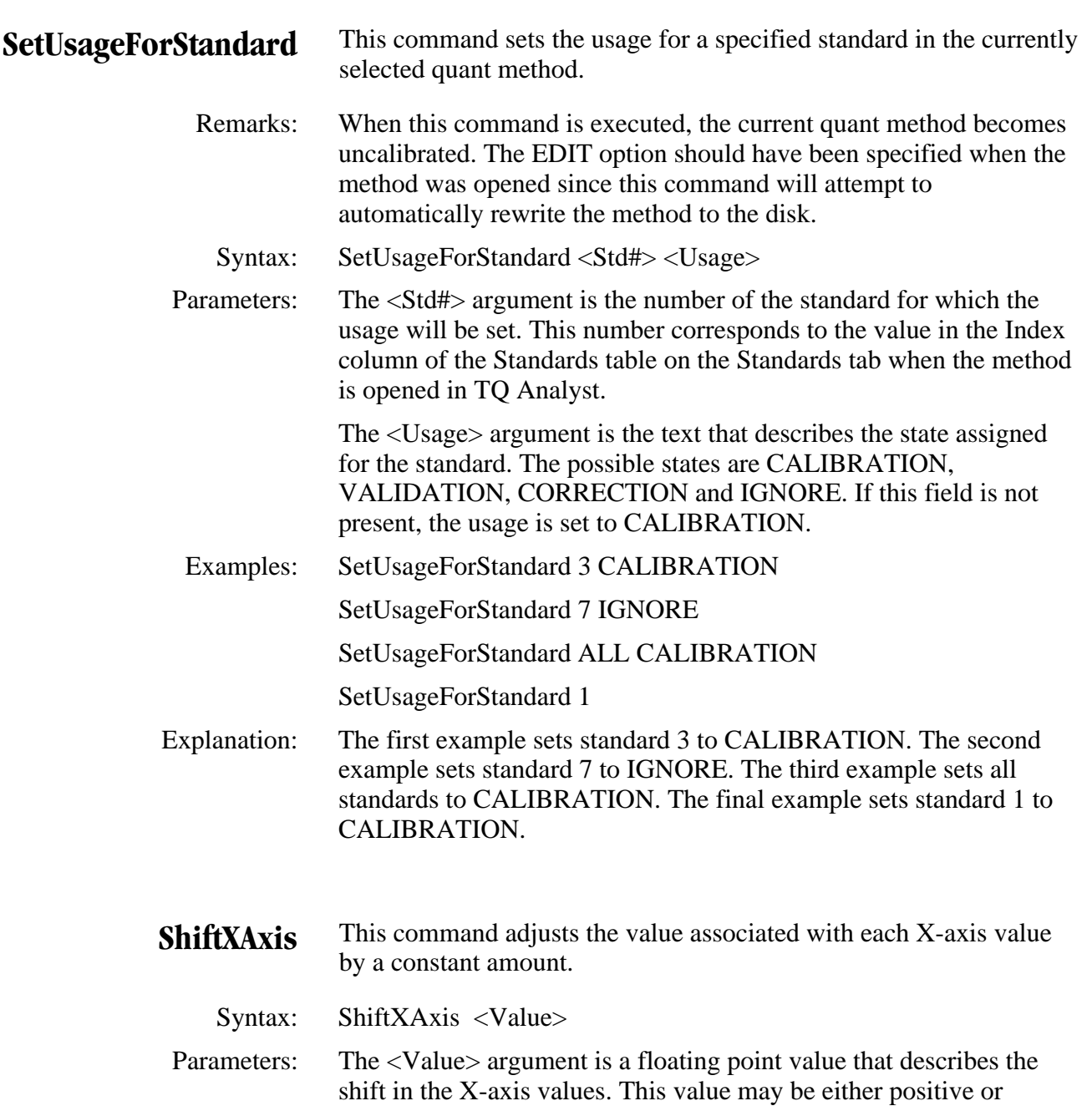

negative.

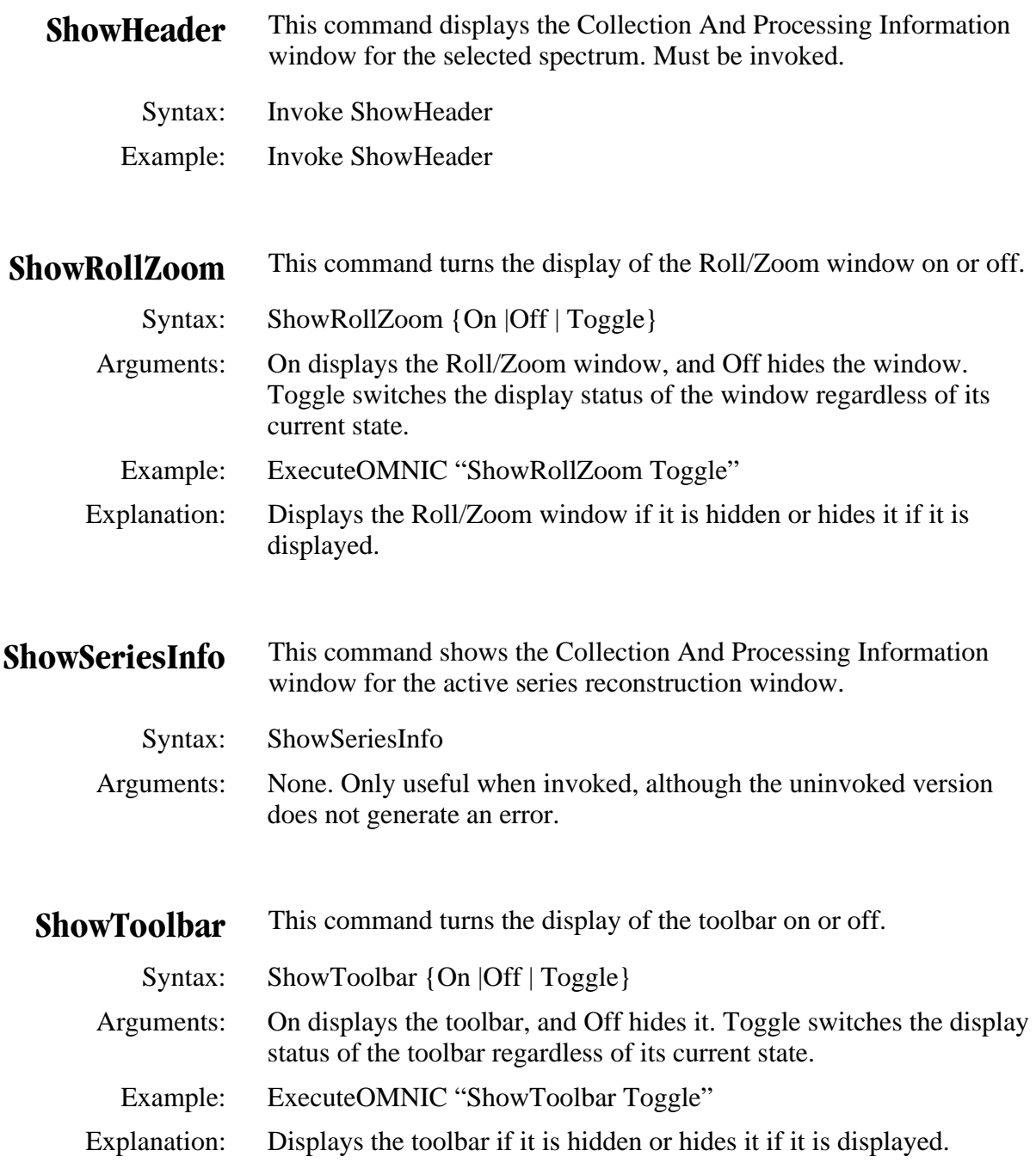

- **SignFile** This command digitally signs a file. Requires the user to enter their Windows NT/2000 username and password. Available only with ValQ DS.
	- Syntax: SignFile <Filename> [<Index>]
- Arguments: Filename is the full path and file name of the file to be signed. (Note that Thermo Nicolet files and JCAMP files are the only file types supported.) The Index parameter specifies which item in a multipleitem file (such as a spectral group (.SPG) or a report notebook  $(NBK)$  file) to sign. Omitting Index, or setting it to  $-1$ , will sign all items in a multiple-item file.
- Remarks: The returned result is a string, stored in Result Current, containing either an error message or a success message.
- Example: ExecuteOMNIC "SignFile c:\temp\signme.spa"
- Explanation: Reads every byte in the file (or every byte of the selected item in a multiple-item file) and calculates a special cryptographic number. This number is stored along with information about the person signing the file, the date and time the file was signed, and the reason the file was signed. (For additional information, refer to the GetSignatureInfo and VerifyFile commands.)

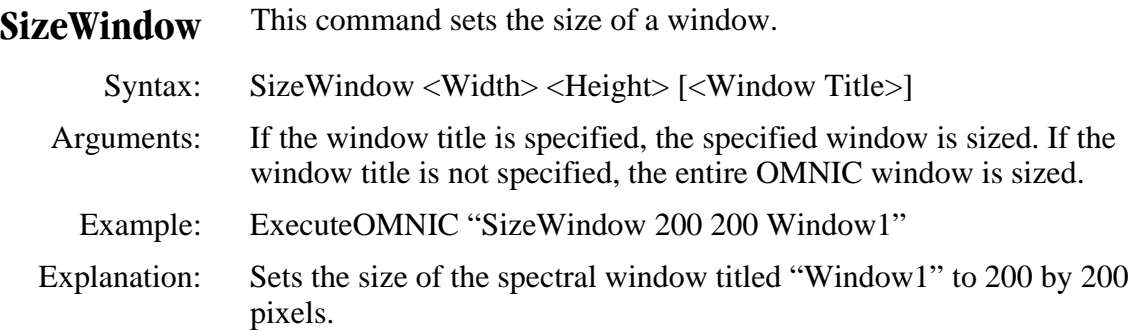

**SMMod** This command displays the Synchronous Multiple Modulation setup dialog box or sets the system to SMM step-scan mode.

Syntax: SMMod [Phase]

 Arguments: When the command is given in a macro with the Invoke keyword, the macro will pause until the operator completes changes to the parameters and closes the Synchronous Multiple Modulation (SMM) setup dialog box by choosing OK. If the command is given without the Invoke keyword but followed by the word Phase, the SMM setup dialog box will be called, one survey scan will be collected and the optimum demodulation phase angle(s) will be determined. If the command is given without either the Invoke or Phase keyword, the system is just put into Synchronous MultipleModulation step-scan mode selected by the scan control word.

 Remarks: Available only for Nexus 870 and Magna-IR 850 and 860 systems with SST experiment software installed. If, before giving this command, the scan control word is not set to an odd number, the latest SMM step-scan parameters will be loaded. If it is set to a valid odd number (see the ScanControl parameter), any other parameters set via macro commands will be retained. In any case, when the dialog box is closed (by choosing OK, if the command is invoked), the parameters will be saved as the latest SMM step-scan parameters, the macro will continue, and SST data collection will be enabled.

Example: ExecuteOMNIC "Invoke SMMod"

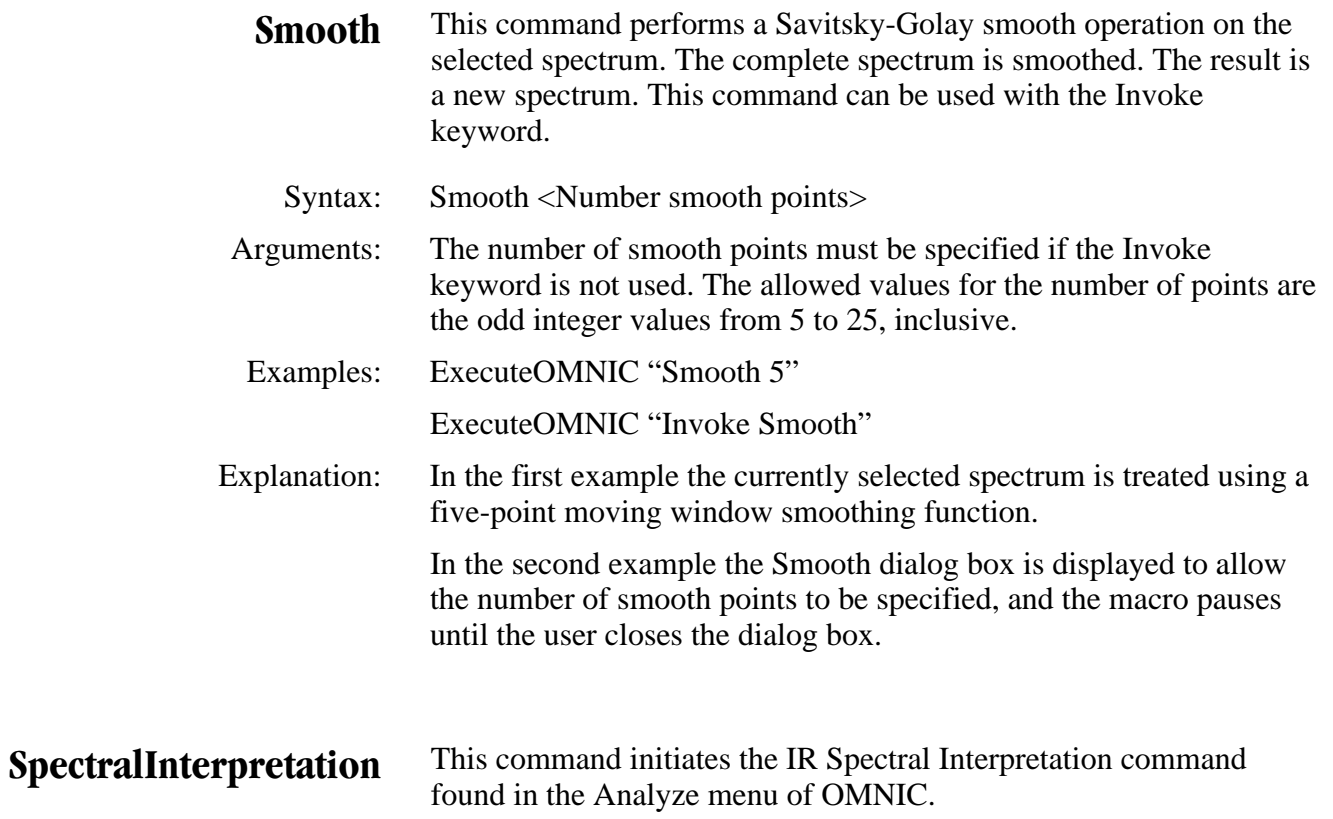

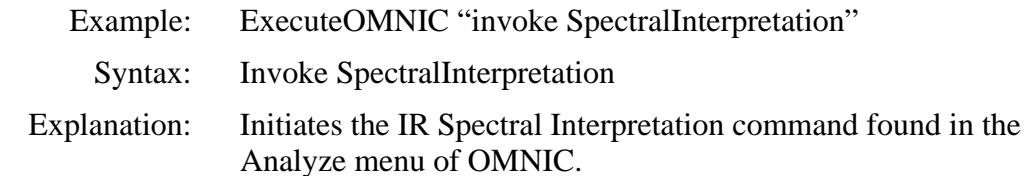

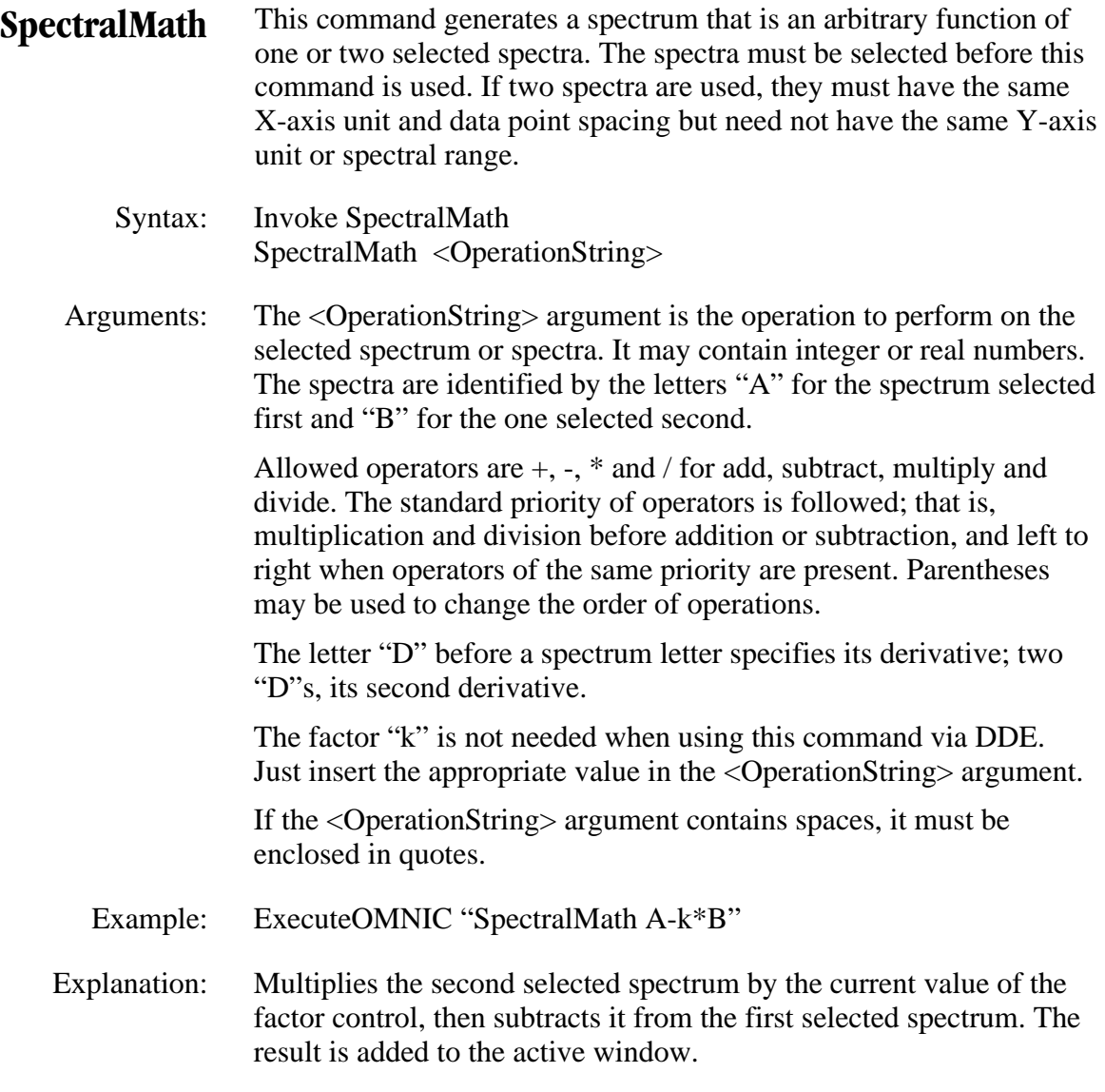

(Continued on next page.)

Other examples of operation string syntax:

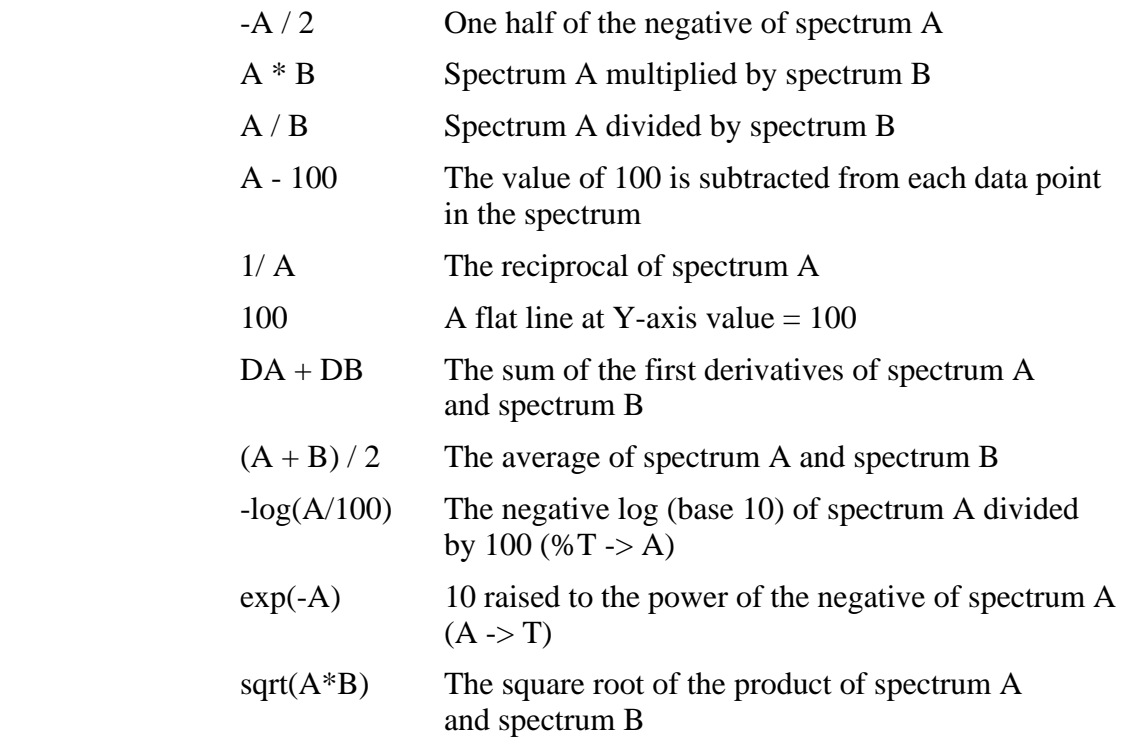

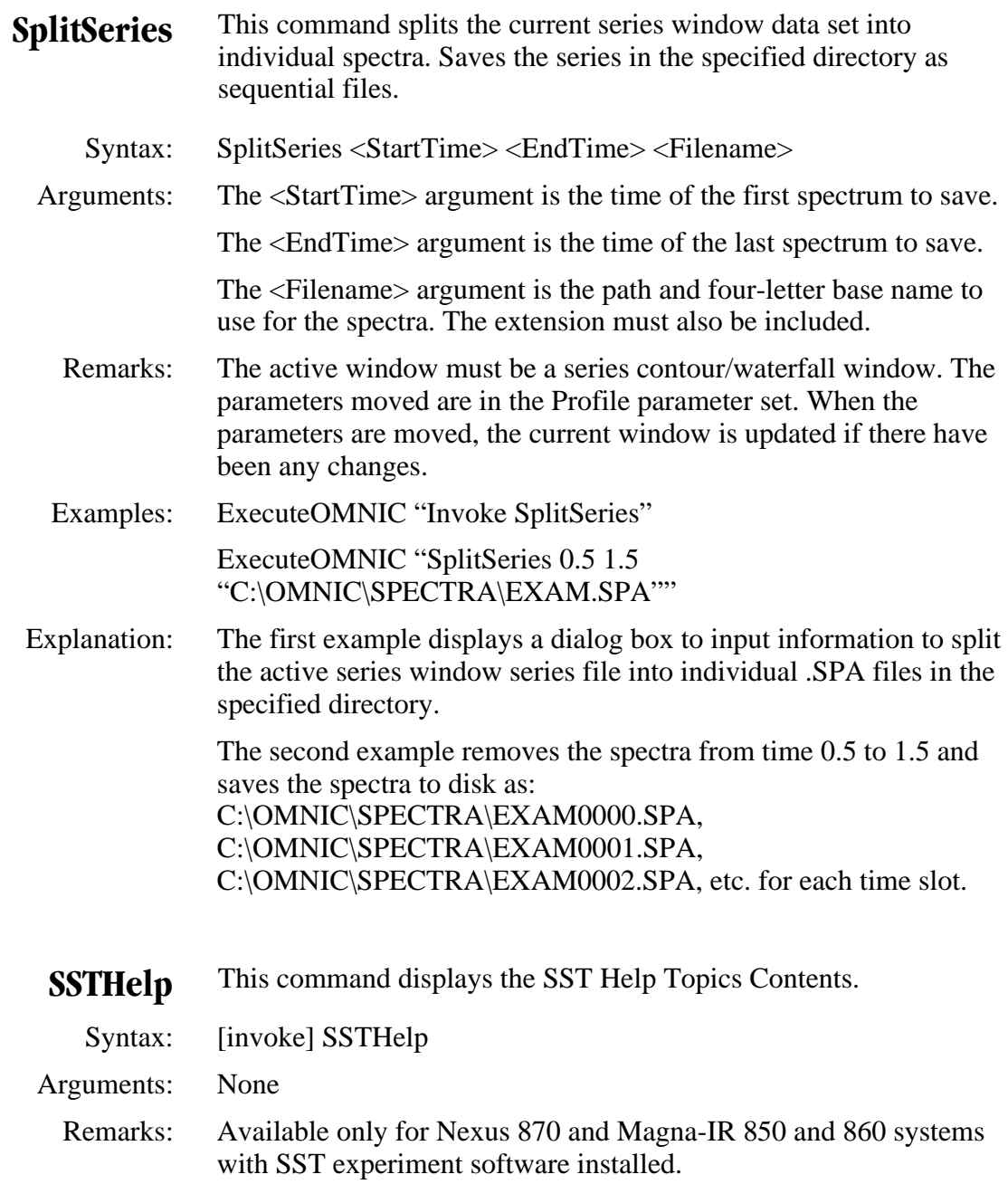

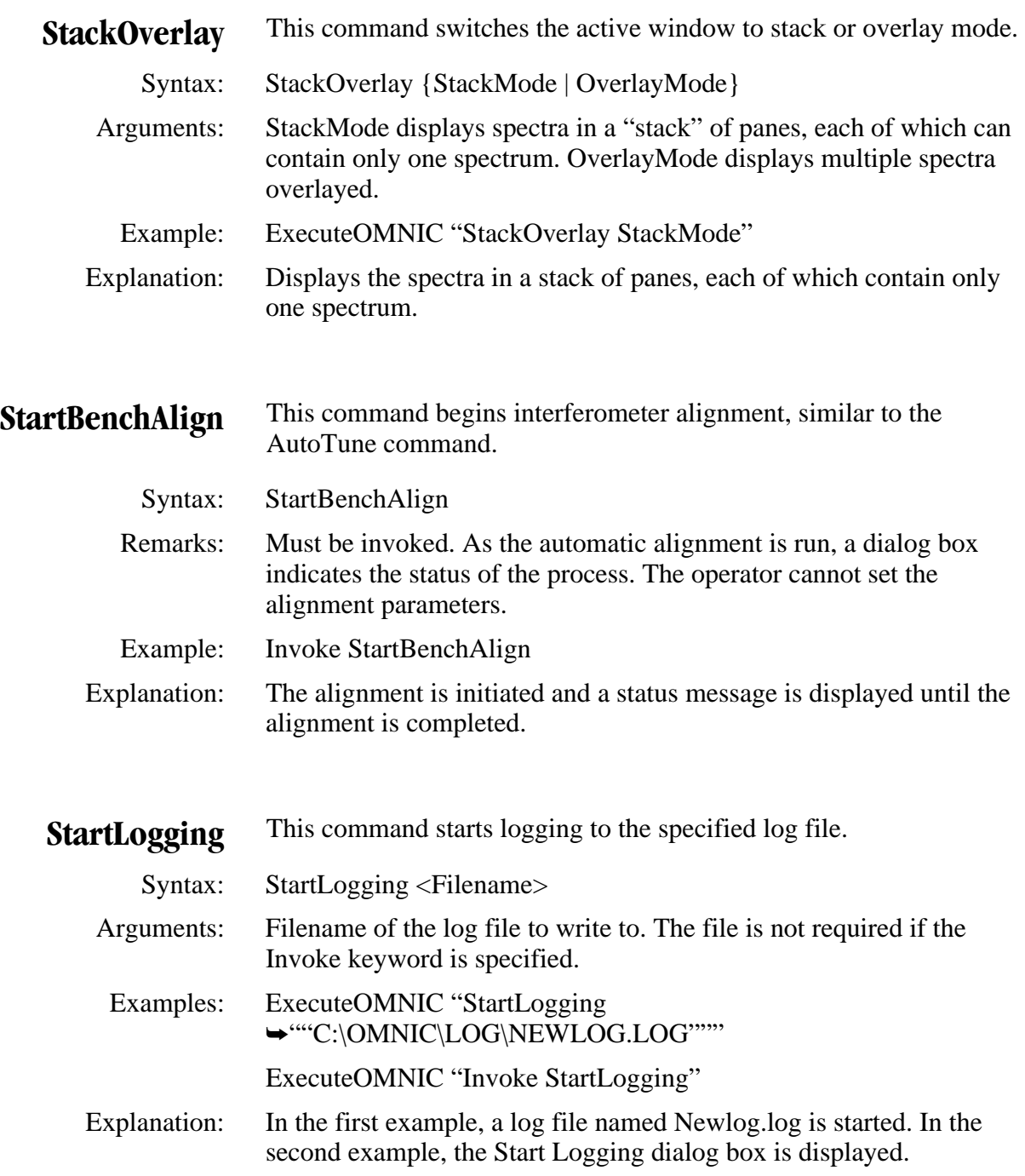

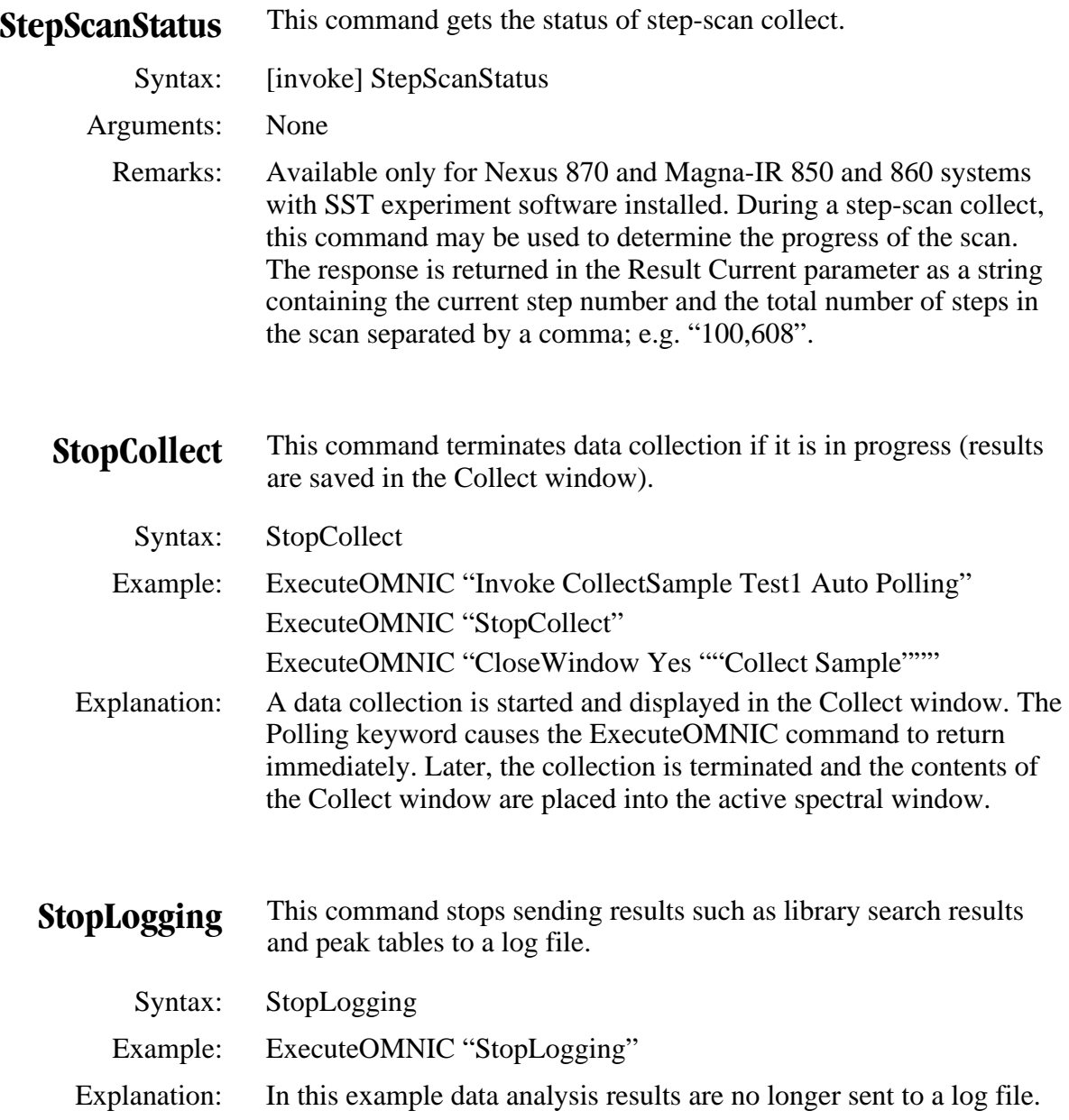

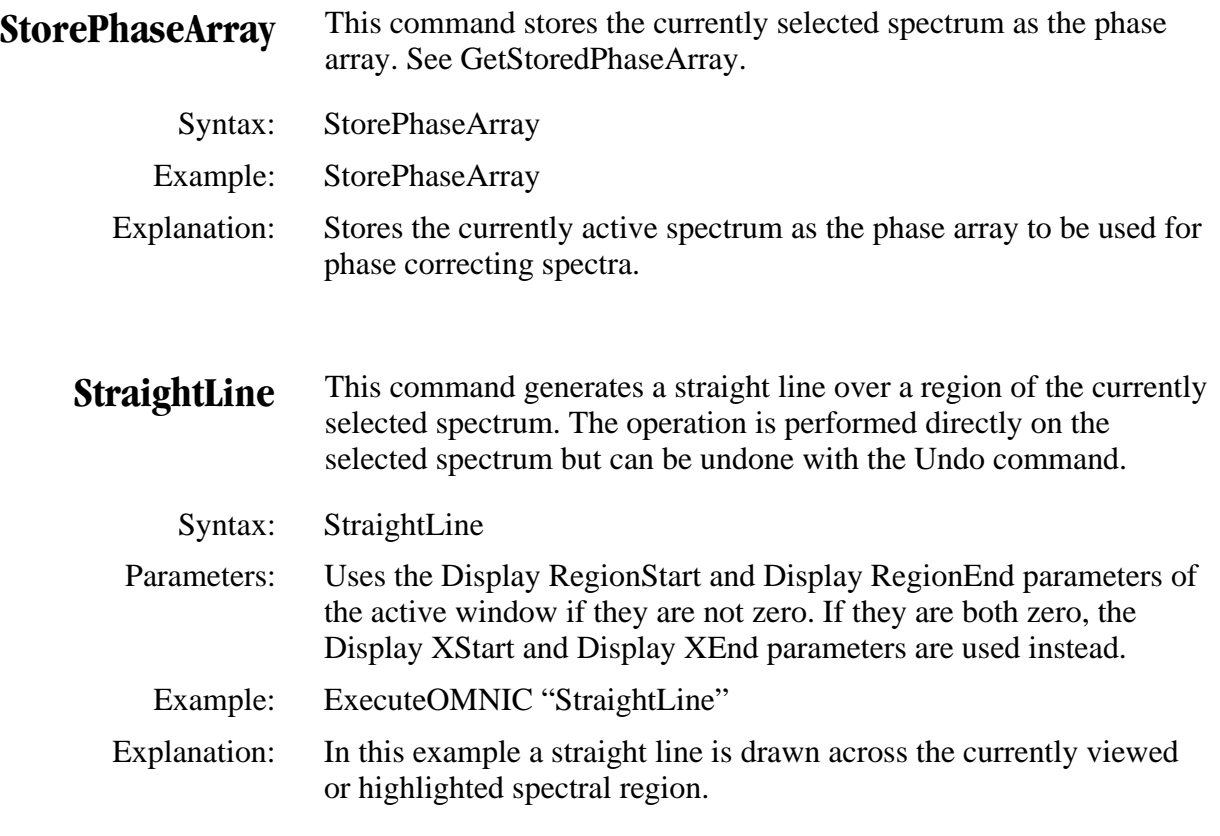

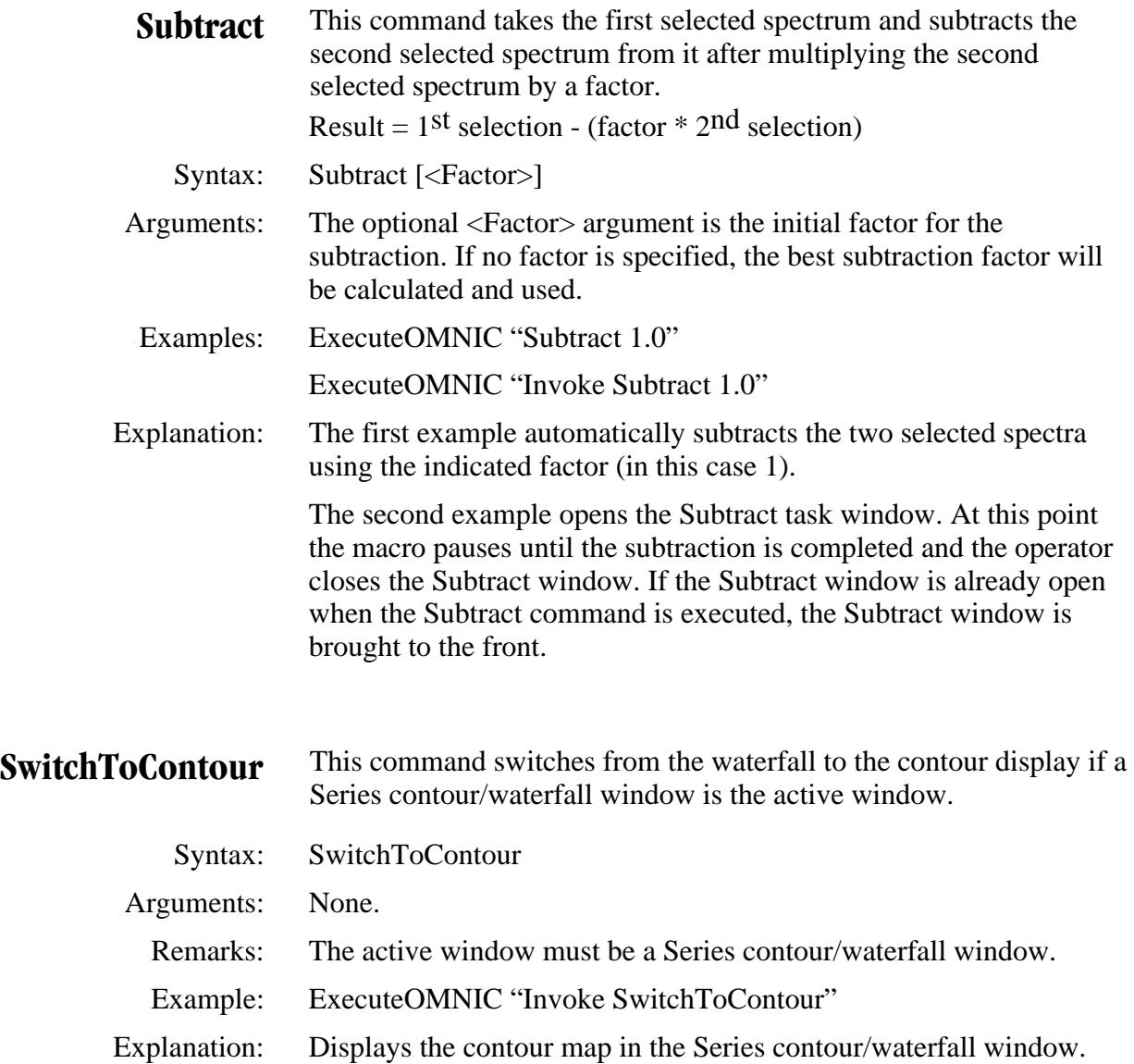

## **SwitchToWaterfall** This command switches from the contour map to the waterfall display if a Series contour/waterfall window is the active window.

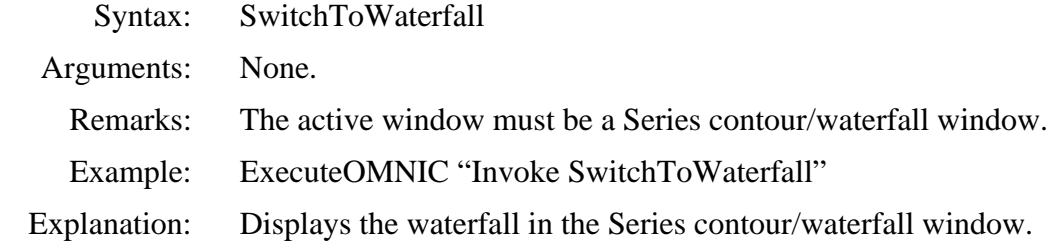

### **TextSearch** This command starts the text search dialog box for the currently opened spectral library. Must be used with the Invoke keyword.

- Syntax: Invoke TextSearch [Select]
- Arguments: The Select argument is optional. If used with the Select argument, the command displays a list of the available libraries so that one can be selected.

#### Examples: ExecuteOMNIC "Invoke TextSearch"

ExecuteOMNIC "Invoke TextSearch Select"

 Explanation: The first example starts the text search dialog box for the currently opened library.

 The second example displays a list of available libraries and prompts the operator to select the one to be searched.

**TileWindows** This command arranges the windows so none of them overlap.

- Syntax: TileWindows
- Example: ExecuteOMNIC "TileWindows"
- Explanation: Tiles the spectral windows so that none overlap.

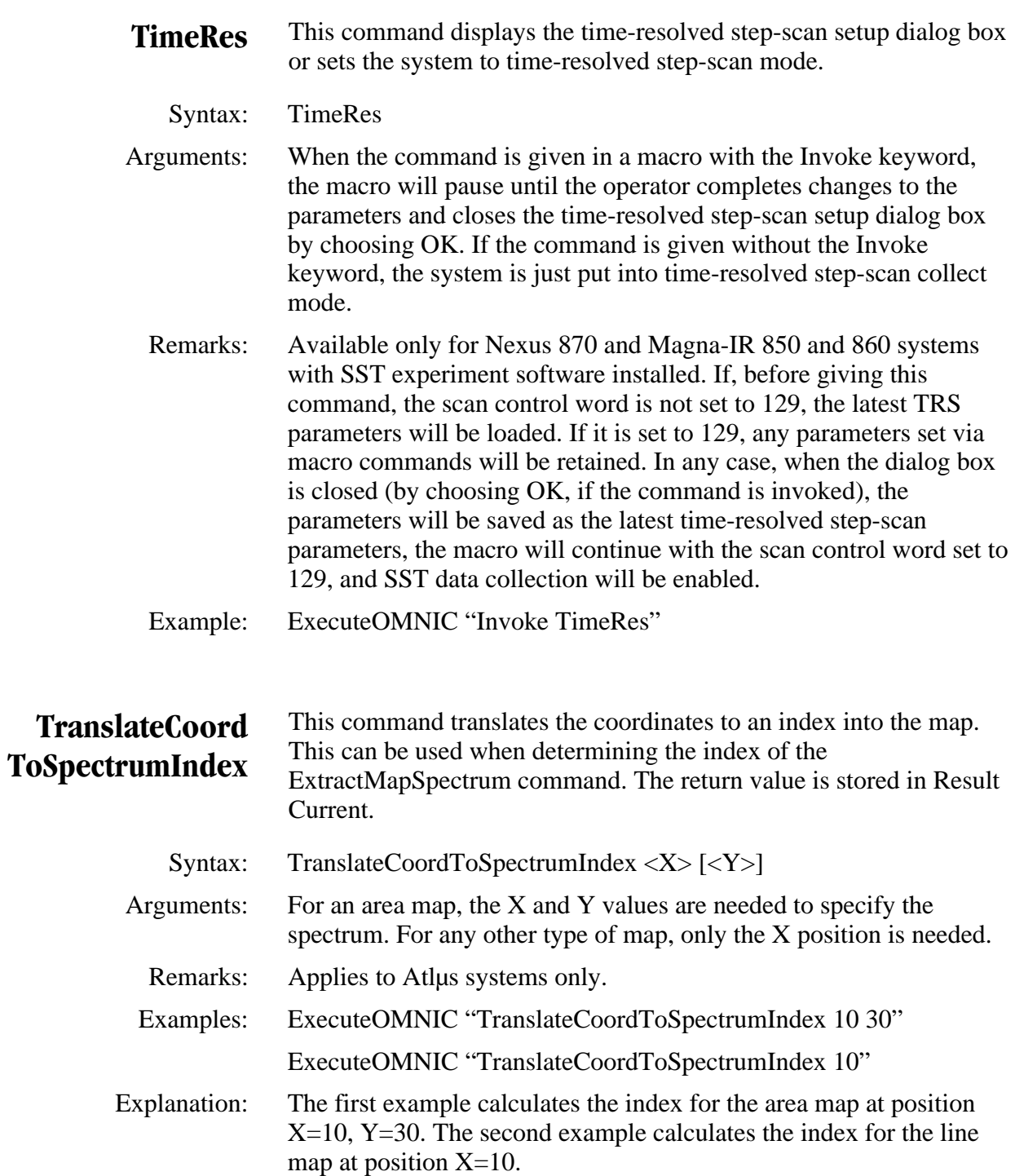

# **TrTransmittance** This command converts all selected spectra to transmittance units.

- Syntax: Transmittance
- Example: ExecuteOMNIC "Transmittance"
- Explanation: Converts all selected spectra in the active spectral window to transmittance format.

### **TRExtract** This command displays the TRSS Data Extraction dialog box.

- Syntax: TRExtract
- Remarks: Available only for Nexus 870 and Magna-IR 850 and 860 systems with SST experiment software installed. This command can be used in a macro when the operator desires to extract peak heights or areas from a set of time-resolved spectra. Before the TRExtract command is executed, the spectra from which peak heights or areas are to be extracted must have been opened and all selected in the current OMNIC window. Also, the peak height tool or peak area tool must be selected with the appropriate frequencies defined. When the operator closes the dialog box, the macro will continue.
- Example: ExecuteOMNIC "Invoke TRExtract"

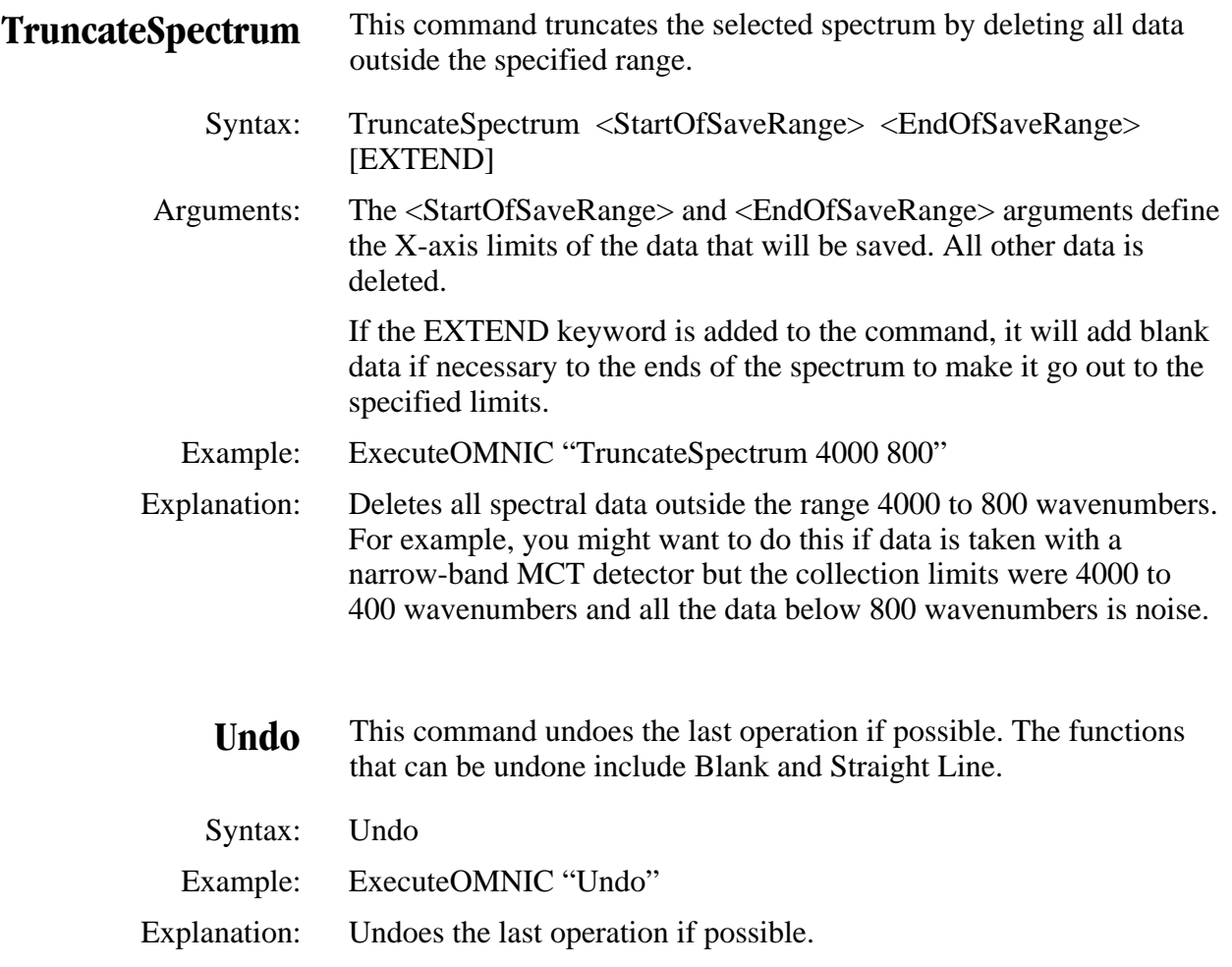

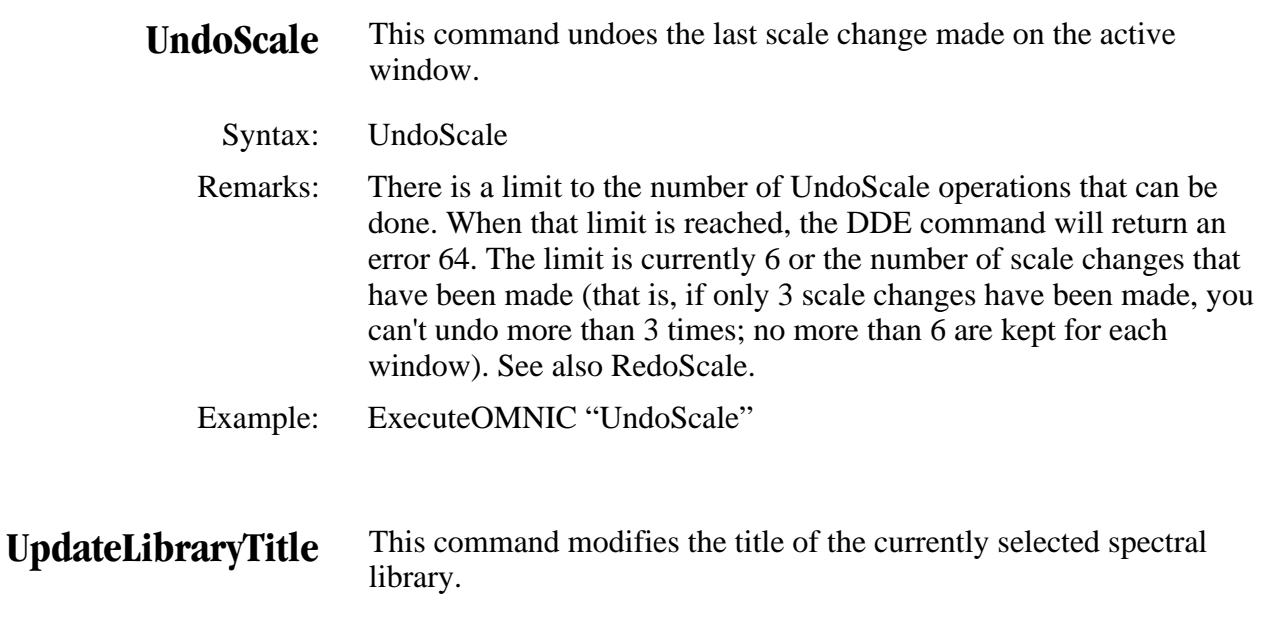

Syntax: UpdateLibraryTitle <NewTitle>

Parameters: <NewTitle> is the text that will become the title of the currently selected spectral library. The title should be enclosed in quotation marks.

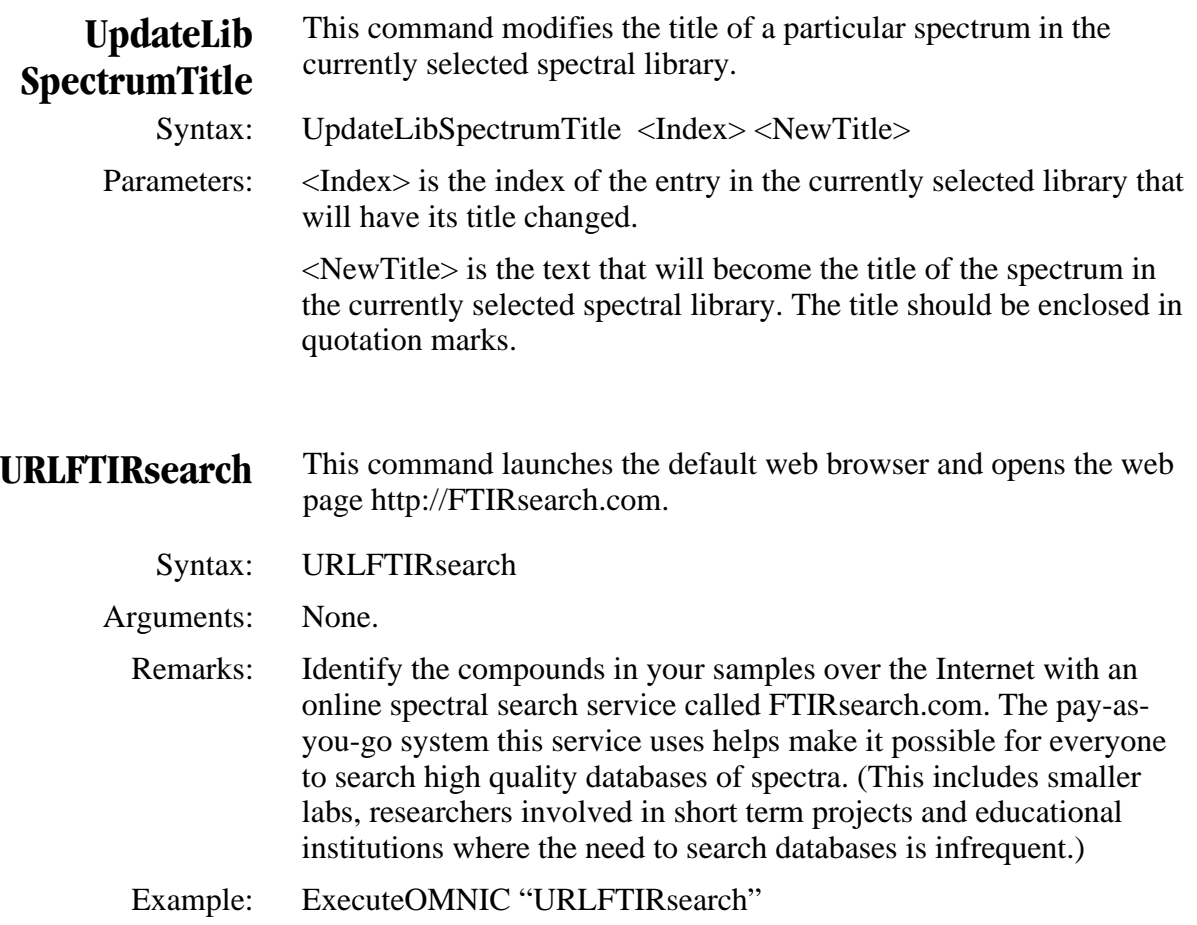

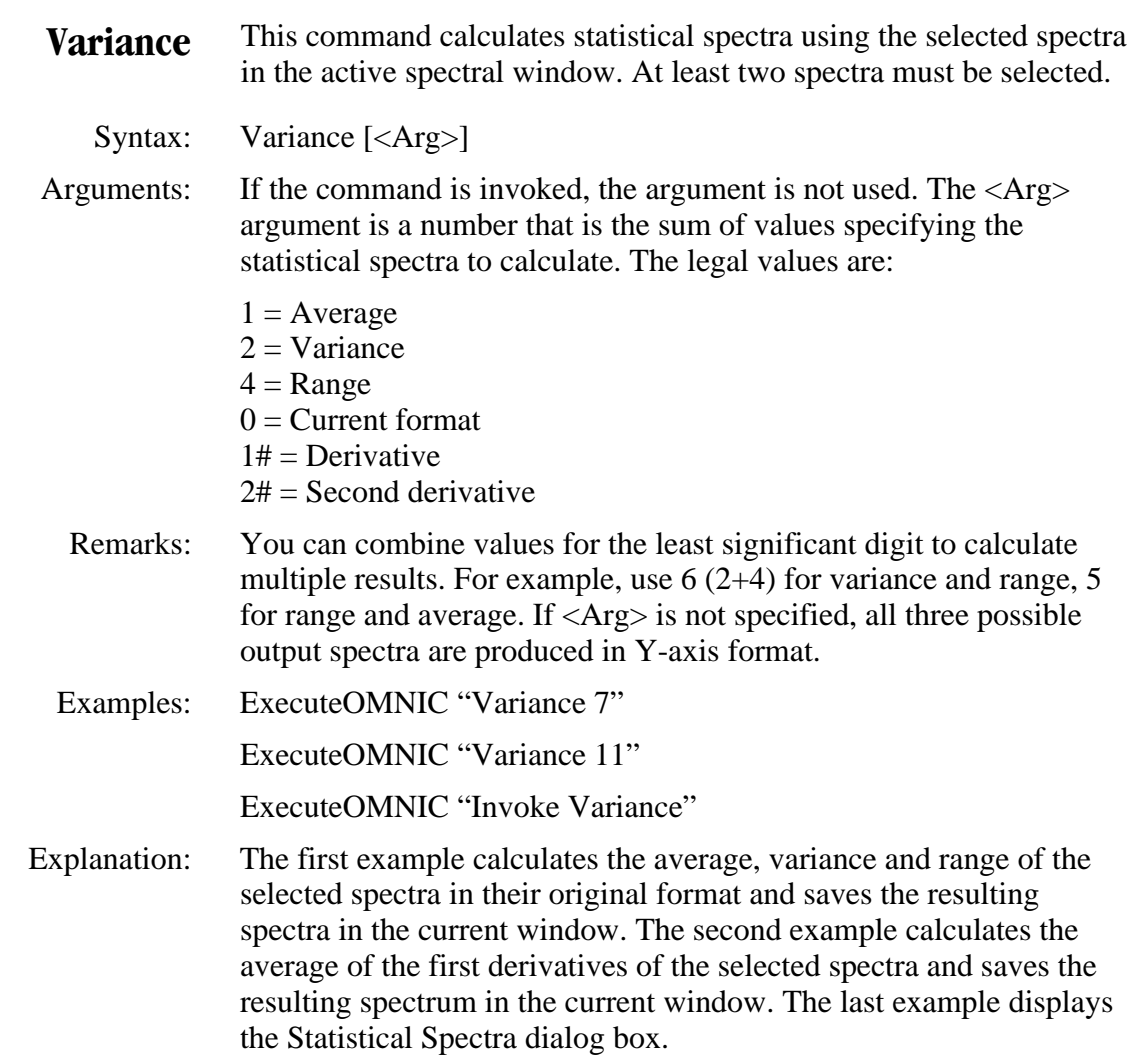
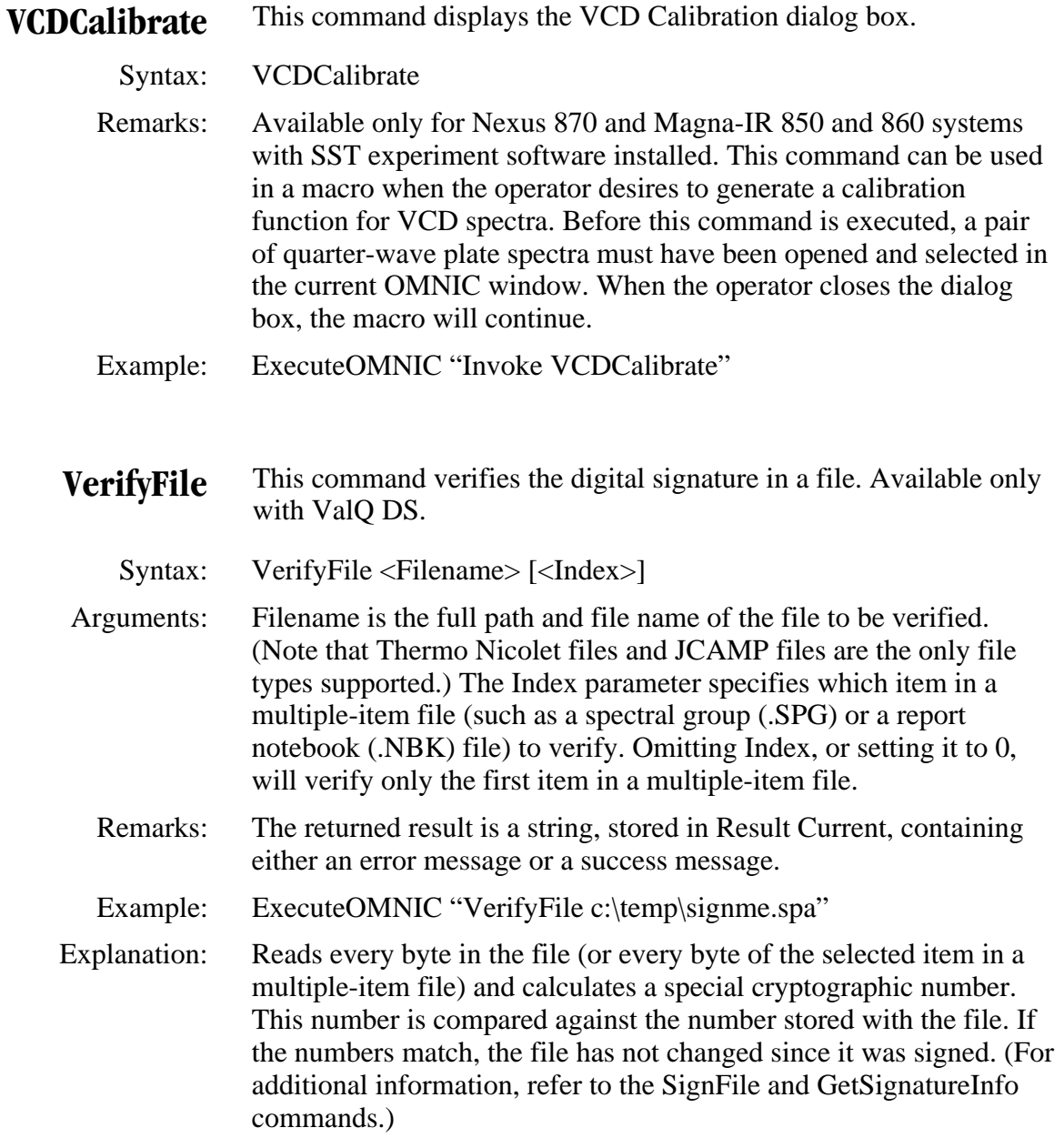

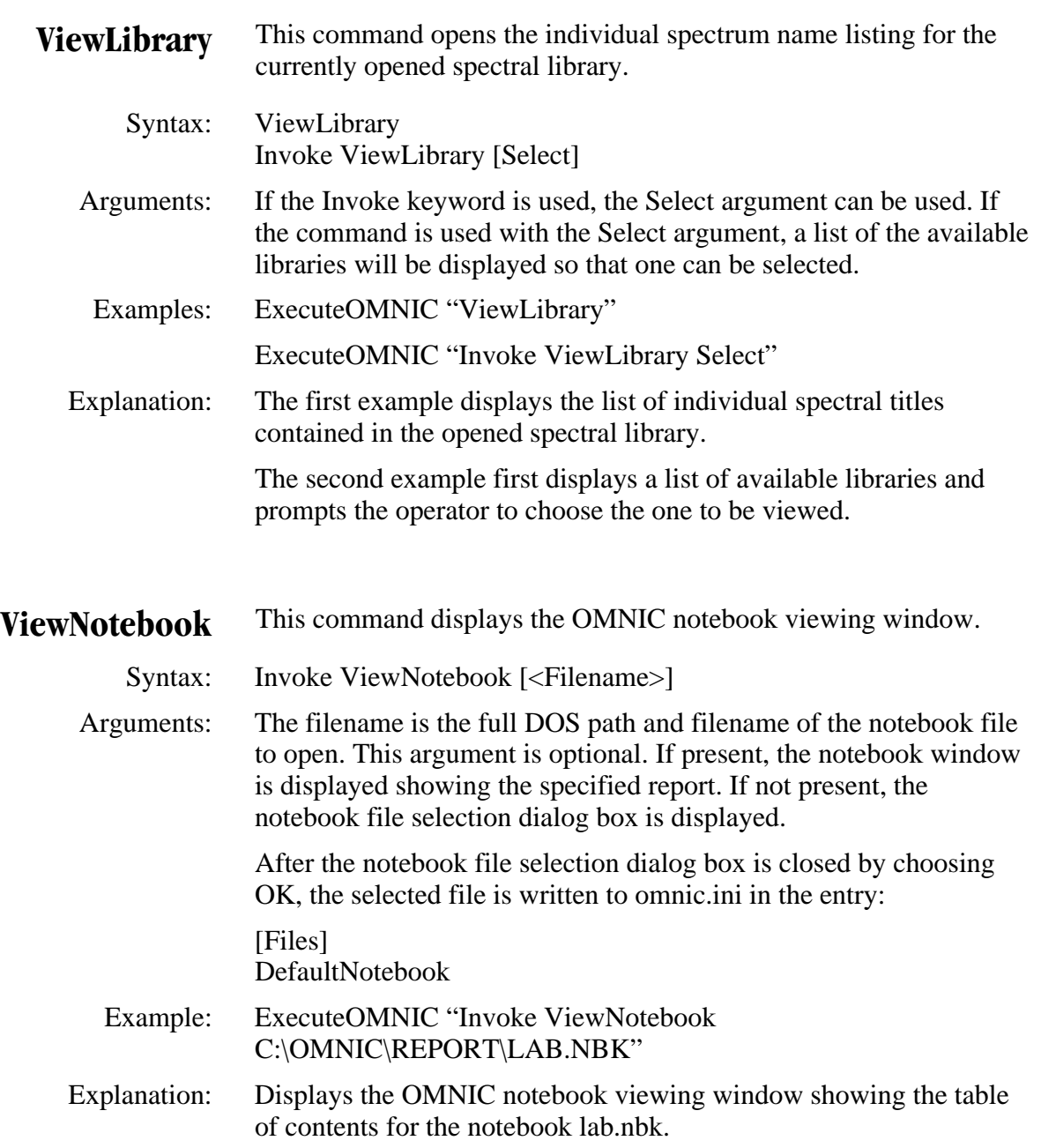

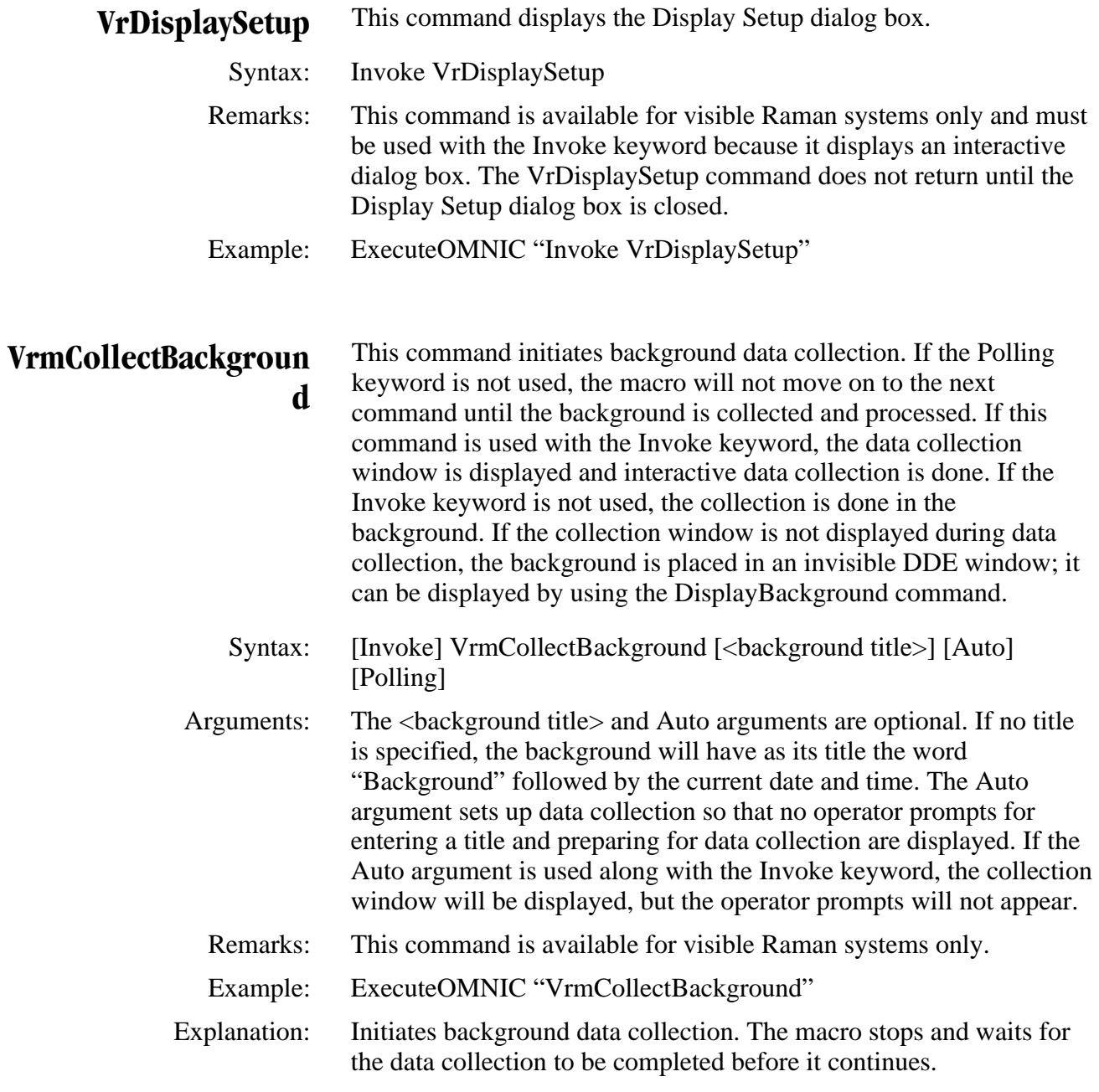

- **VrmCollectSample** This command initiates sample data collection. The macro will not move on to the next command until the sample is collected and processed, unless the Polling keyword is used. If this command is used with the Invoke keyword, the data collection window is displayed and interactive data collection is done. If the Invoke keyword is not used, the collect is done in the background. If the collection window is not displayed during data collection, the sample spectrum is placed in an invisible DDE window; it can be displayed by using the Display command. The macro will stop and wait for the data collection to be completed before it continues.
	- Syntax: [Invoke] VrmCollectSample [<Sample title>] [Auto] [Polling]
	- Arguments: The <Sample title> and Auto arguments are optional. If no title is specified, the sample spectrum title will be controlled by the current options settings. The Auto argument sets up data collection so that no operator prompts for entering a title and preparing for data collection are displayed. If the Auto argument is used along with the Invoke keyword, the collection window will be displayed, but the operator prompts will not appear.
	- Remarks: This command is available for visible Raman systems only. A background may be automatically collected prior to the sample depending on the background handling options set in the Experiment Setup dialog box. A background will be collected if the current background is invalid. This can happen if any of the following parameters have changed: VRM BinMode, CameraSetTemp, ExposureTime, ParOffset, ParSize.
	- Example: ExecuteOMNIC "VrmCollectSample ""Sample from J. Jones"""
	- Explanation: Collects a sample spectrum without displaying operator prompts or the collection window. The spectrum is given the title "Sample from J. Jones."

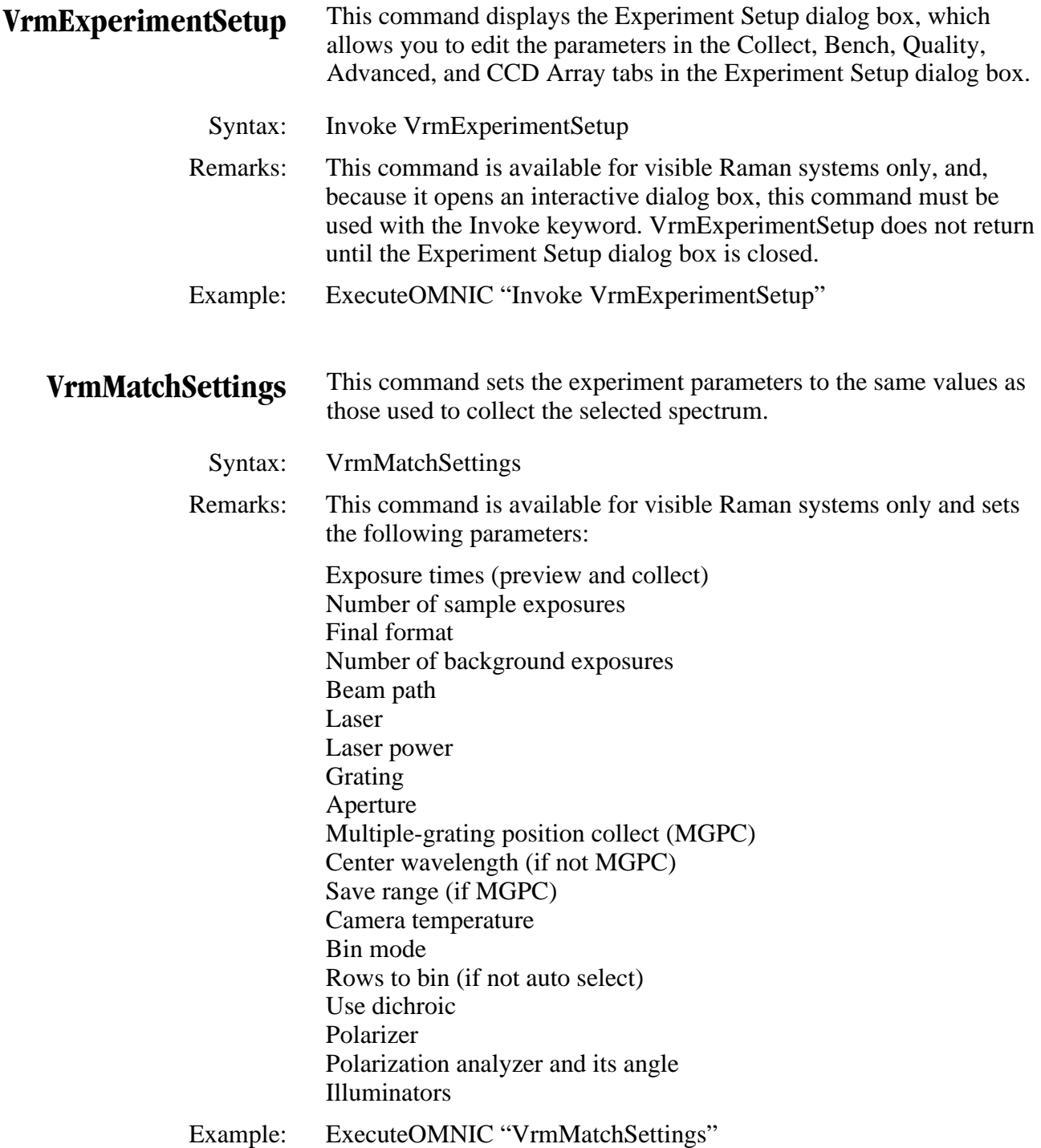

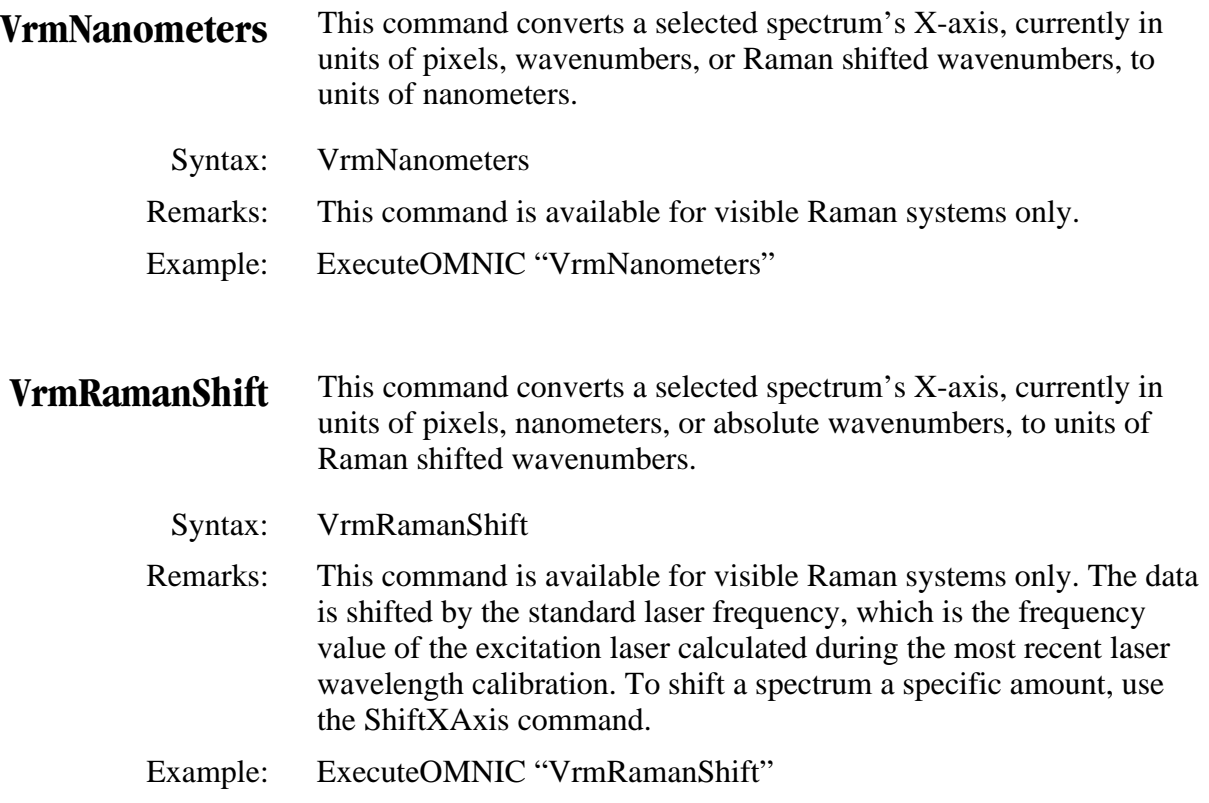

**VrmReprocess** This command allows the selected spectrum to be reprocessed.

Syntax: [Invoke] VrmReprocess

 Arguments: The Data Spacing, Final Format, and Correction drop-down list boxes are the same as in the Collect tab of the Experiment Setup dialog box. The Maximum RowsTo Bin and Max Spectral Range readouts are defined by the conditions set when the spectrum was collected. The Bin Rows and Saved Spectral Range entries must be within the corresponding maximum ranges. The Bin Rows editing controls are active only if the Save Raw Data box (in the Collect tab of the Experiment Setup dialog box) was checked when the selected spectrum was collected. The Saved Spectral Range editing controls are inactive if Final Format is set to pixels.

> The Background and White Light Correction controls allow you to specify the source of the data to be used in reprocessing. The data selected must be consistent (camera temperature, grating, frequency range, etc.) with the spectrum to be reprocessed. The Background controls will be active only if the Save Raw Data box (in the Collect tab of the Experiment Setup dialog box) was checked when the spectrum was collected. The White Light Correction controls will be active only if White Light or Both Corrections is selected in the Correction drop-down list box on the Collect tab of the Experiment Setup dialog box.

 If VrmReprocess is not invoked, the parameters currently set in the Collect and Bench tabs are used to reprocess the selected spectrum.

- Remarks: This command is available for visible Raman systems only. It can be used on spectra only if they have raw data saved with them.
- Example: ExecuteOMNIC "Invoke VrmReprocess"

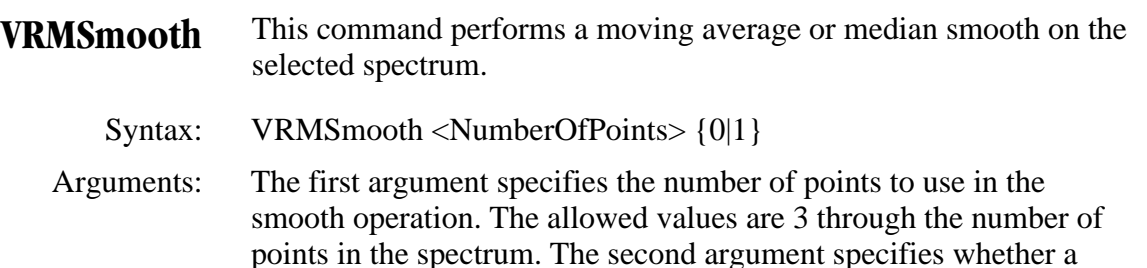

 Remarks: This is used as an alternative to the standard Savitsky-Golay Smooth operation when more drastic smoothing is needed. It should only be used on spectra with no sharp features; e.g., backgrounds or white light spectra.

moving average (0) or median (1) smooth should be used.

- Example: ExecuteOMNIC "VRMSmooth 50 0"
- Explanation: Smooth the currently selected spectrum using a 50-point moving average.

**VRMTuneCenterWL** This command specifies the center wavelength setting of the grating for preview data collects in OMNIC for Almega Collect Sample operations.

- Syntax: VRMTuneCenterWL <CenterWavelength>
- Arguments: The center wavelength argument must be specified in nanometer units.
	- Remarks: Normally, the center wavelength for preview data collects is the setting last used in the Bench tab of Experiment Setup.
	- Example: ExecuteOMNIC "VRMTuneCenterWL 815.5"
- Explanation: Position the grating so that the center wavelength for preview data collects is 815.5 nm in the next Collect Sample operation.

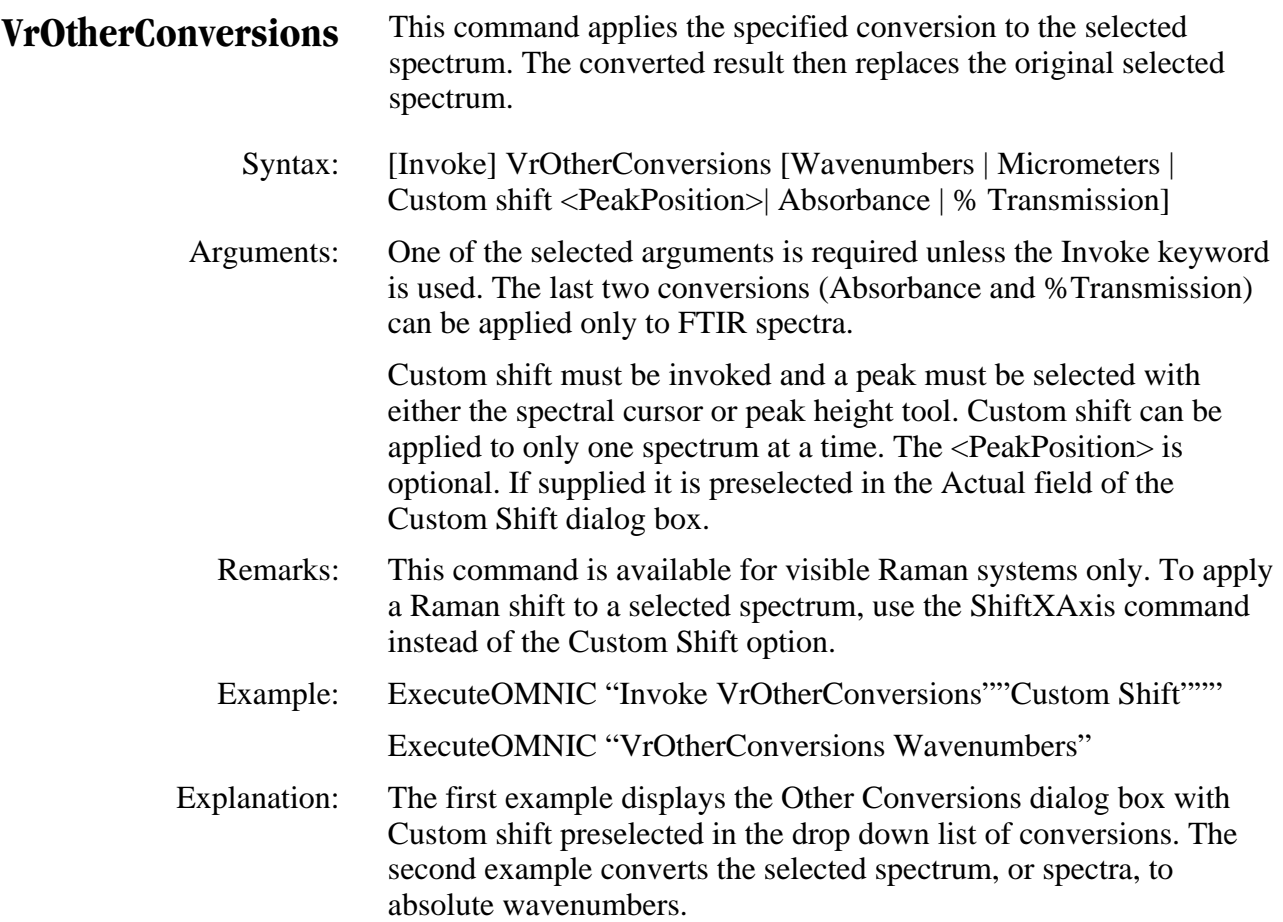

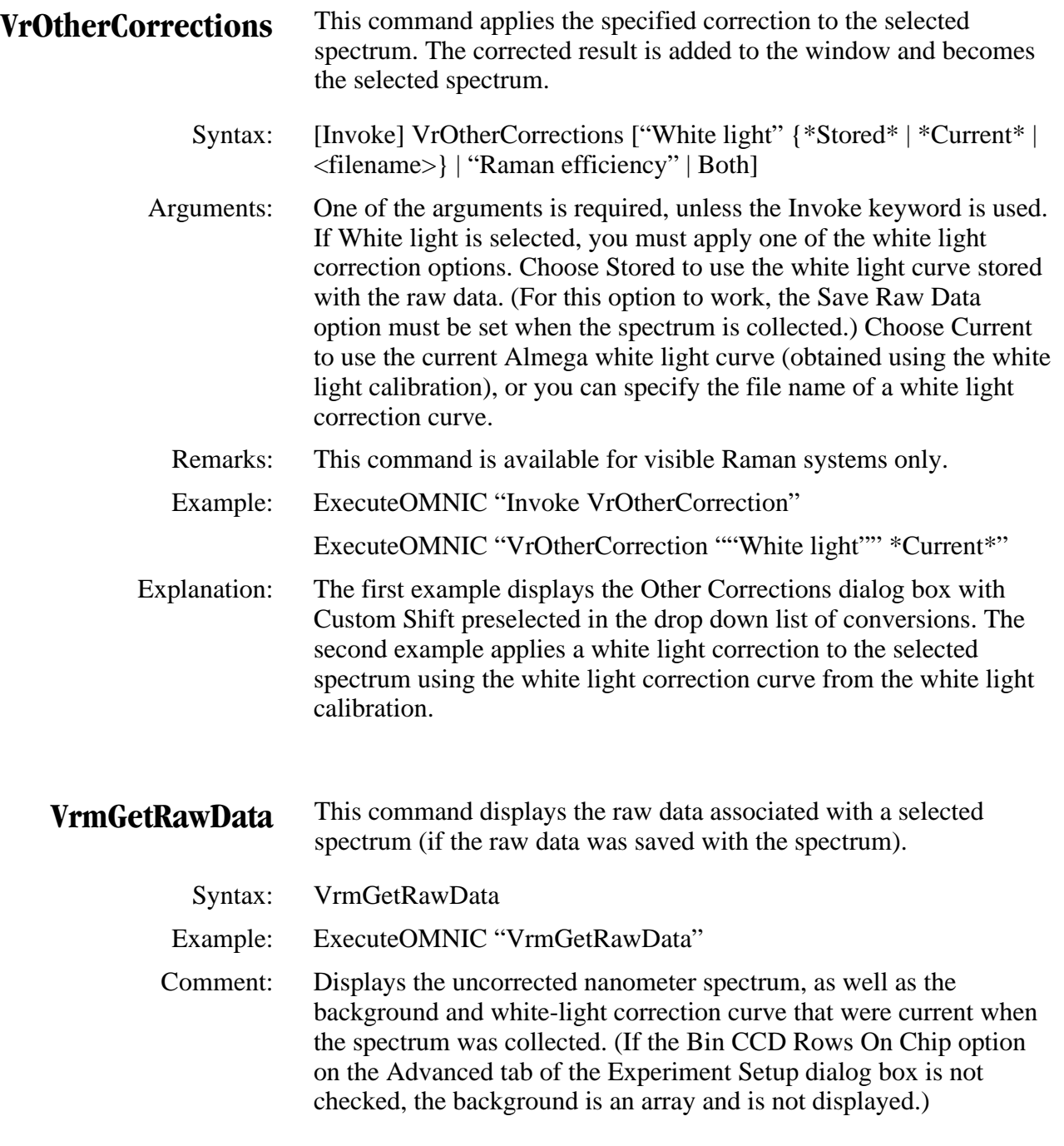

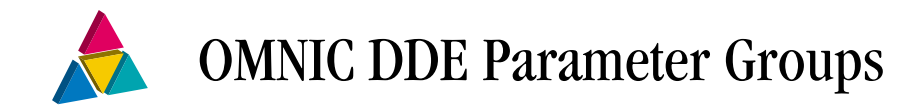

This chapter contains a list of the OMNIC DDE parameter groups and detailed descriptions of each parameter and parameter group.

# List of OMNIC DDE parameter groups

The OMNIC DDE parameter groups are listed below. Following this list are descriptions of the parameter groups in alphabetical order.

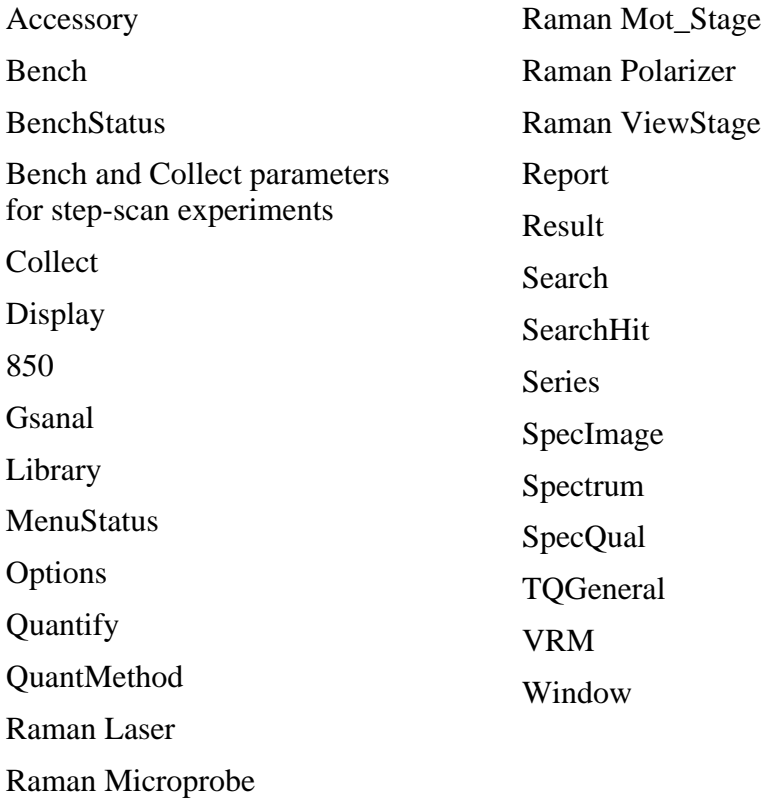

#### 850 group parameters

With Nexus 870 and Magna-IR 850 and 860 systems, an additional group of parameters are available for controlling special experiment data collections. They may be considered to be extensions of the normal OMNIC Bench and Collect parameters, but they are in a separate group named "850." (The scan control word, therefore, would be set via a command, such as: SetOMNIC "850 ScanControl",1.) These parameters are specific to SST systems that are maintained while OMNIC is running, and the parameter settings do not persist between OMNIC sessions unless they have been saved in an experiment file.

All of the parameters in the following table are saved as part of an OMNIC experiment file as well as in spectral headers of spectra collected with SST experiments. These values will be initialized to those stored in the default experiment file when OMNIC starts up. When a new experiment file is loaded, these parameters are reset. All values are members of the OMNIC group named "850" and are accessible via DDE.

**Note:** The ScanControl parameter defines the type of experiment. It is 0 for normal operation (singlechannel linear scan collects). The other parameters are significant for certain SST experiments. ▲

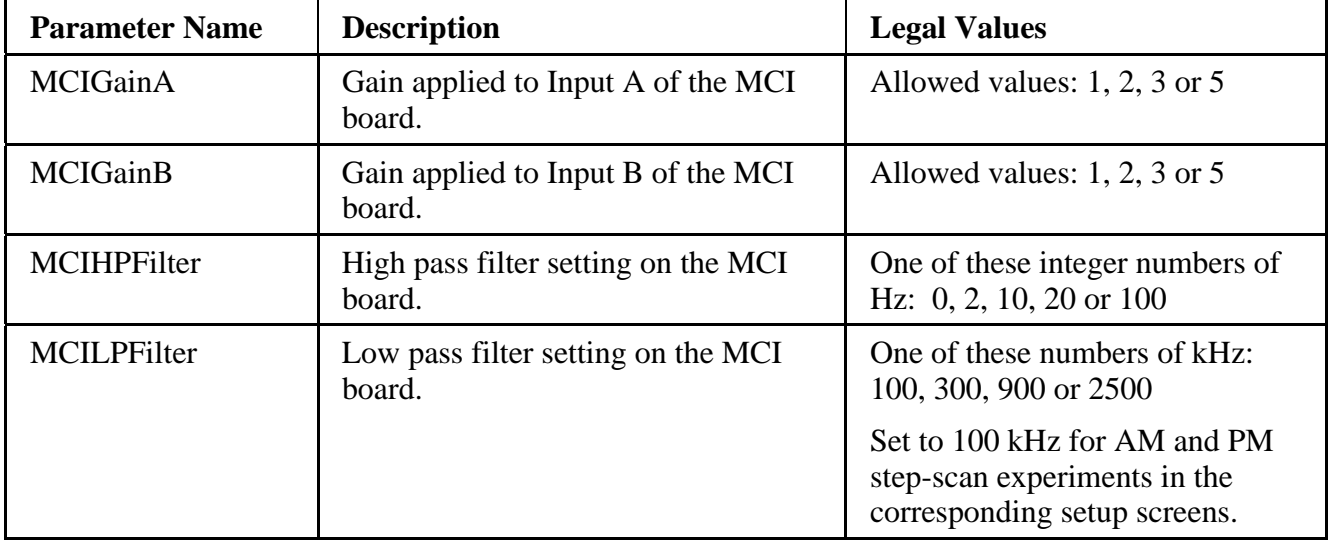

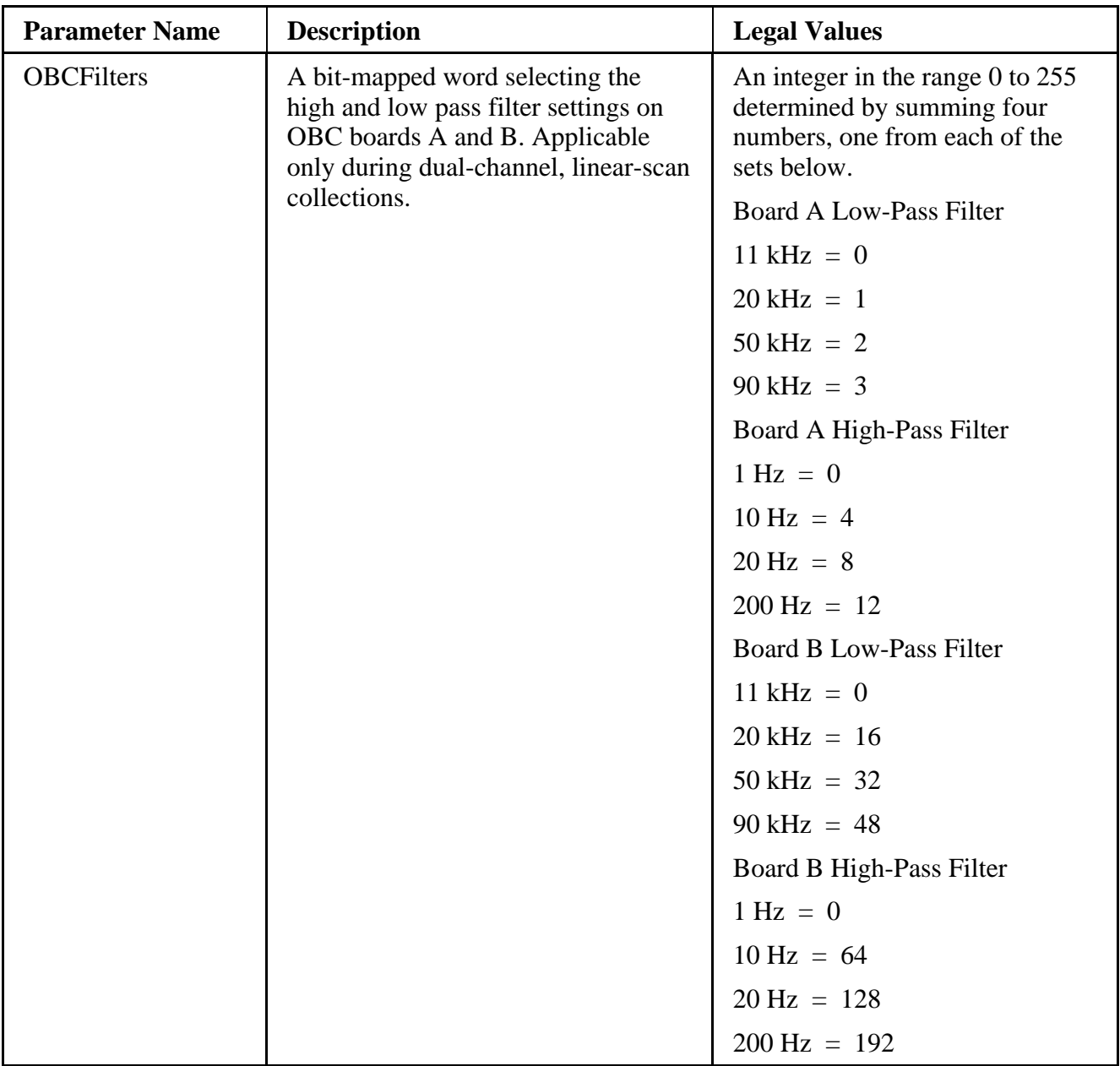

**Parameter Name Description | Legal Values** PMAmplitude For systems with piezo endplates, this controls the phase modulation amplitude (lambda). The setting is twice the desired amplitude at the laser crossing. An integer value: 0, 1, 3, 5, 7. 0 is the same as a non-piezo operation. Settings of 1, 3, 5, or 7 give lambda values of 0.5, 1.5, 2.5, and 3.5 respectively. For modulation frequencies  $(PMModFreq) > 800 Hz$ , the amplitude setting cannot be greater than  $5 (= 2.5 \text{ lambda})$ PMCollectTime Signal averaging time per step for AM and PM step-scan collections. An integer number of milliseconds in the range 1 to 10000. PMModFreq Mirror modulation frequency for PM step-scan collections. **Note:** This parameter has a different meaning for TRSS experiments collected with external digitizer boards. In this case, it specifies the number of triggers per step if bit 15 is set. For example, a value of 32778 specifies 10 triggers per step  $(32768 + 10)$ . An integer number of Hz in the range 2 to 1000. PMPhase Demodulation phase angle for PM step-scan collections. Any number in the range 0.00 to 359.99 (0.01 degree steps). PMSettleFactor Factor Factor by which SSDelayTime is increased around ZPD. An integer in the range 1 to 500. PMSettleFactorRange Number of data points on either side of ZPD in which the PMSettleFactor is applied. An integer in the range 0 to 256. Set to 32 for AM and PM stepscan experiments in the

corresponding setup screens.

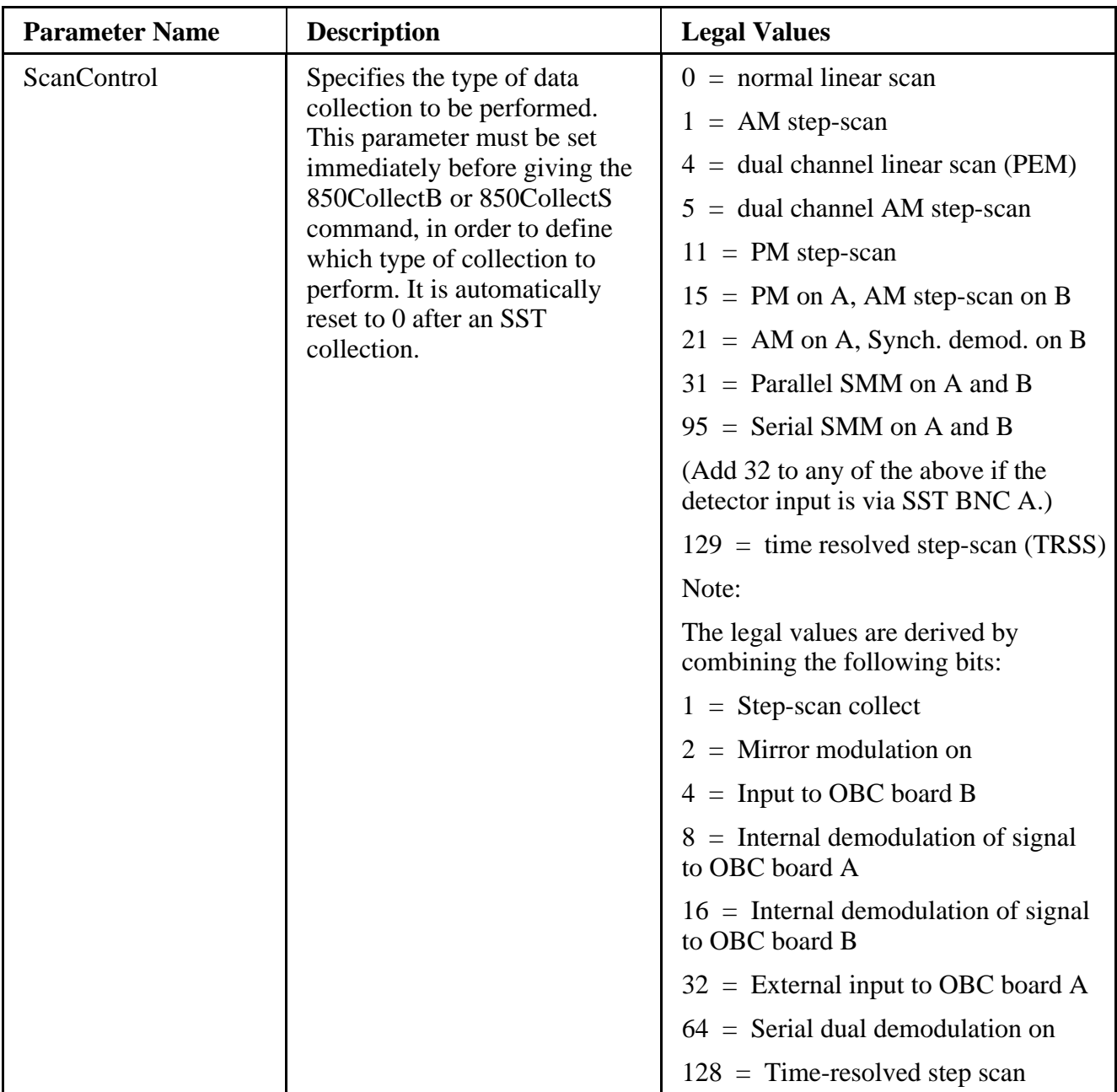

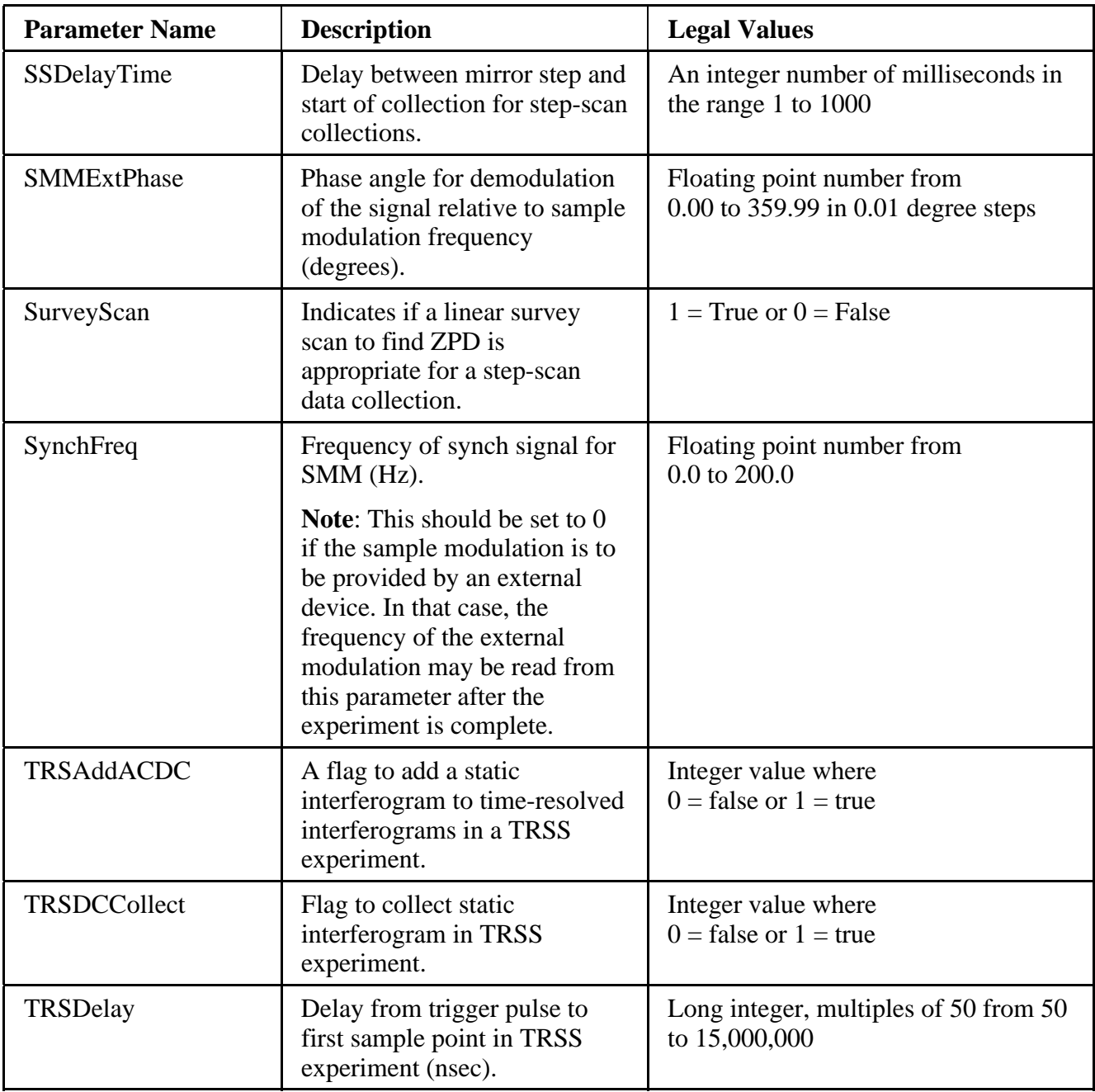

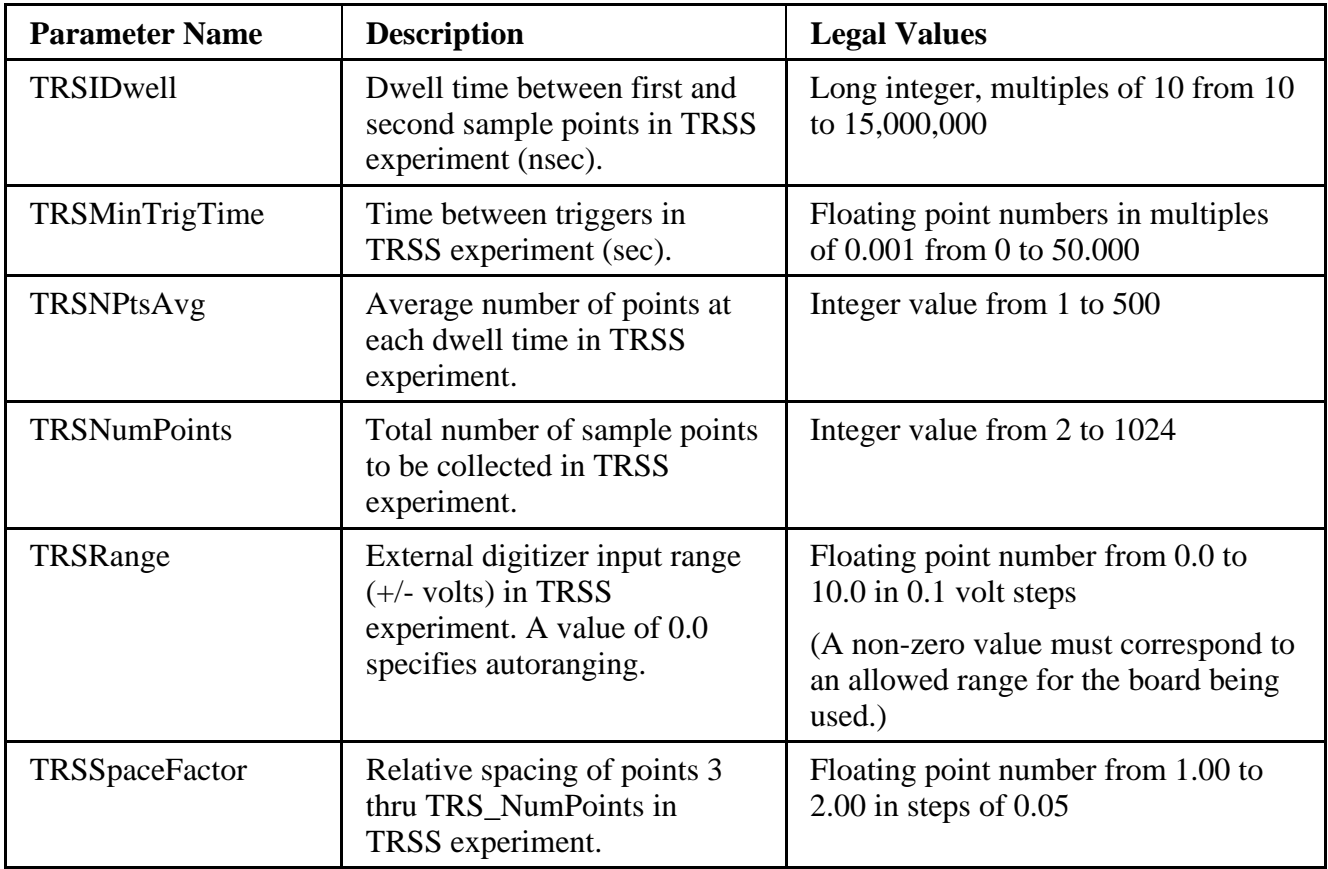

# Accessory group parameters

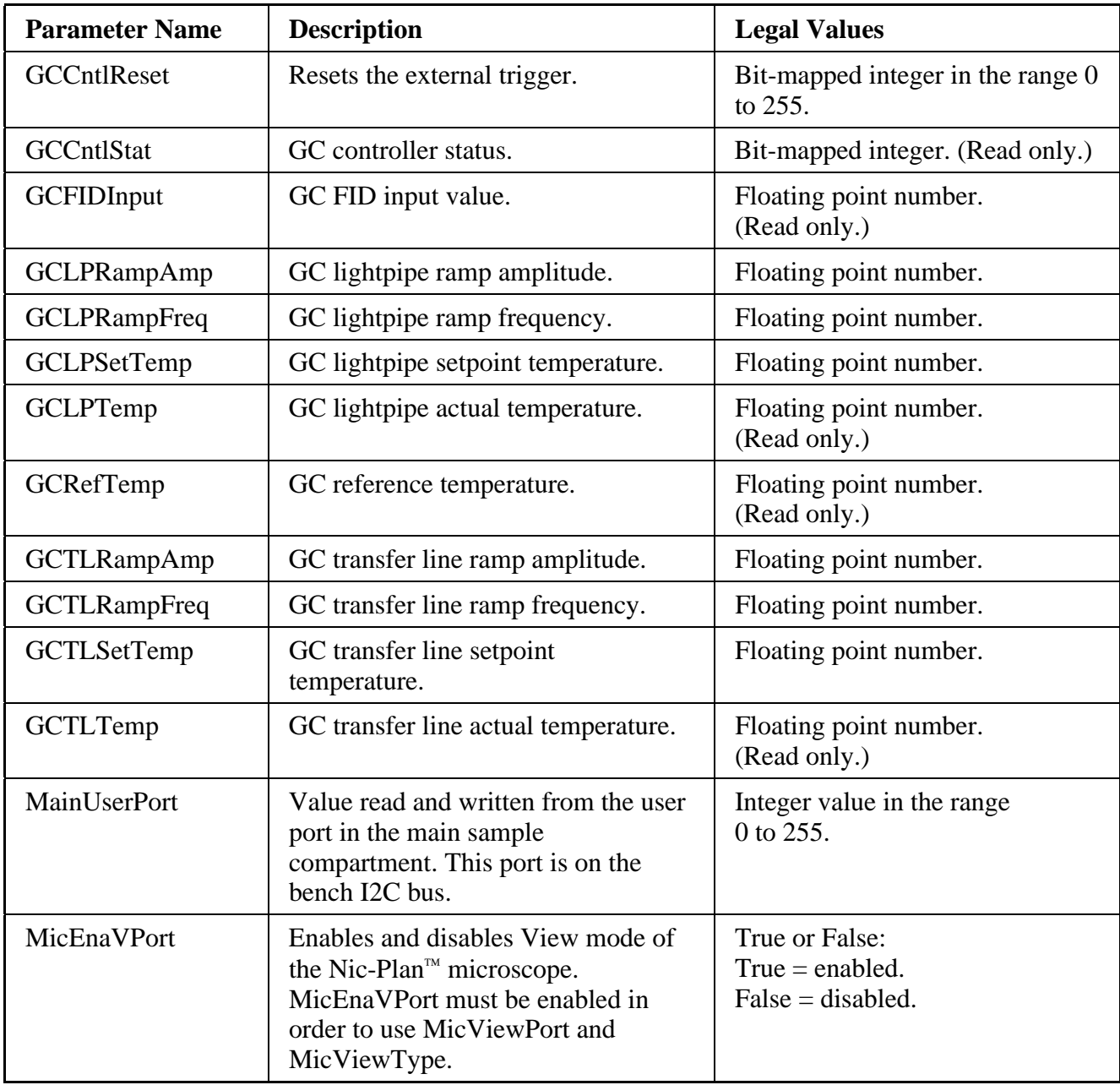

Accessory group parameters (continued)

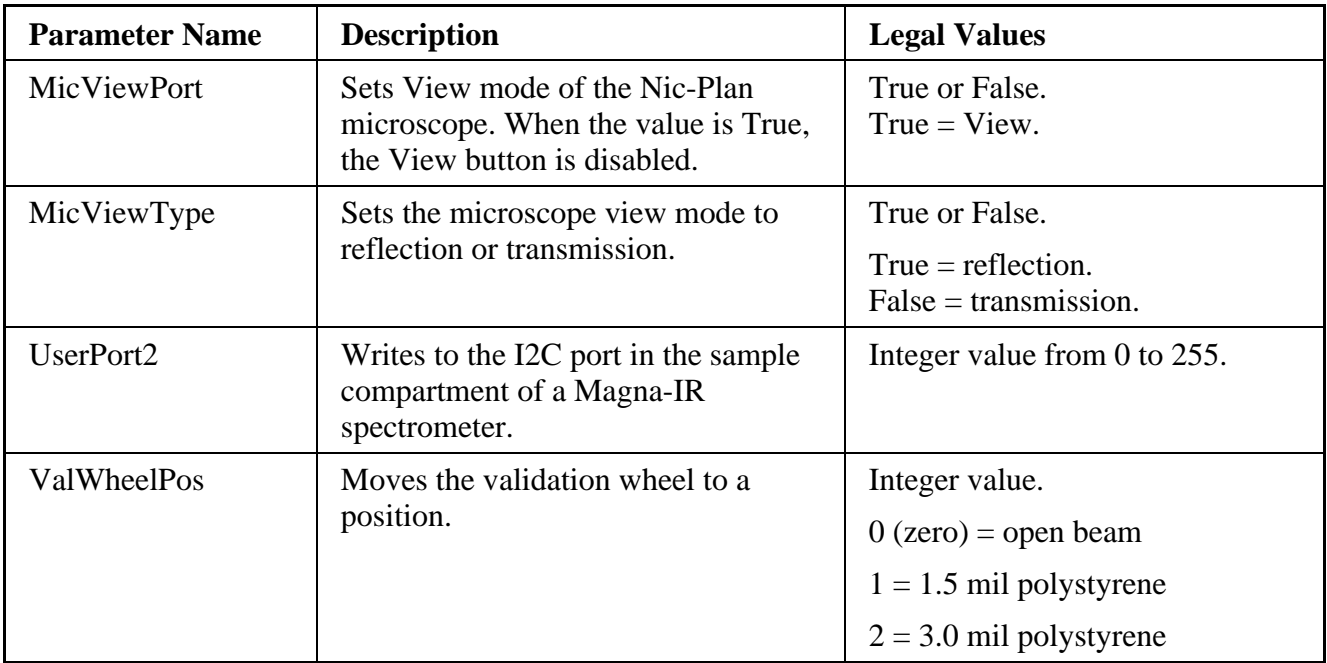

#### Bench group parameters

Most of the legal values for this group are determined by the spectrometer. The values listed here are meant to be representative. Some spectrometers may have more legal values and some may have fewer.

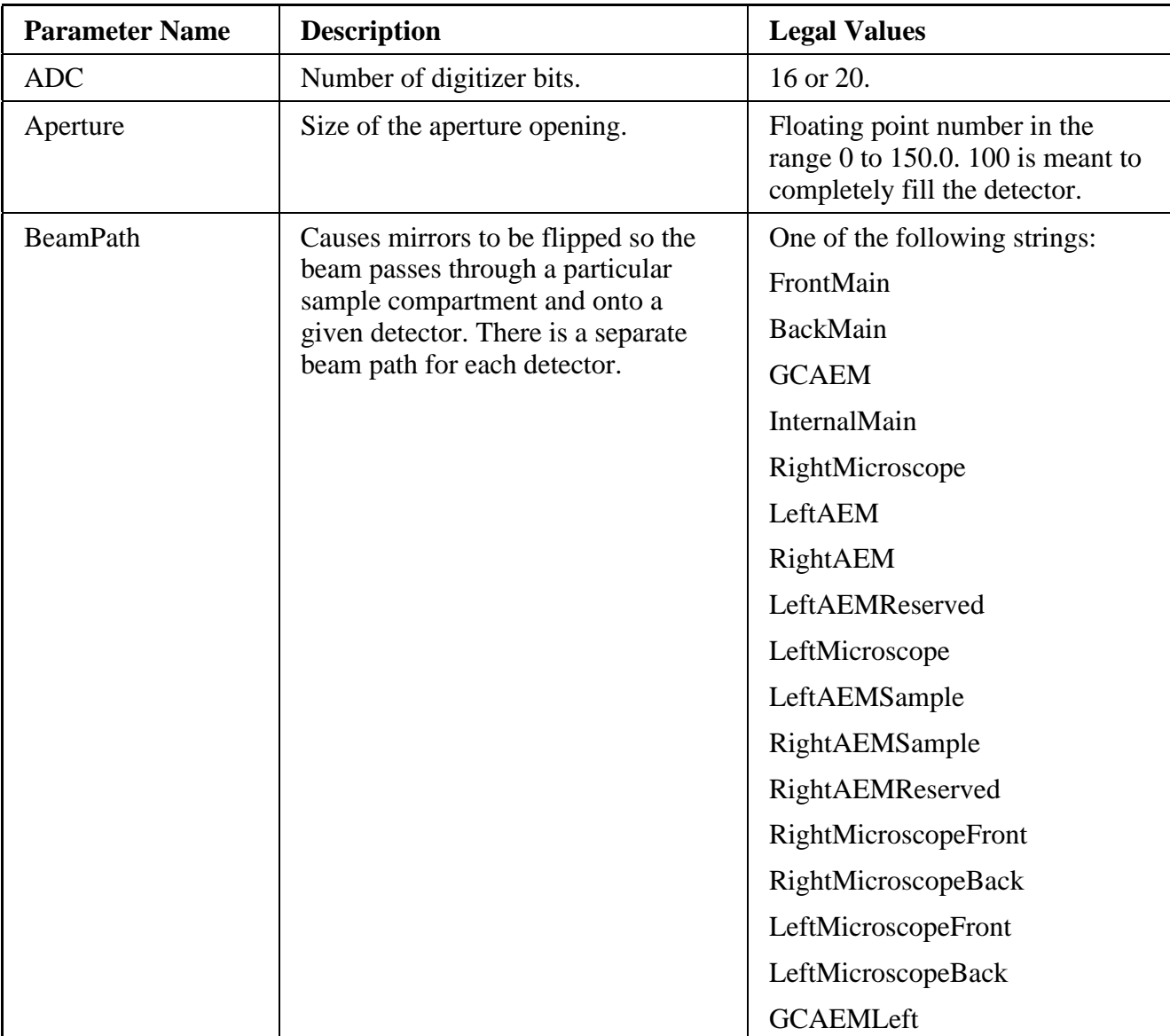

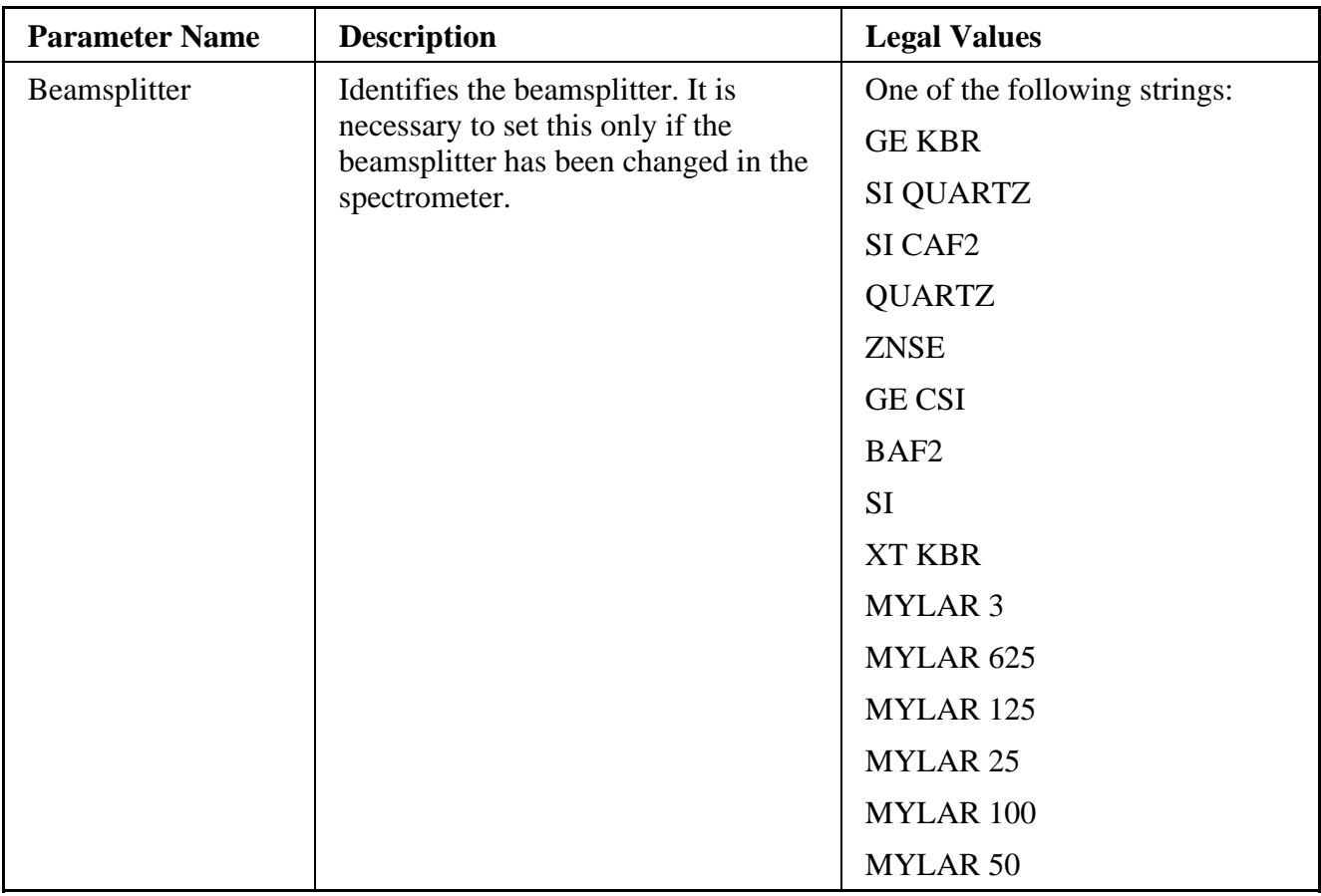

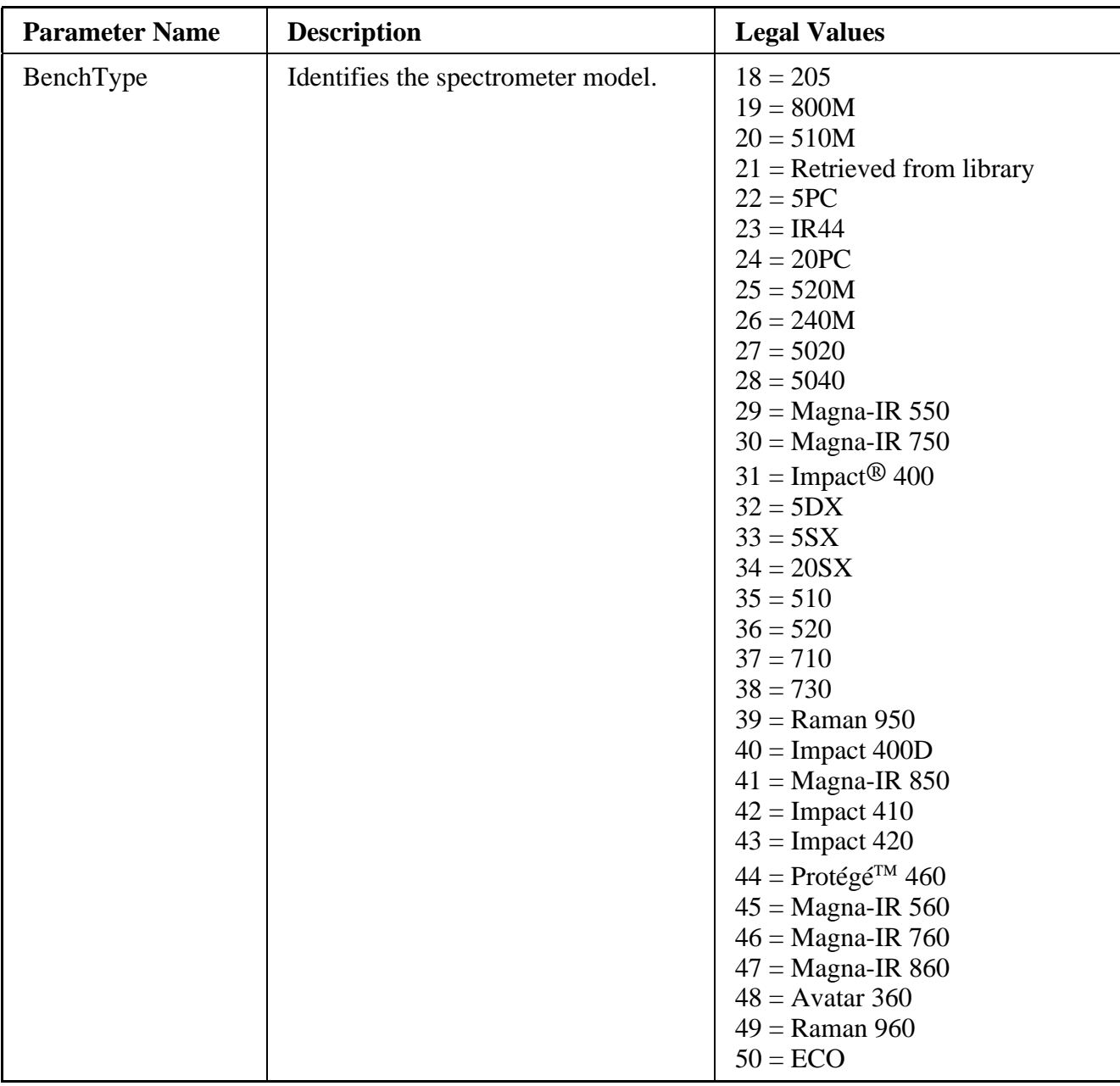

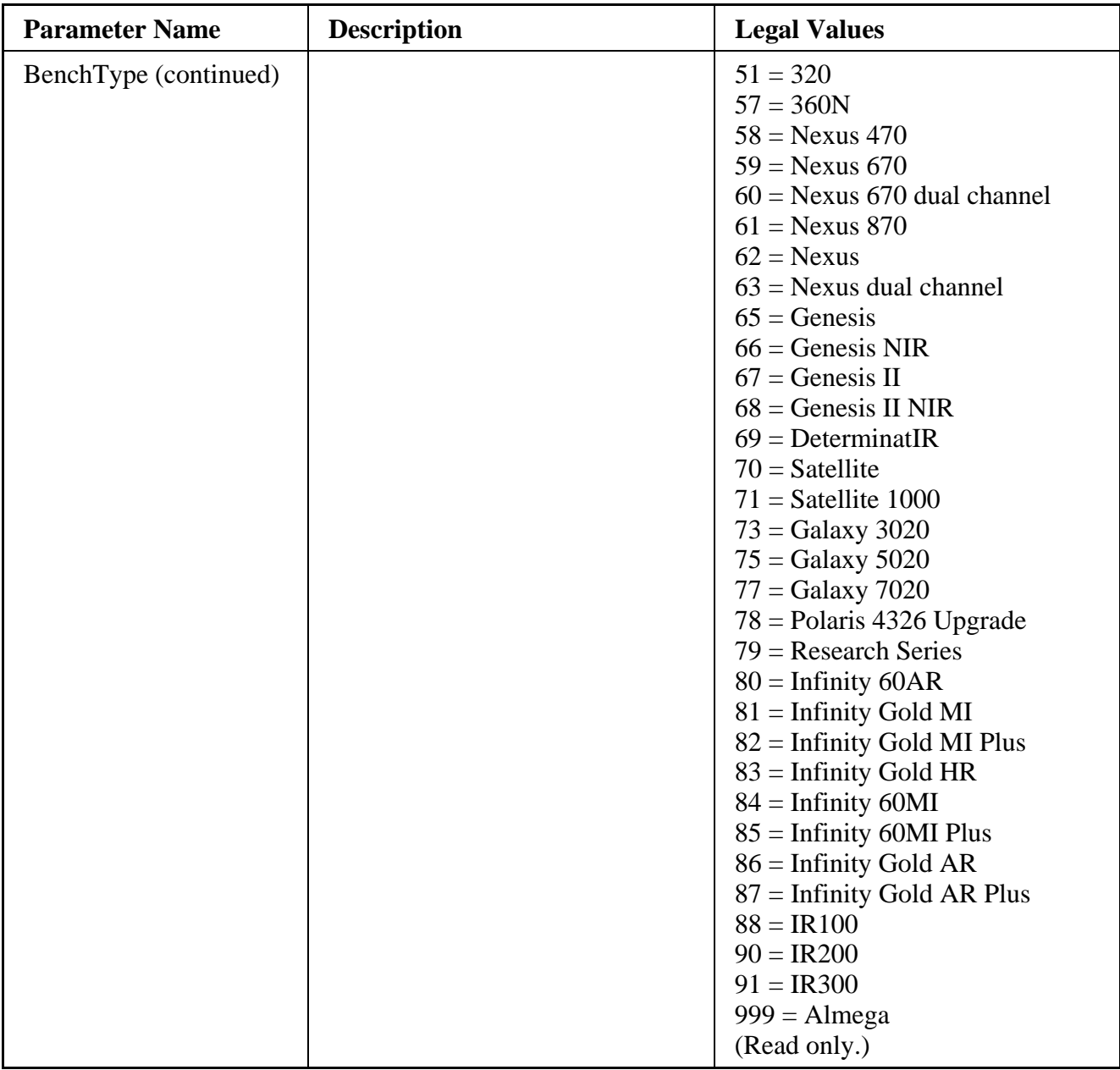

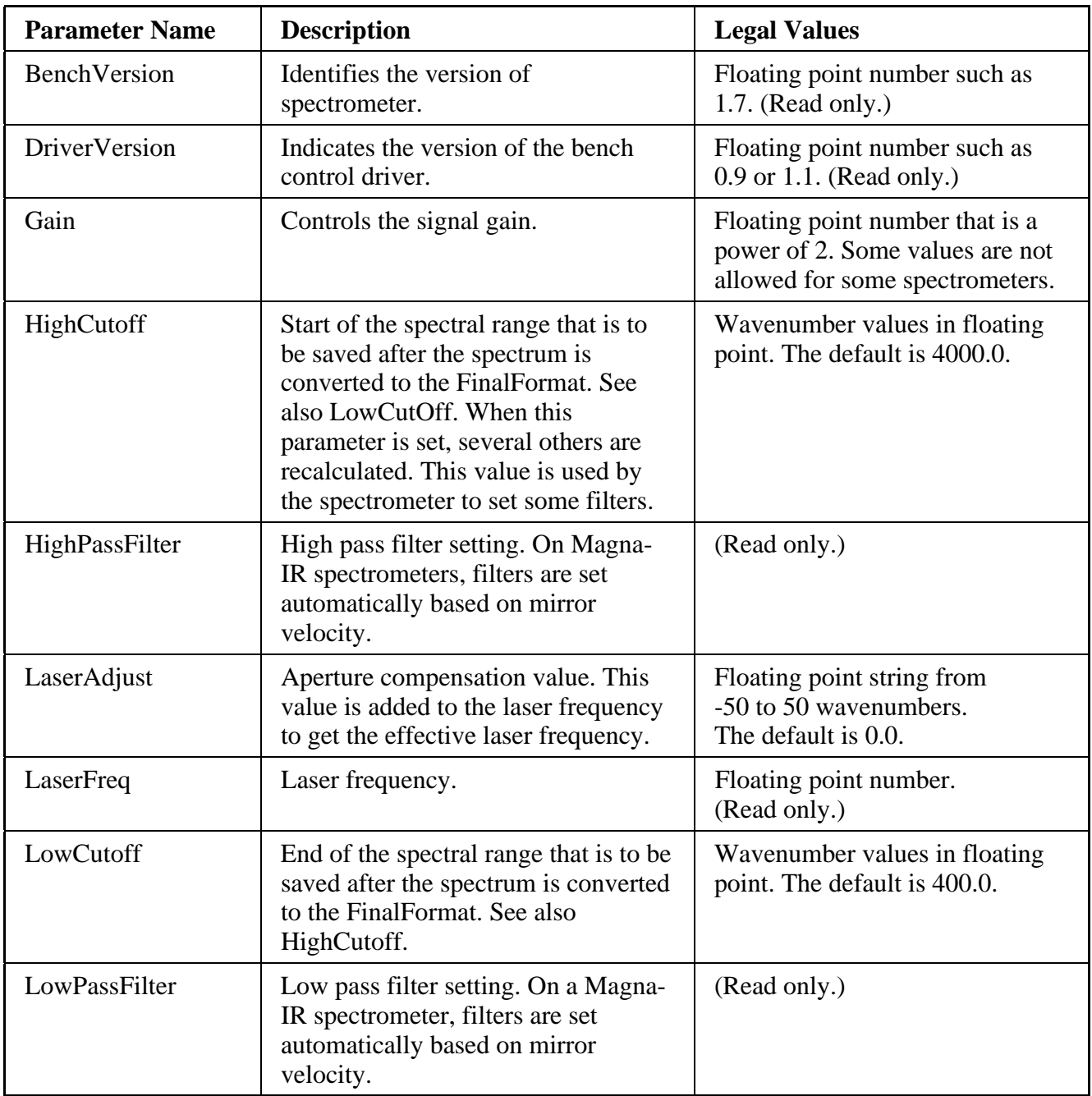

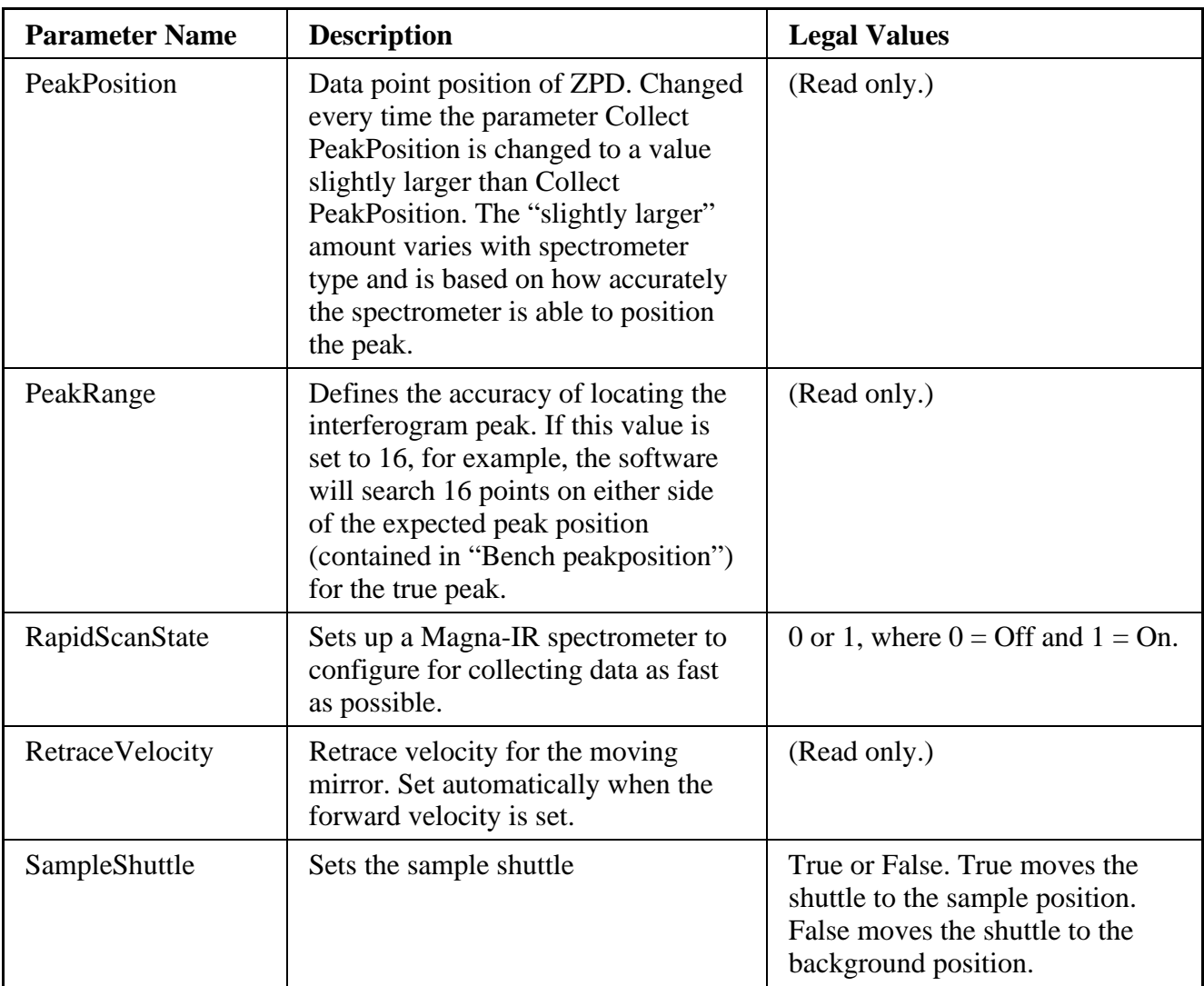

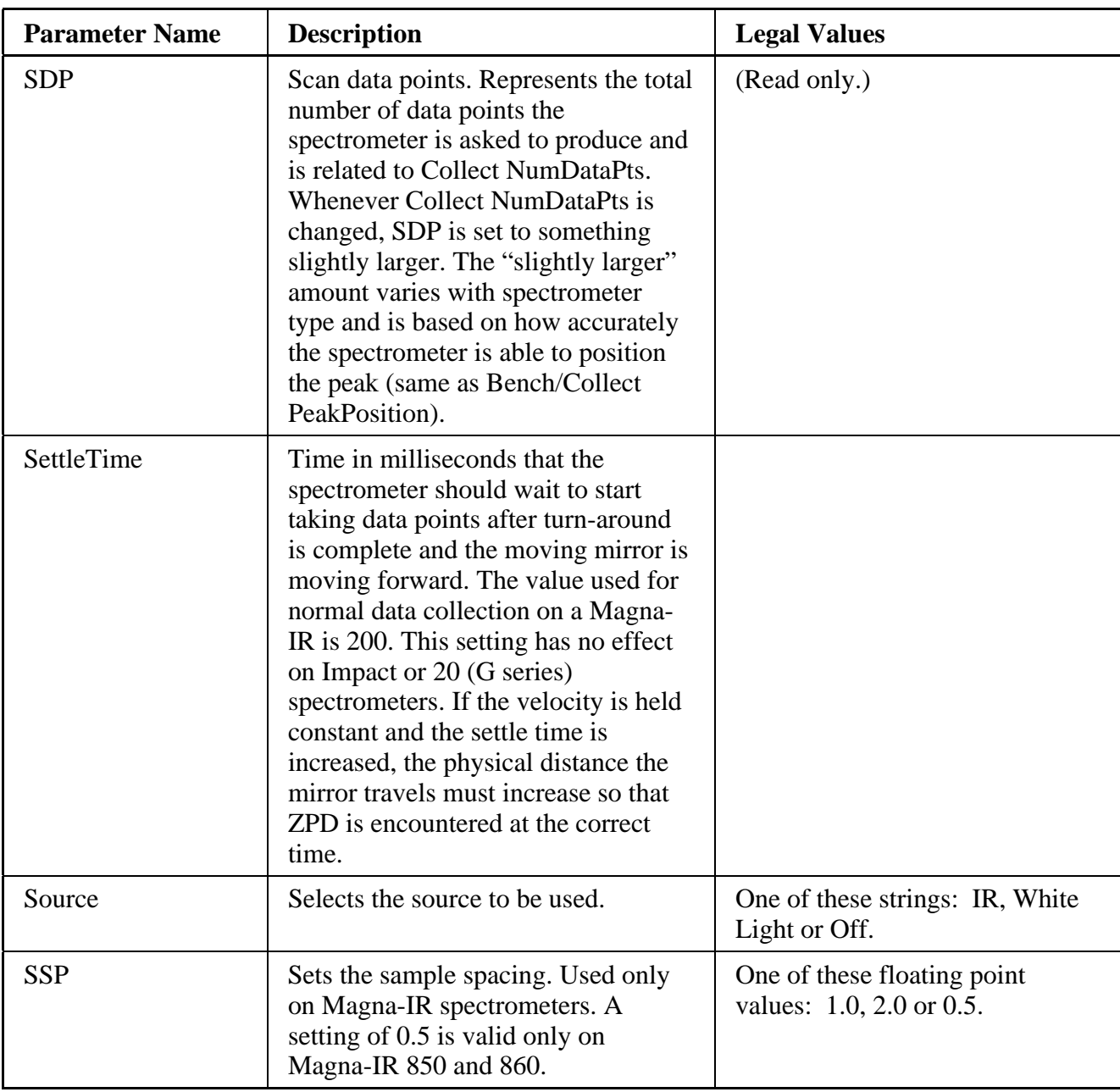

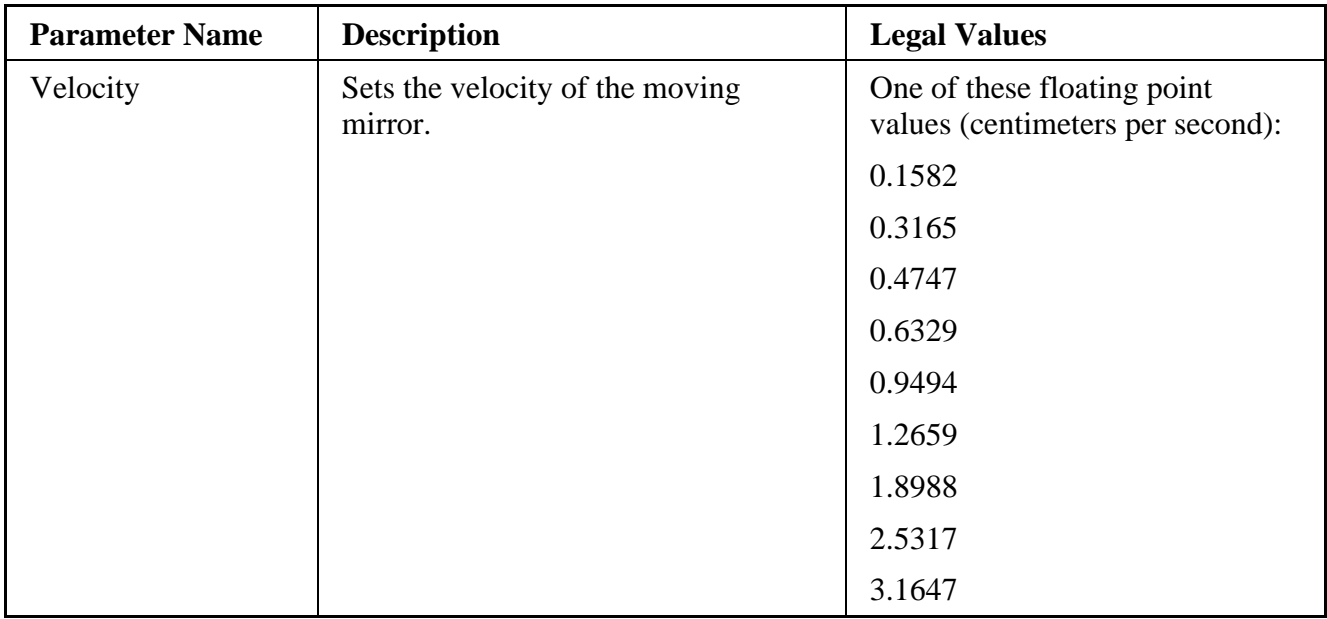

#### BenchStatus group parameters

These parameters are valid only for spectrometers with a Magna-IR-like OBC board, such as the Nexus and Avatar 550 or 560, 750 or 760, 850 or 860, and 950 or 960. (Not all parameters apply to every bench.)

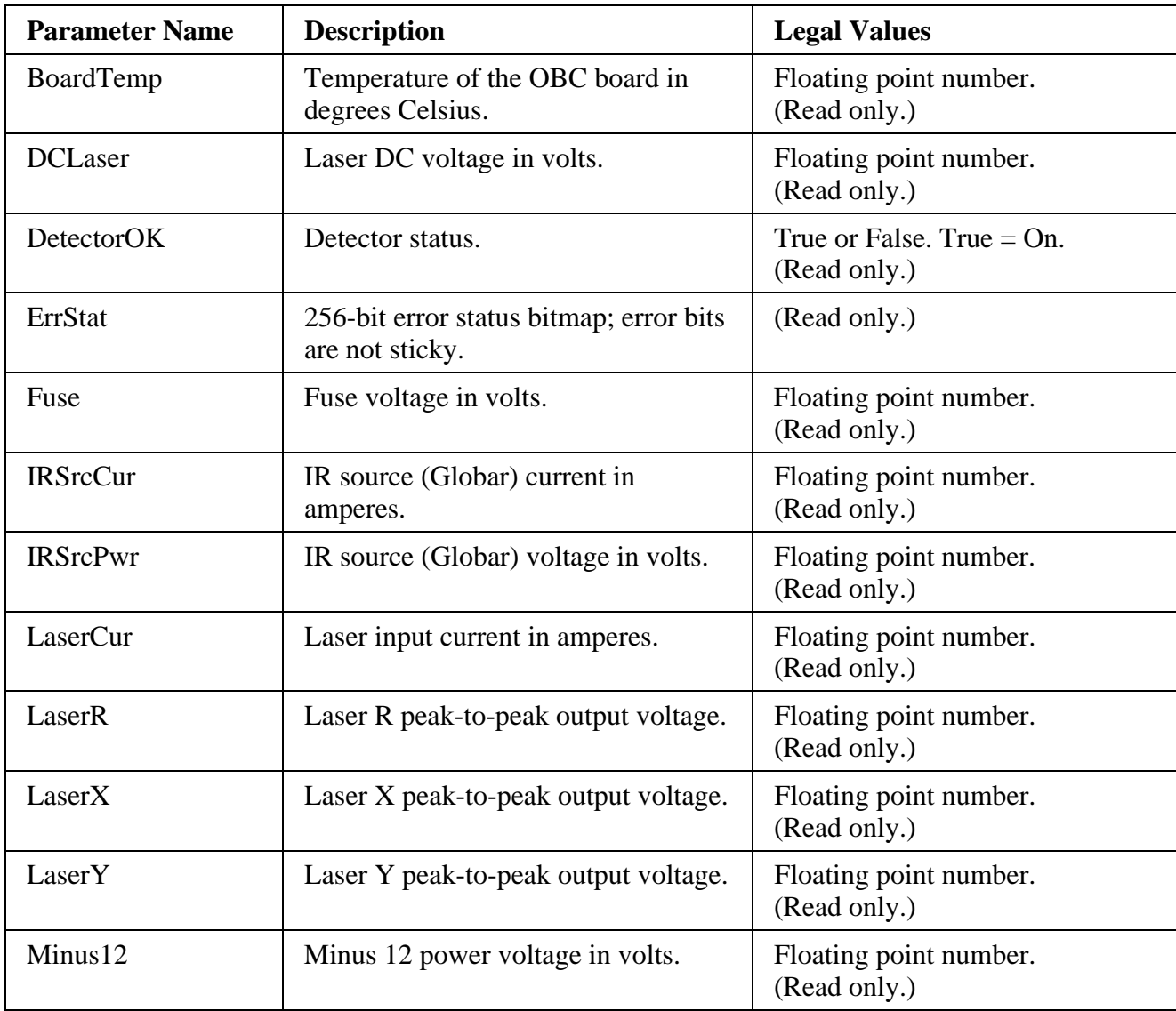

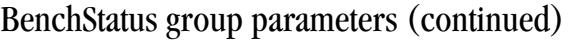

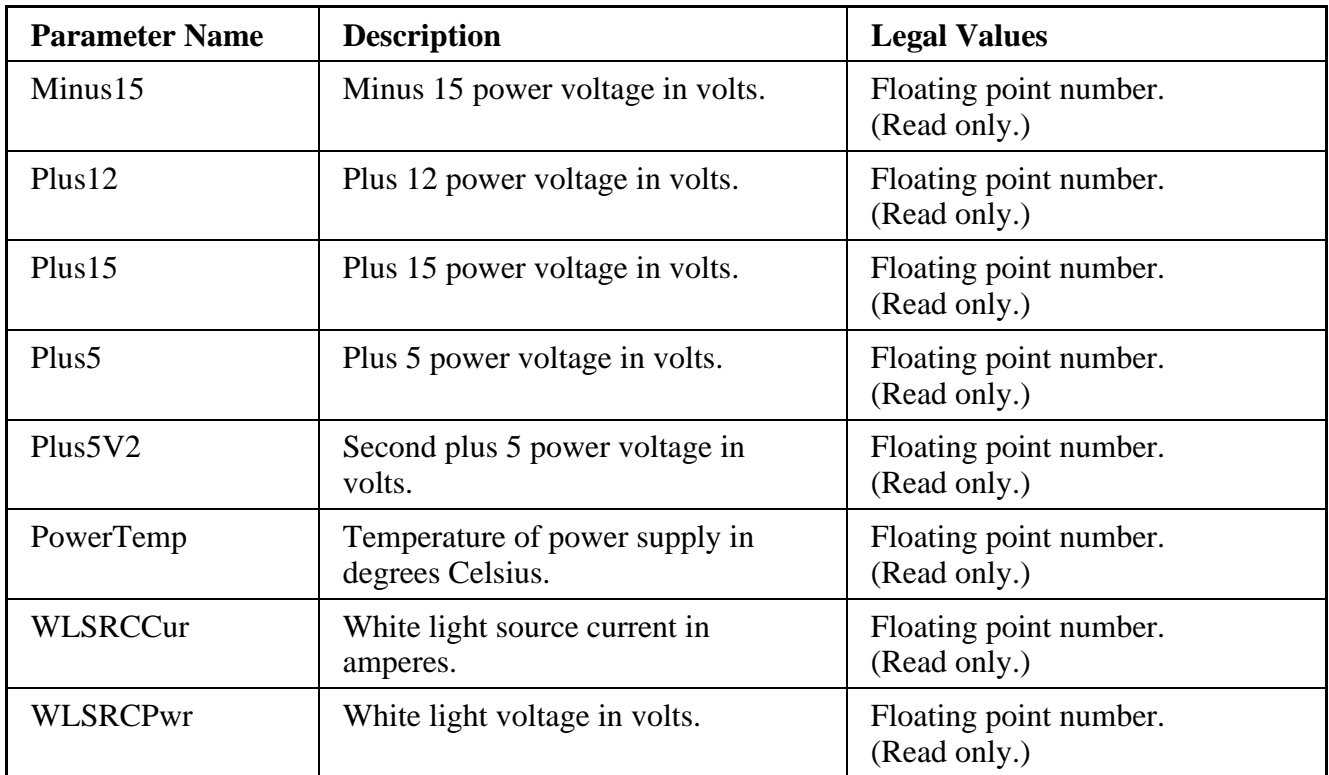

# Collect group parameters

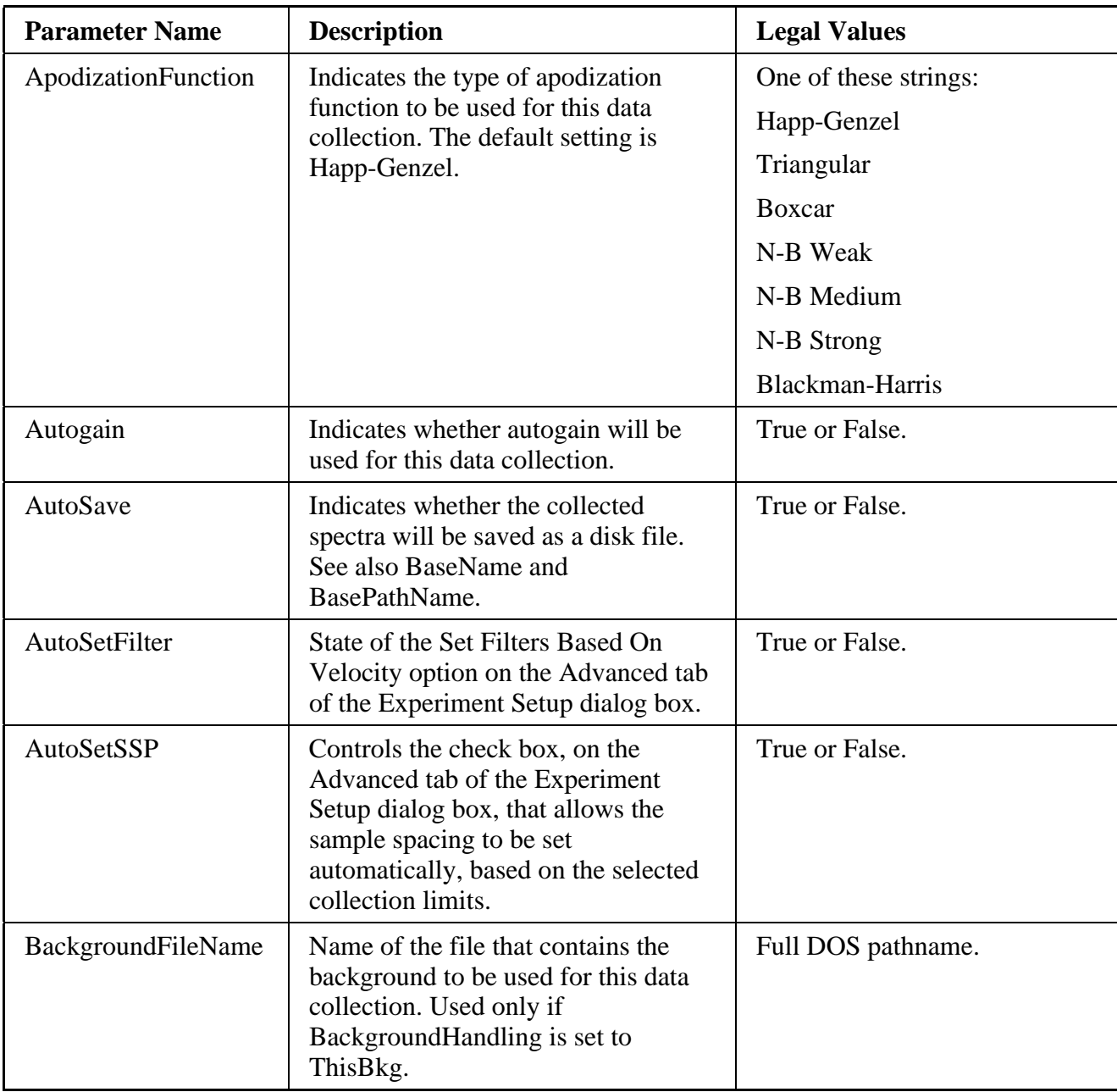

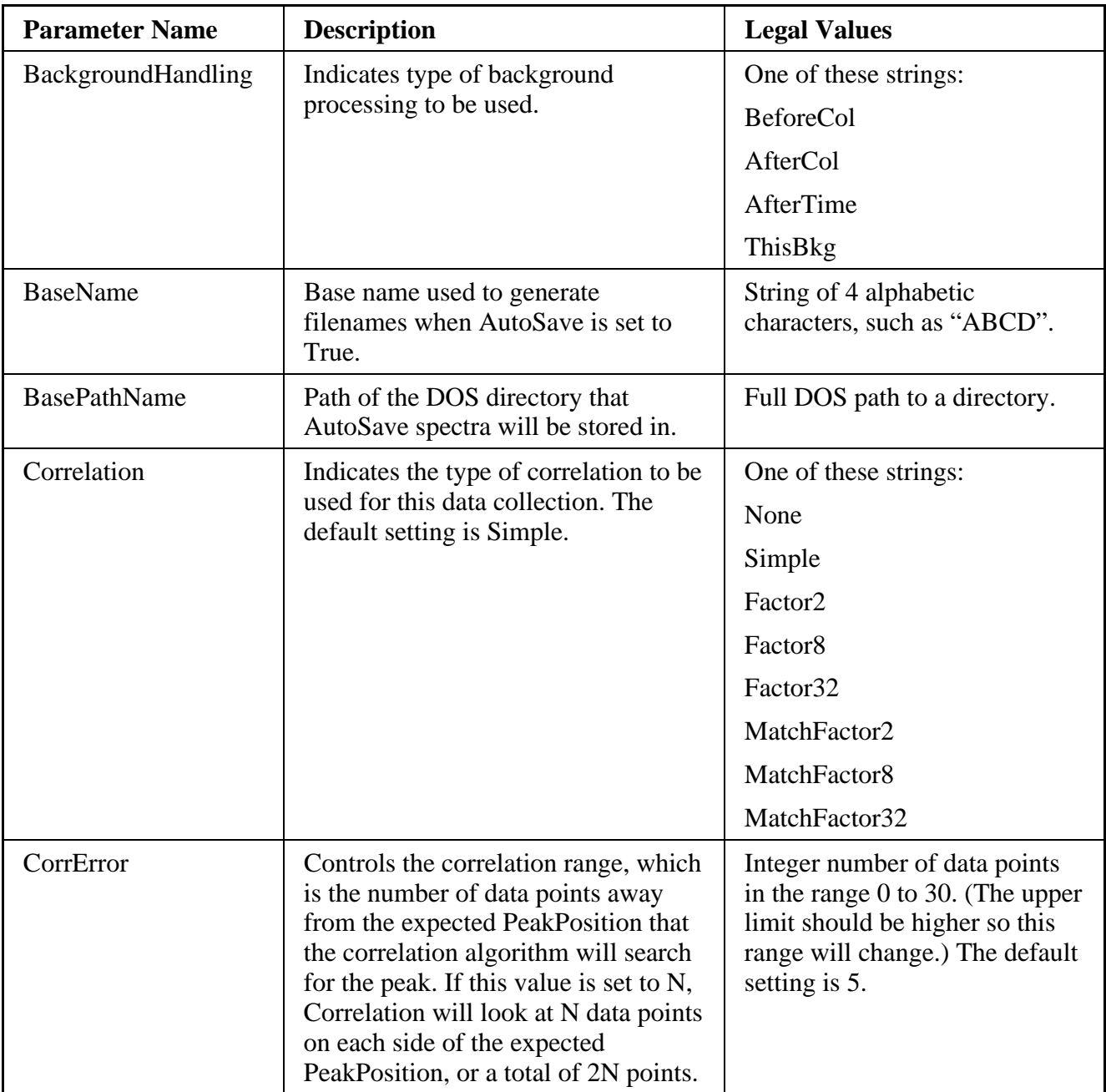

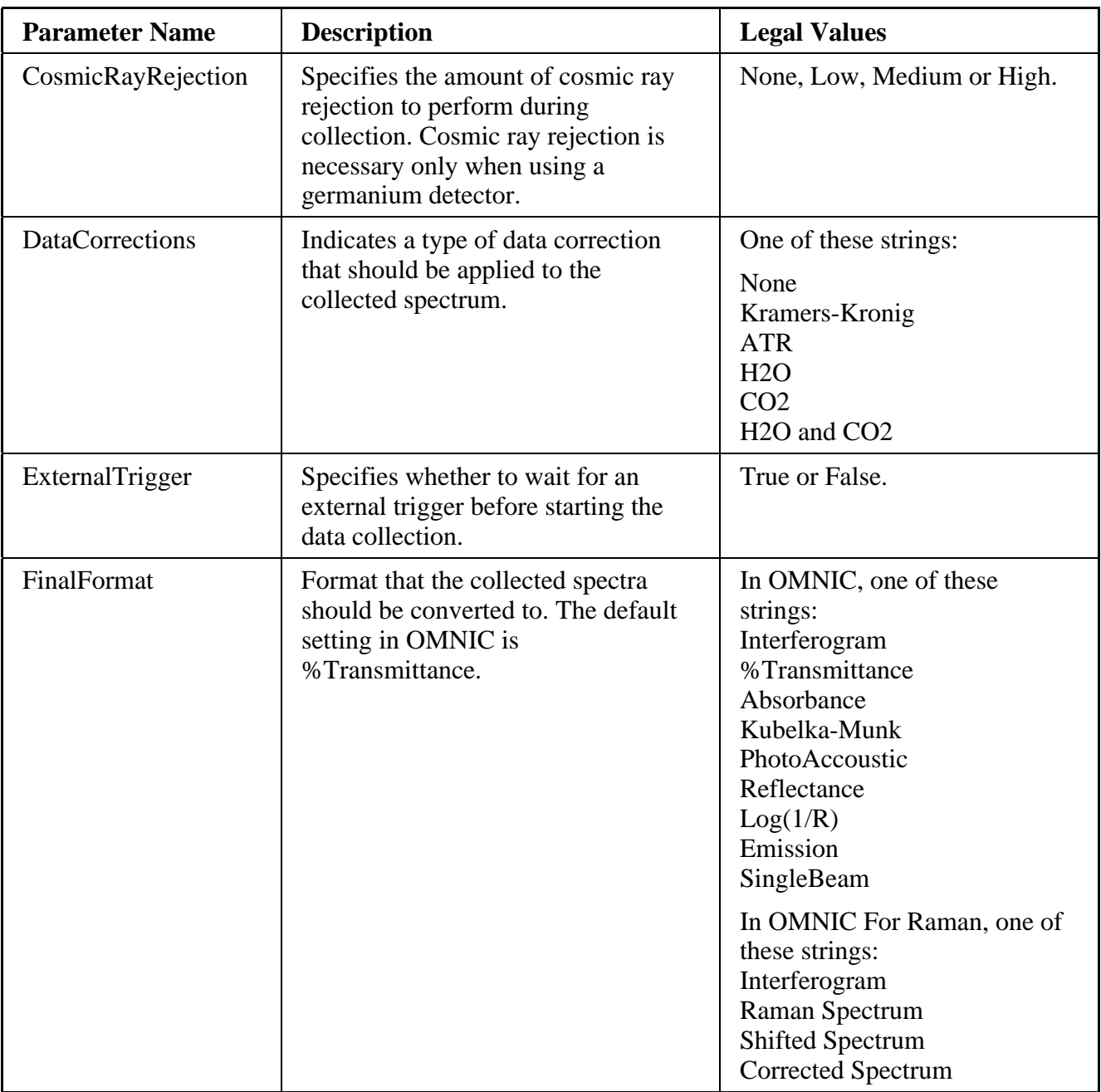

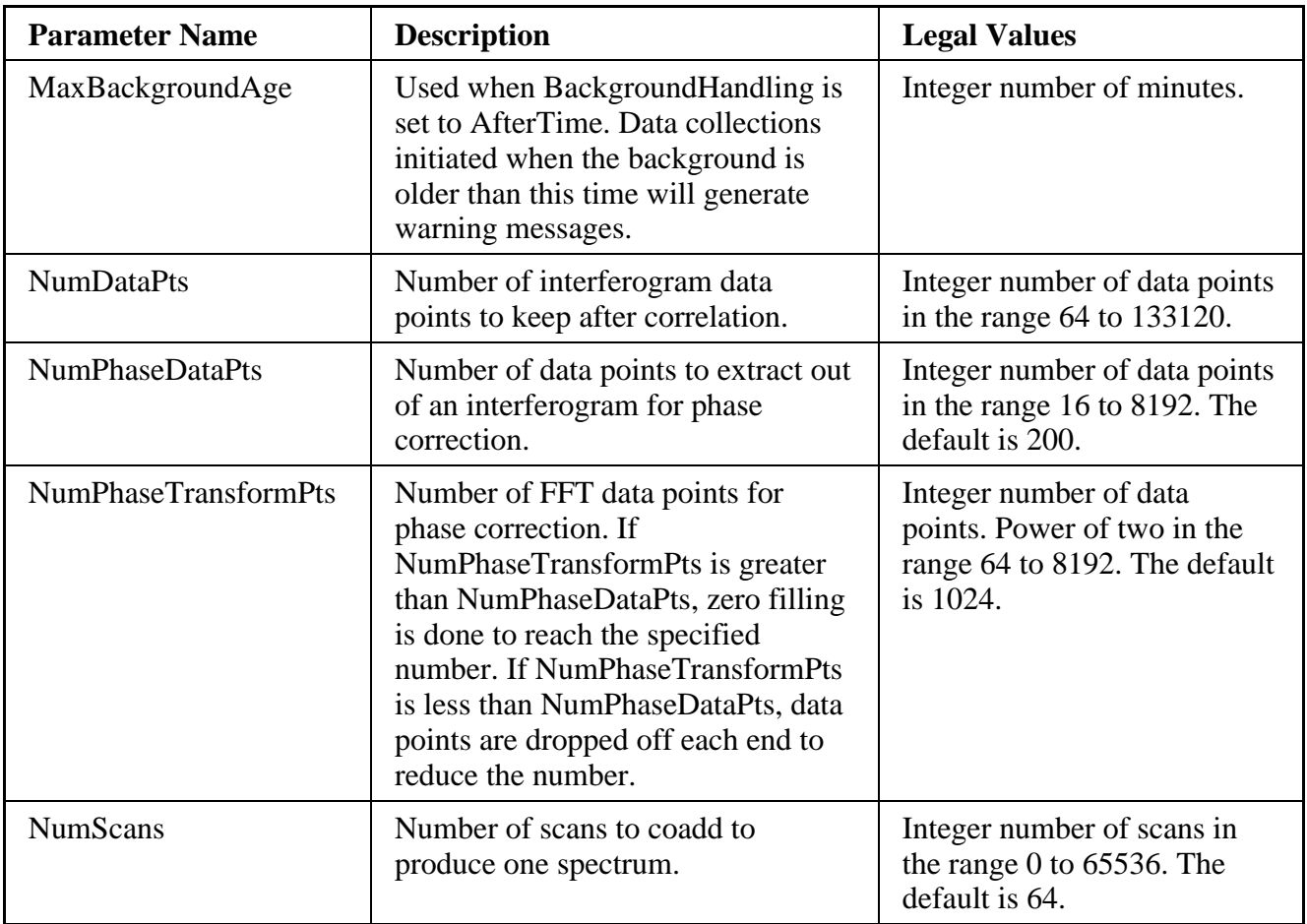

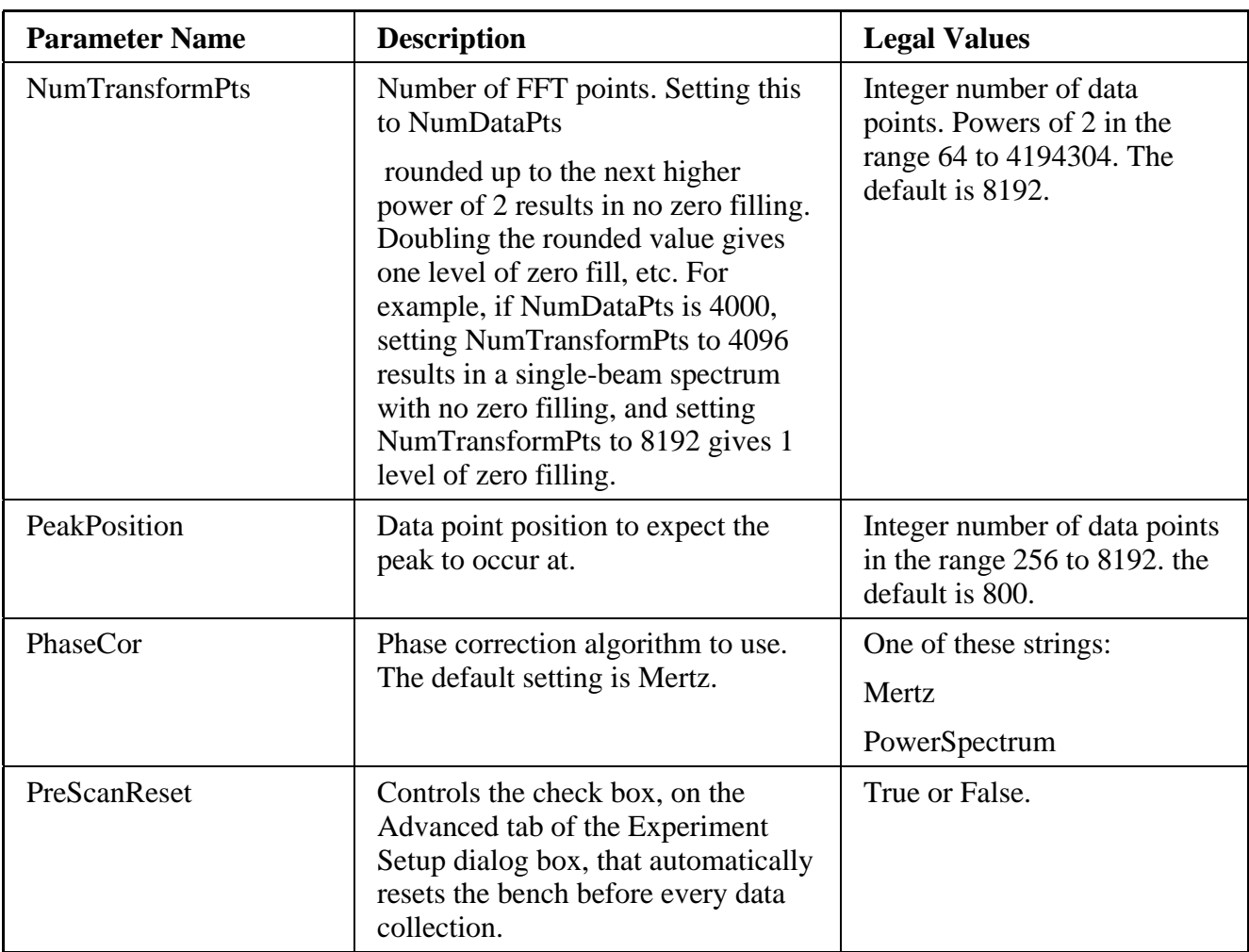

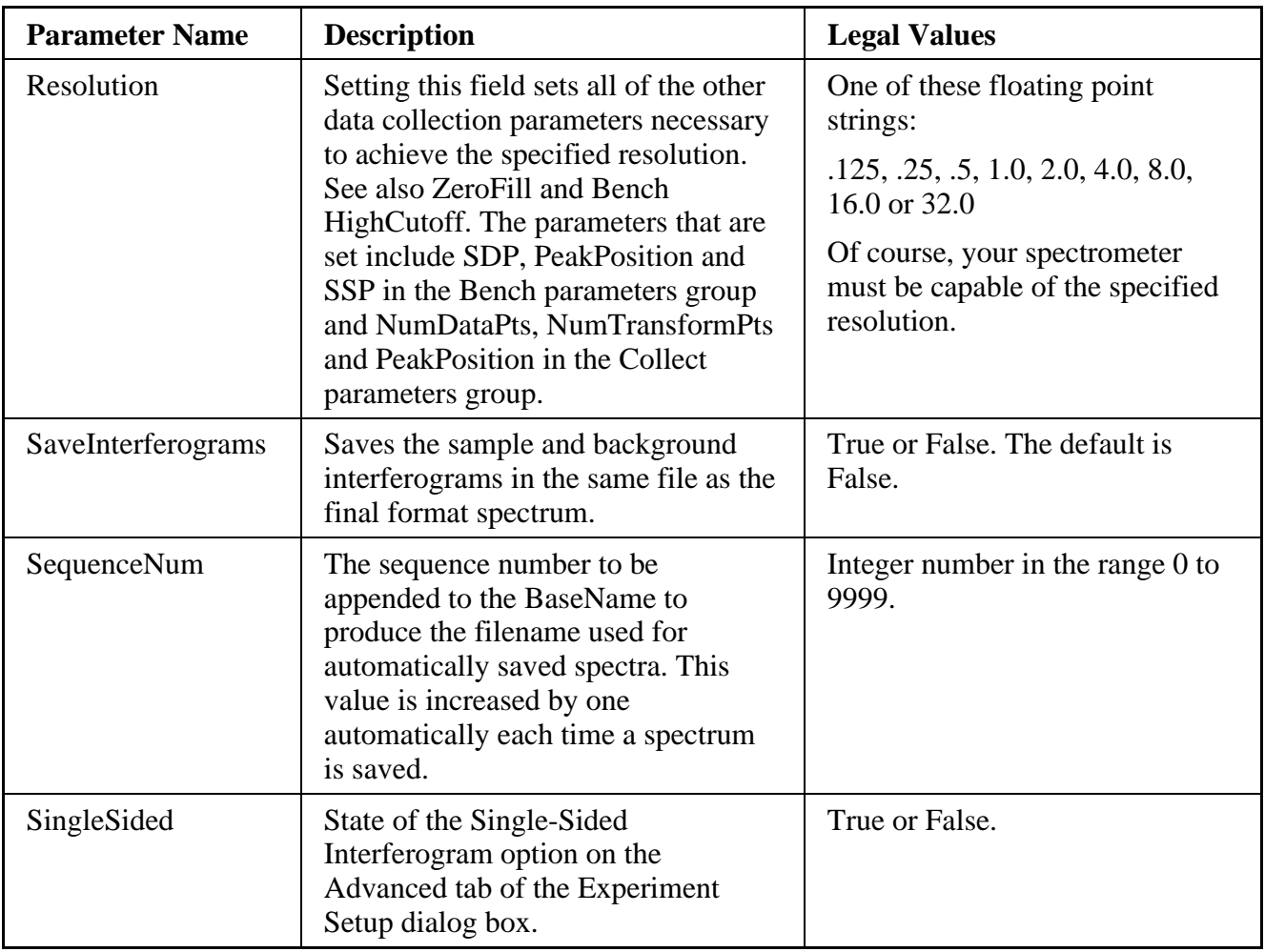

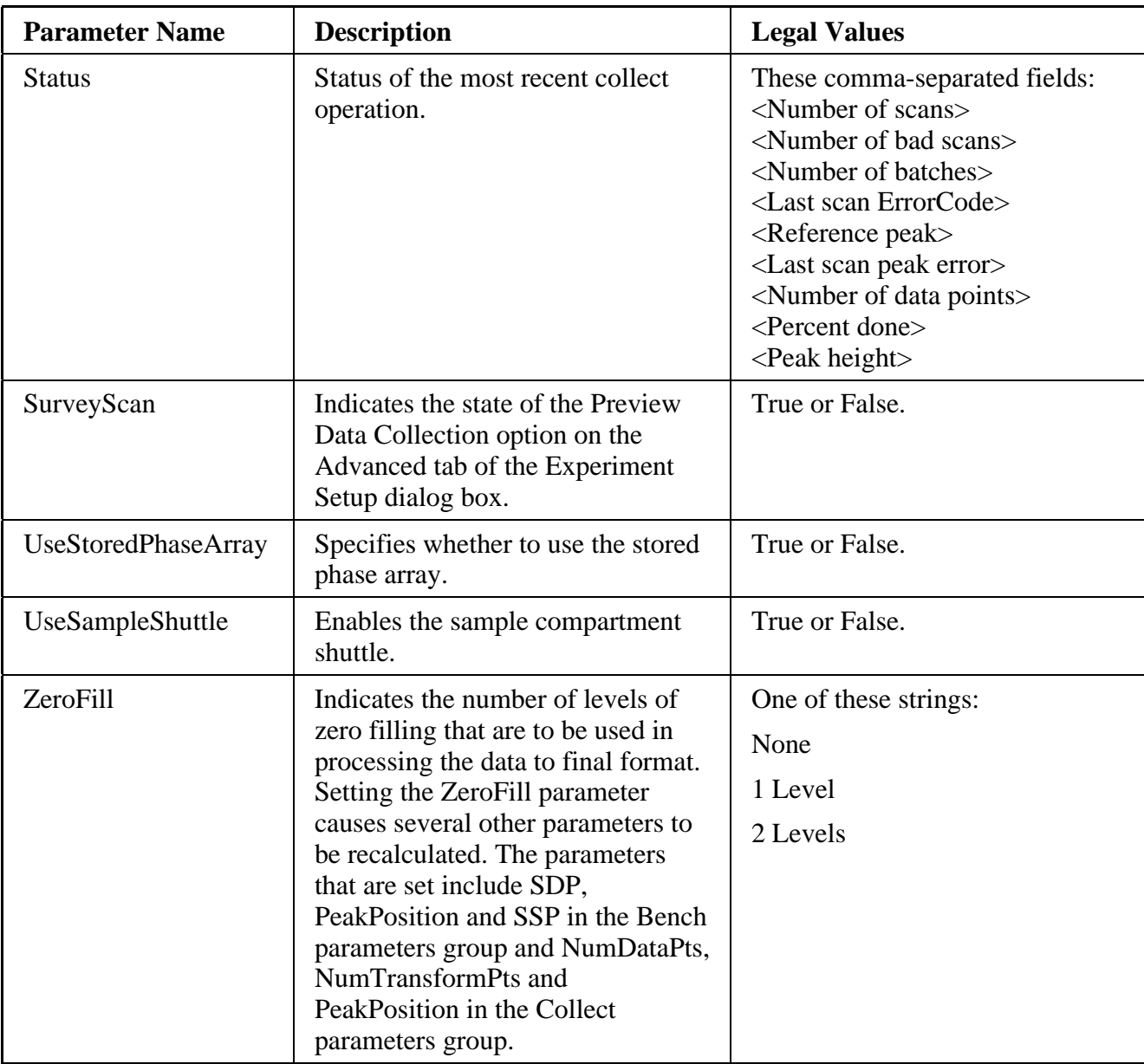
# Display group parameters

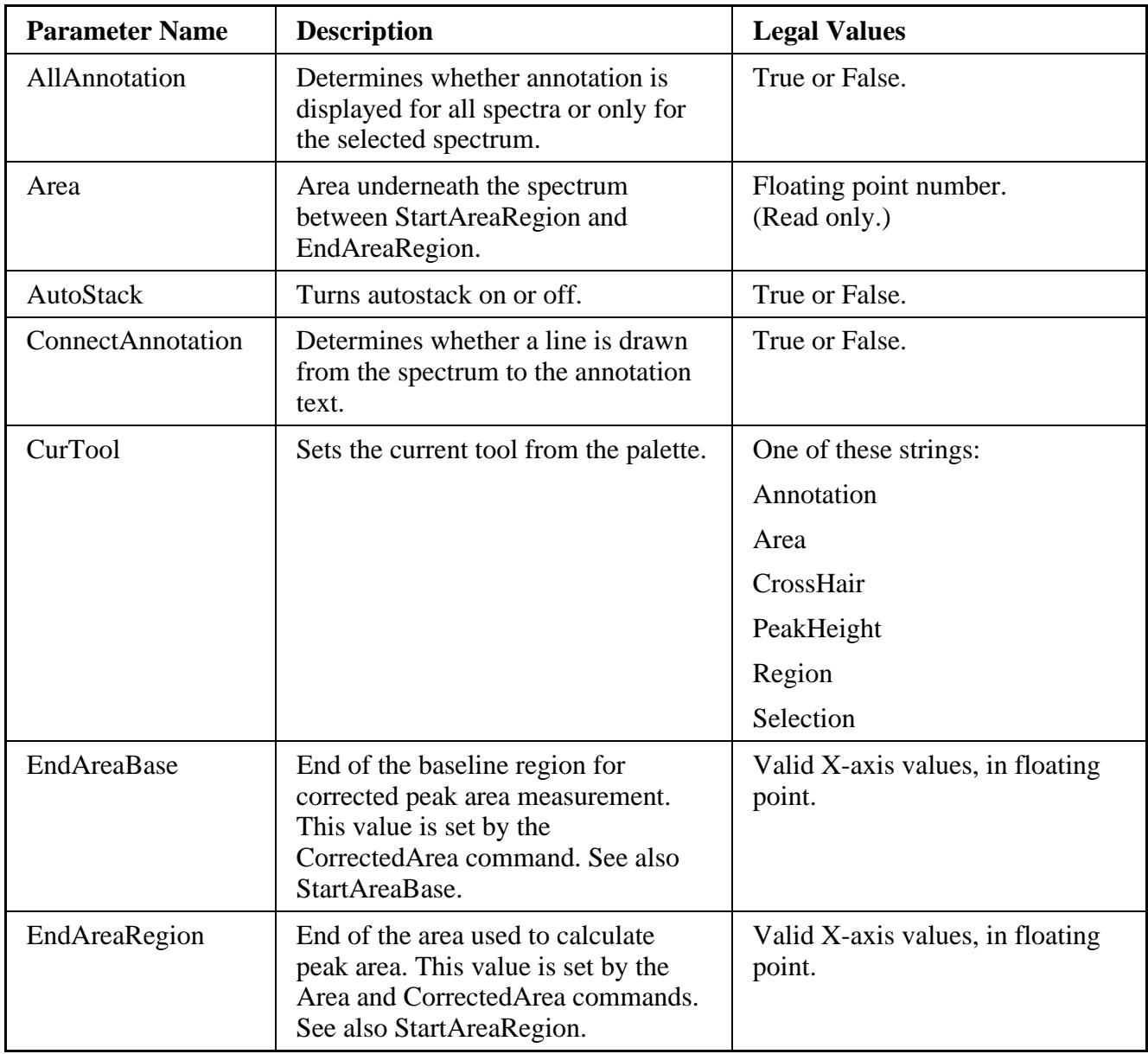

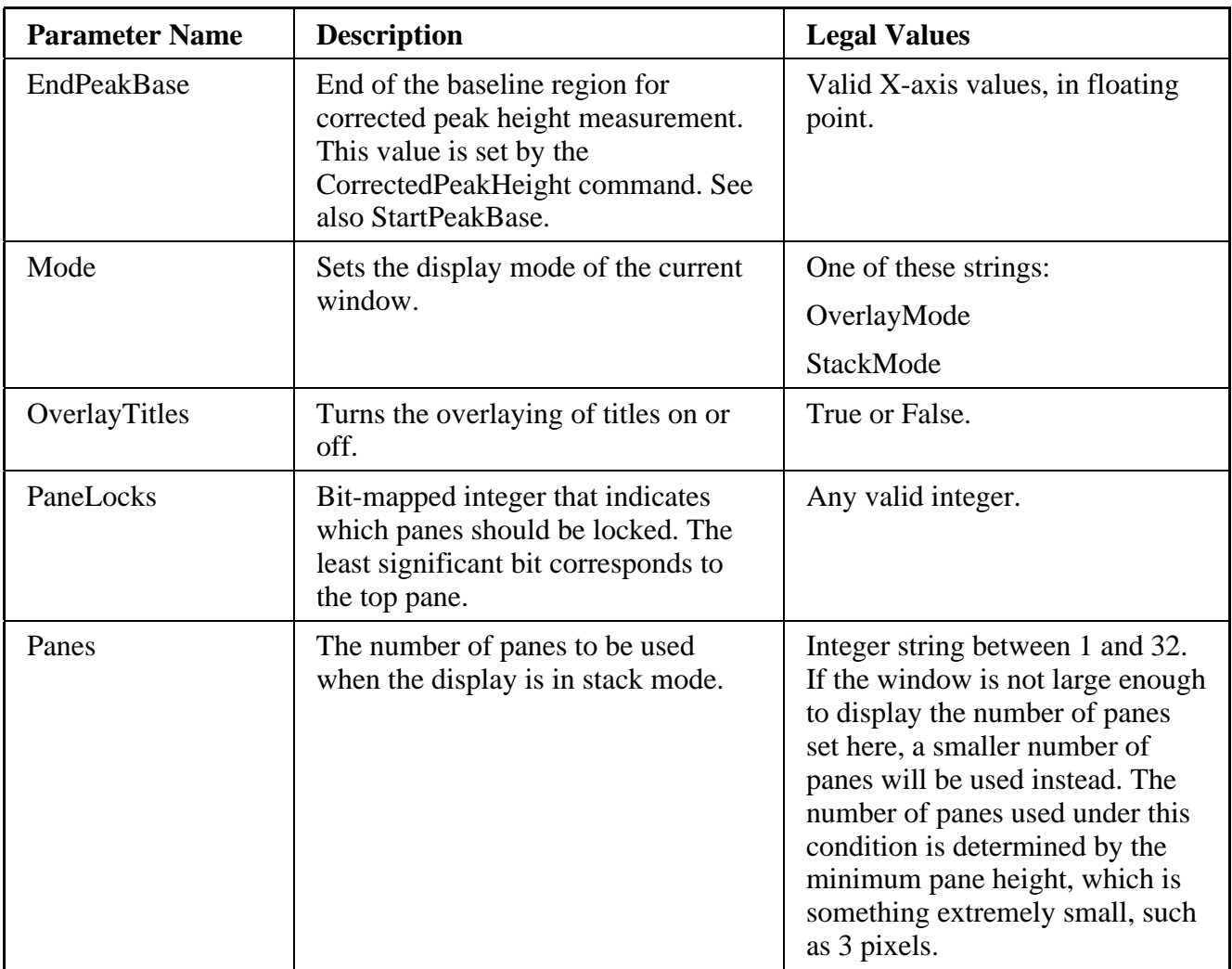

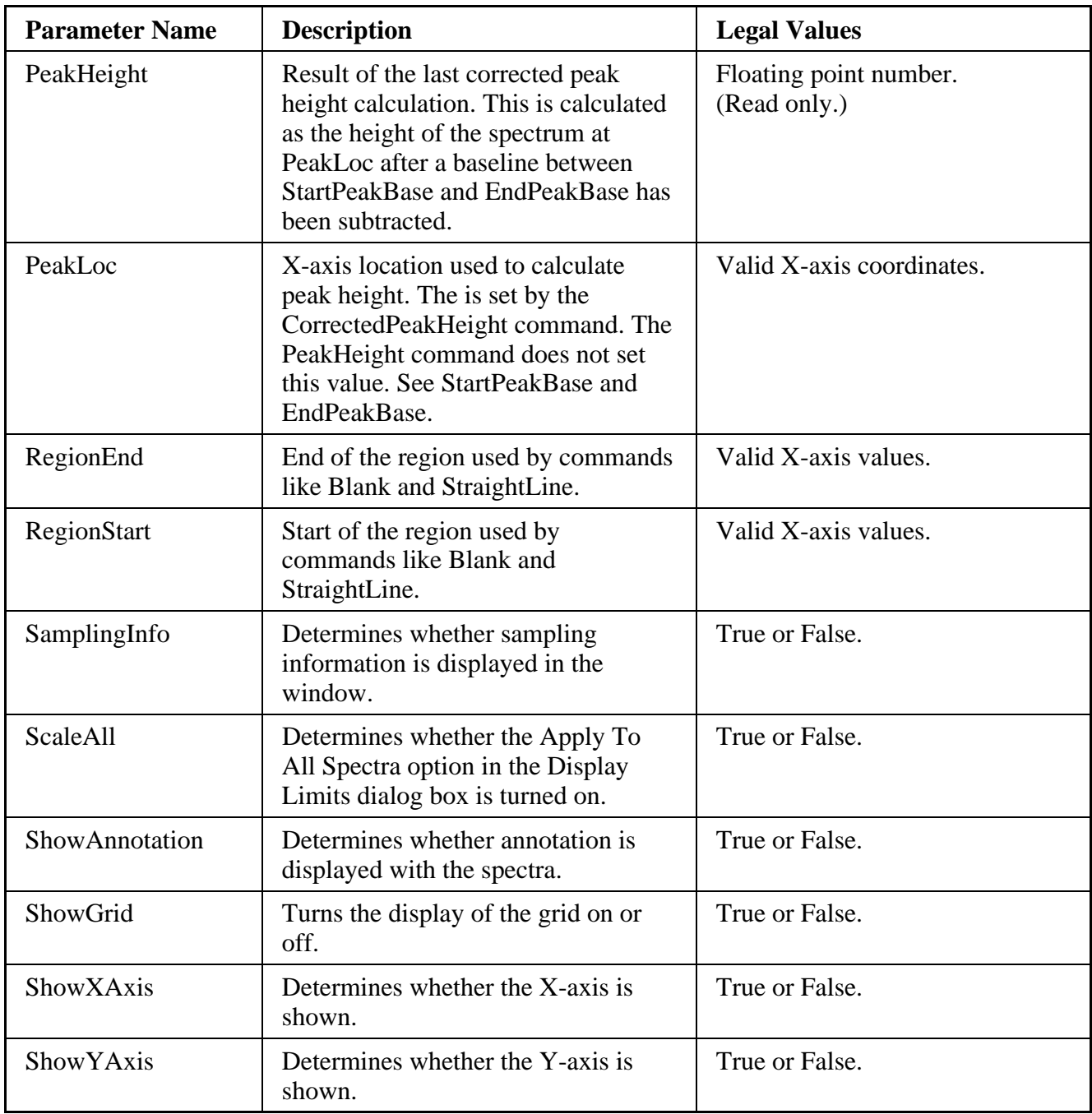

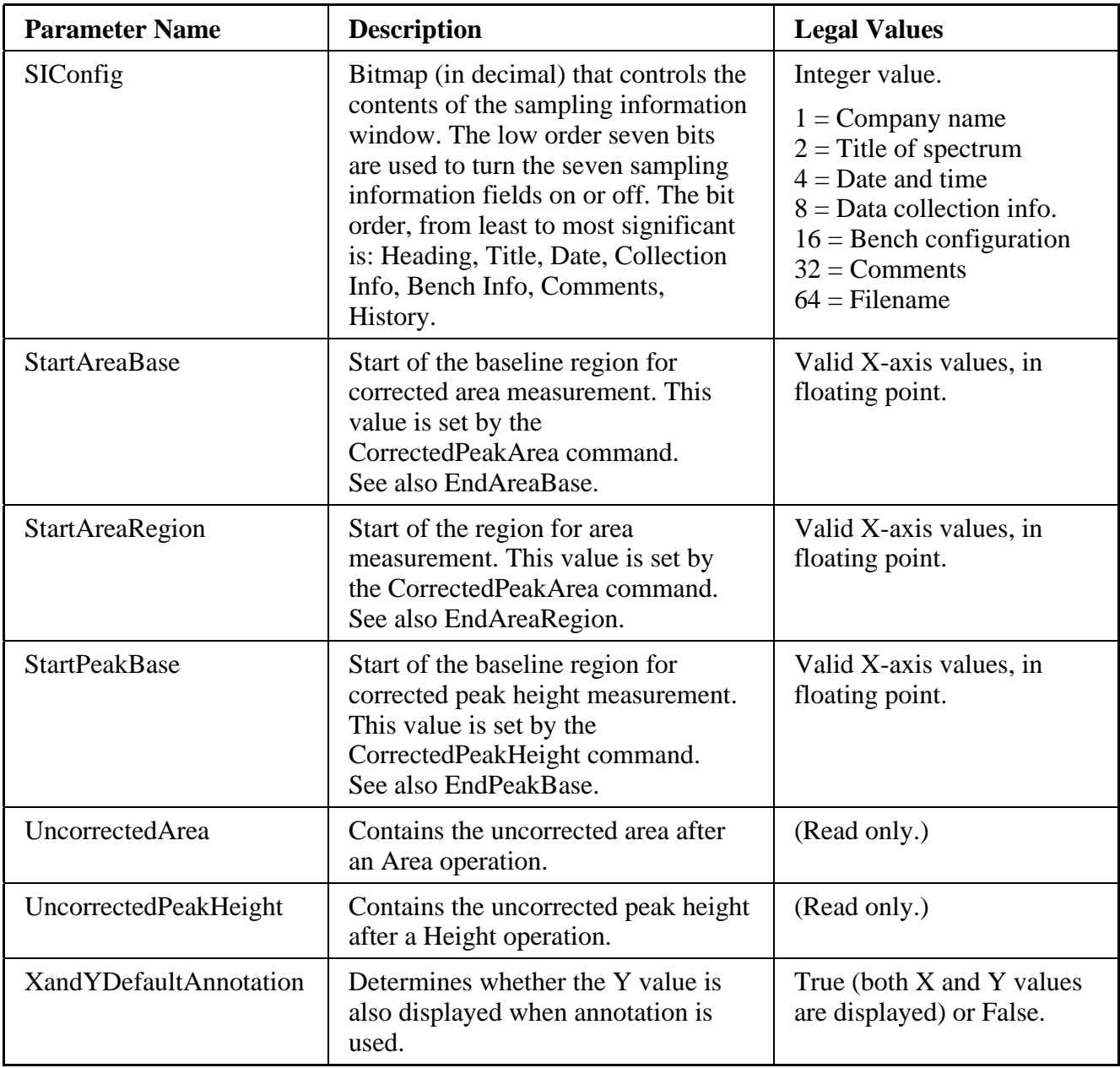

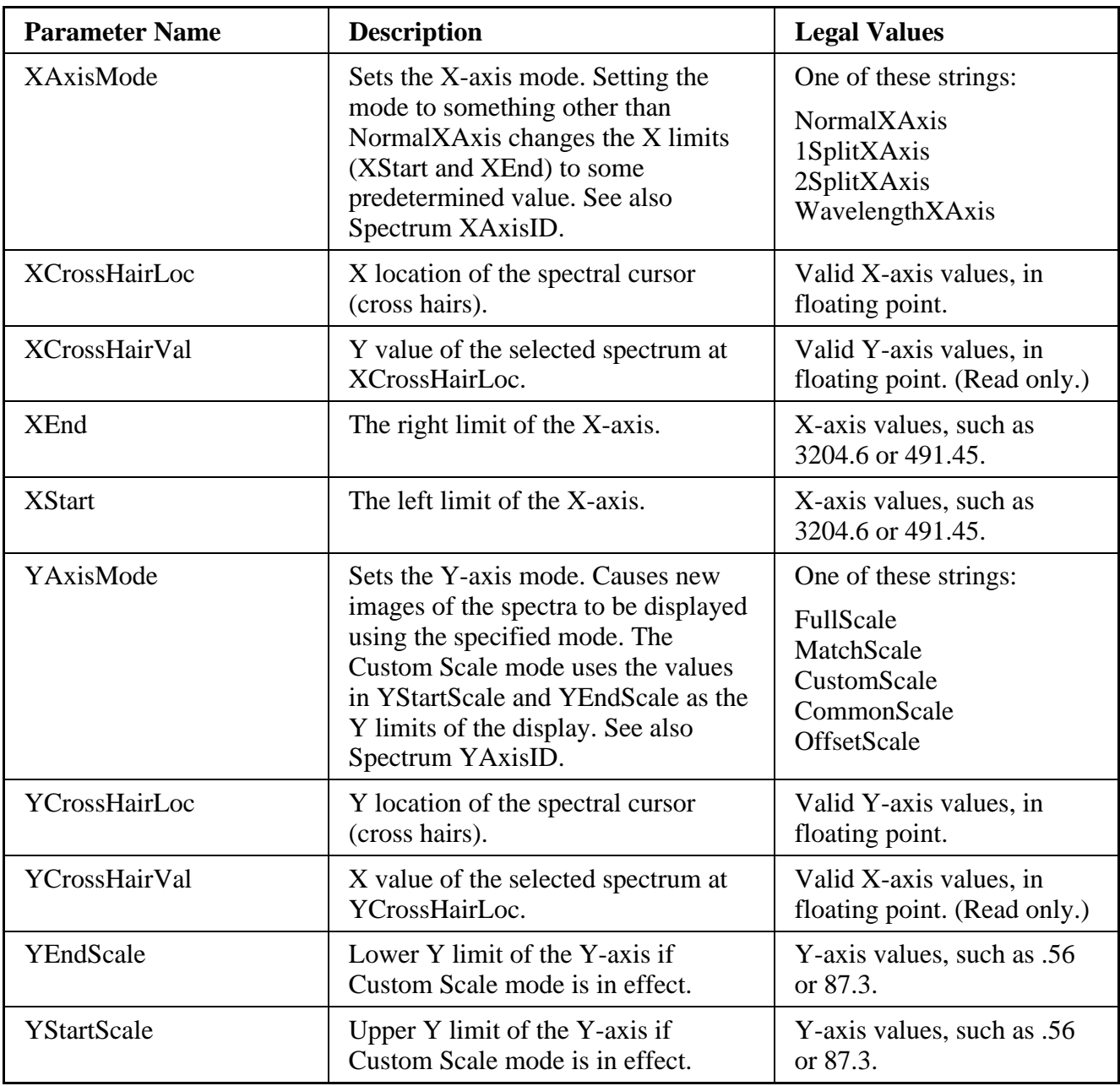

### Gsanal group parameters

The parameters SeriesDelay, SeriesIntegrate, SeriesRepeat, SeriesTotal and BkgIntegrate do not directly control the data collection commands. They are used as parameters for saving values for external control of the main OMNIC data collection commands through DDE.

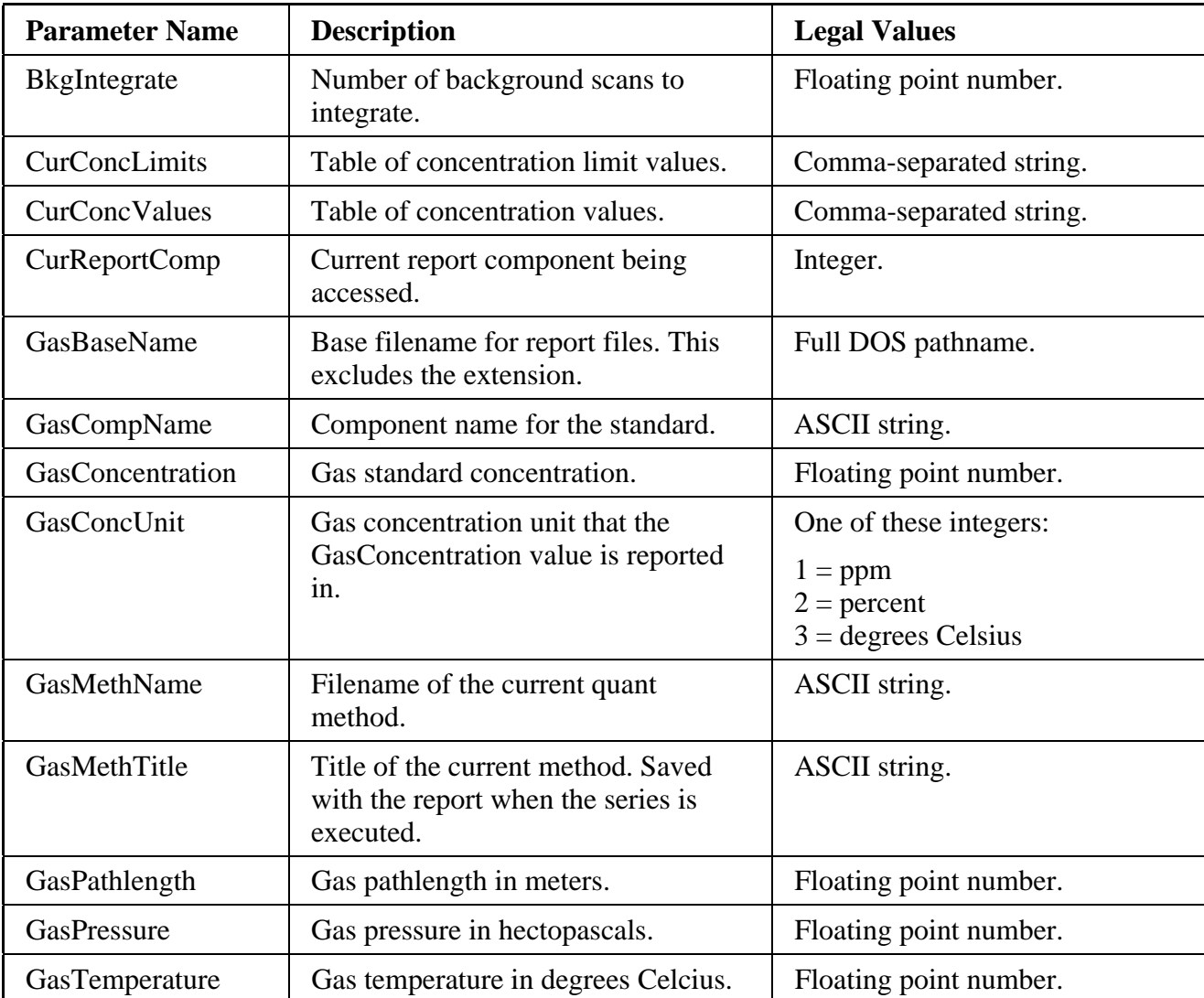

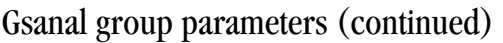

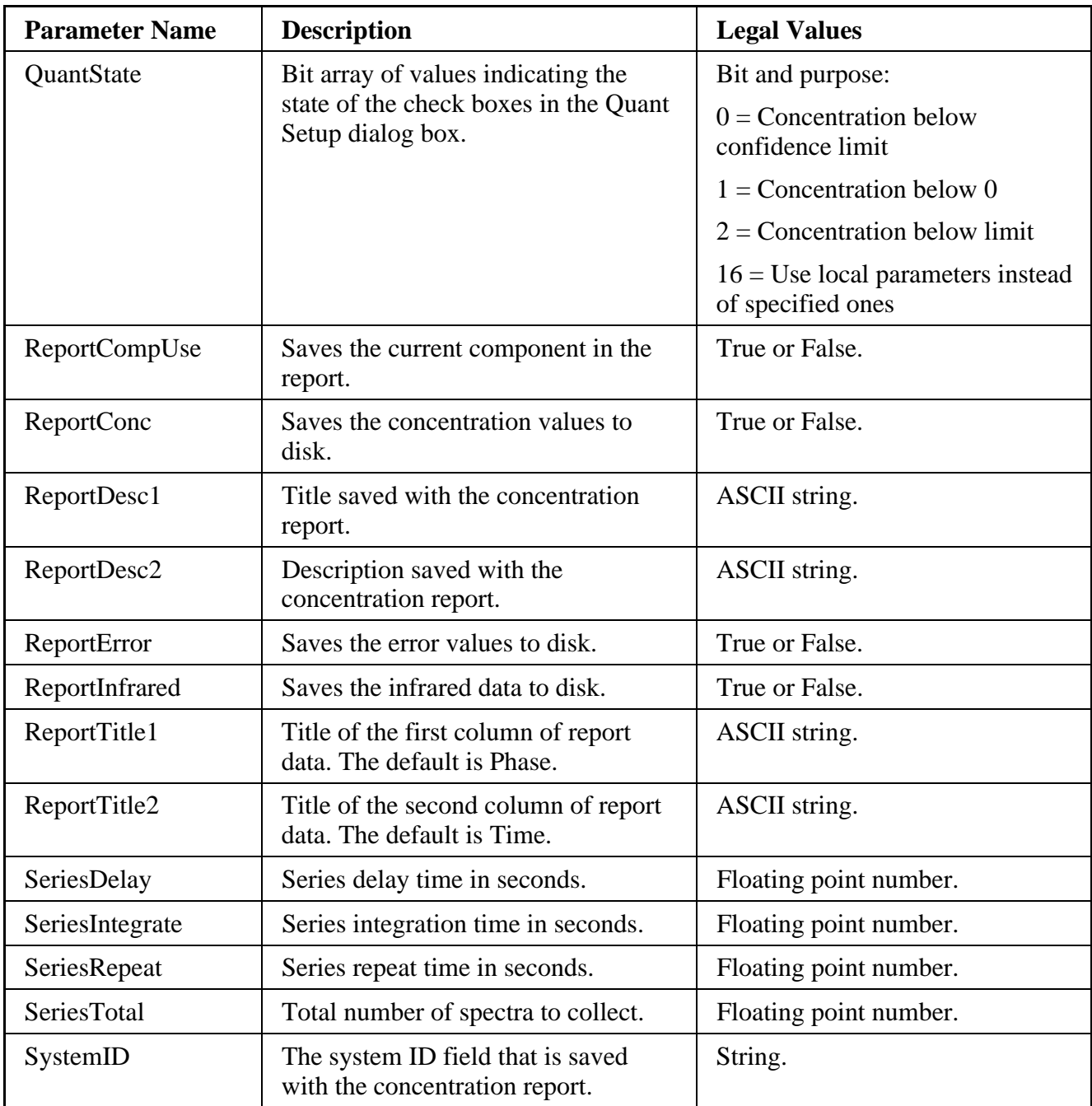

### Library group parameters

The Library group parameters values are not updated until you select a library with the SelectLibrary command.

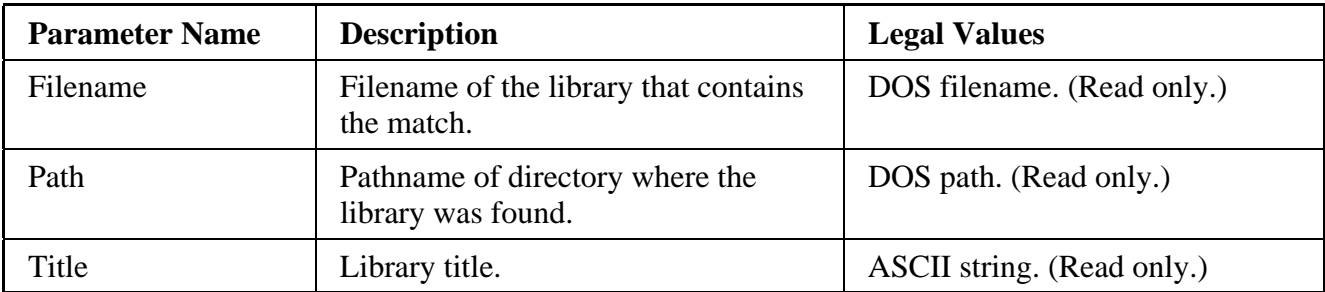

#### MenuStatus group parameters

The MenuStatus group parameters have values of Enabled or Disabled reflecting their current state in the OMNIC menu. These parameters are read only.

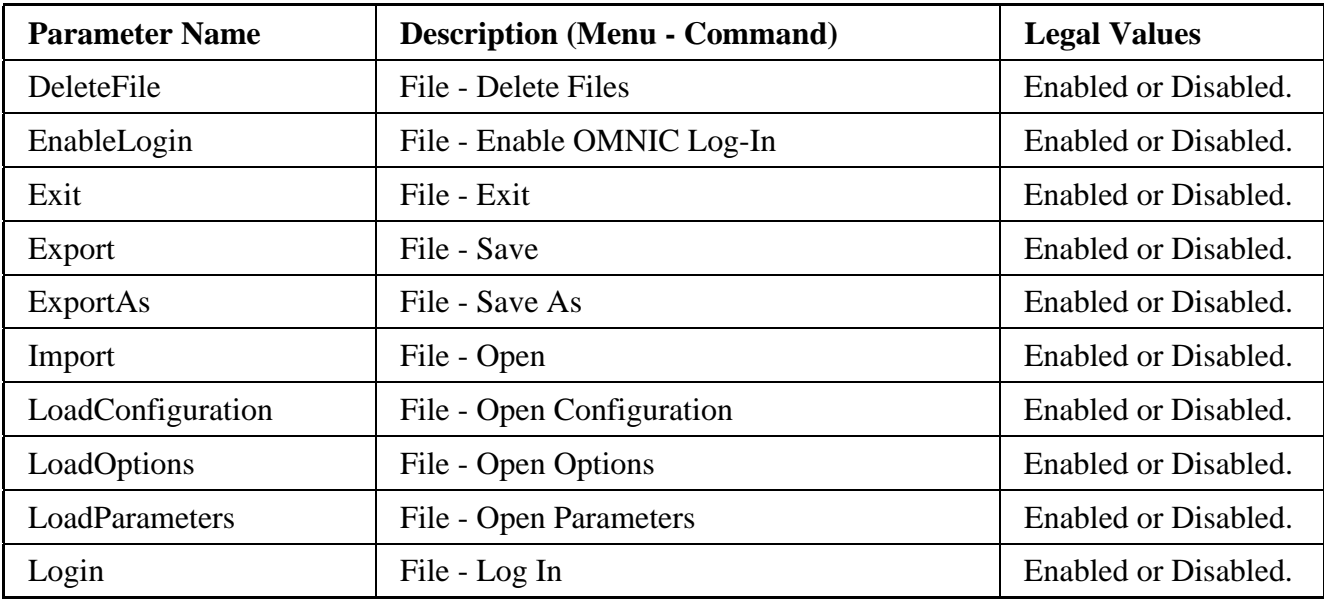

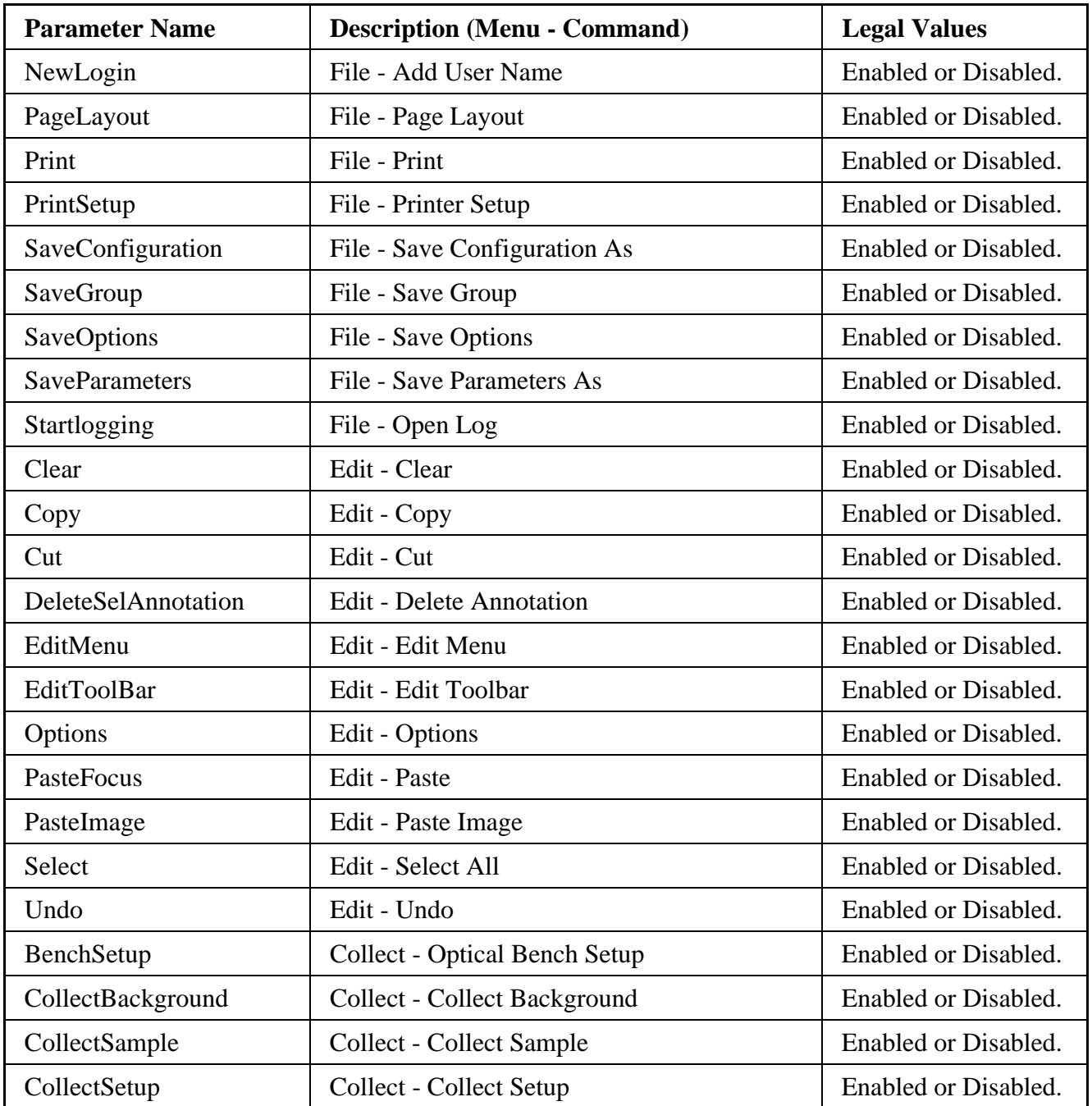

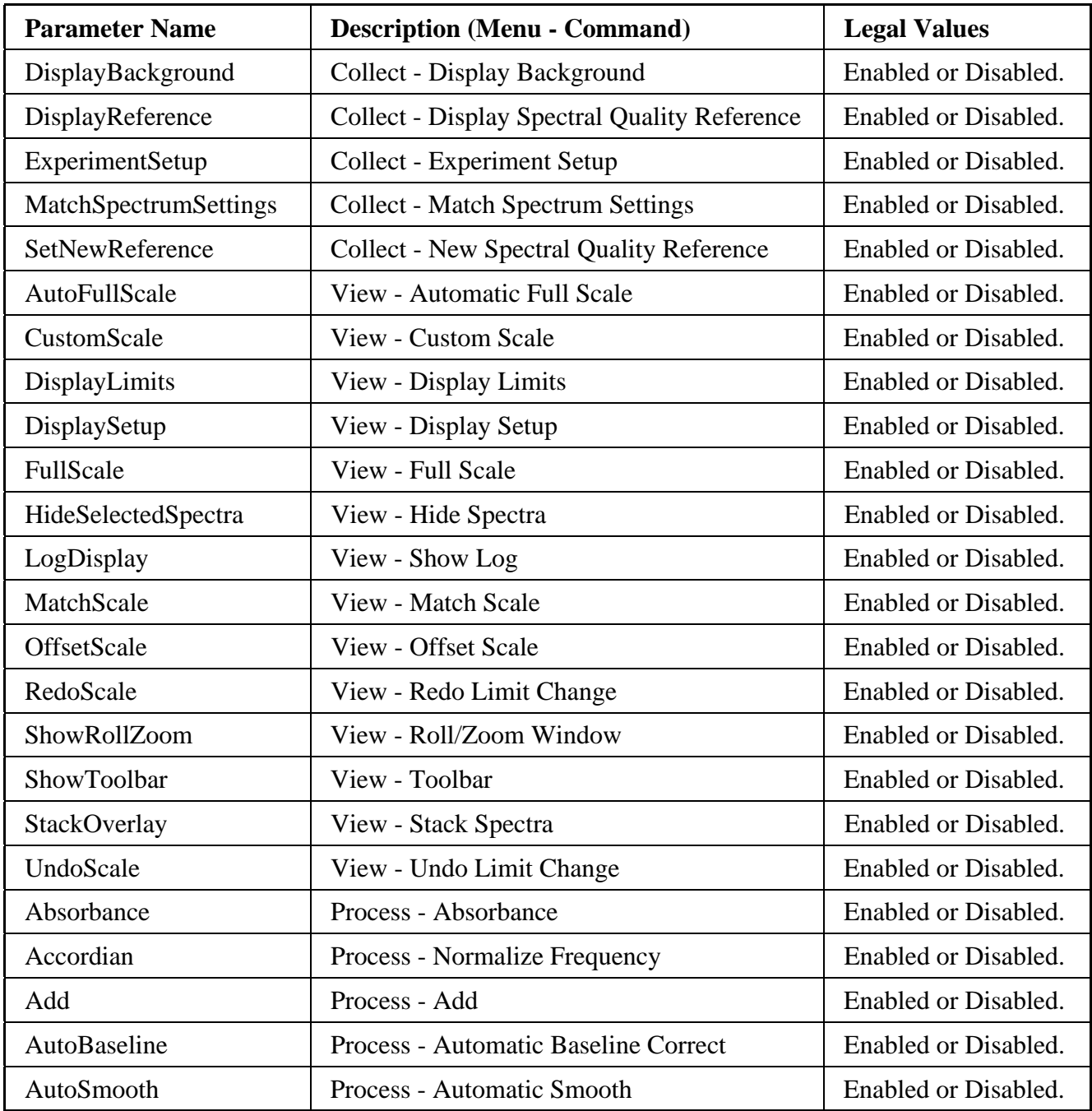

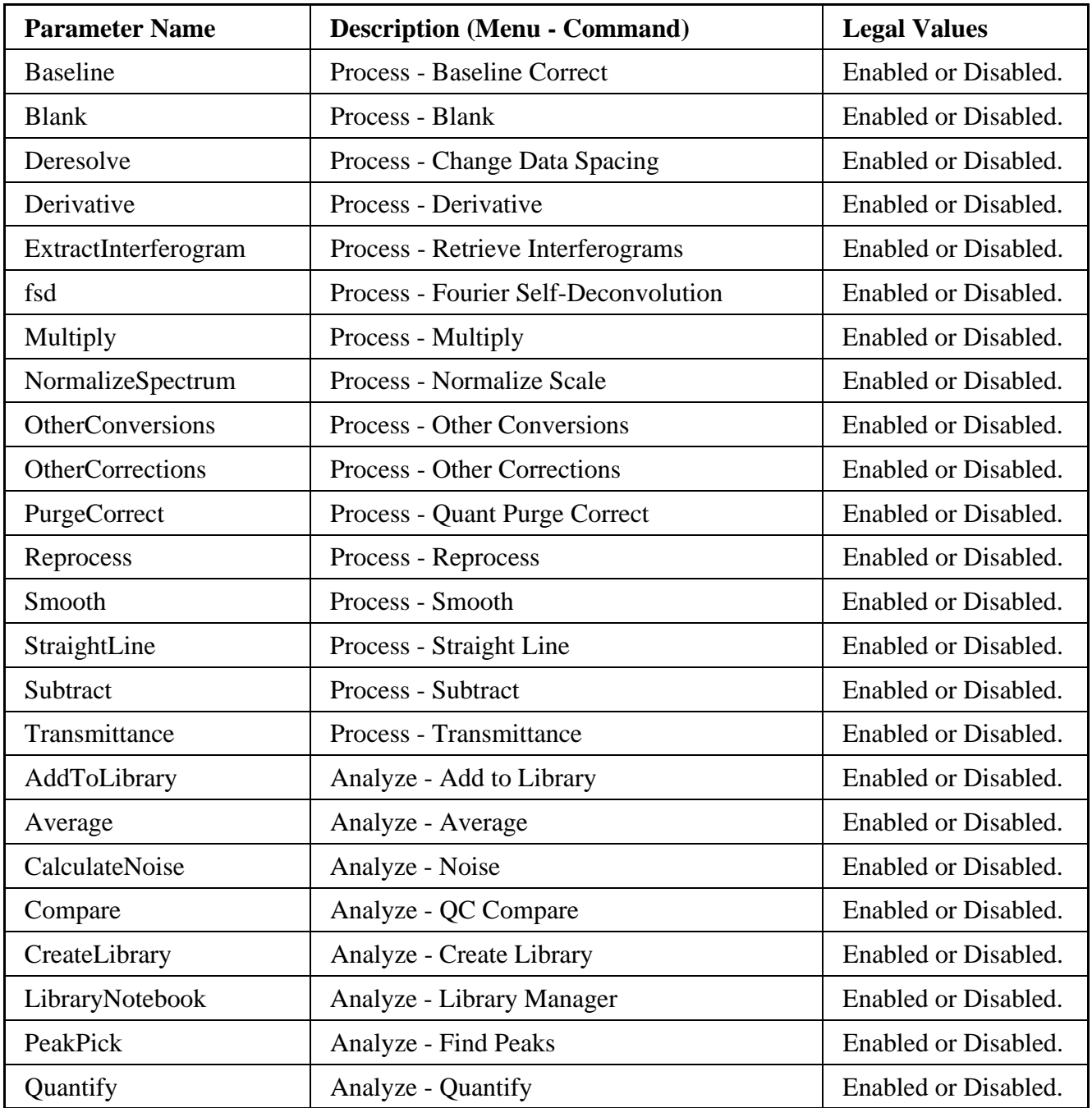

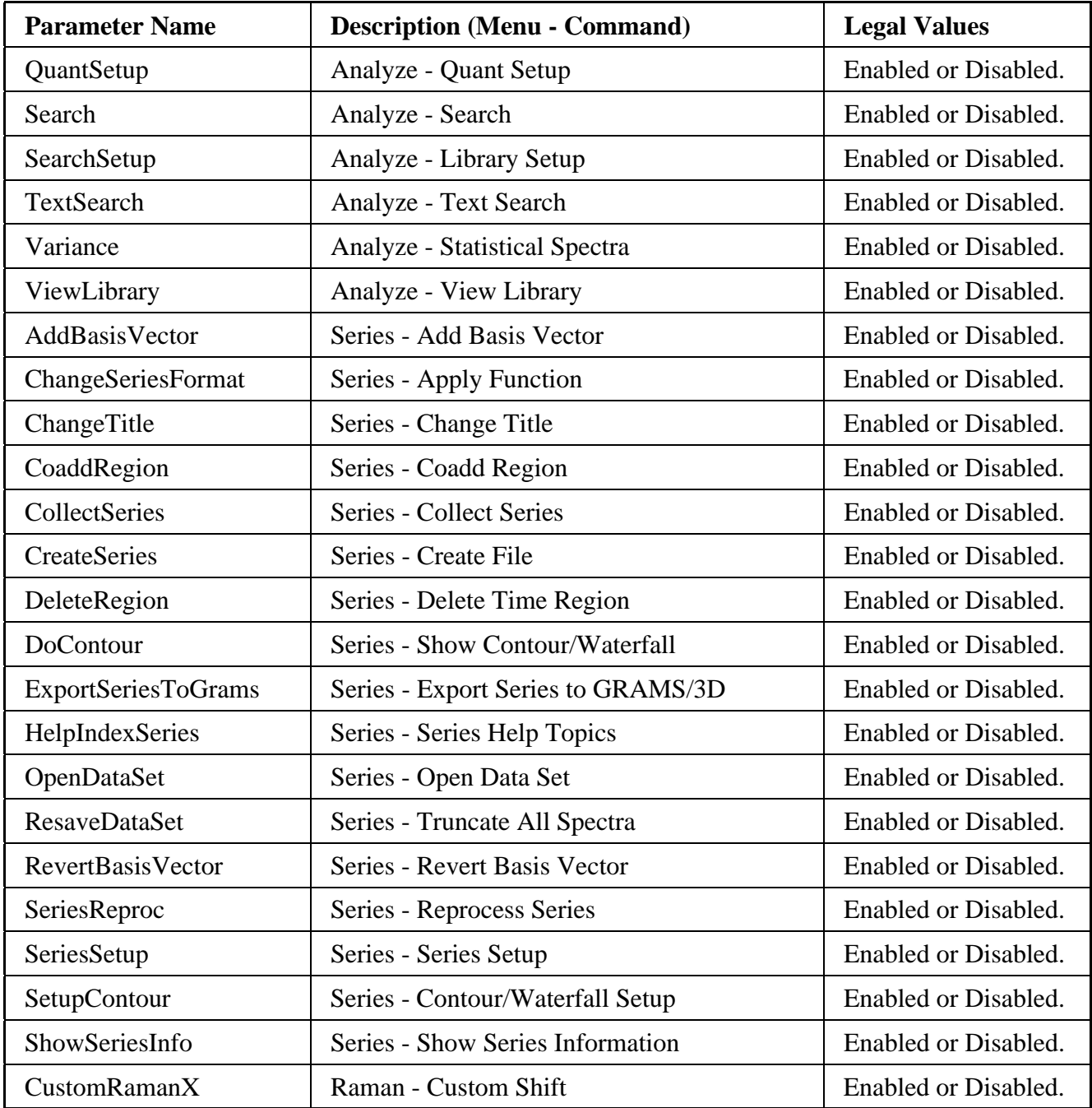

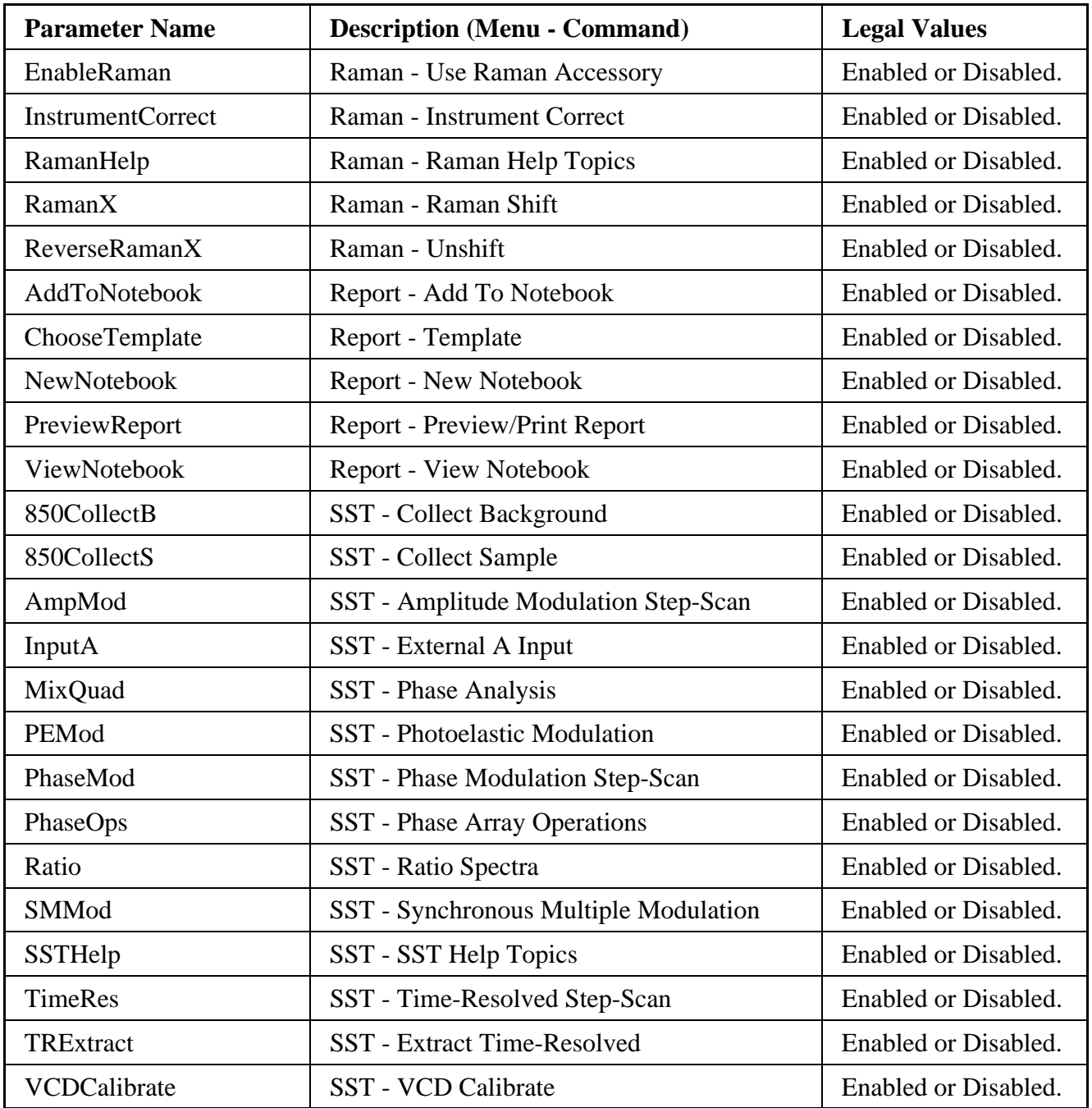

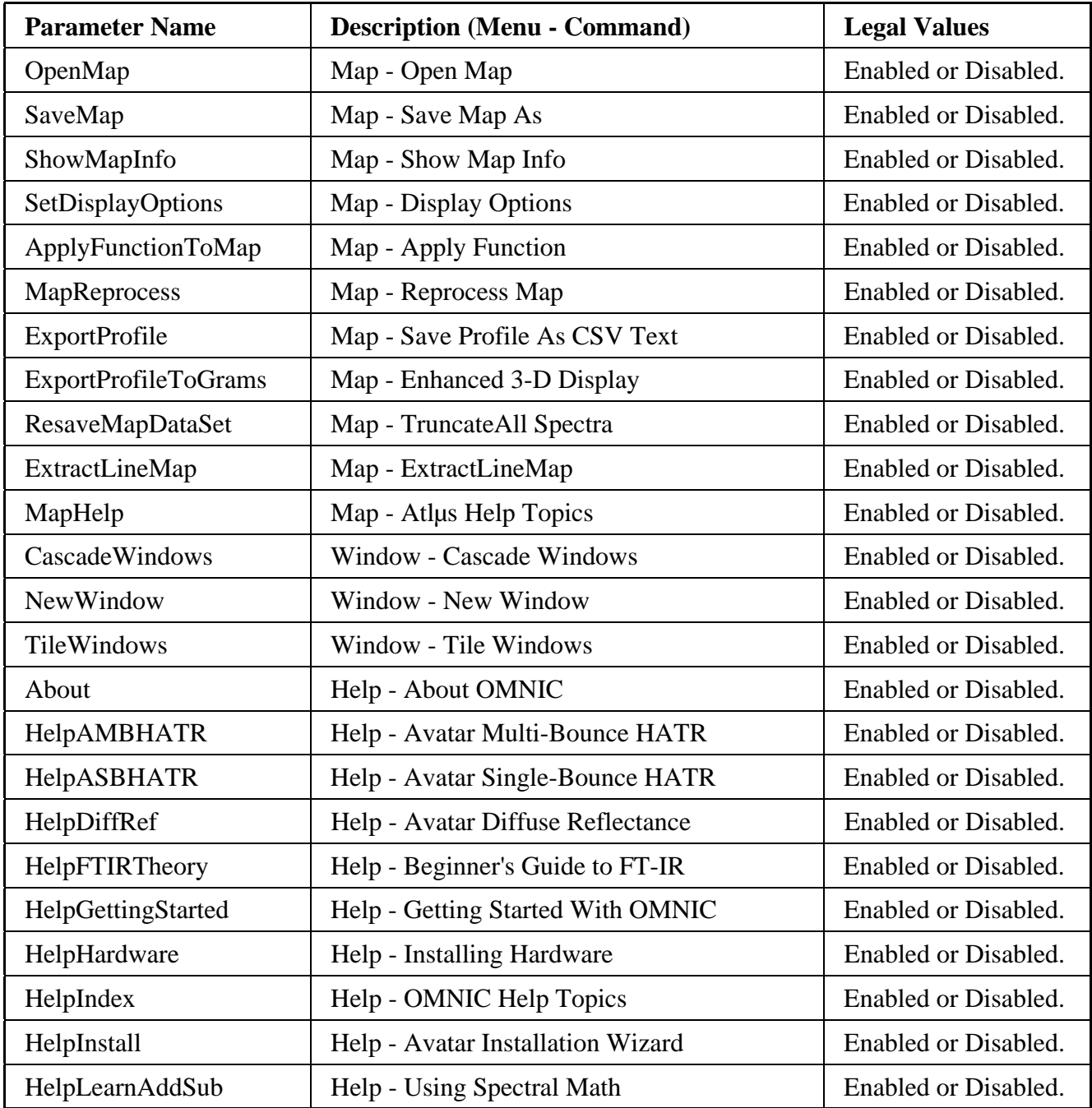

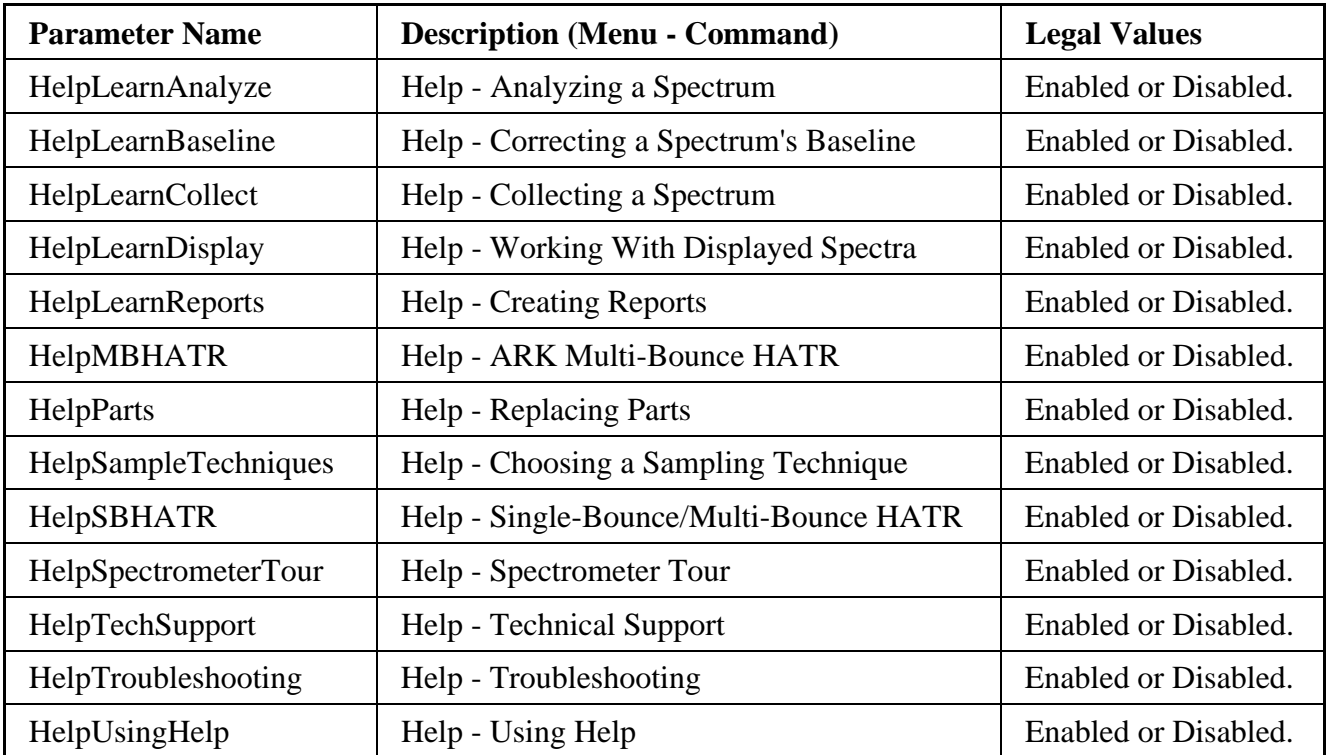

### Options group parameters

The table below describes the Options group parameters. The Description column says on which tab of the Options dialog box the OMNIC feature is located (if applicable).

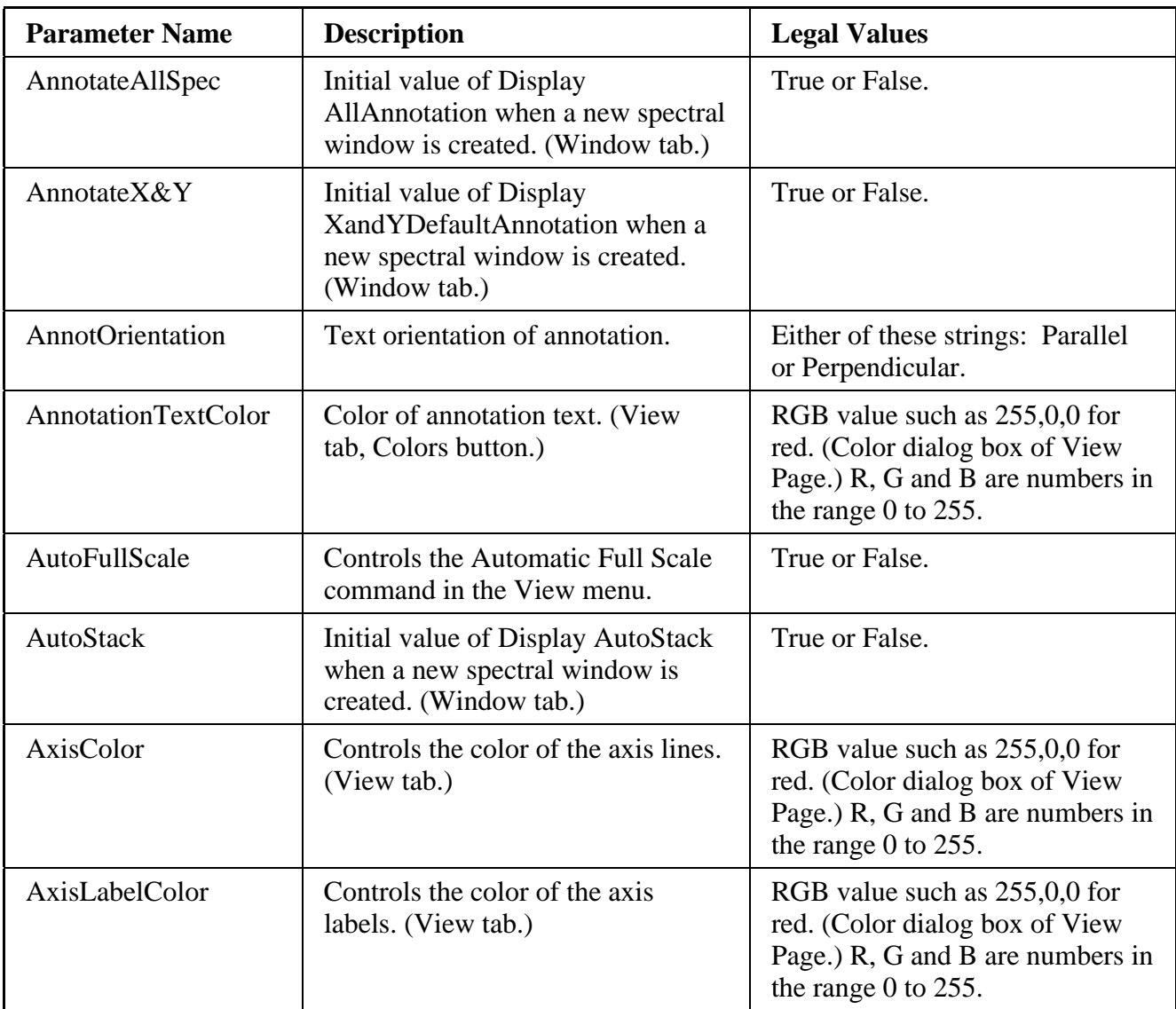

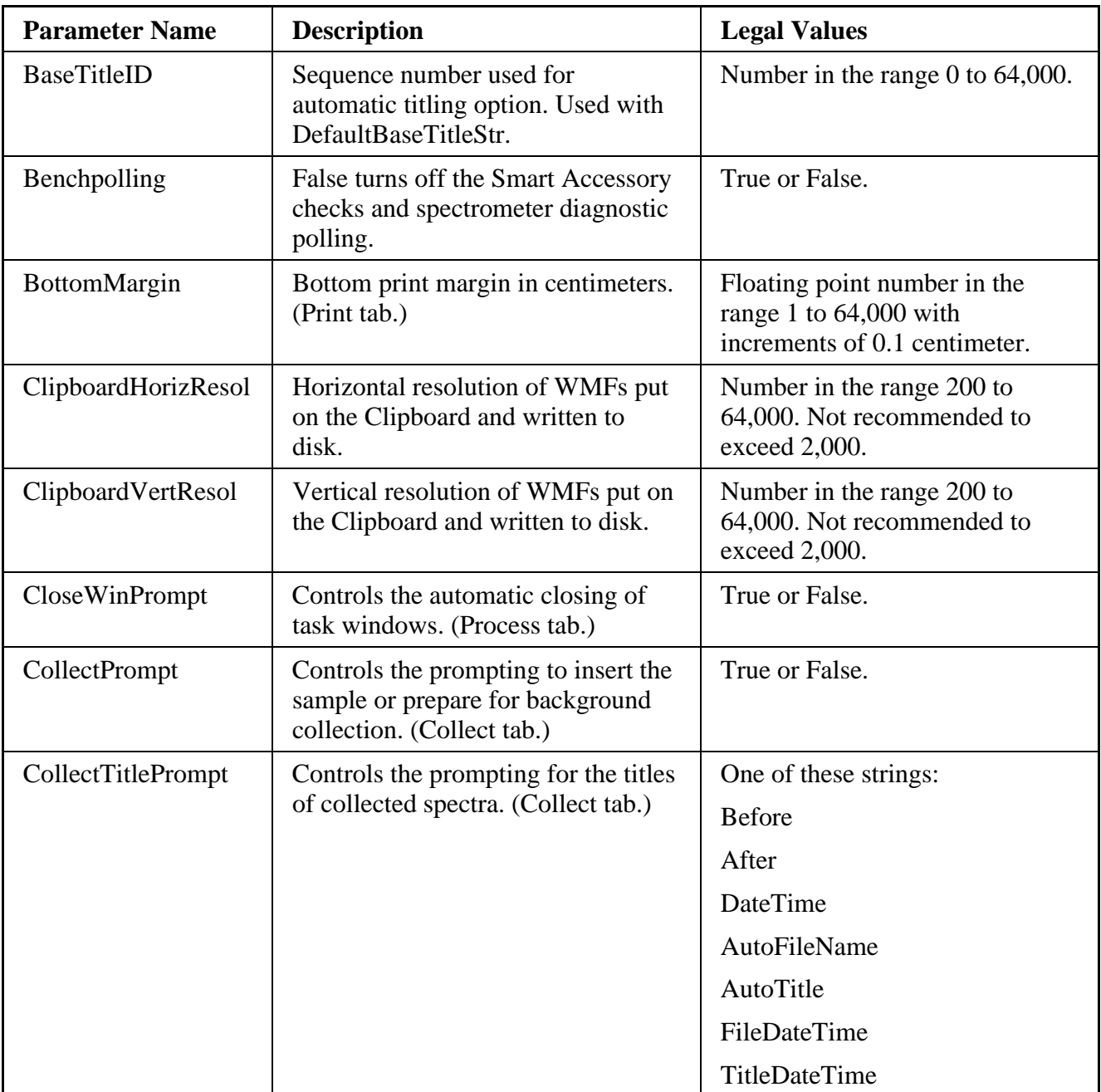

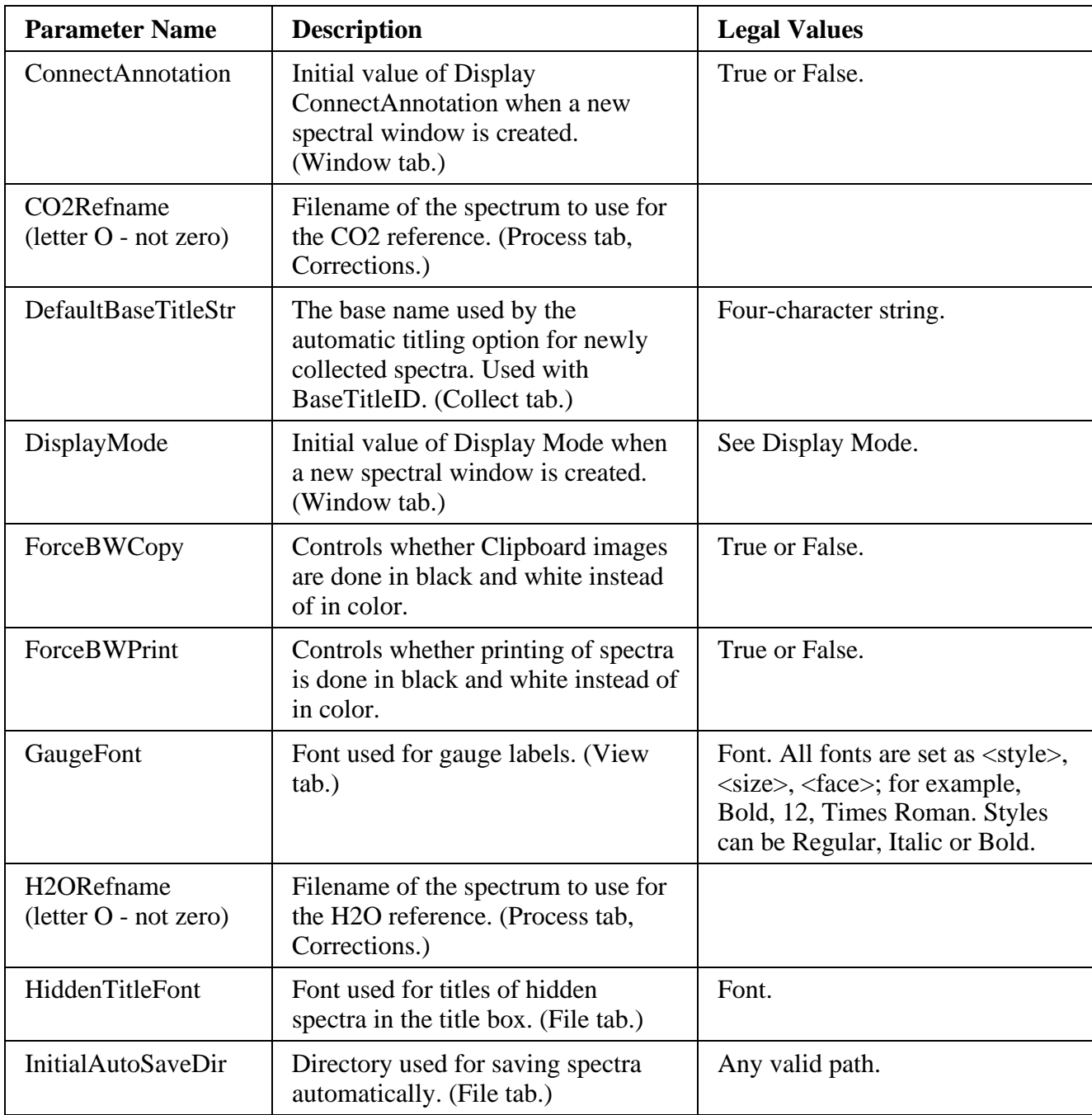

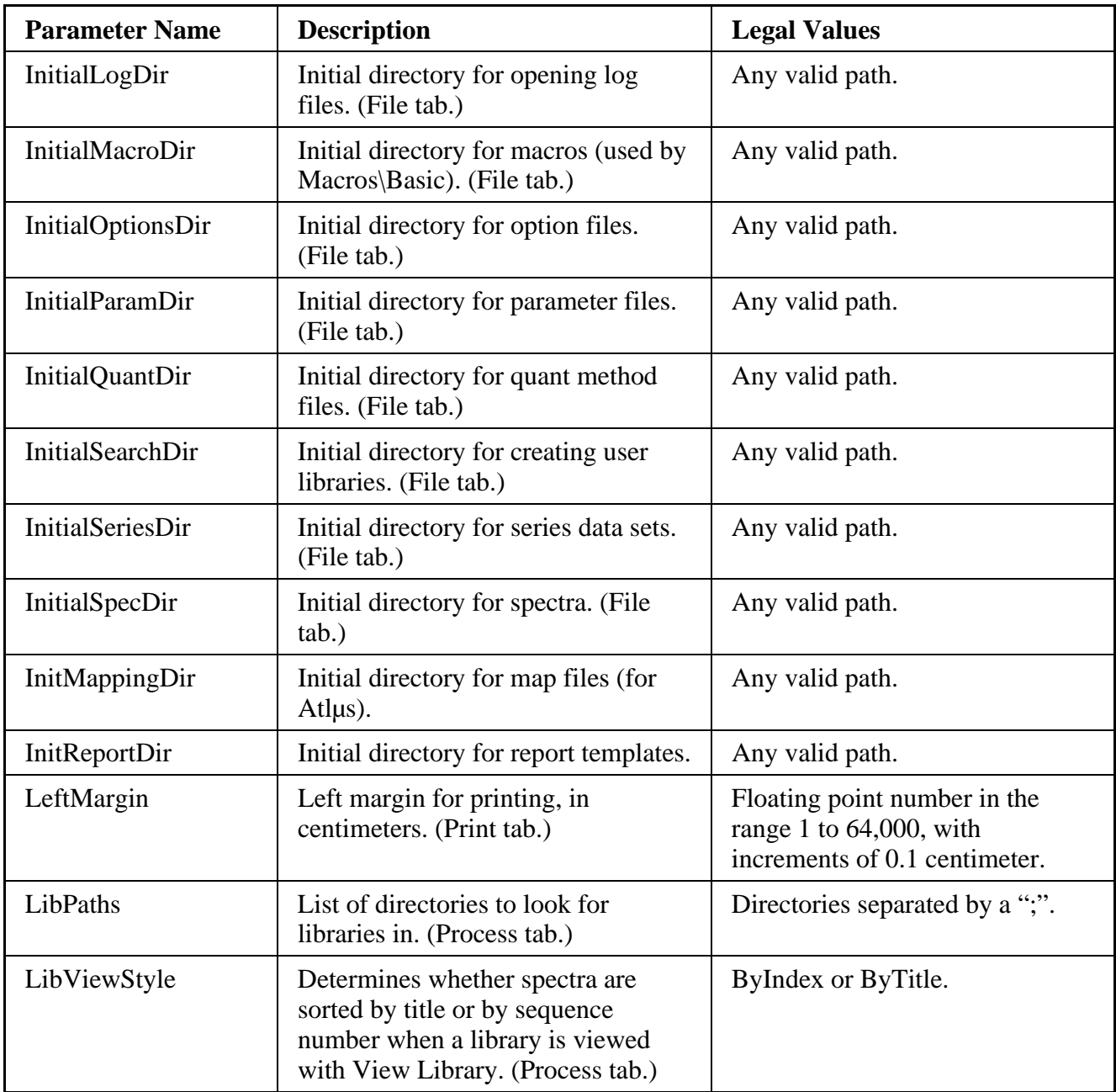

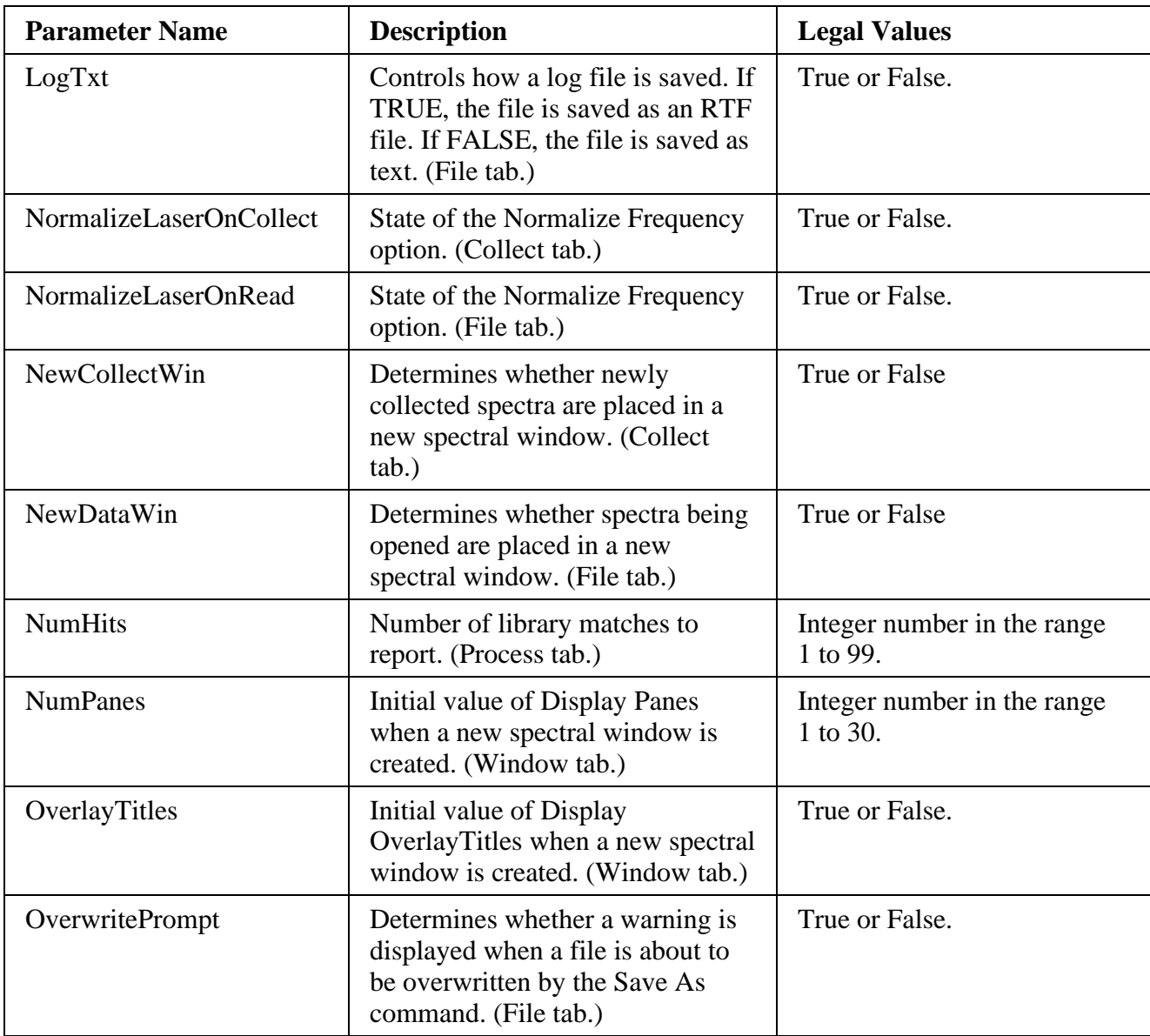

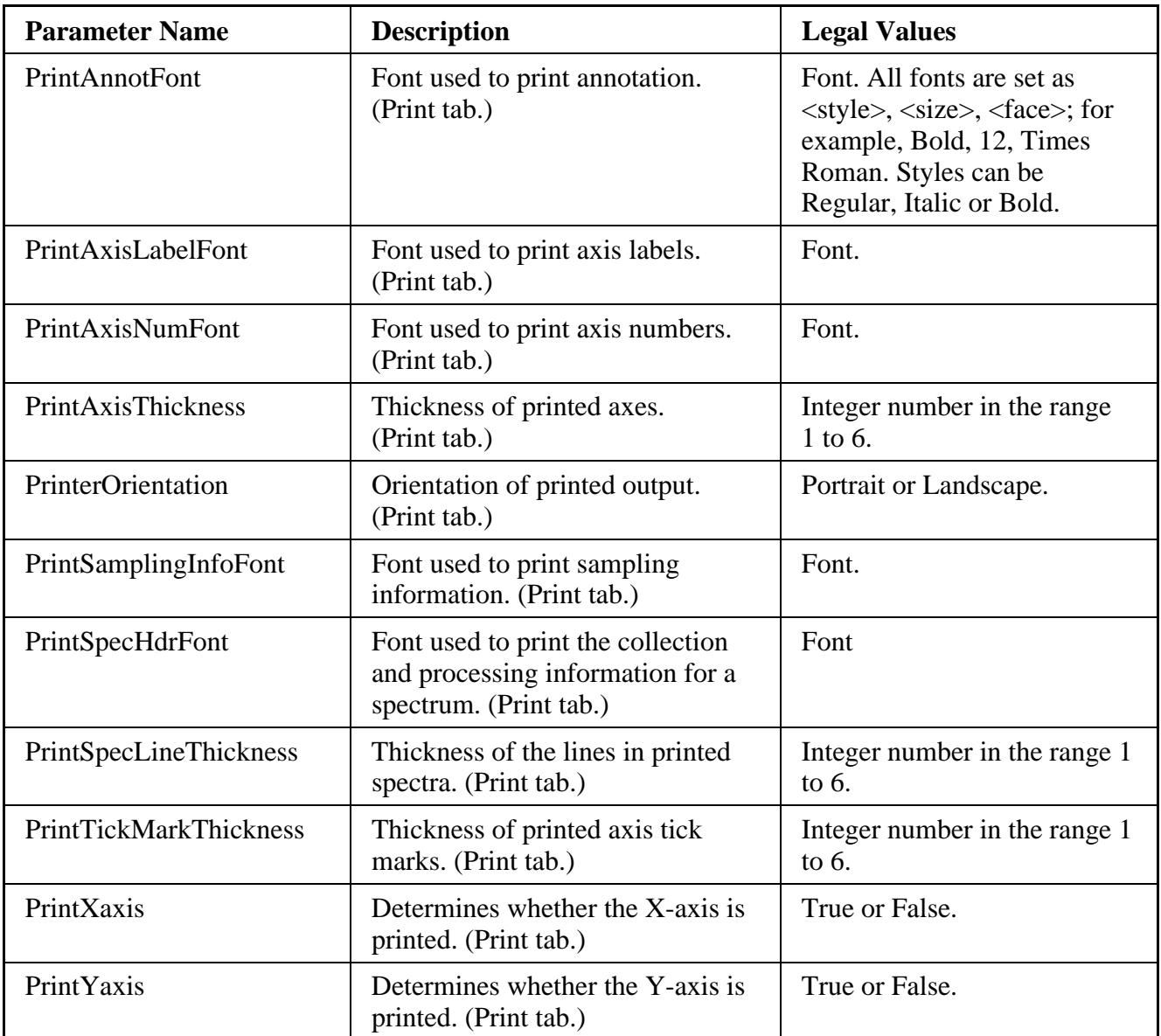

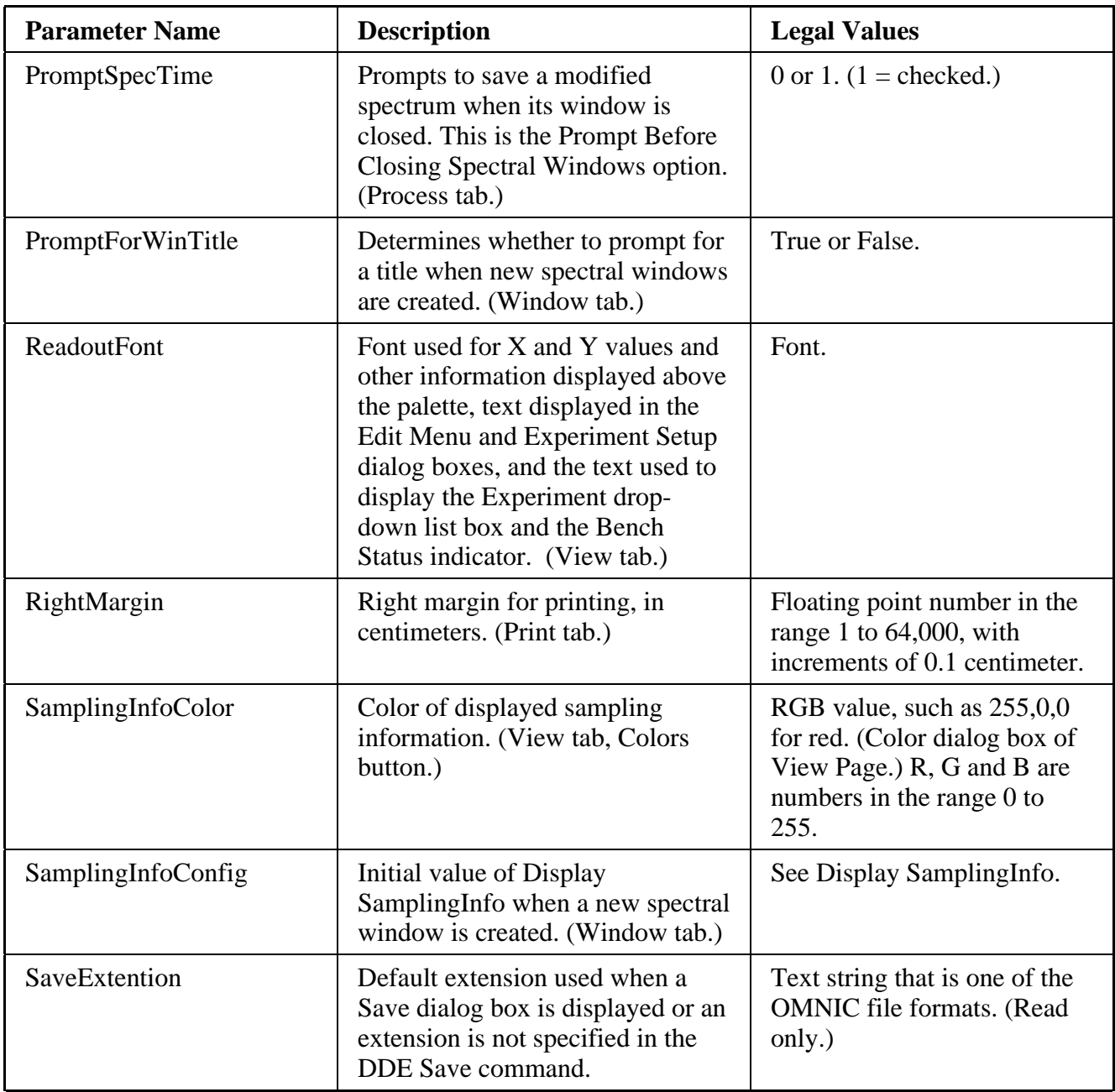

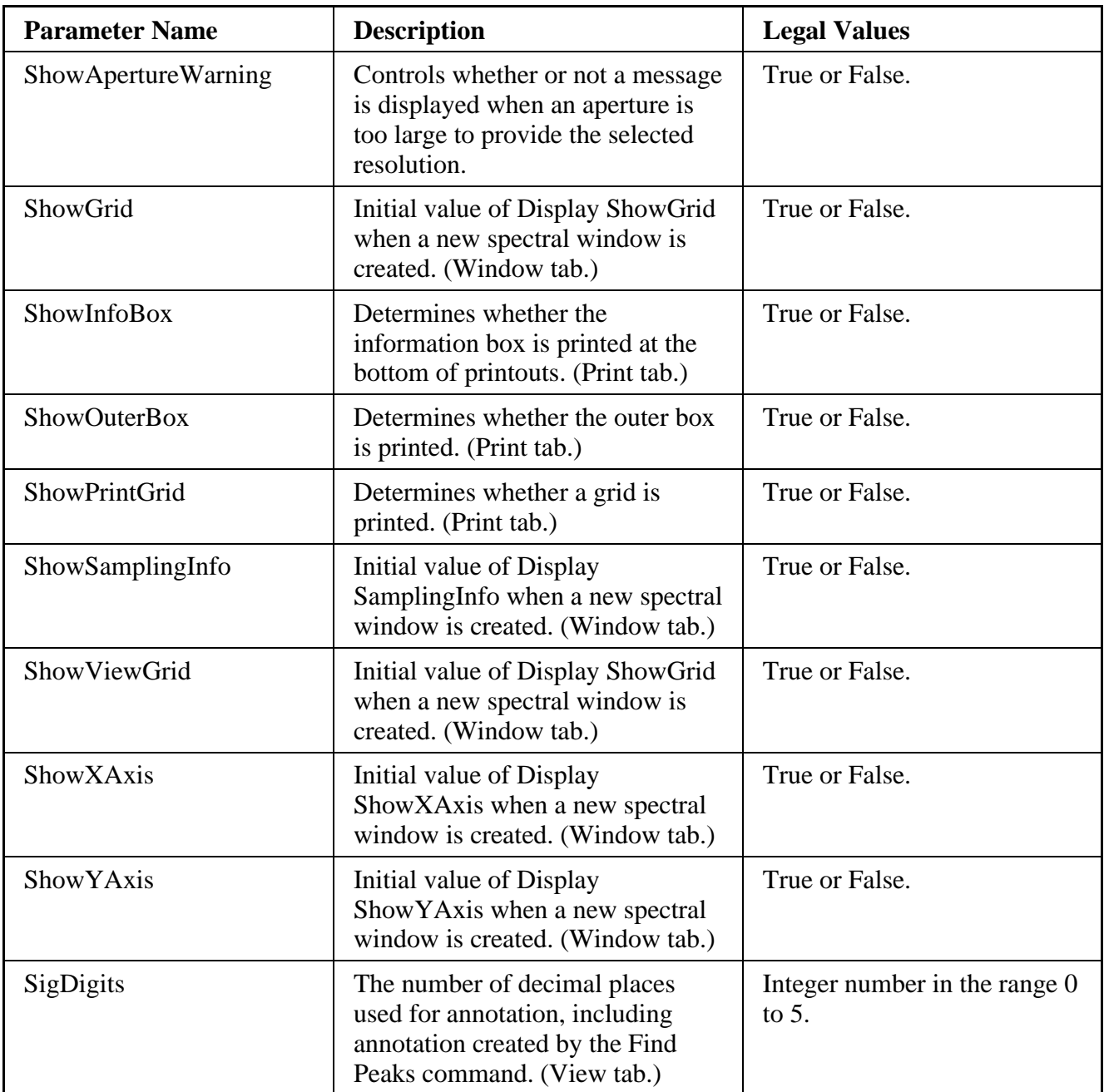

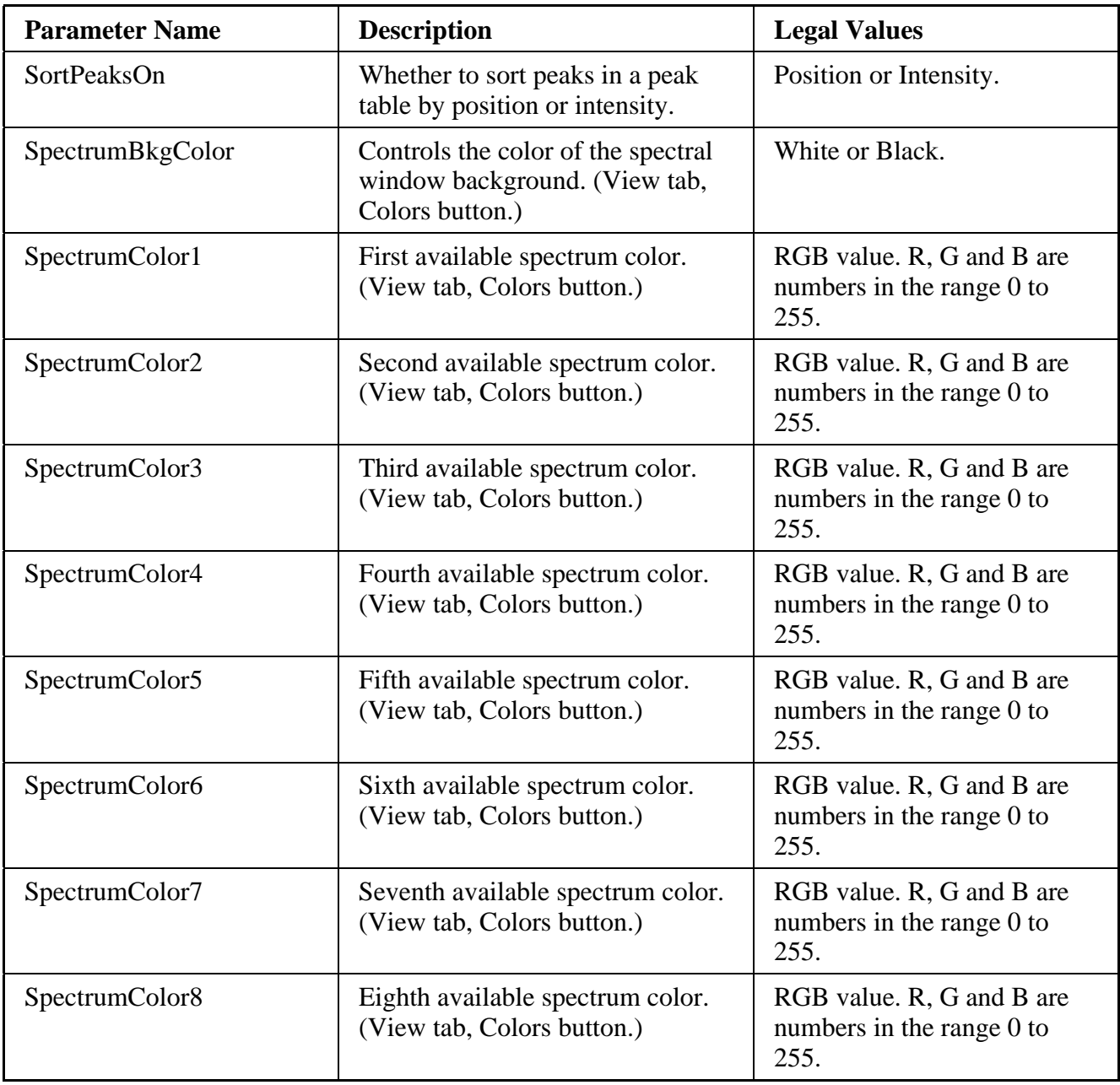

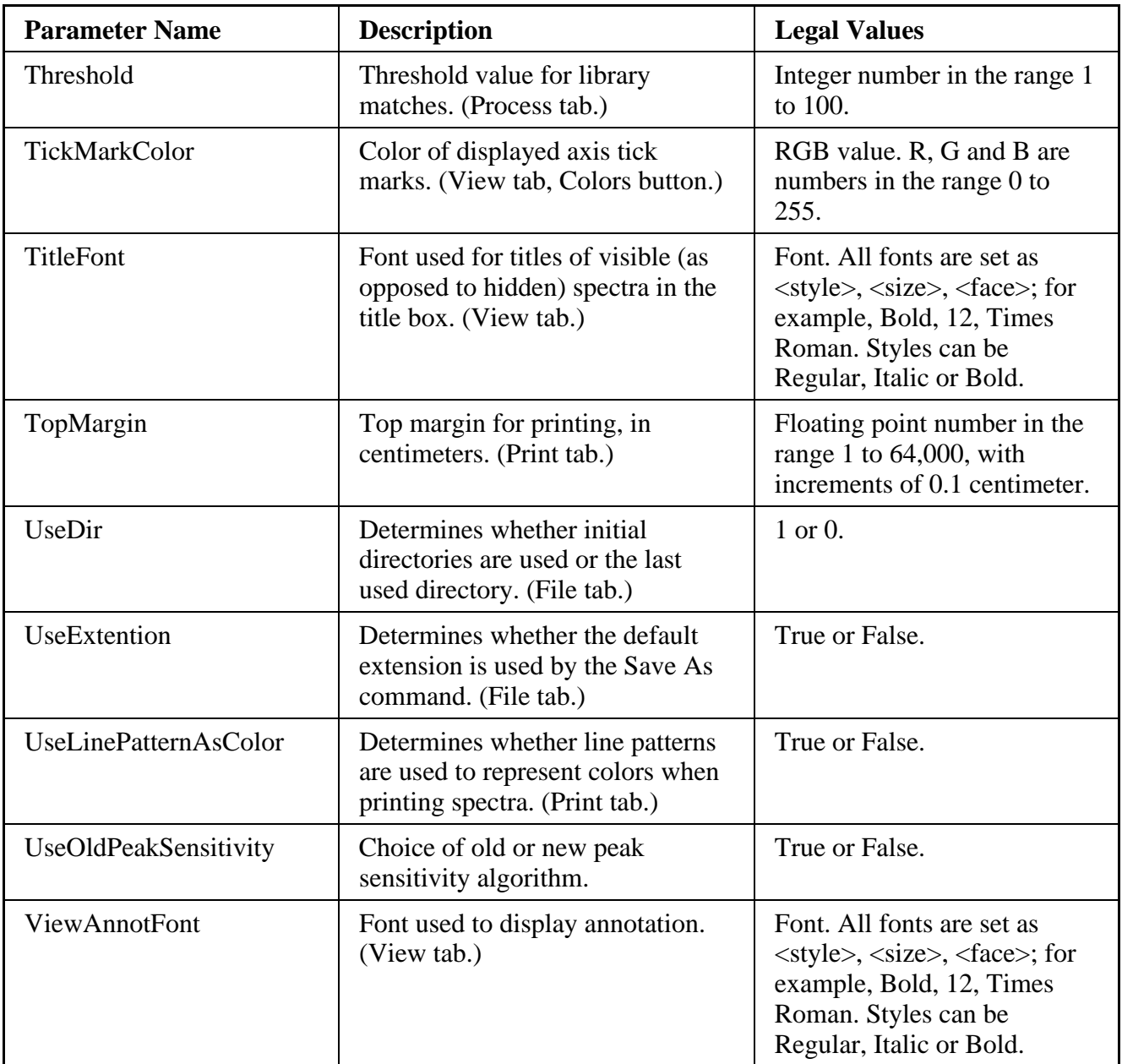

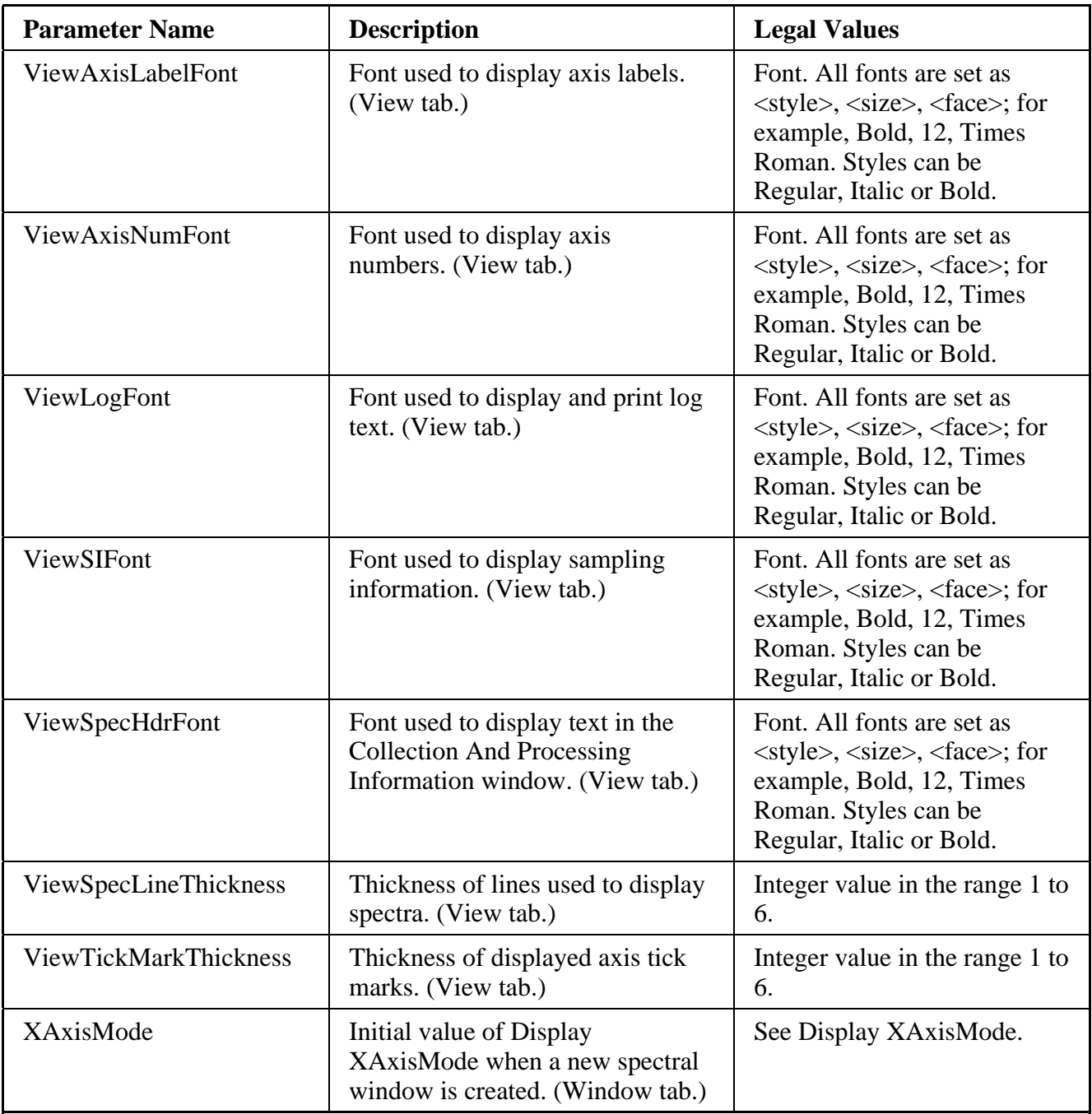

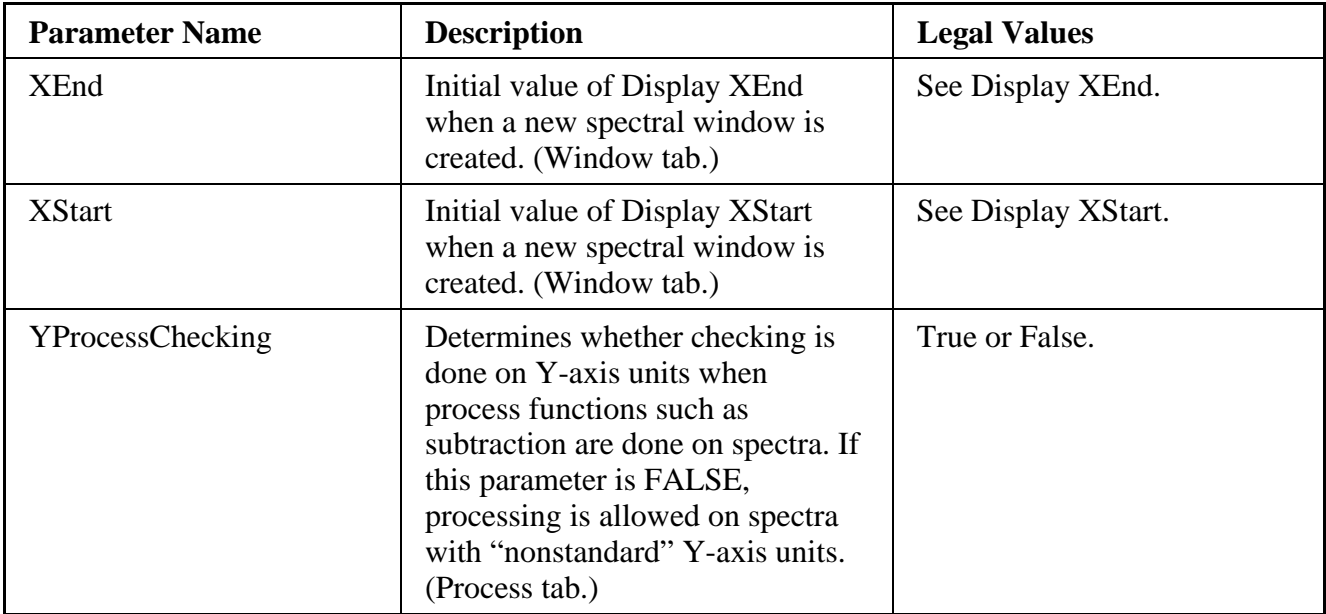

# Quantify group parameters

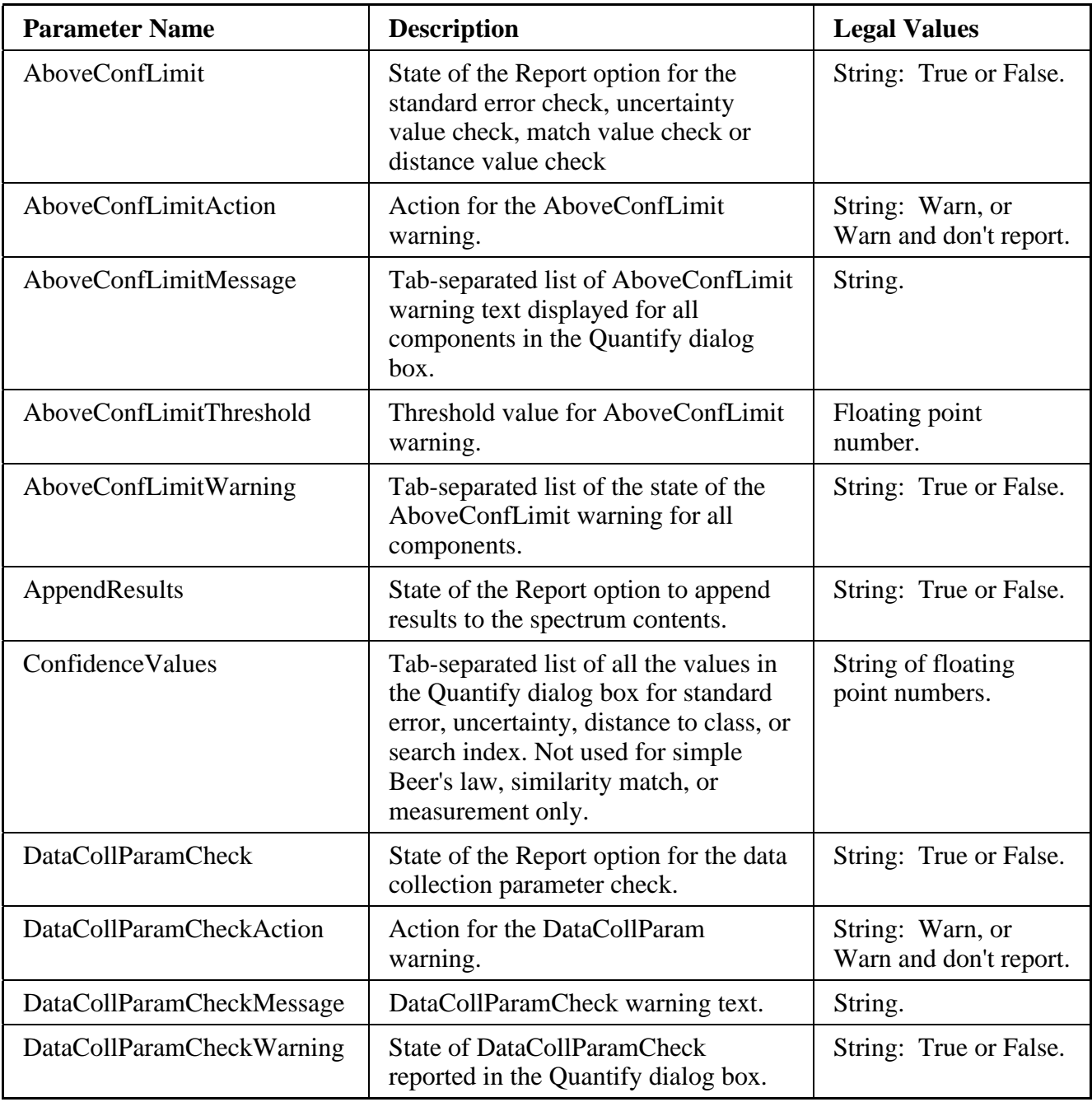

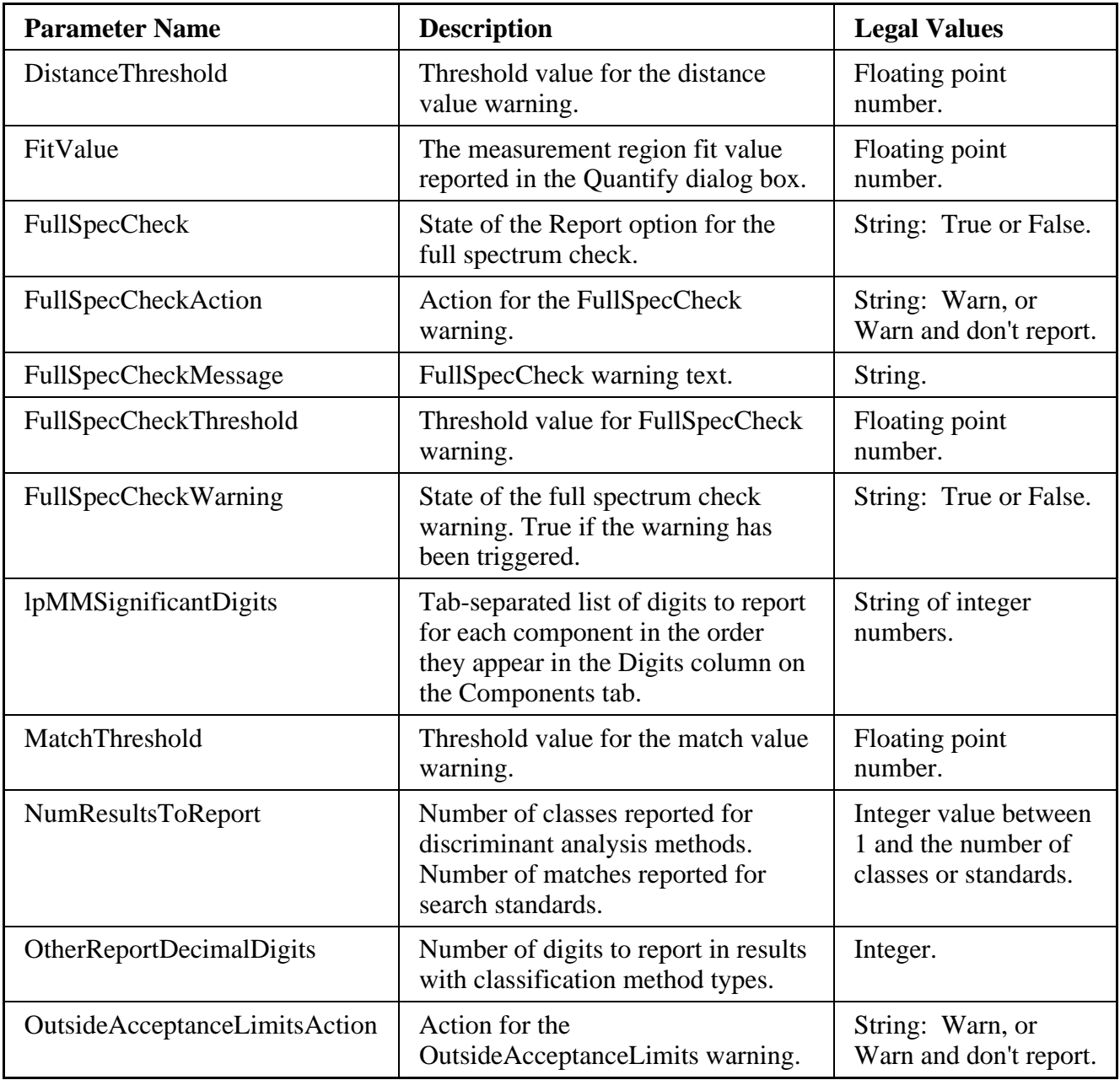

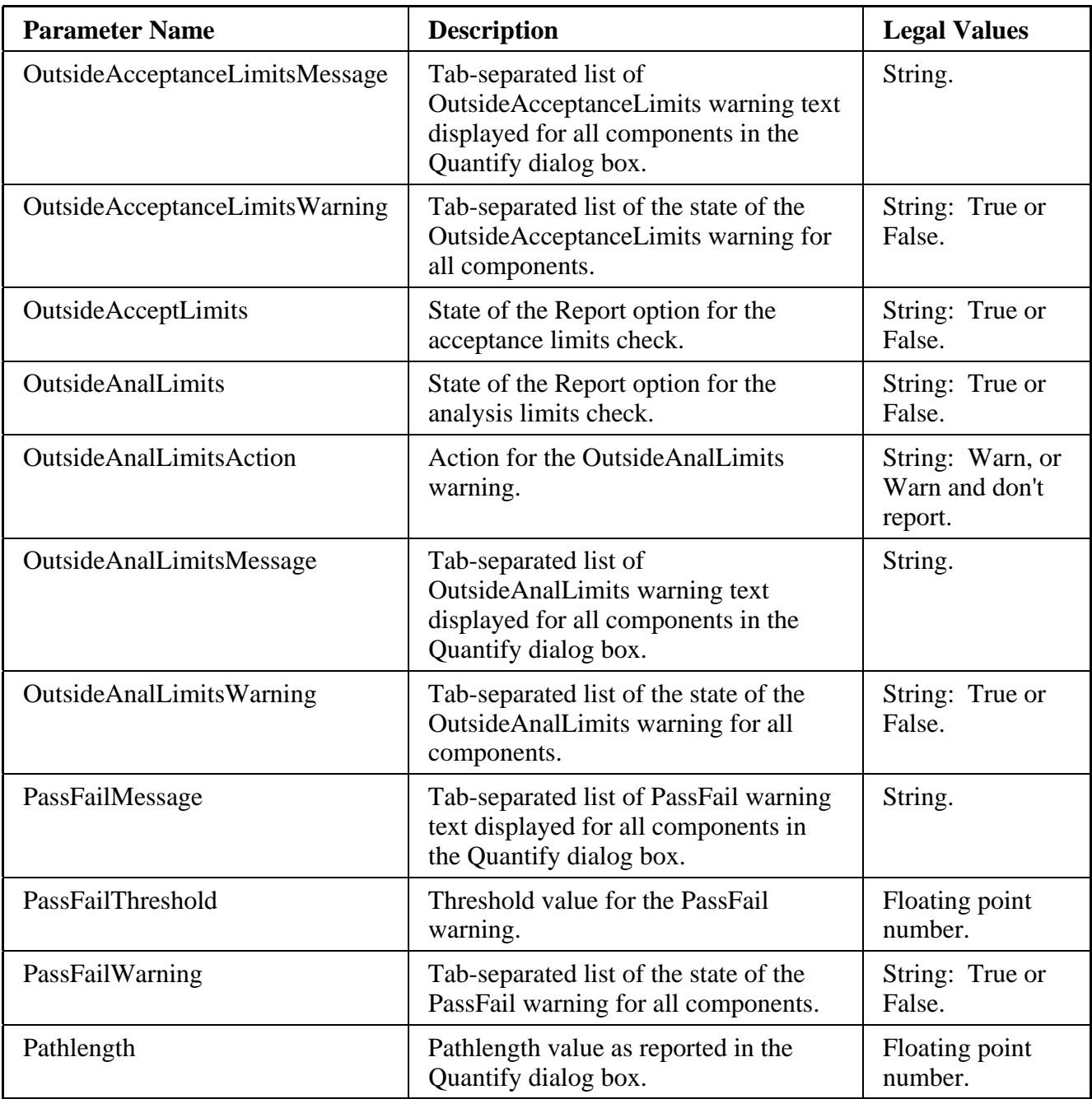

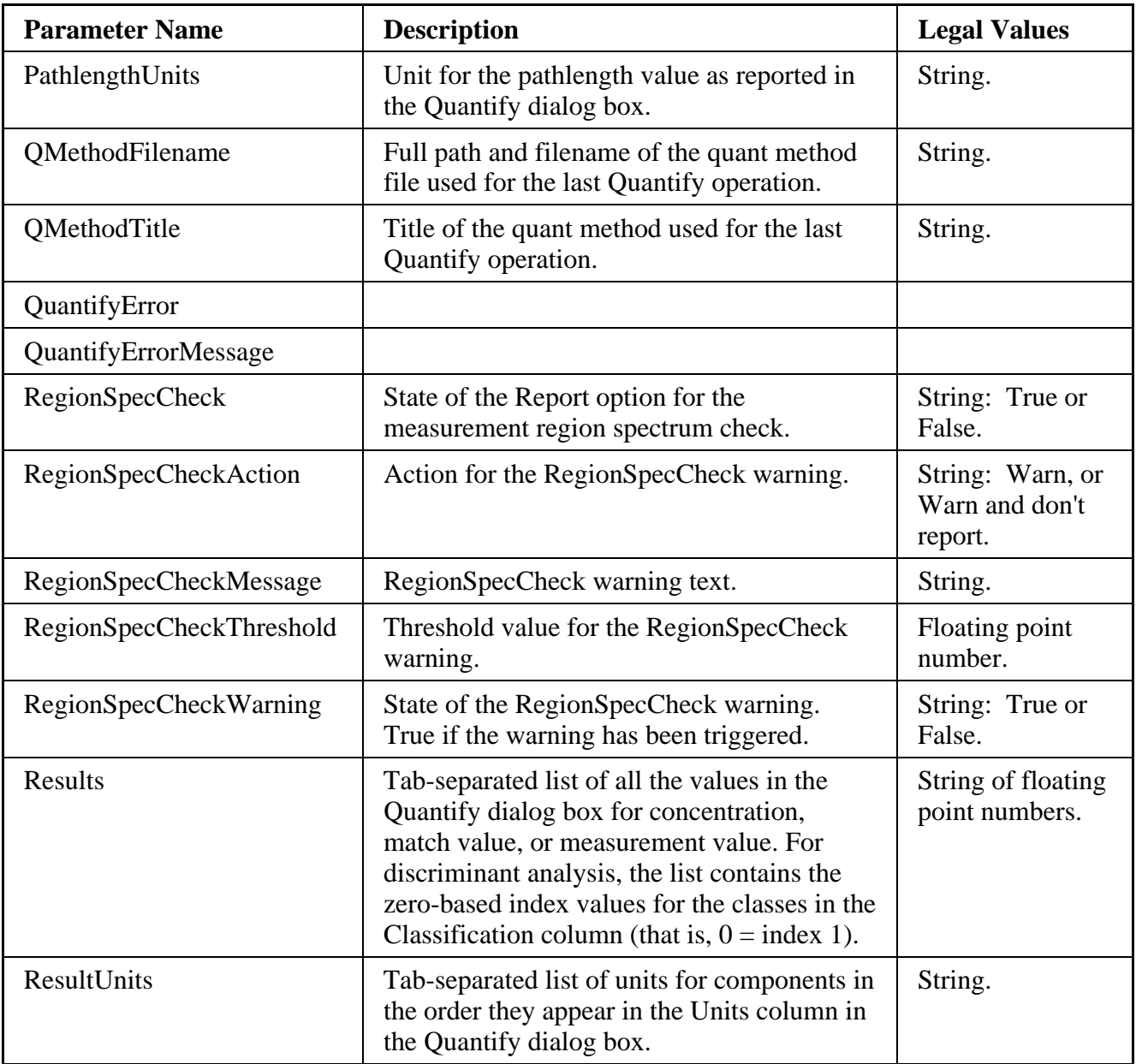

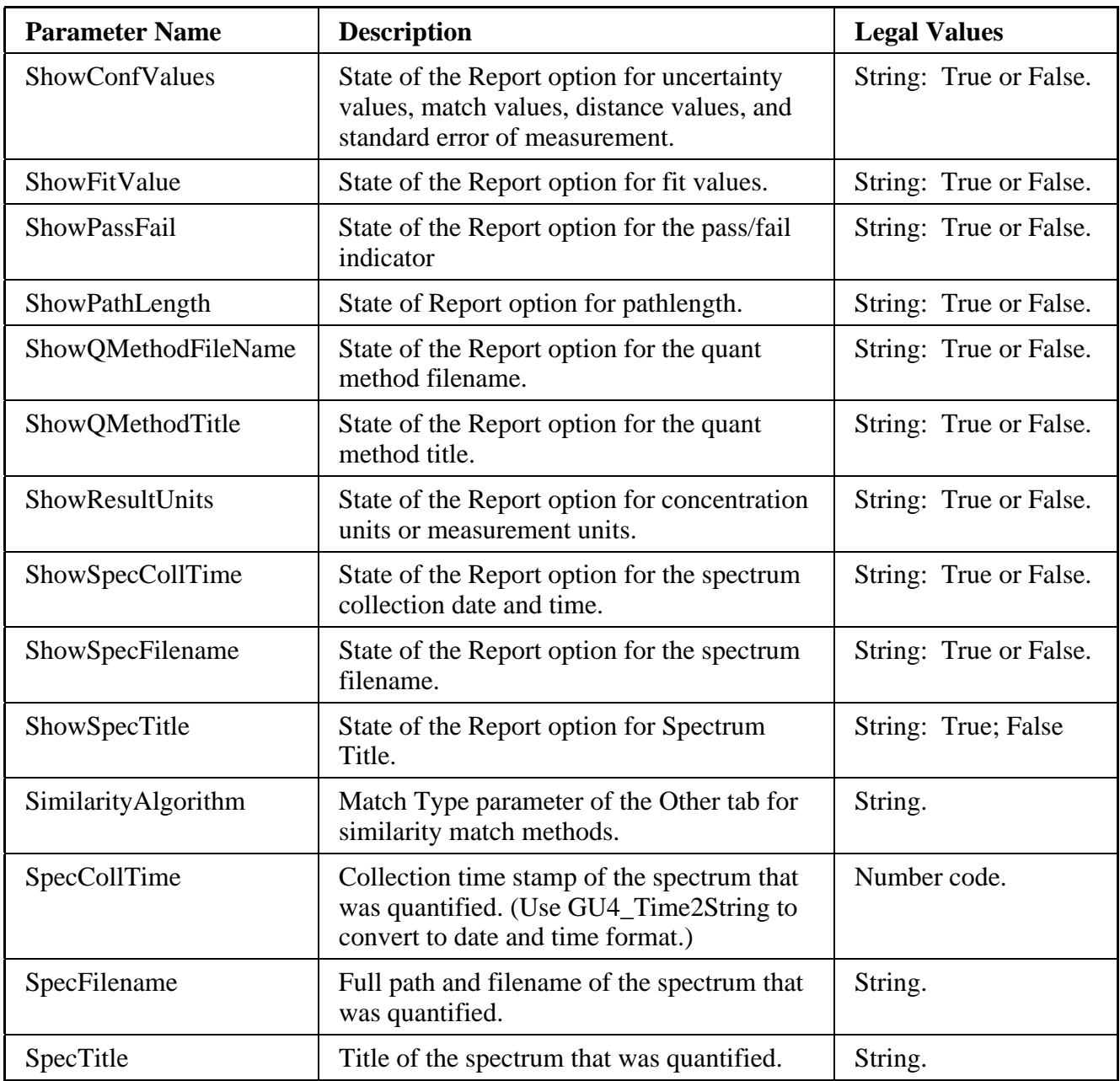

### QuantMethod group parameters

These parameters are undefined until you use the QuantSetup DDE command or select Quant Setup from the Analyze menu. These parameters are read only.

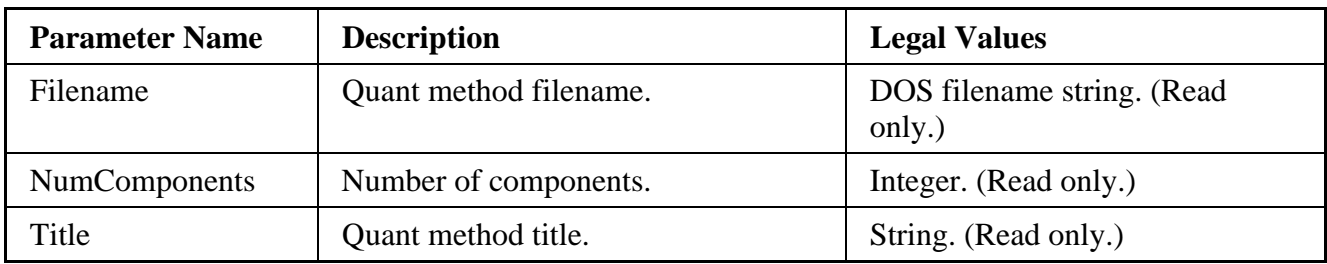

#### Raman\_Laser group parameters

Only the Laser and Current parameters are accessible in the user interface on a Raman 950 system, and only the Laser and Power parameters are accessible in the user interface on the FT-Raman Module.

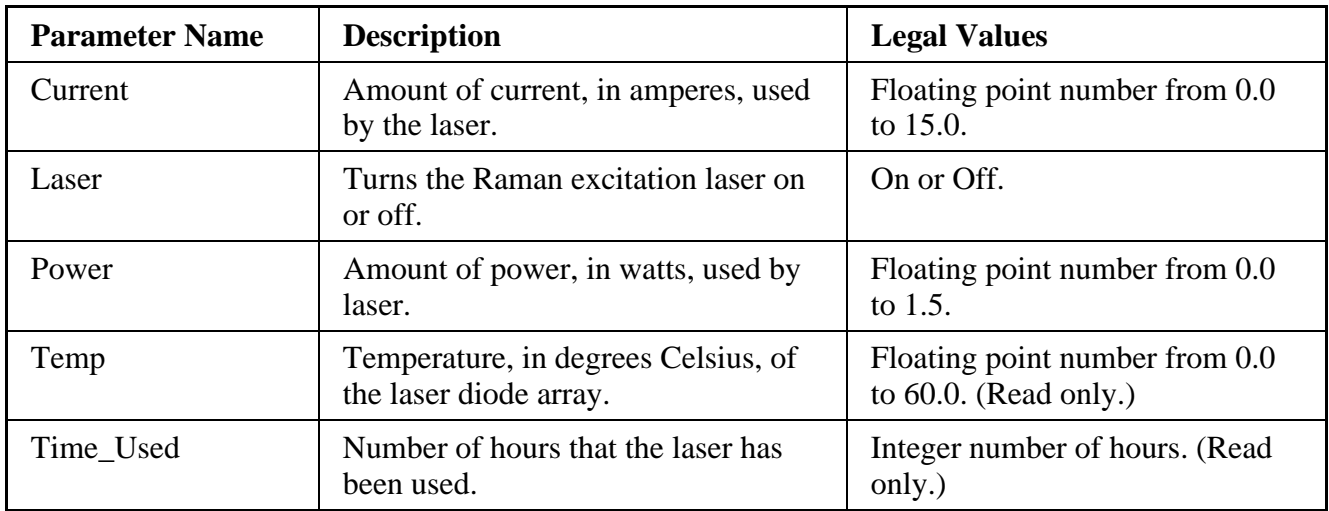

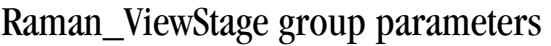

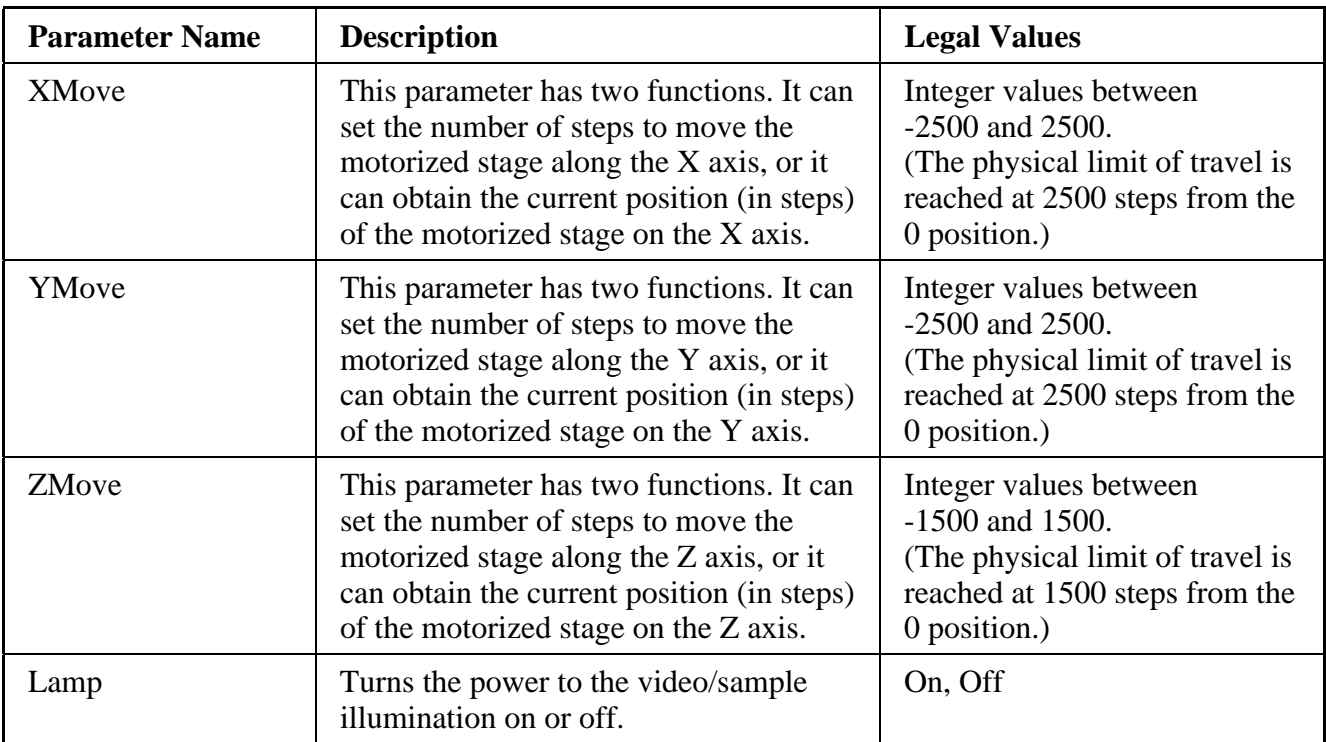

# Raman\_Microprobe group parameters

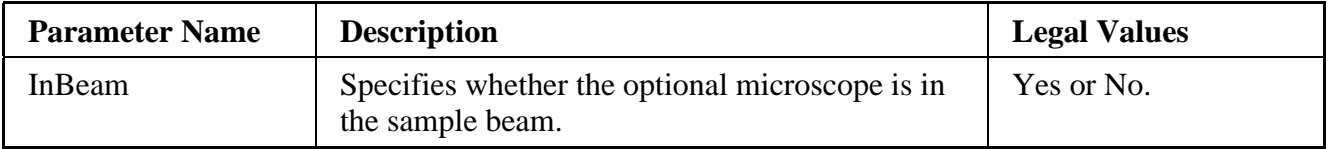

## Raman\_Mot\_Stage group parameters

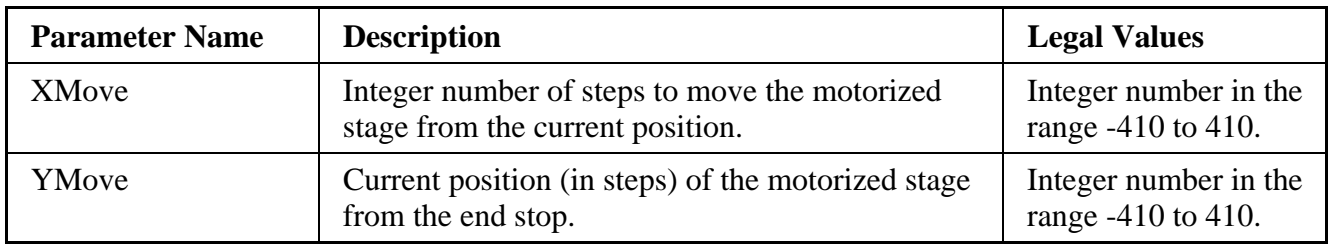

## Raman\_Polarizer group parameters

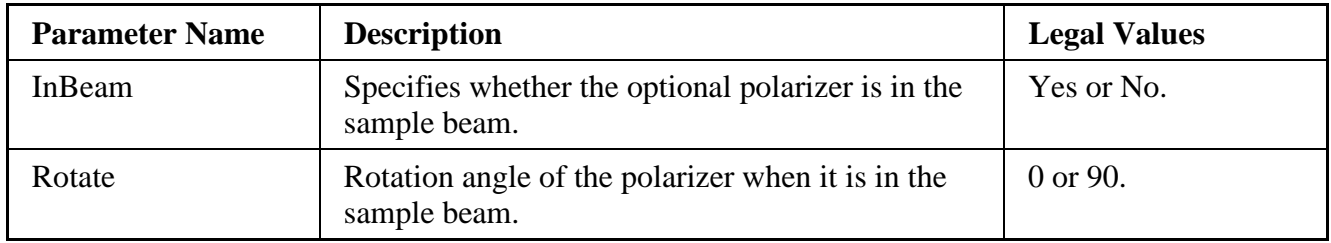

## Report group parameters

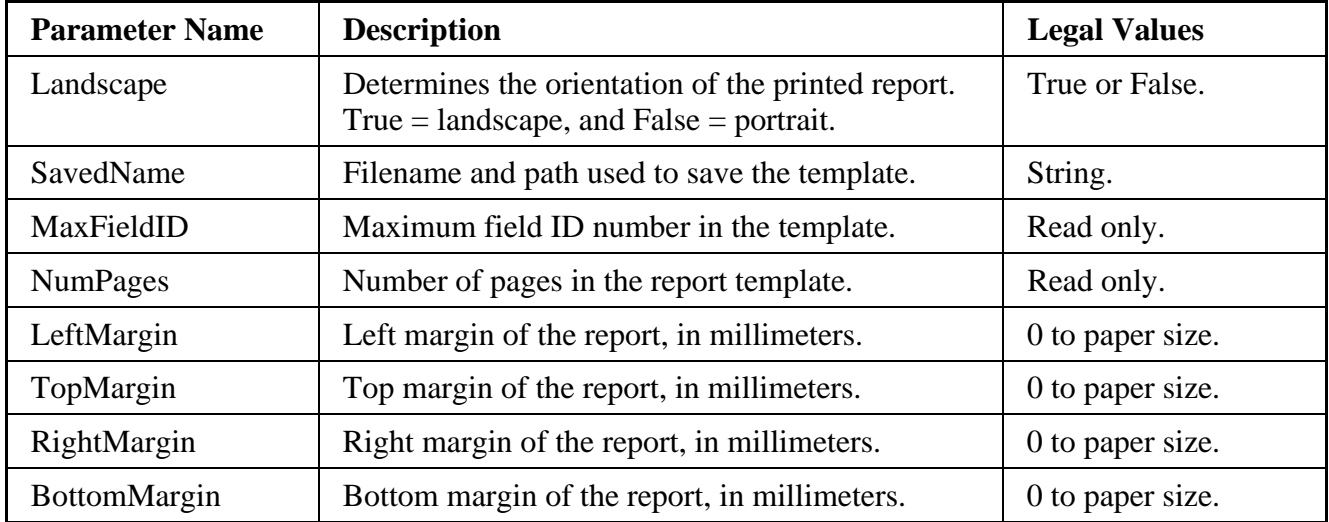

### Result group parameters

This group of parameters lets you retrieve the results of a command or identify what type of error may have occurred. All are read only. The format of the Result Current parameter value is different for every command. See the command description for an example of the format returned.

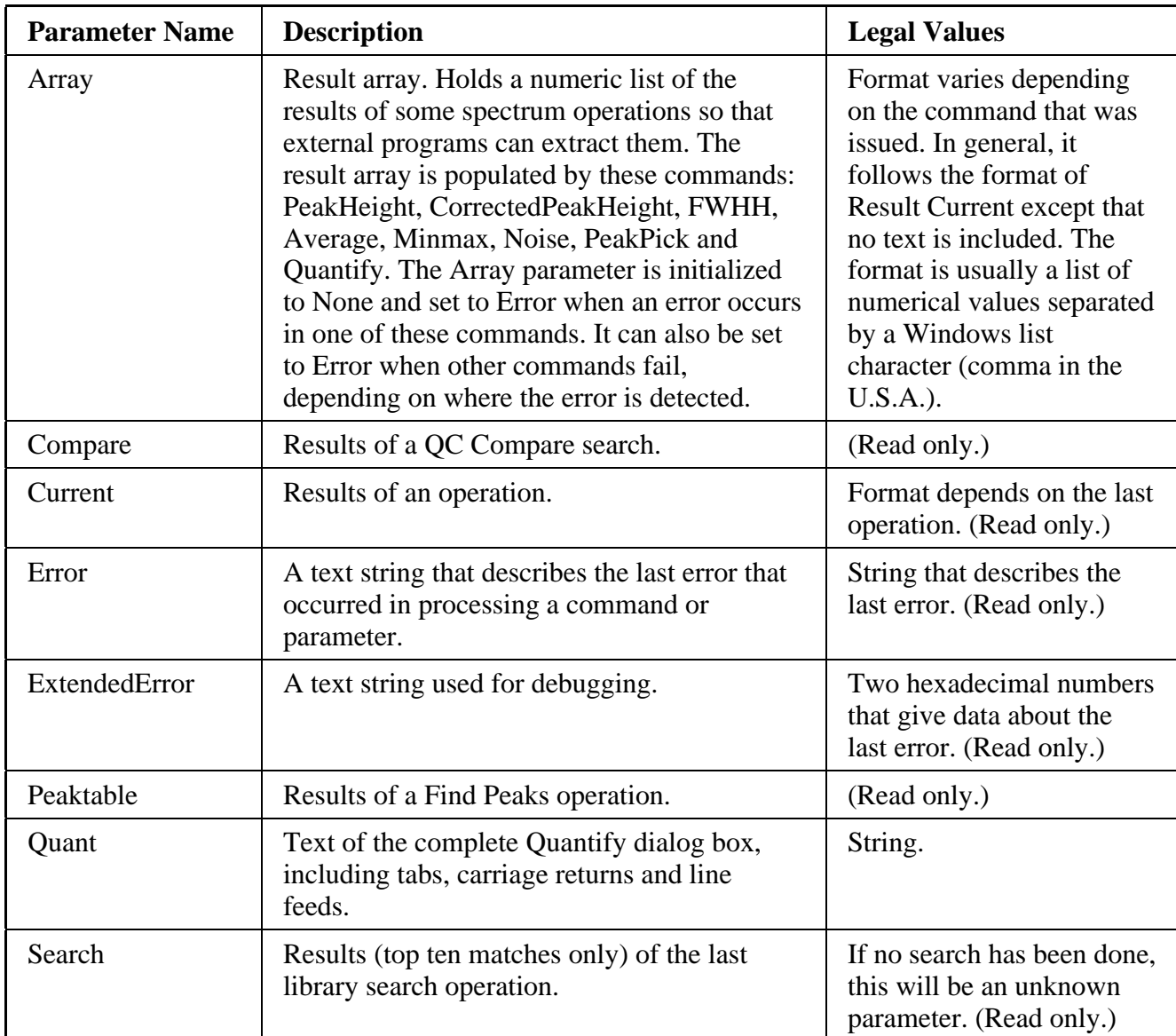
### Search group parameters

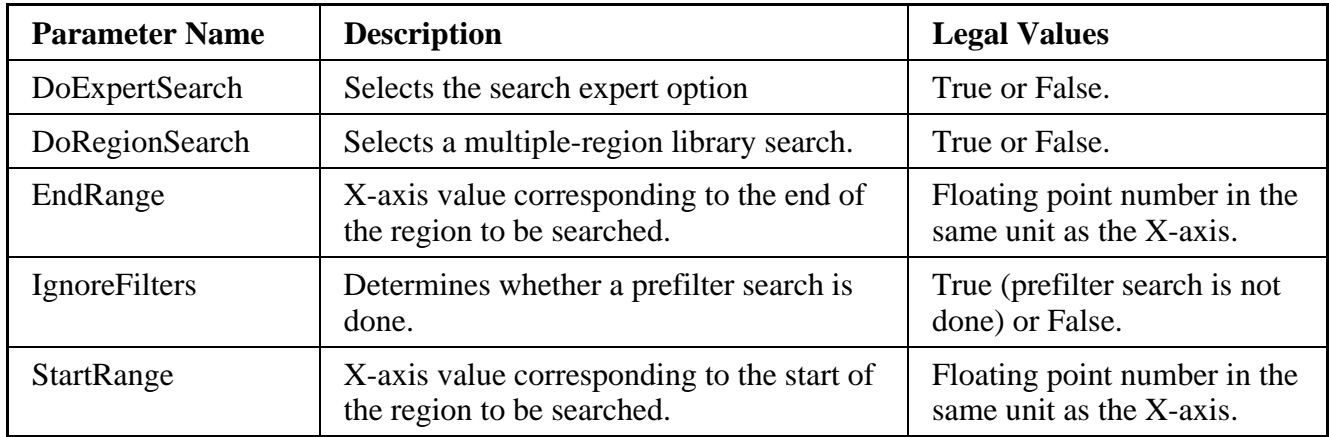

#### SearchHit group parameters

These parameters are not valid until you use the SelectHit command to select which library match you want information on. See the GetLibSpectrum and GetLibSpectrumTitle commands for information on how to retrieve search matches.

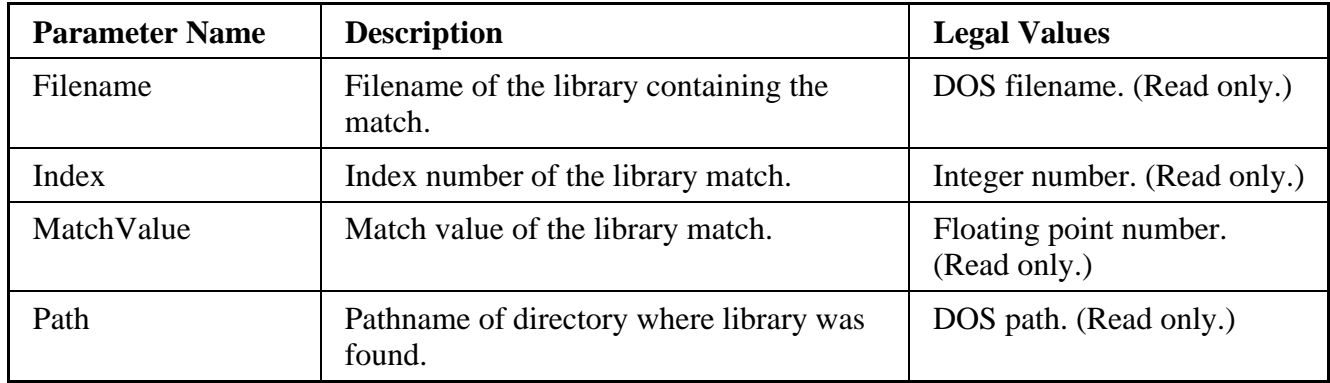

## Series group parameters

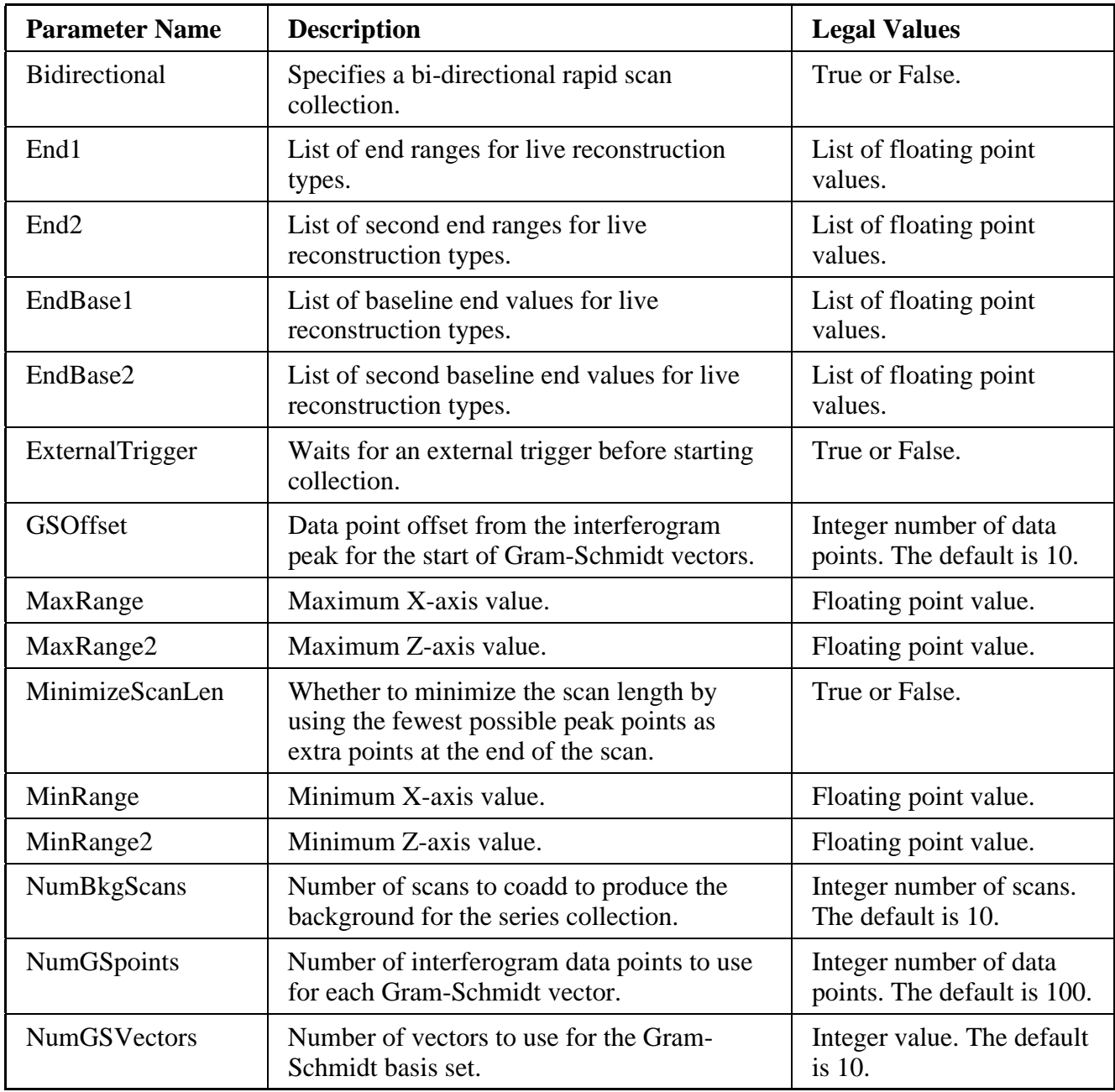

Series group parameters (continued)

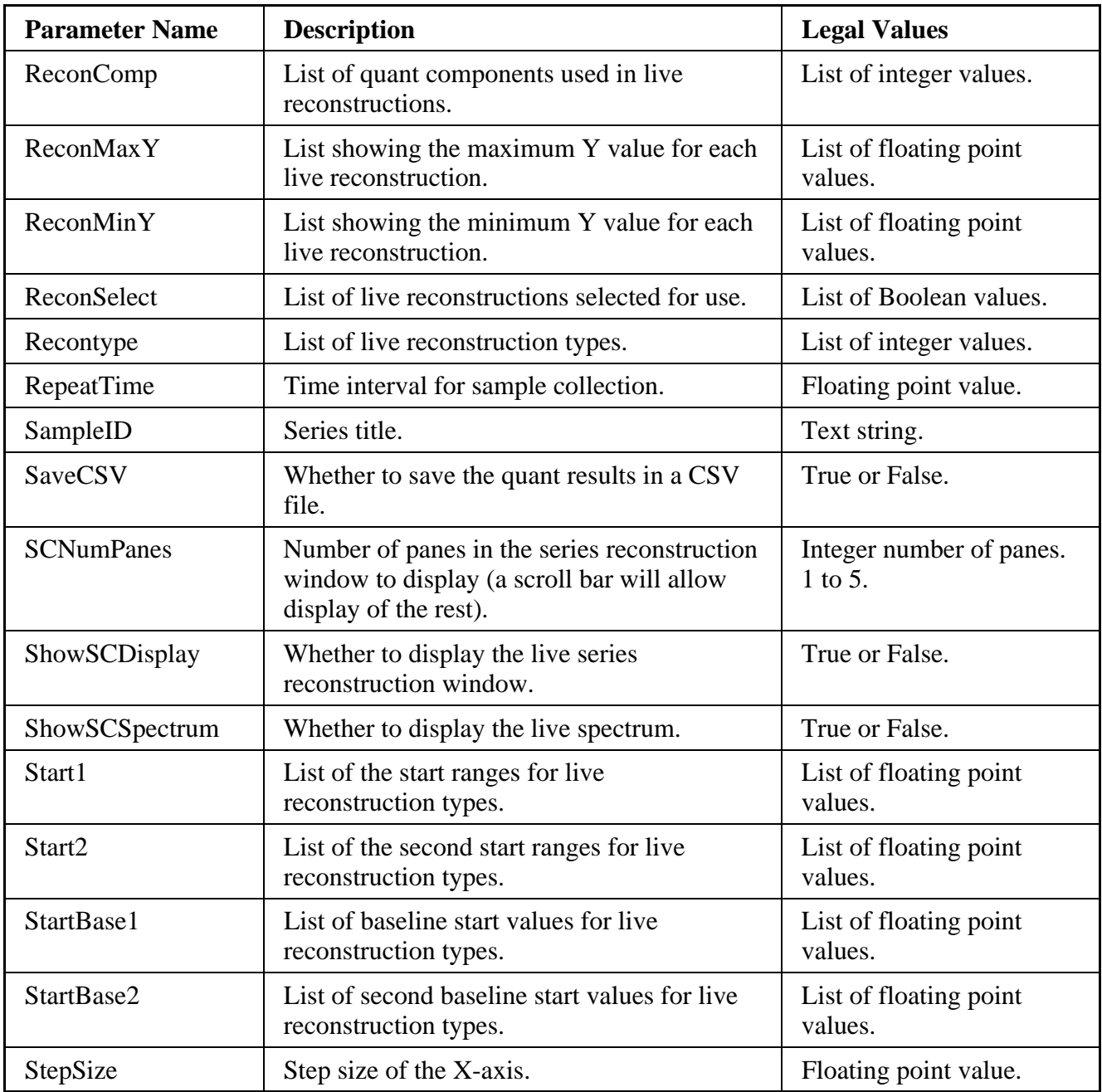

Series group parameters (continued)

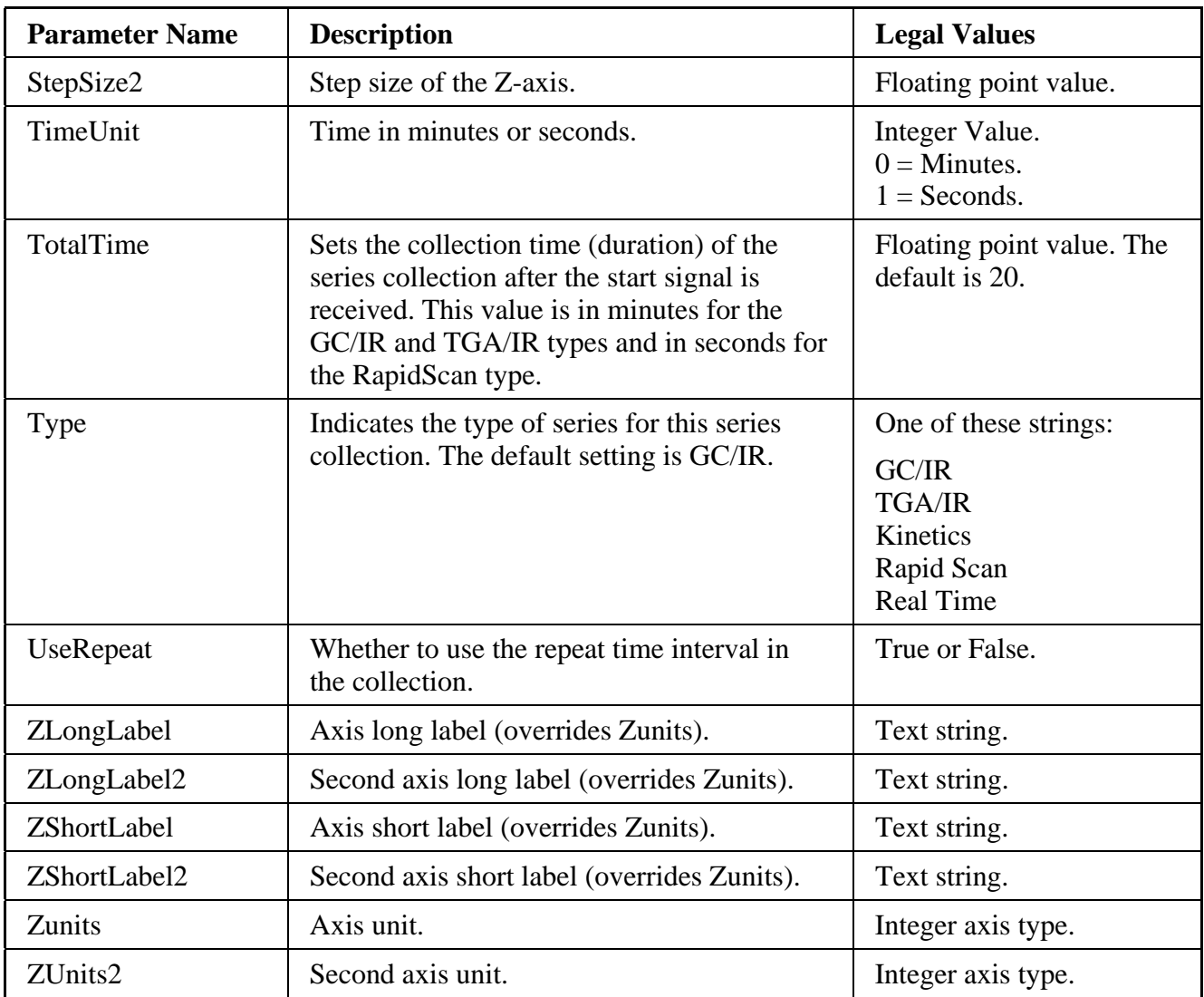

### SpecImage group parameters

The SpecImage group parameters work only when one spectrum is selected. If multiple spectra are selected, they fail.

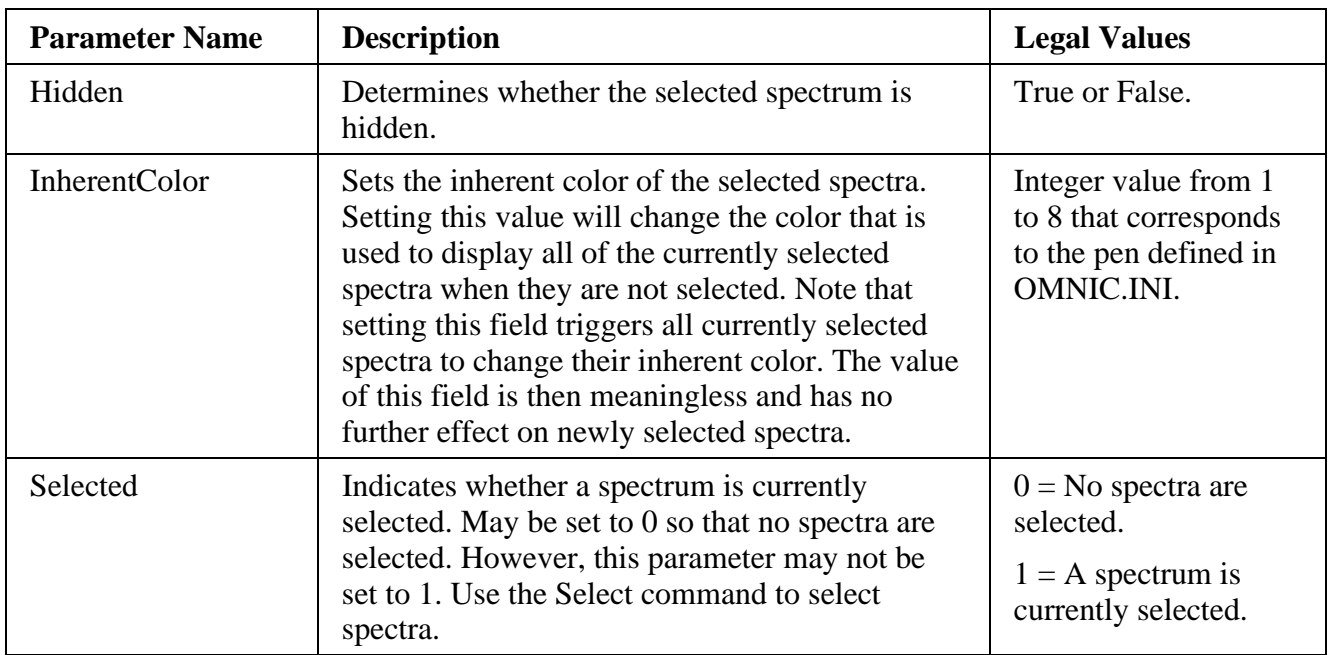

## Spectrum group parameters

These parameters give information about how a spectrum was collected and are mostly read only.

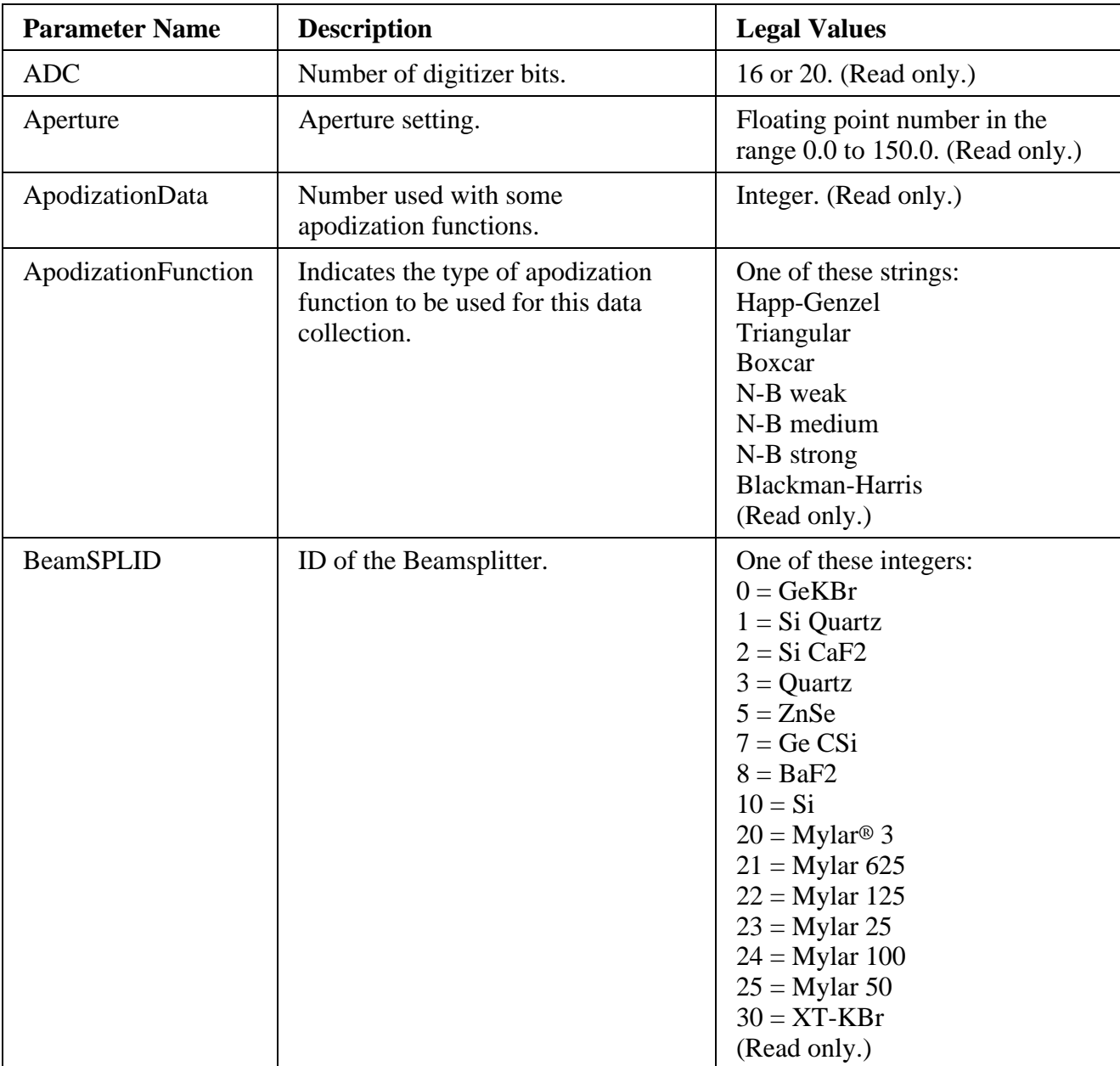

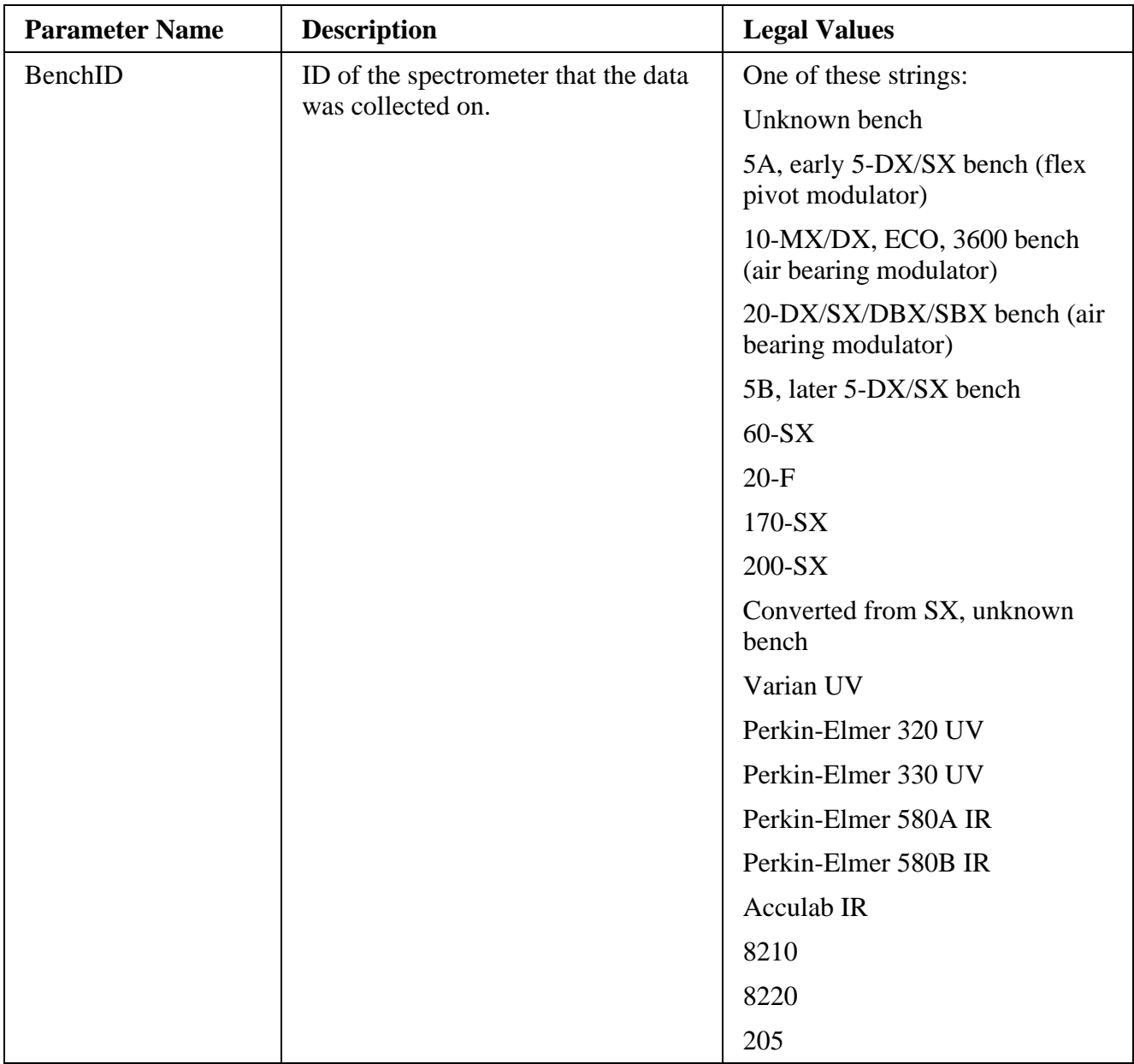

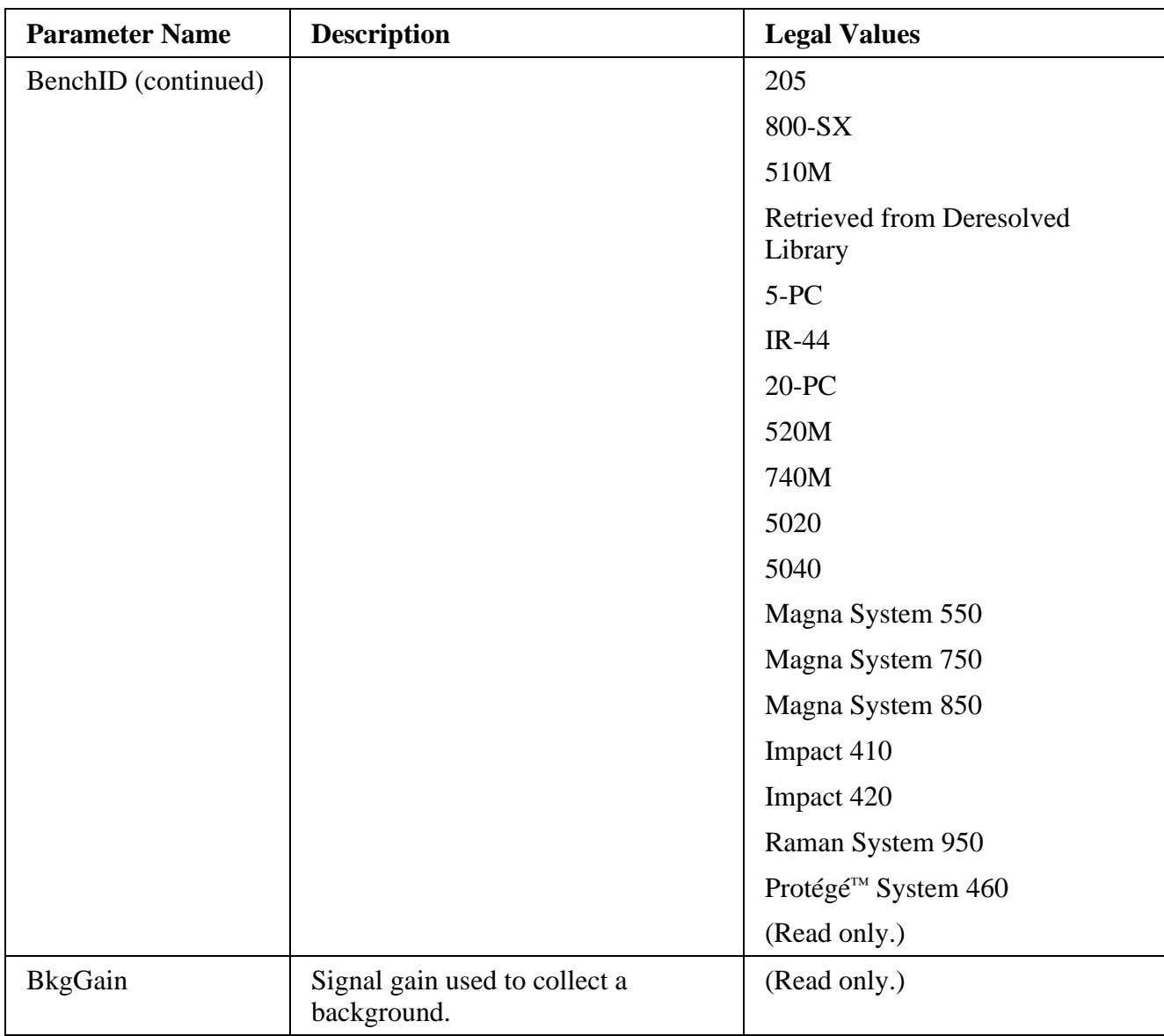

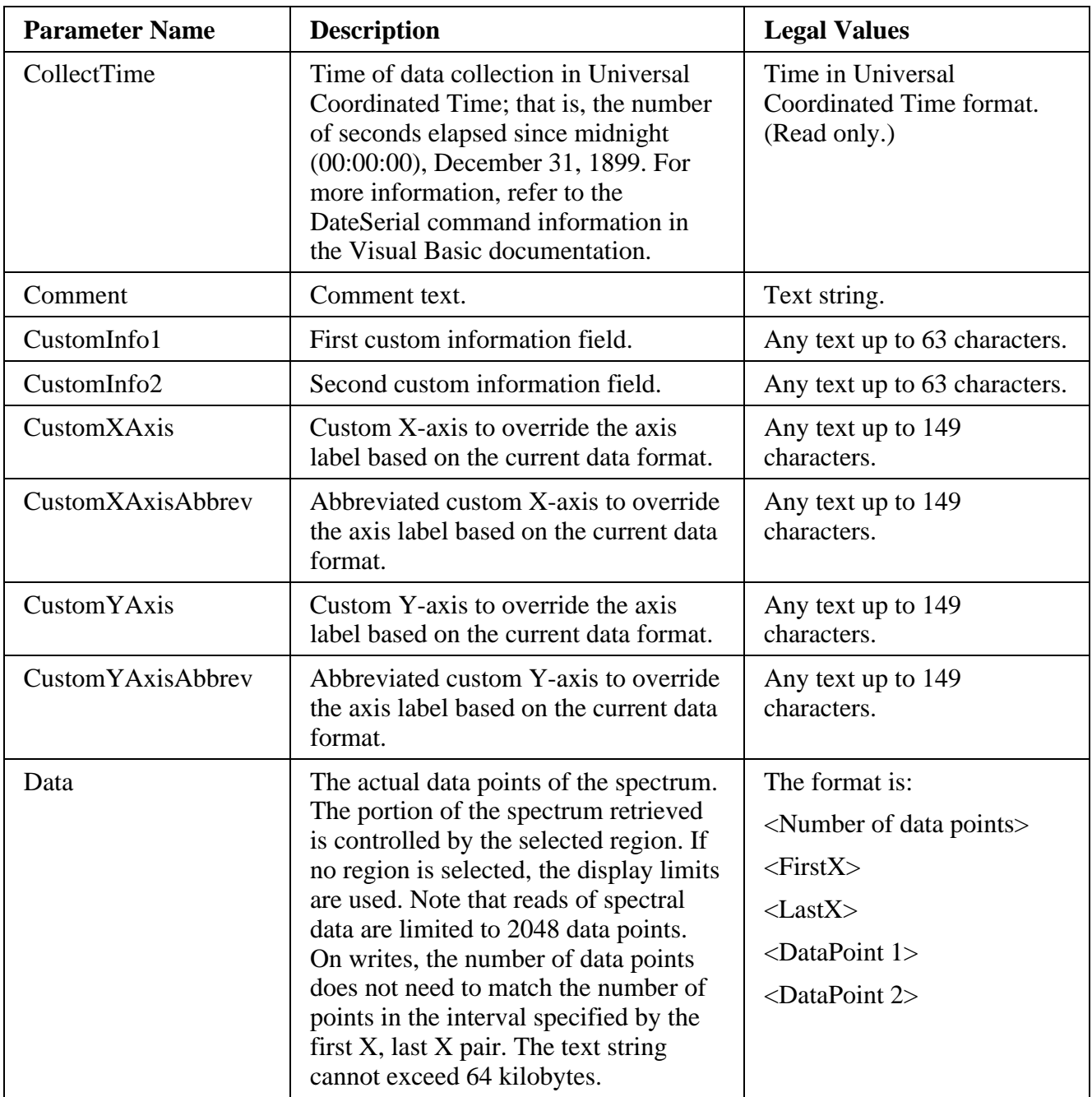

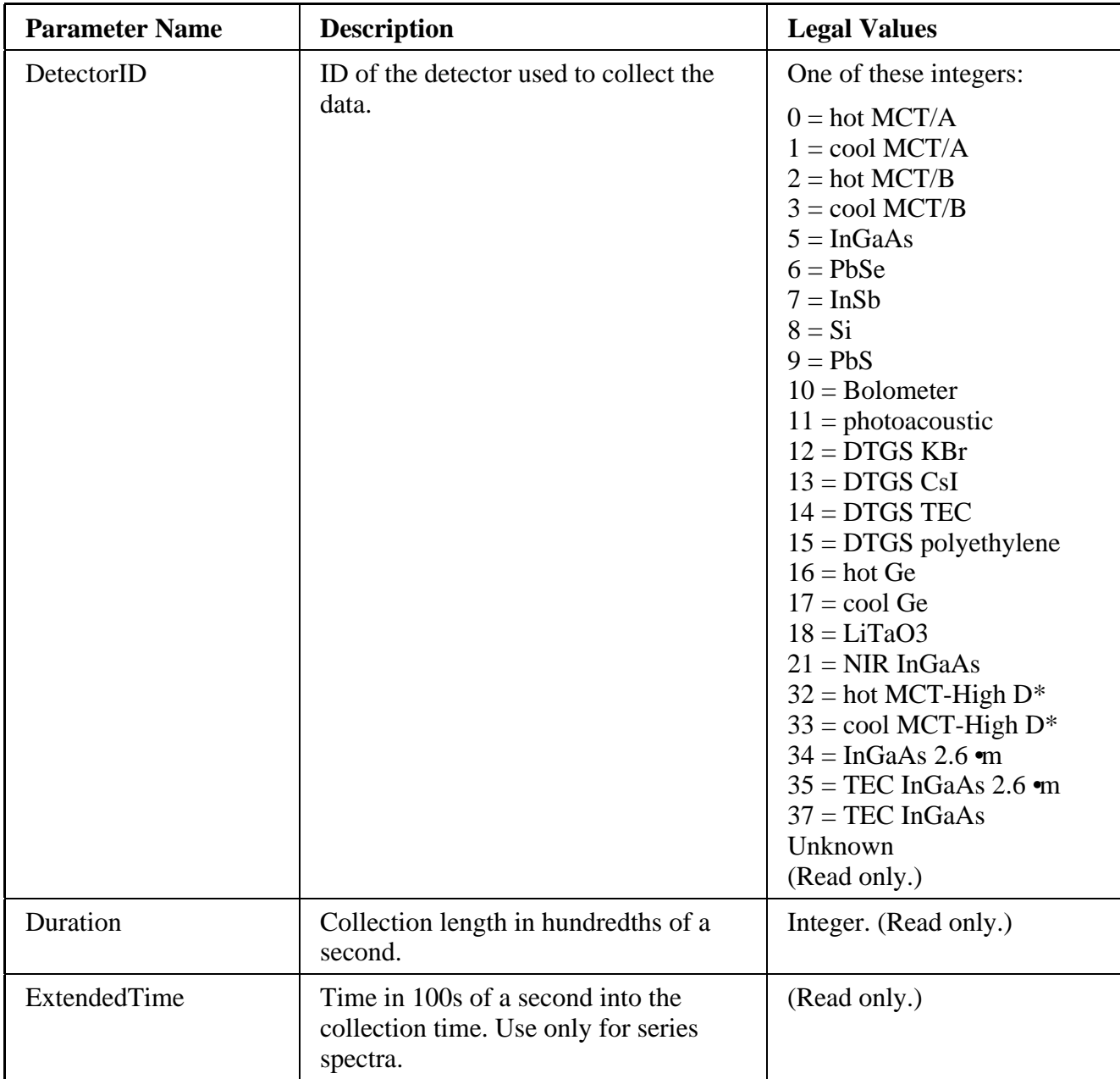

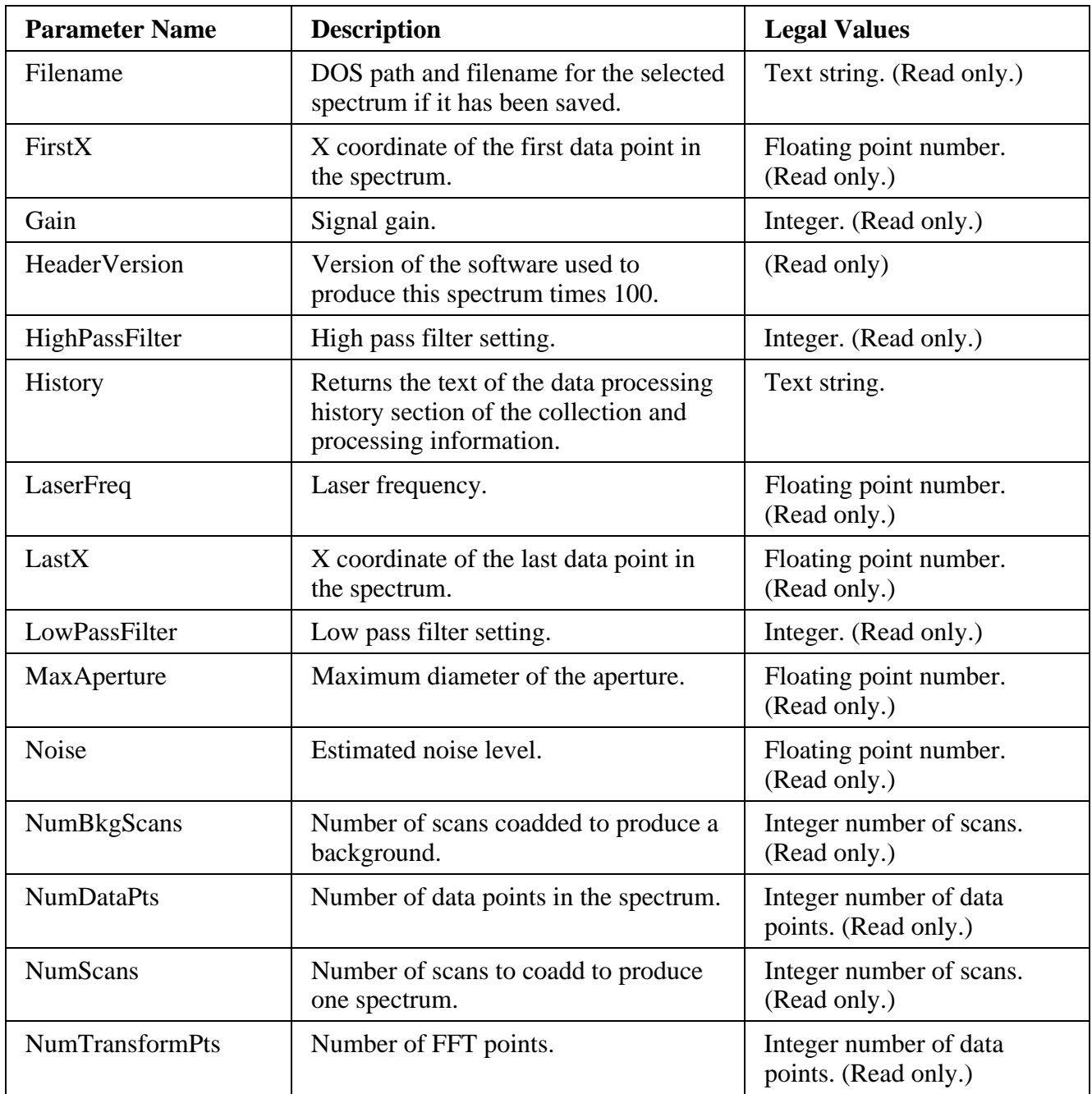

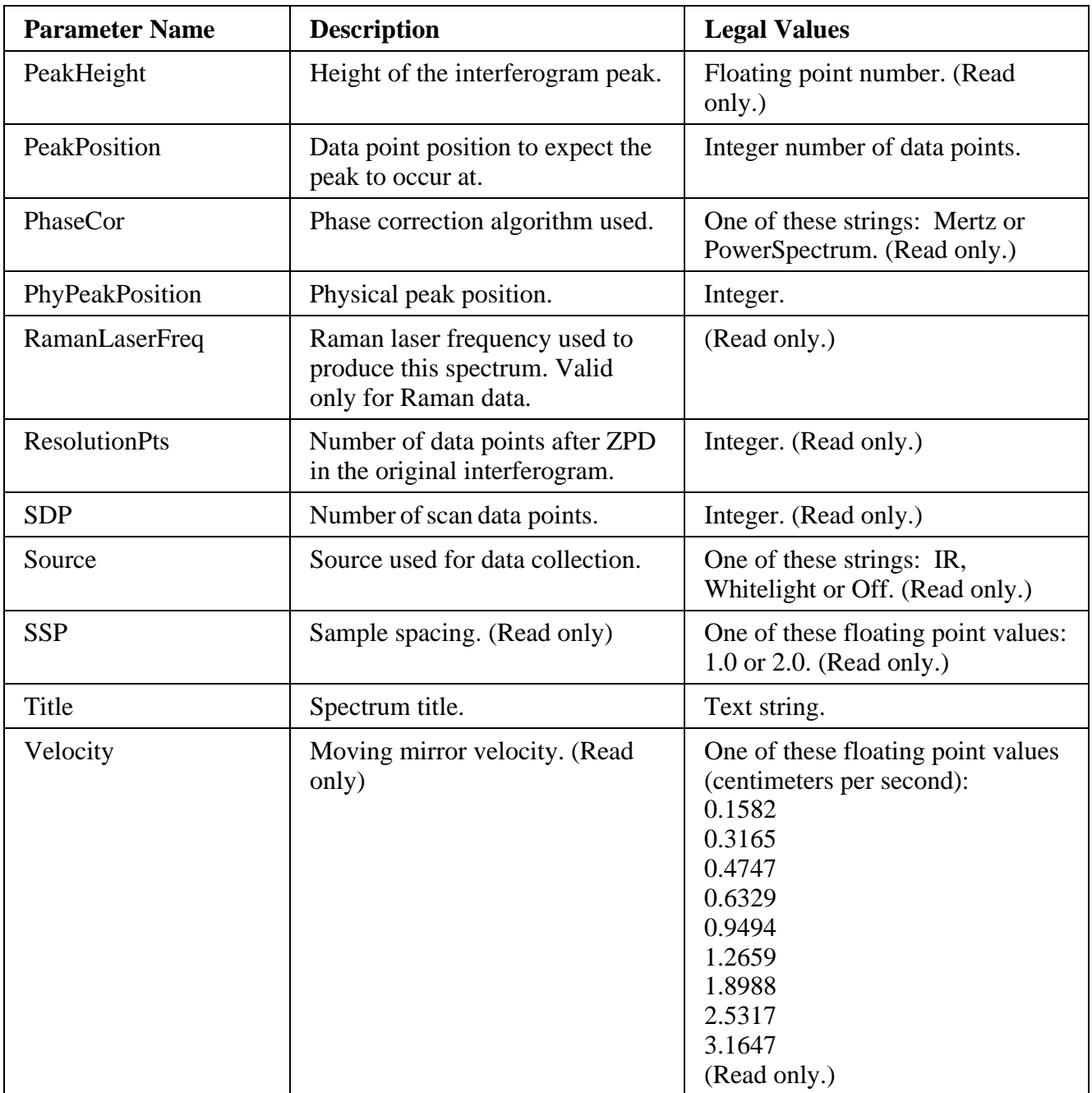

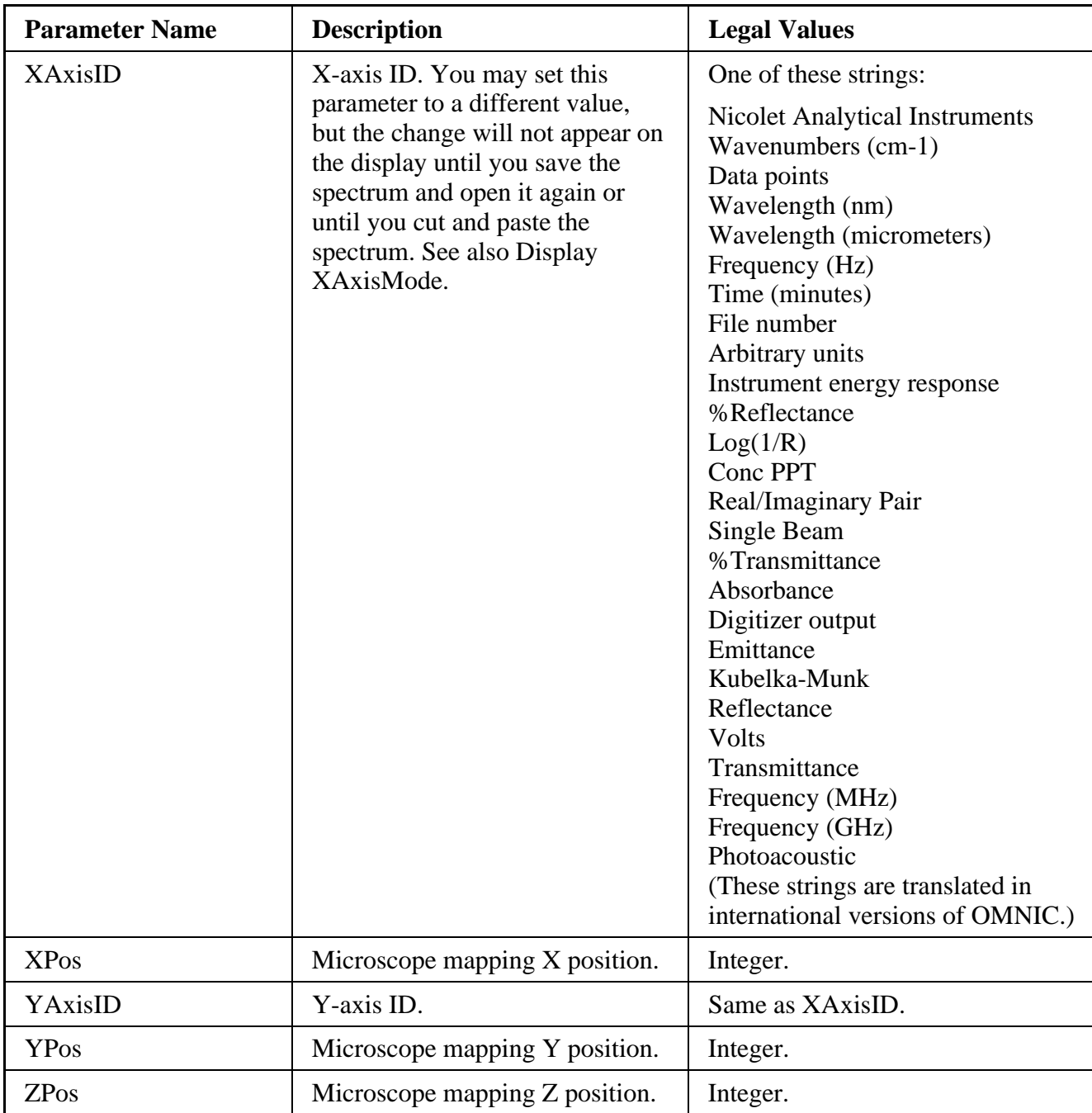

# SpecQual group parameters

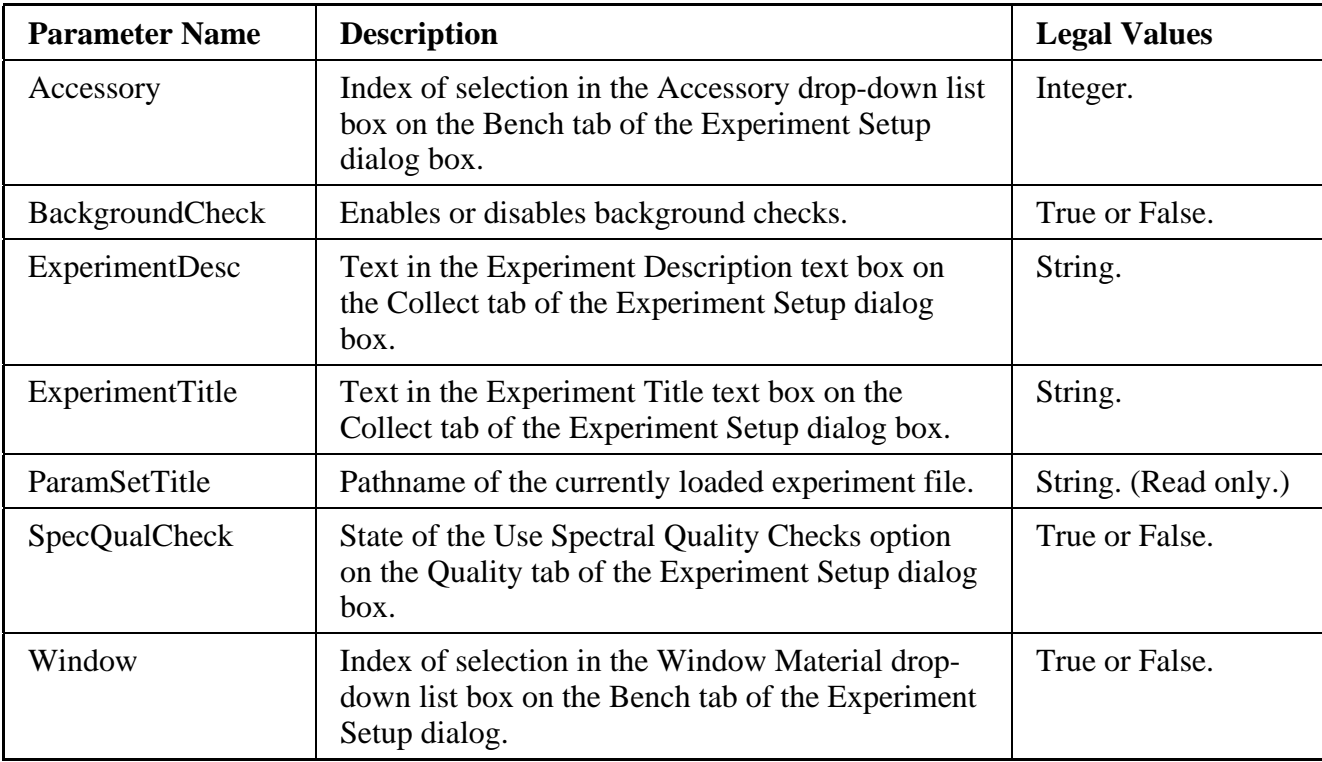

## TQGeneral group parameters

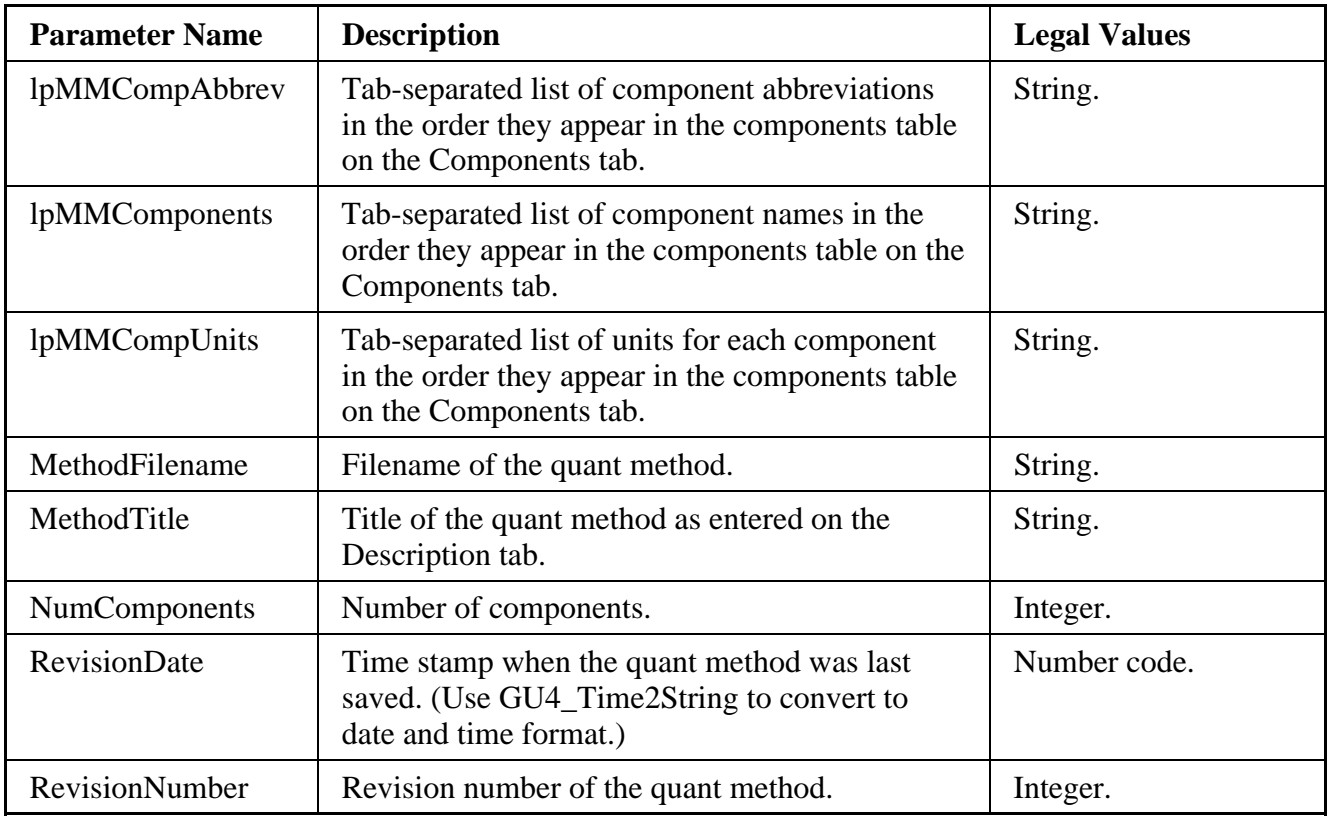

# VRM group parameters

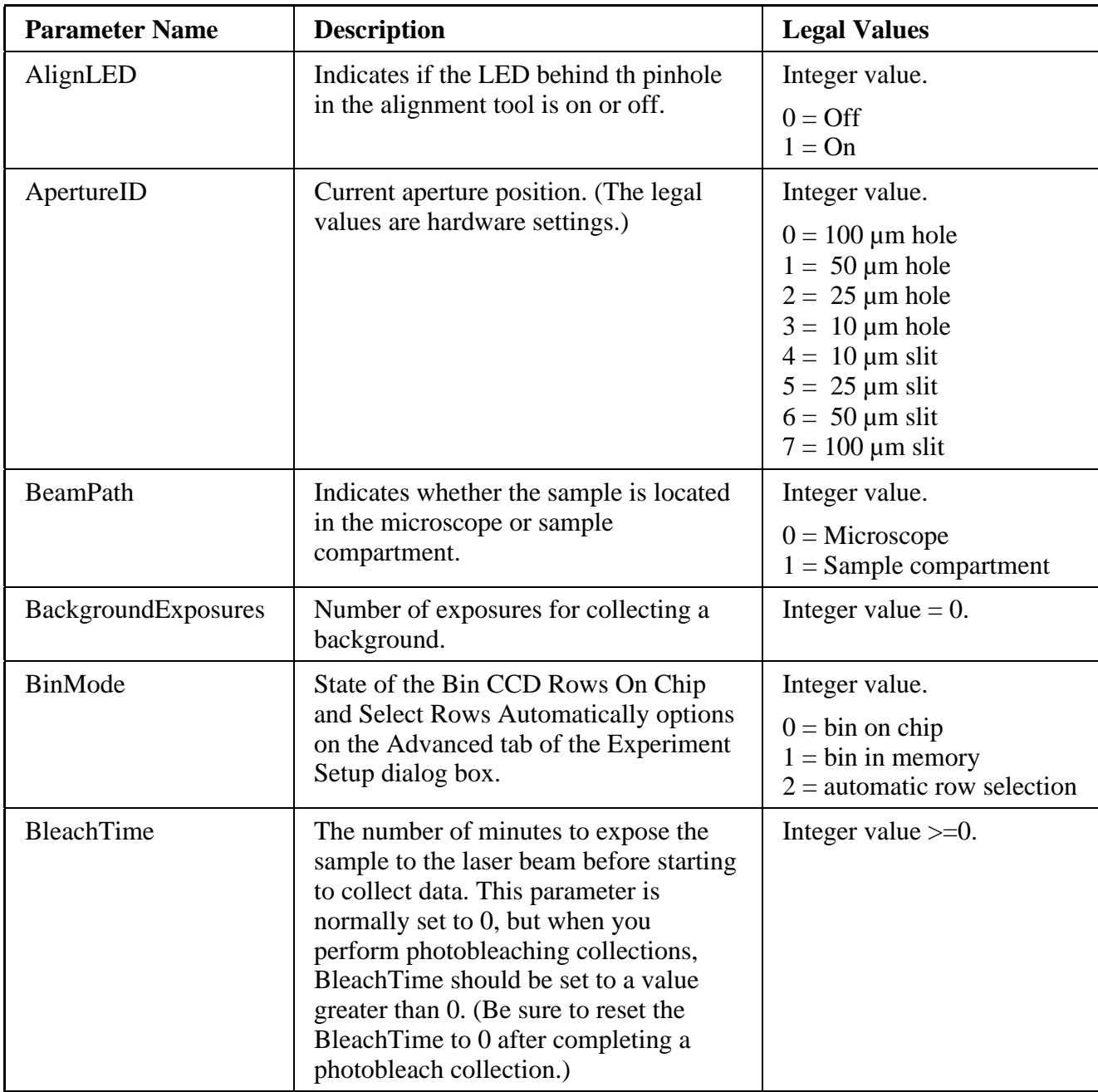

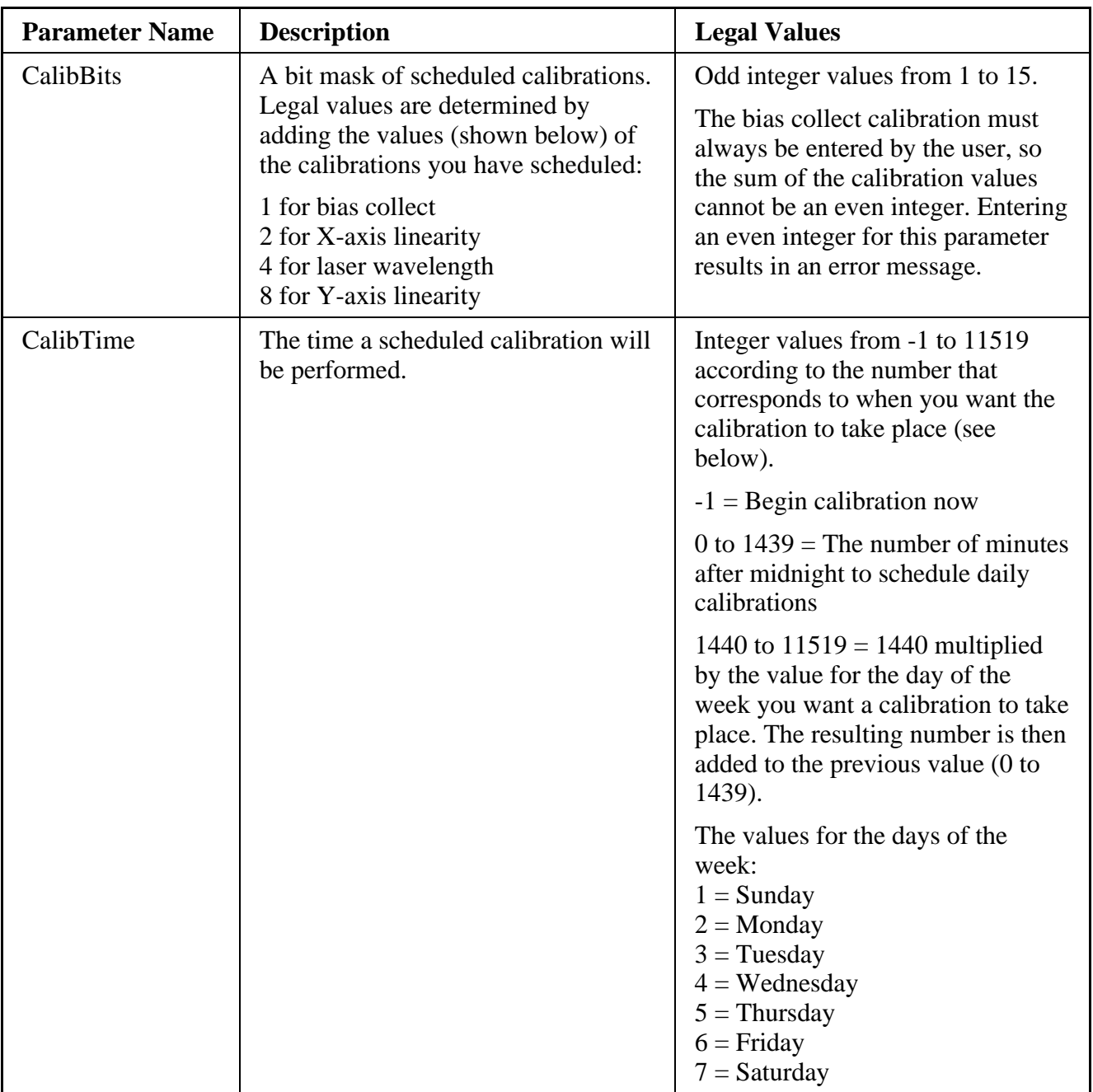

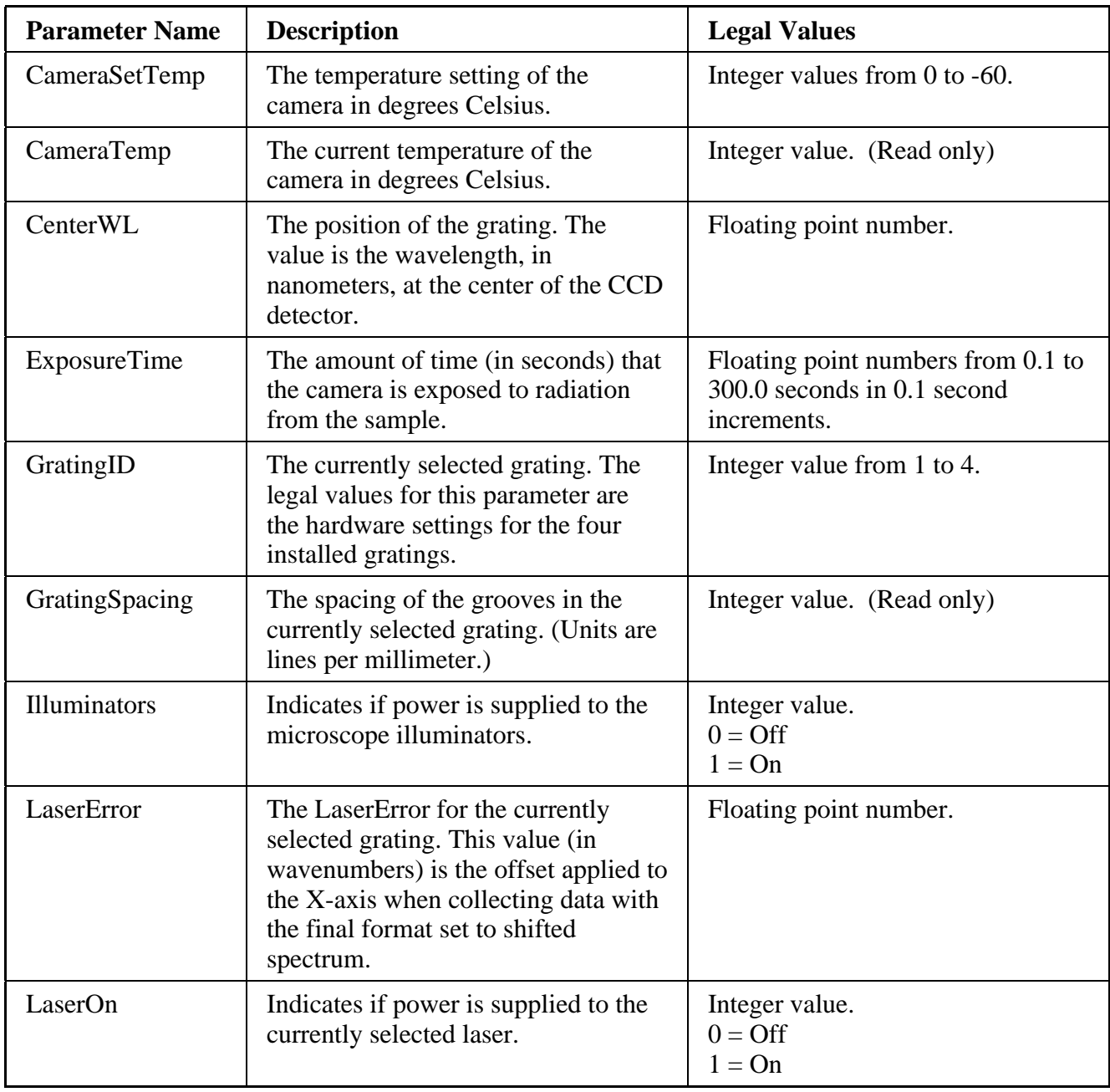

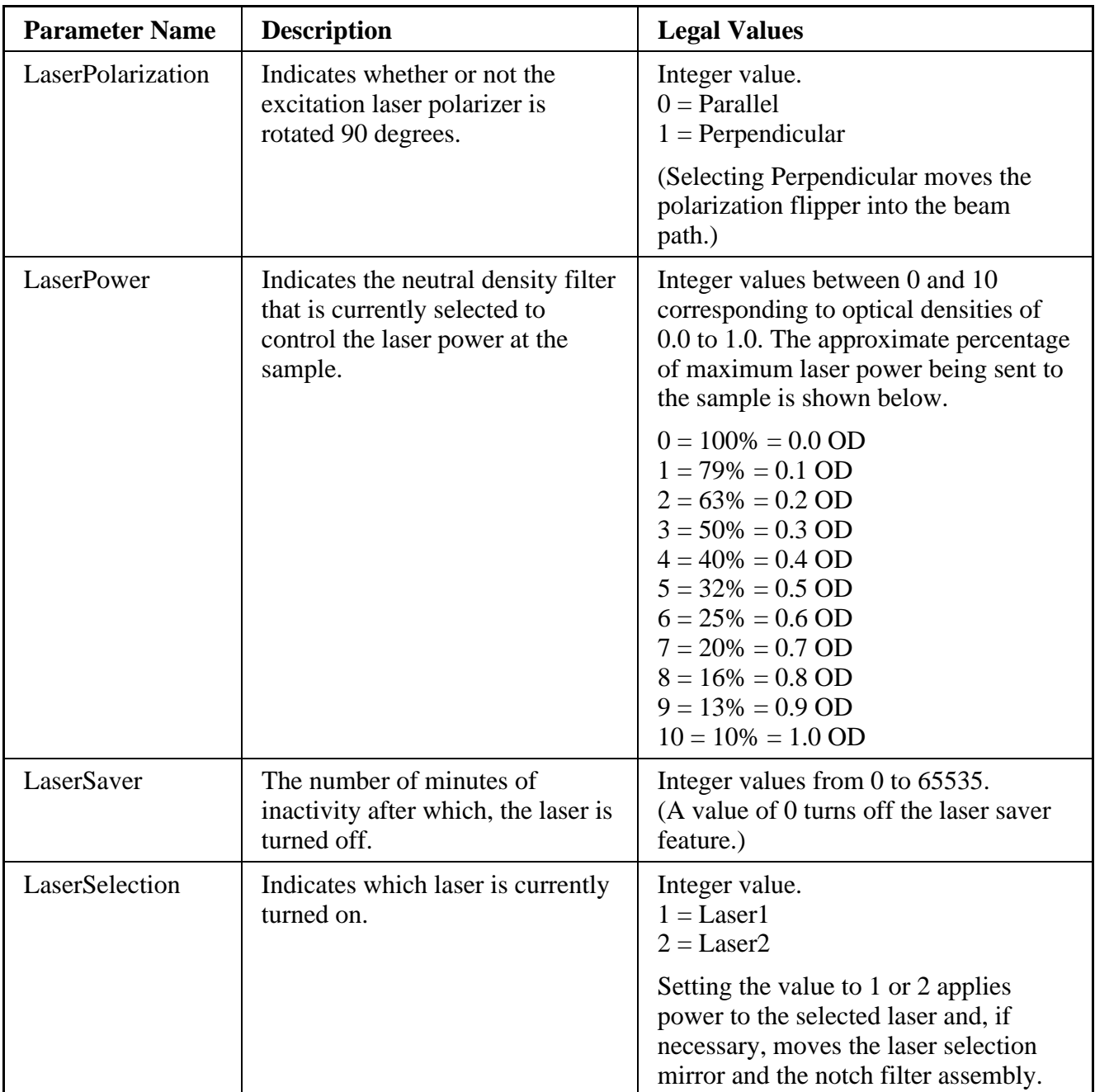

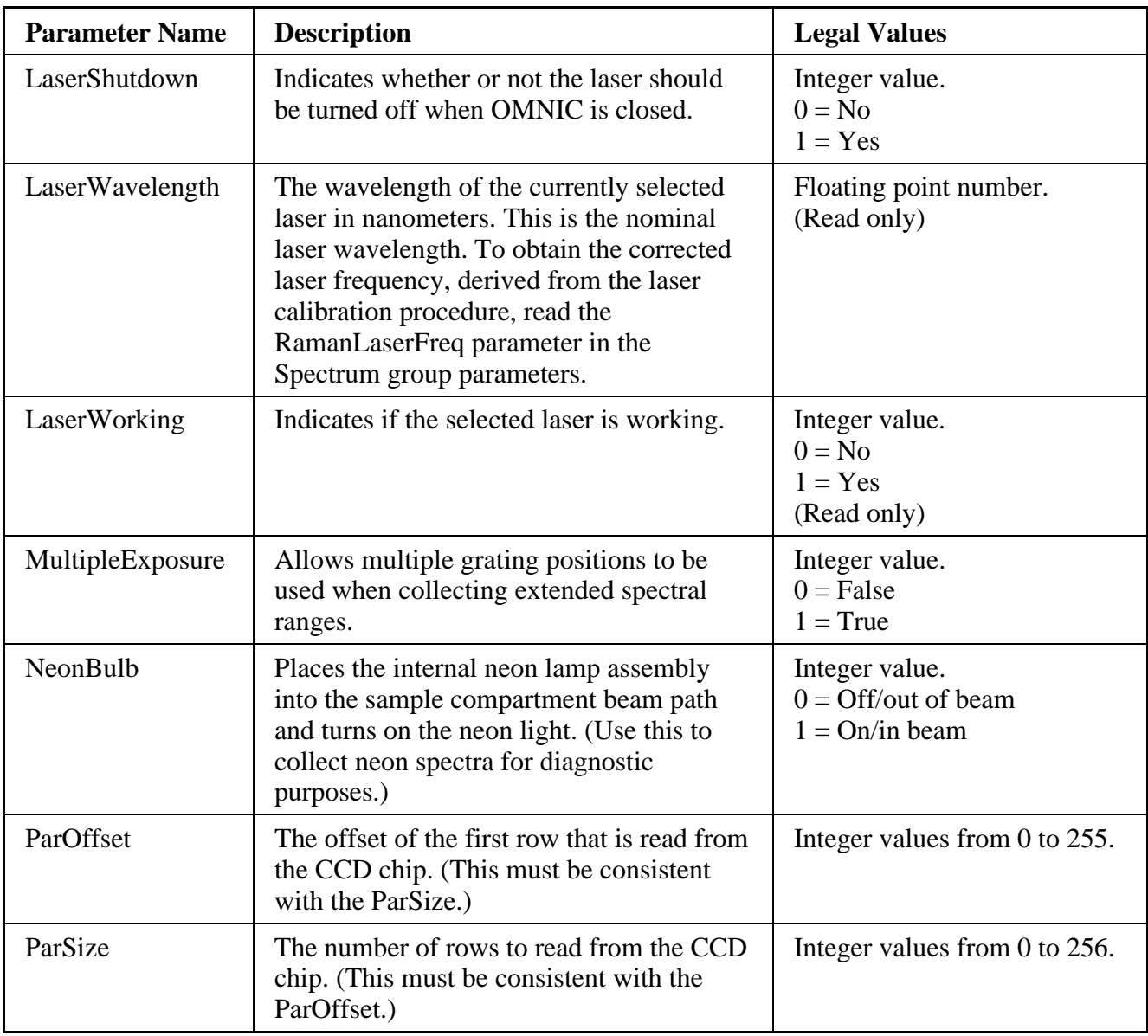

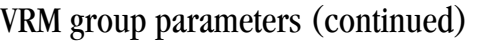

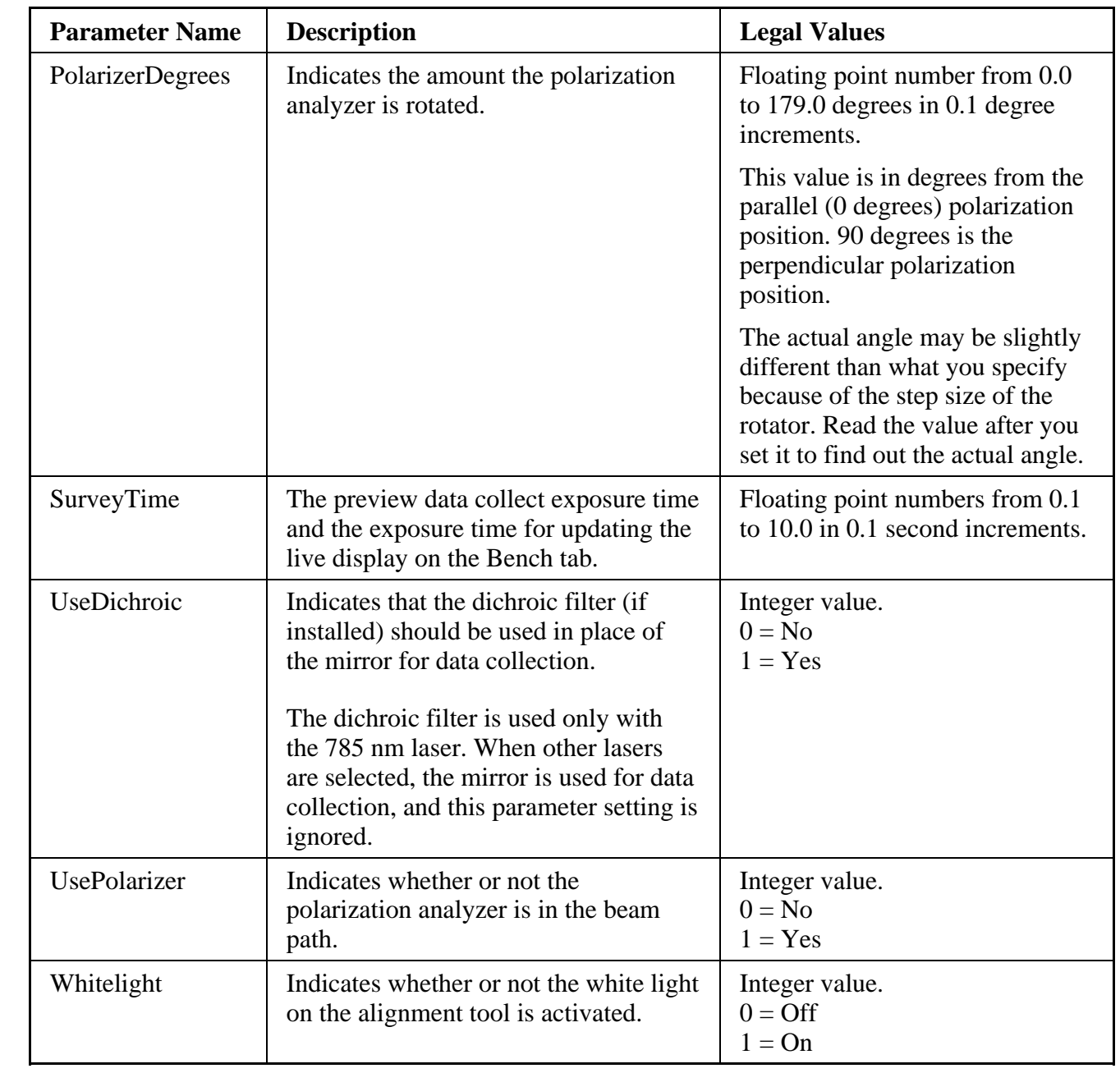

# Window group parameters

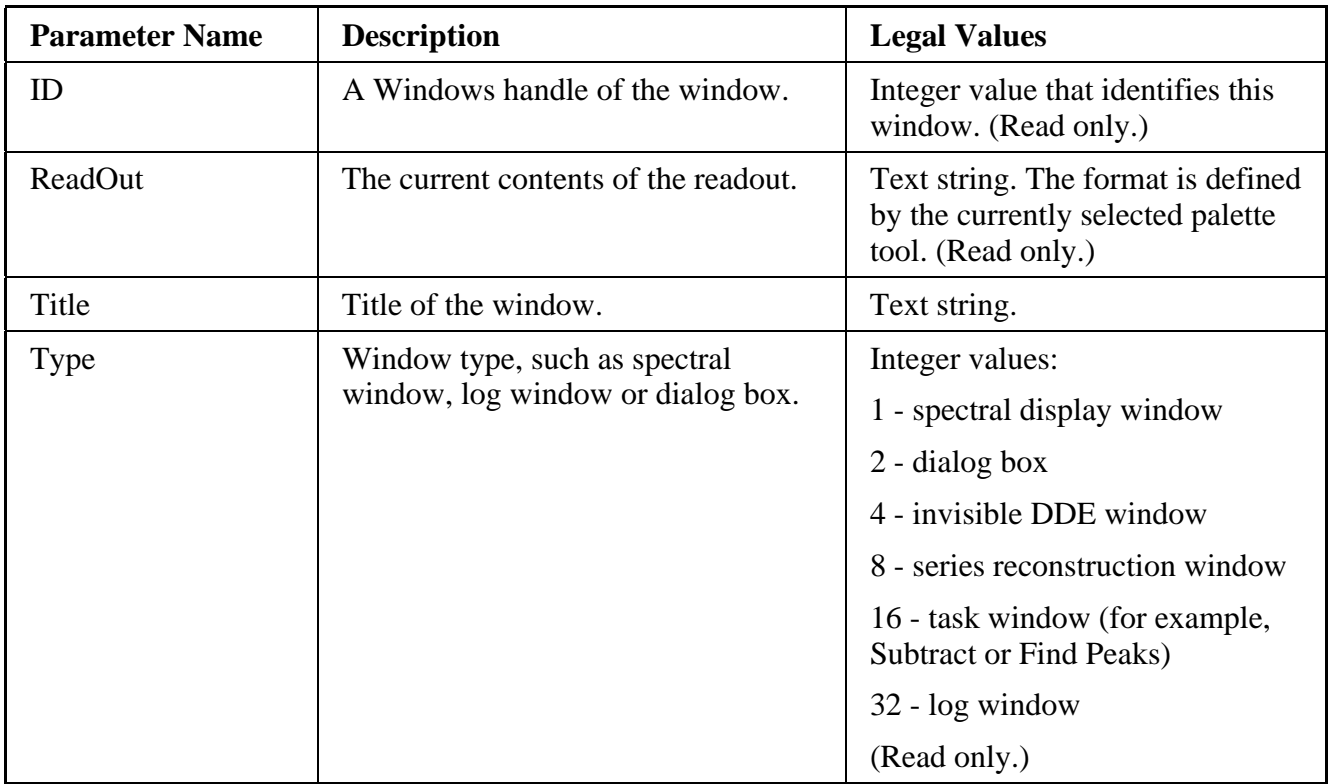

### Bench and Collect parameters for step-scan experiments

The Spectral Resolution, Points Before Peak, and Sample Spacing parameters which appear in the Amplitude Modulation and Phase Modulation setup screens correspond to the following OMNIC Bench and Collect group parameters.

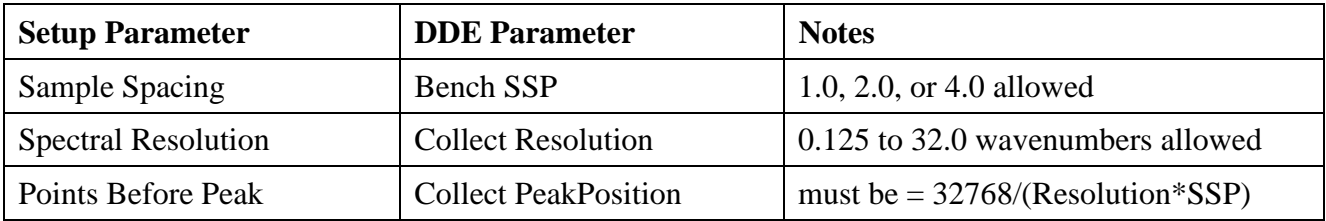

Other Bench group parameters which apply to step-scan experiments in the usual way are: ADC, Aperture, BeamPath, BeamSplitter, Gain, HighCutoff (limited by SSP), LowCutoff, and Source.

Other Collect group parameters usable in step-scan experiments are: ApodizationFunction, AutoSave, BackgroundFileName, BackgroundHandling (AfterTime and ThisBkg options only), BaseName, BasePathName, DataCorrections, FinalFormat, MaxBackgroundAge, NumPhaseDataPts (limited by PeakPosition), NumPhaseTransformPts, PhaseCor, SequenceNum, and ZeroFill.

The following Bench group parameters are not used during step-scan collections: BidirectionalScan, RapidScanState, and Velocity.

The following Collect group parameters are not used during step-scan collections: Autogain (always False), Correlation, CorrError, ExternalTrigger (always False), NumDataPts (calculated from Resolution and SSP), NumScans (always 1), NumTransformPts (calculated from NumDataPts and ZeroFill), and SaveInterferograms (always True).

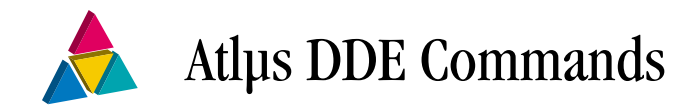

This chapter contains information about using the Atlus DDE commands and complete descriptions of the Atlus DDE commands.

# Using Atlµs DDE commands

You can use the Atlus DDE commands in the Visual Basic projects you create to automate Atlµs software operations. To use the Atlµs DDE commands, you must use the ExecuteApp and GetApp OmTalk routines.

The ExecuteApp routine requires two arguments:

- The first argument is "atlus | microdde"
- The second argument is the parameter. (The parameters you can use are shown in the descriptions of the Atlus DDE commands.)

Example:

ExecuteApp "atlµs | microdde", "Get XY"

To obtain a return value from an ExecuteApp routine you must use the GetApp routine.

Example: ExecuteApp "atlµs | microdde", "Get XY"  $Text1.Text = GetApp("atlus | microdde", "result")$ 

The GetApp routine also requires two arguments:

- The first argument is "atlus | microdde"
- The second argument is "result"

Example: GetApp "atlus | microdde", "result"

**Note** To insert the "µ" character, use the Alt+0181 shortcut.

## List of Atlµs DDE commands

A list of the Atlµs DDE commands is shown below. Following this list are descriptions of the commands in alphabetical order.

AlwaysOnTop Aperture **ATRStatus** AutoATR AutoFocus CollectMap CopyVideoImage OpenCal OpenSeq XY Z

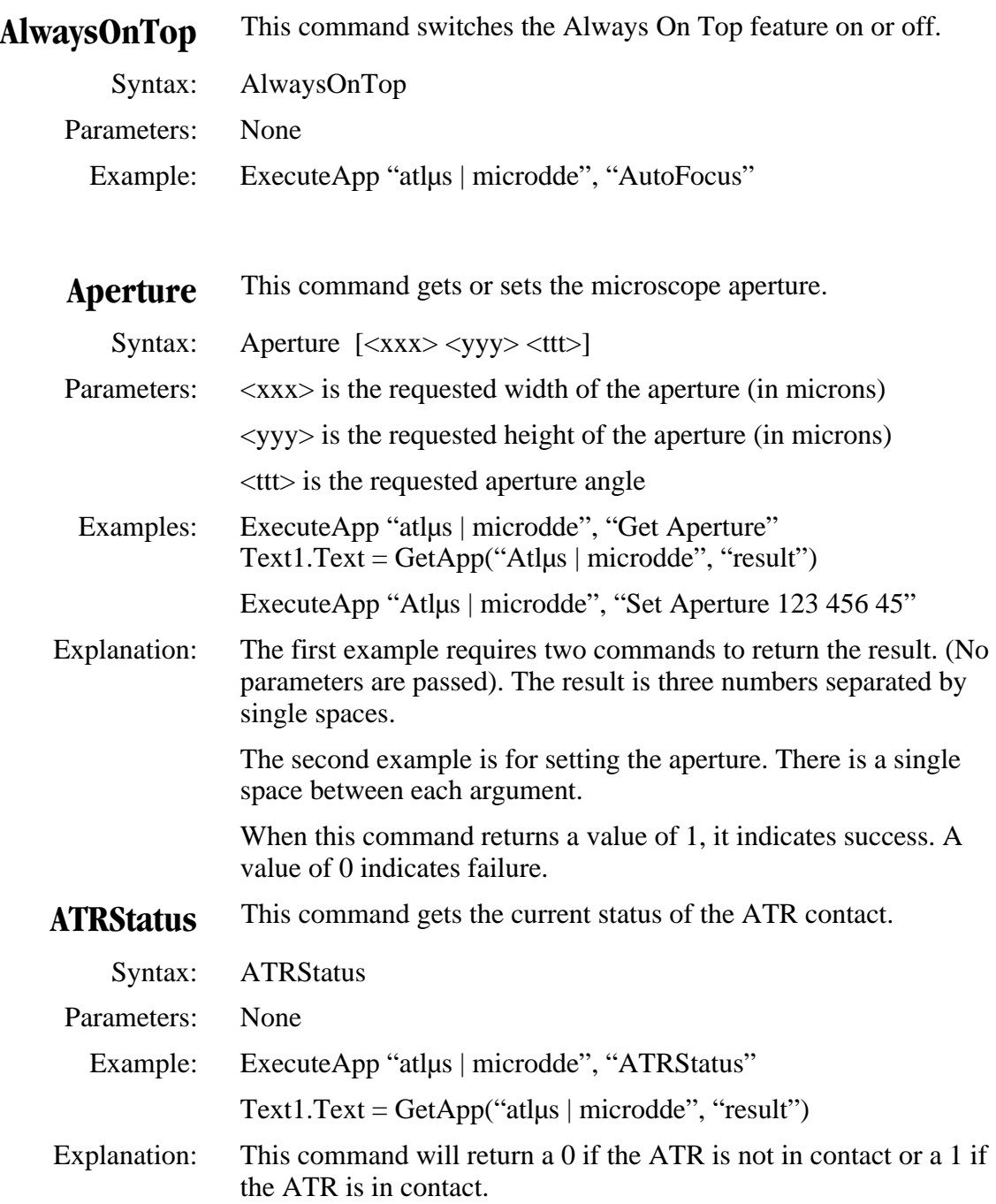

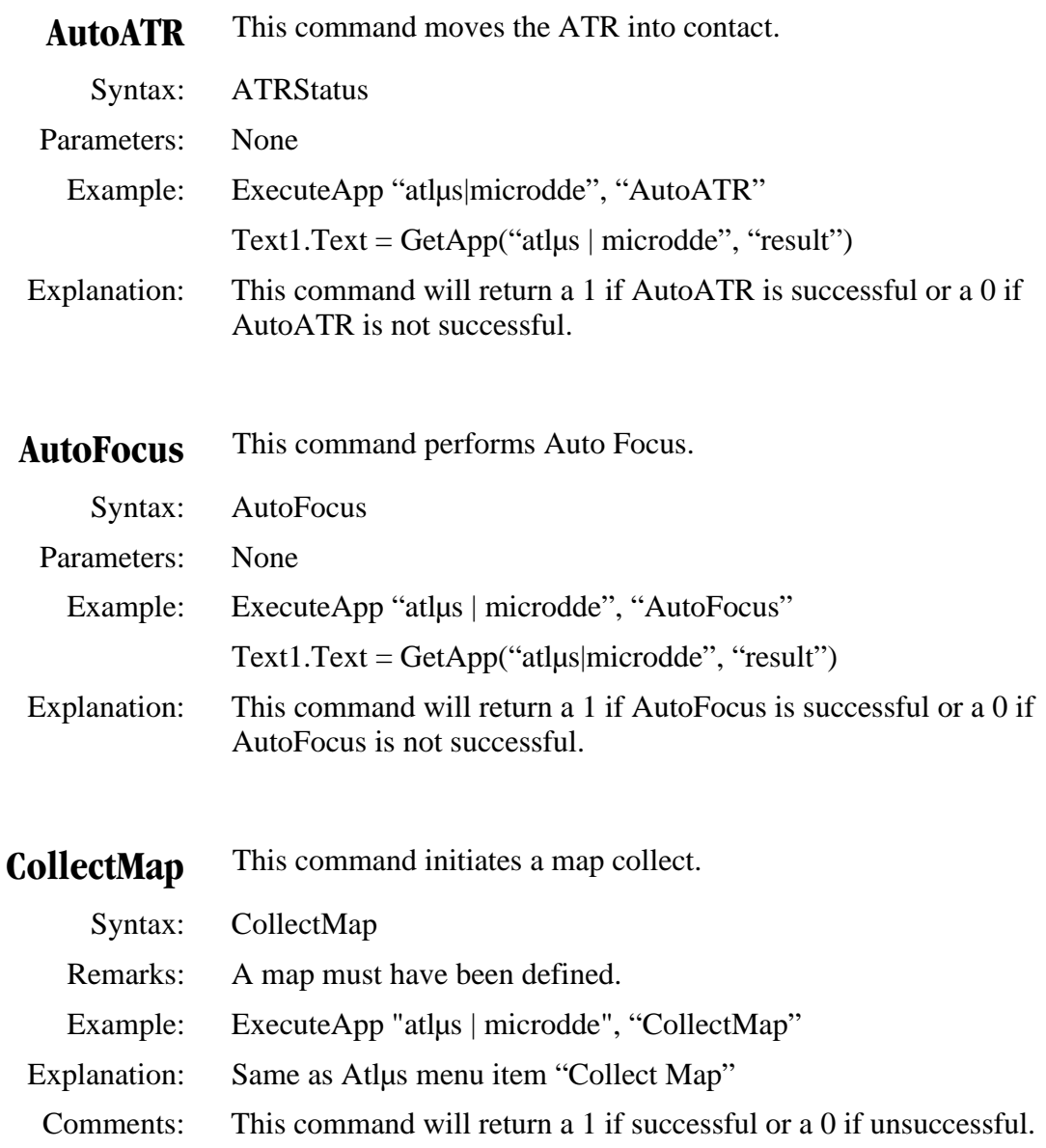

## **CopyVideoImage** This command copies the current video image to clipboard. Syntax: CopyVideoImage Parameters: None Example: ExecuteApp "atlus | microdde", "CopyVideoImage"  $Text1.Text = GetApp("atlus | microdde", "result")$ Explanation: This command will return a 1 if CopyVideoImage is successful or a 0 if CopyVideoImage is not successful. **OpenCal** This command opens an Atlus Calibration file. Syntax: OpenCal <Filename> Arguments: The <Filename> is a previously defined Calibration file. Remarks: The <Filename> argument is not optional. Example: ExecuteApp "atlus | microdde", ➥"OpenCal C:\Program Files\Omnic\calfile.cal" Comments: The full path must be accurate or Atlus will report an error message that says it cannot open the file. **OpenSeq** This command opens an Atlus sequence file. Syntax: OpenSeq <Filename> Arguments: The <Filename> is a previously defined Sequence file. Remarks: The <Filename> argument is not optional. Example: ExecuteApp "atlus | microdde", "OpenSeq C:\Program Files\Omnic\seqfile.seq" Comments: The full path must be accurate or Atlus will report an error message that says it cannot open the file.

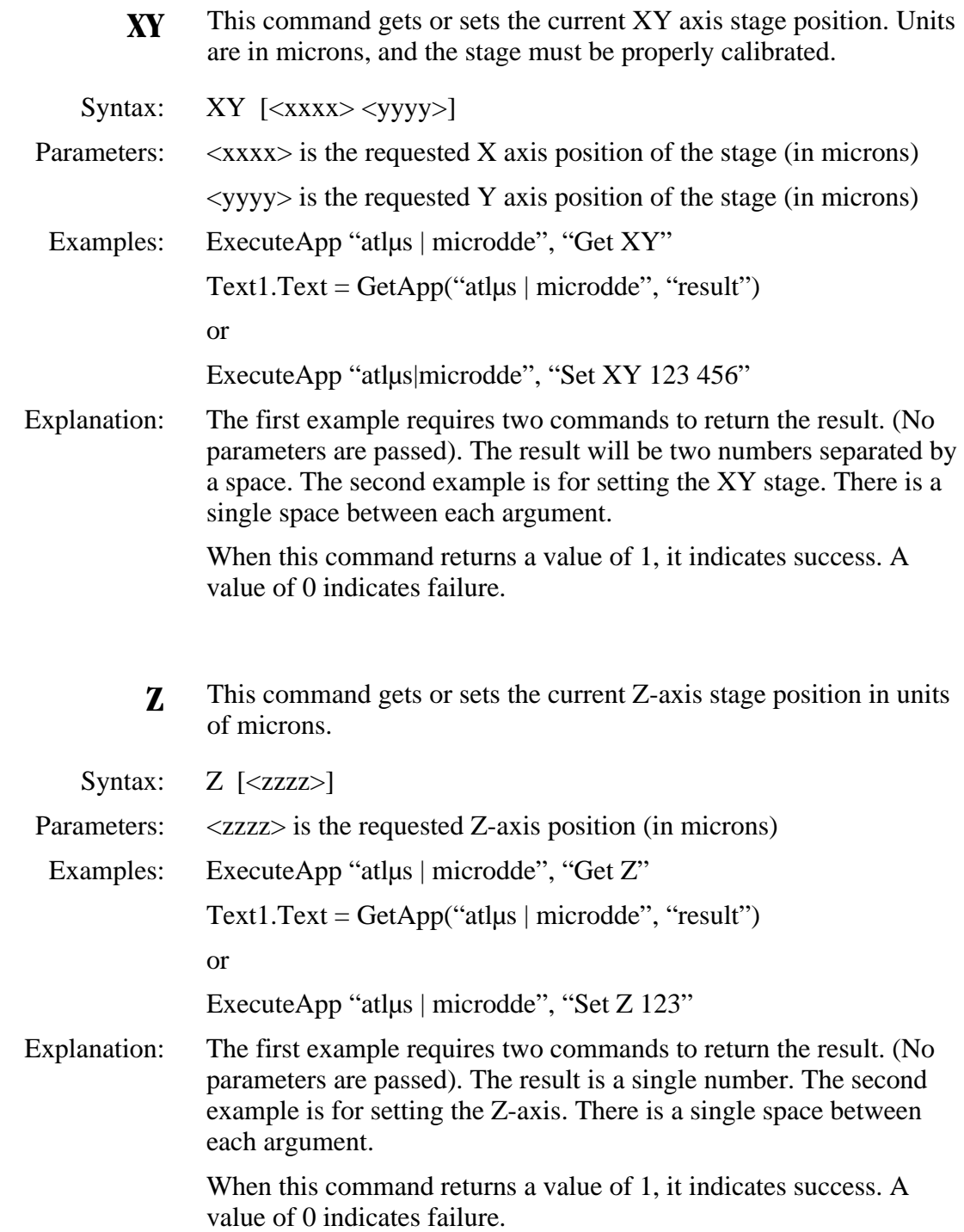

# Index

#### a

About command, 25 absorbance converting spectra to, 25 Absorbance command, 25 Accessory group parameters, 194 Accordian command, 25 Add button in Library Setup window, 30 Add command, 26 AddBaselinePoint command, 26 AddBasisVector command, 27 AddConstant command, 27 AddPeak command, 28 AddSetupLibrary command, 30 AddStandardToMethod command, 31 AddToLibrary command, 32 AddToNotebook command, 33 Always On Top feature turning on, 275 AlwaysOnTop command, 275 AM step-scan mode setting system to, 34 Amplitude Modulation Setup dialog box opening, 34 AmpMod command, 34 Analyze commands functional group of, 9 Annotate command, 34 annotation adding spectra to, 34 deleting from selection box, 63 deleting from spectra, 62 aperture getting or setting for microscope, 275 Aperture command, 275 AppendToLog command, 35 application information accessing, 35 ApplicationInfo command, 35 applying defined baseline to selected spectrum, 82 ArbUnits command, 36 ARK Multi-Bounce HATR tutorial starting, 91 Atlµs list of DDE commands, 274 opening calibration files, 277 opening sequence files, 277 using DDE commands, 273 Atlus for Almega commands, 87, 88 ATR getting contact status, 275 moving into contact, 276 ATRStatus command, 275 AttachCompareResultToSpectrum command, 36 Auto Focus performing, 276 AutoATR command, 276 AutoBaseline command, 36 AutoFocus command, 276 AutoFullScale command, 37 automatic full scale mode turning on, 37 AutoSmooth command, 37 AutoTune command, 37 Average command, 38

### b

background displaying in active spectral window, 67 background data collecting, 46 collecting for step-scan, 47 baseline adding a point to, 26 adding to spectra, 28 automatically correcting, 36 displaying Baseline Correct window, 38 Baseline command, 38 Baseline Correct window displaying, 38

beamsplitter putting list in Result Current, 89 putting name and slot number in Result Current, 88 Beginner's Guide to FT-IR tutorial starting, 90 Bench and Collect parameters for step-scan experiments, 271 Bench group parameters, 196 BenchSetup command, 39 BenchStatus group parameters, 204 blackbody creating new spectra to represent, 39 BlackBody command, 39 Blank command, 40 blanking regions in spectra, 40

### $\mathcal{C}$

CalculateNoise command, 40 calculating Chemigram from series data, 57 corrected peak area, 55 corrected peak height, 56 derivative of spectrum, 66 peak width at mid-point of peak intensity, 80 Calibrate command, 41 calibration files opening, 277 CascadeWindows command, 41 ChangeSeriesFormat command, 42 ChangeTitle command, 43 Chemigram calculating from series data, 57 ChooseTemplate command, 43 Clear command, 43 ClearSetupLibraries command, 44 clipboard copying video images to, 277 cutting spectra to, 60 CloseReport command, 44 CloseWindow command, 44 CoaddRegion command, 45 Collect group parameters, 206 Collect Setup dialog box opening, 52 CollectBackground command, 46

collecting background data, 46 FT-Raman sample data, 48 map, 276 PEM sample data, 51 Raman reference data, 49 sample data, 50 series data, 51 step-scan background data, 47 step-scan sample data, 51 Collecting a Spectrum tutorial starting, 90 CollectMap command, 276 CollectRaman command, 48 CollectReference command, 49 CollectSample command, 50 CollectSeries command, 51 CollectSetup command, 52 commands functional groups, 9 list of descriptions, 25 spaces in arguments, 1 syntax rules for DDE conversations, 7 comment file attaching compare result to, 36 common scale setting Y-axis mode to, 52 CommonScale command, 52 Compare command, 53 compressing a library, 53 CompressLibrary command, 53 contour map displaying for series file, 69 contour parameter moving, 82 contour parameters moving, 85 Copy command, 54 copying messages to input focus window, 54 spectra to clipboard, 54 spectra without interferograms, 54 video images to clipboard, 277 copyright information retrieving for OMNIC, 25 CopySelectedSpectra command, 54 CopyVideoImage command, 277

CopyWithoutIfg command, 54 corrected peak area calculating, 55 corrected peak height calculating, 56 CorrectedPeakArea command, 55 CorrectedPeakHeight command, 56 Create Library dialog box opening, 57 CreateChemigram command, 57 CreateLibrary command, 57 CreateSeries command, 58 CSV format saving profile to disk in, 74 CurComponents command, 59 CurrentYLimits command, 59 CustomRamanX command, 59 CustomScale command, 60 Cut command, 60 CutSelectedSpectra command, 60

## d

data collection switching from infarered to Raman, 71 Data collection commands functional group of, 10 data points adding values to, 27 data spacing changing in spectra, 66 DDE conversations syntax rules for, 7 Delay command, 61 DeleteAnnotation command, 62 DeleteRegion command, 63 DeleteSelAnnotation command, 63 DeleteSelectedSpectra command, 64 DeleteSpectrum command, 64 DeleteStandardFromMethod command, 65 deleting annotation from selection box, 63 annotation from spectra, 62 spectra from series file, 63 spectra from spectral or DDE window, 64 spectra from spectral window, 64 standards from quant method, 65

Deresolve command, 66 derivative calculating for spectrum, 66 Derivative command, 66 detector putting list in Result Current, 89 putting name and beampath in Result Current, 89 digital signature reading in ValQ DS, 86 display setting X-axis and Y-axis display limits, 68 Display and view commands functional group of, 11 Display command, 67 Display group parameters, 213 DisplayBackground command, 67 displaying background in active spectral window, 67 contour map for series file, 69 Edit Menu dialog box, 70 Edit Toolbar dialog box, 70 Optical Bench Setup window, 39 reference spectrum, 68, 69 white light correction curve for selected grating, 69 DisplayLimits command, 68 DisplayReference command, 68 DisplaySetup command, 69 DisplayWhiteLight command, 69 DoContour command, 69 DoesFileExist command, 70 Dynamic Data Exchange compatible programming environments, 6 described, 5 destination application, 5 initiating DDE conversations, 6 items, 6 source application, 5

#### e

Edit commands functional group of, 12 Edit Menu dialog box displaying, 70 Edit Toolbar dialog box displaying, 70 EditMenu command, 70 EditToolbar command, 70

850 group parameters, 188 850CollectB command, 47 850CollectS command, 51 EnableLogin command, 71 EnableRaman command, 71 Exit command, 71 exiting OMNIC application, 71 Experiment list box getting information from, 83 Experiment Setup dialog box opening, 72 ExperimentSetup command, 72 ExperimentWindow command, 72 Export command, 73 ExportAs command, 73 ExportProfile command, 74 ExportProfileToGrams command, 74 ExportSeriesToGrams command, 75 extracting coadded spectrum from series data set, 78 interferogram from spectrum, 75 spectra from area map, 76 spectrum from map file, 77 spectrum from spectral library, 84 ExtractInterferogram command, 75 ExtractLineMap command, 76 ExtractMapSpectrum command, 77 ExtractSpectrum command, 78

# f

file checking existence in specified path, 70 File commands functional group of, 13 filenames passing long filenames, 2 FirstWaterfall command, 78 Fourier self-deconvolution performing on spectrum, 79 frequency normalizing in spectra, 25 FSD command, 79 FT-Raman collecting background data for, 48 FullScale command, 79 FWHH command, 80

#### g

GenerateProfile command, 81 generating profile, 81 GetBaselineCorrectedSpectrum command, 82 GetContourParams command, 82 GetCurrentUserName command, 83 GetExperimentList command, 83 GetLibSpectrum command, 84 GetLibSpectrumTitle command, 84 GetMapParams command, 85 GetSignatureInfo command, 86 GetStoredPhaseArray command, 87 getting current username, 83 information from Experiment list box, 83 microscope aperture, 275 status of ATR contact, 275 XY axis stage position, 278 Z-axis stage position, 278 GetVersionInfo command, 88 GetVRMResolution command, 87 GetVRMScanTime command, 88 GRAMS/3D exporting map to, 74 exporting series file to, 75 Gram-Schmidt basis set adding basis vector to, 27 grating displaying white light correction curve for, 69 Gsanal group parameters, 218 GtBeamsplitter command, 88 GtBeamsplitterList command, 89 GtDetector command, 89 GtDetectorList command, 89

## h

help on-line for Macros\Pro, 3 opening on-line hardware application, 90 starting ARK Multi-Bounce HATR tutorial, 91 starting Beginner's Guide to FT-IR tutorial, 90 starting Collecting a Spectrum tutorial, 90 starting on-line application with Contents topic, 90 starting on-line application with Quick Collect topic, 90

Help commands functional group of, 14 HelpFTIRTheory command, 90 HelpGettingStarted command, 90 HelpHardware command, 90 HelpIndex command, 90 HelpLearnCollect command, 90 HelpMBHATR command, 91 HelpSBHATR command, 91 HelpSpectrometerTour command, 91 HelpTechSupport command, 91 HelpUsingHelp command, 91 HideSelectedSpectra command, 92

### i

Import command, 92 InitializeManualBaseline command, 93 InputA command, 93 InstrumentCorrect command, 93 interferogram extracting from spectrum, 75 Invoke command, 94 Invoke keyword, 1

### k

keywords using Invoke keyword, 1

### l

LaserAdjustment command, 94 library adding to list of search or QC libraries, 30 compressing, 53 creating, 57 putting title of spectrum in Result Current, 84 Library group parameters, 220 ListAllLibraries command, 95 ListSetupLibraries command, 95 ListSpectra command, 96 LoadConfiguration command, 96 LoadGasParamSet command, 97 LoadOptions command, 97 LoadParameters command, 98 LocateMinMax command, 99 log file appending text to, 35

Log file commands functional group of, 14 Login command, 100 log-in feature turning on, 71

#### m

macro delaying execution of, 61 MacroIlluminator command, 100 Macros\Pro on-line help for, 3 map exporting to GRAMS/3D, 74 extracting spectra from, 76 extracting spectrum from file, 77 initiating collection, 276 MapReprocess command, 101 MapSetupGlobal command, 101 MatchScale command, 101 MatchSpectrumSettings command, 102 Mathematical calculation commands functional group of, 15 MaximizeWindow command, 102 MCIGainA parameter, 188 MCIGainB parameter, 188 MCIHPFilter parameter, 188 MCILPFilter parameter, 188 MenuStatus group parameters, 220 message copying to input focus window, 54 sending to input focus window, 60 microscope getting or setting aperture, 275 getting or setting XY axis stage position, 278 getting or setting Z-axis stage position, 278 Microscope mapping commands functional group of, 16 MinimizeWindow command, 103 MinMax command, 103 MixQuad command, 104 MoveWindow command, 104 moving ATR into contact, 276 contour parameter, 82 contour parameters, 85 spectra from DDE window to spectral window, 67 Multiply command, 105

### n

NewDetTrace command, 105 NewLogin command, 106 NewNotebook command, 107 NewTemplate command, 107 NewWindow command, 108 NextWaterfall command, 108 noise calculating in regions of spectra, 40 NormalizeSpectrum command, 109 normalizing spectral frequencies, 25 notebook adding report to, 33

#### o

OBCFilters parameter, 189 OffsetScale command, 109 OMNIC exiting, 71 getting information in Experiment list box, 83 putting DLL version information in Result Current, 88 retrieving copyright information, 25 OMNIC DDE command functional groups, 9 command interface described, 1 descriptions of commands, 25 enclosing filenames in quotation marks, 2 invisible DDE Window, 2 syntax rules for DDE conversations, 7 using Invoke keyword, 1 OMNIC DDE commands functional group of, 17 OmnicMode command, 109 on-line help for Macros\Pro, 3 OpenCal command, 277 OpenDataSet command, 110 opening Atlµs calibration files, 277 Atlµs sequence files, 277 Experiment Setup dialog box, 72 Save As dialog box, 73 OpenLibrary command, 110

OpenMap command, 111 OpenReport command, 111 OpenSeq command, 277 Optical Bench Setup window displaying, 39 Options command, 111 Options group parameters, 228 OtherConversions command, 112 OtherCorrections command, 113

### p

Palette tool equivalent commands functional group of, 17 parameter groups list of, 187 parameters illegal conditions for setting, 1 syntax rules for DDE conversations, 7 Paste command, 113 PasteFocus command, 114 PasteImage command, 114 PASUnits command, 114 peak adding to spectra, 28 calculating corrected area, 55 calculating corrected height, 56 calculating width at mid-point of peak intensity, 80 PeakHeight command, 115 PeakPick command, 116 PEM collecting sample data for, 51 PEMod command, 117 performing Auto Focus, 276 phase array retrieving set, 87 PhaseMod command, 118 PhaseOps command, 119 PMAmplitude parameter, 190 PMCollectTime parameter, 190 PMModFreq parameter, 190 PMPhase parameter, 190 PMSettleFactor parameter, 190 PMSettleFactorRange parameter, 190 Polling command, 120 PreviewReport command, 120
Print command, 121 Print commands functional group of, 17 PrintReport command, 122 PrintSetup command, 122 Process commands functional group of, 18 profile generating, 81 saving to disk in CSV format, 74

# q

QC compare performing on spectra, 53 Quant commands functional group of, 19 quant method adding spectra as standard in, 31 calibrating, 41 deleting standards from, 65 quant report closing, 44 Quantify command, 123 Quantify group parameters, 240 QuantifyMultiple command, 124 QuantifyValidate command, 126 QuantMethod group parameters, 245 QuantPad commands functional group of, 19 QuantReport command, 127 QuantSetup command, 128

### r

Raman collecting reference data, 49 switching data collection to infarered, 71 Raman commands functional group of, 20 Raman spectra shifting, 59 Raman\_Laser group parameters, 245 Raman\_Microprobe group parameters, 246 Raman\_Mot\_Stage group parameters, 247 Raman\_Polarizer group parameters, 247 Raman\_ViewStage group parameters, 246

RamanBenchSetup command, 129 RamanCalibrate command, 130 RamanCollectSetup command, 130 RamanX command, 130 RamanXShift command, 131 Ratio command, 131 RatioSingleBeams command, 131 RatioTrace command, 132 reading digital signature in ValQ DS, 86 RedoScale command, 132 reference data collecting for Raman, 49 reference spectrum displaying, 68, 69 ReferenceDivide command, 132 ReferenceMultiply command, 133 ReferenceScale command, 133 RegionSubtract command, 134 ReplaceInLibrary command, 135 ReplaceStandardInMethod command, 136 report adding to notebook, 33 Report commands functional group of, 21 Report group parameters, 247 report template file selecting, 43 reporting .ini file, 35 Reprocess command, 137 ResaveDataSet command, 138 ResaveMapDataSet command, 138 ResetBench command, 140 Residual command, 139 RestartServo command, 140 RestoreWindow command, 140 Result Current putting title of spectrum in, 84 Result group parameters, 248 retrieving phase array set, 87 ReverseRamanX command, 141 RevertBasisVector command, 141 Run command, 141 Runmacro command, 142 RunMacroAndWait command, 142

sample data collecting, 50 collecting for FT-Raman, 48 collecting for PEM, 51 collecting for step-scan, 51 Save As dialog box opening, 73 SaveBackgroundFile command, 143 SaveConfiguration command, 143 SaveGasParamSet command, 144 SaveGroup command, 144 SaveMap command, 144 SaveOptions command, 145 SaveParameters command, 145 SaveQuant command, 146 saving profile to disk in CSV format, 74 spectra to disk, 73 Search and library related commands functional group of, 21 Search command, 146 Search group parameters, 249 search setup clearing library list, 44 SearchHit group parameters, 249 SearchSetup command, 147 Select command, 147 SelectHit command, 148 SelectLibrary command, 148 SelectListSpectrum command, 149 SelectWindow command, 150 sending cut messages to input focus window, 60 sequence files opening, 277 Series commands functional group of, 22 series data calculating Chemigram from, 57 collecting, 51 extracting coadded spectrum from, 78 series file changing title, 43 creating, 58 deleting spectra from, 63 displaying contour map for, 69 exporting to GRAMS/3D, 75 setting waterfall display to first spectrum in, 78 Series group parameters, 250

series reconstruction coadding time region of, 45 SeriesReproc command, 150 SeriesSetup command, 150 Set command, 151 SetAsBackground command, 151 SetContourParams command, 152 SetDisplayOptions command, 153 SetMapParams command, 154 SetNewReference command, 155 SetNewRegion command, 155 SetProfileOptions command, 156 SetSpecQuantParams command, 157 setting microscope aperture, 275 waterfall display to first spectrum in series file, 78 X-axis and Y-axis display limits, 68 XY axis stage position, 278 Y-axis mode to Full Scale, 79 Z-axis stage position, 278 SetupContour command, 156 SetupContourGlobal command, 156 SetupMapGlobal command, 157 SetUsageForStandard command, 158 shifting Raman spectra, 59 ShiftXAxis command, 158 ShowHeader command, 159 ShowRollZoom command, 159 ShowSeriesInfo command, 159 ShowToolbar command, 159 SignFile command, 160 SizeWindow command, 160 SMMod command, 161 Smoothcommand, 162 smoothing spectra, 37 SpecImage group parameters, 253 SpecQual group parameters, 262 spectra adding annotation to, 34 adding as standard in quant method, 31 adding peak or baseline to, 28 adding to user library, 32 adding together, 26 adding values to data points, 27 applying defined baseline to, 82 blanking regions in, 40 calculating derivative of, 66 calculating noise in regions of, 40

spectra *(continued)* calculating Y-axis value in selected region, 38 changing data spacing, 66 changing Y-axis units, 36 converting to absorbance, 25 copying to clipboard, 54 copying without interferograms, 54 cutting to clipboard, 60 deleting annotation from, 62 deleting from series file, 63 deleting from spectral or DDE window, 64 deleting from spectral window, 64 extracting from area map, 76 extracting from map file, 77 extracting from spectral library, 84 extracting interferogram from, 75 finding Y-axis limits, 59 moving from DDE window to spectral window, 67 normalizing frequencies, 25 performing Fourier self-deconvolution on, 79 performing QC compare on, 53 saving to disk, 73 setting X-axis and Y-axis display limits, 68 setting Y-axis display limits, 60 smoothing, 37 spectral library extracting spectrum from, 84 SpectralInterpretation command, 162 SpectralMath command, 163 Spectrum group parameters, 254 SplitSeries command, 165 SSTHelp command, 165 StackOverlay command, 166 stage getting or setting XY axis stage position, 278 getting or setting Z-axis stage position, 278 standards deleting from quant method, 65 StartBenchAlign command, 166 starting ARK Multi-Bounce HATR tutorial, 91 Beginner's Guide to FT-IR tutorial, 90 Collecting a Spectrum tutorial, 90 on-line hardware help application, 90 on-line help application with Contents topic, 90 on-line help application with Quick Collect topic, 90 StartLogging command, 166

step-scan collecting background data for, 47 collecting sample data for, 51 Step-scan commands functional group of, 23 StepScanStatus command, 167 StopCollect command, 167 StopLogging command, 167 StorePhaseArray command, 168 StraightLine command, 168 Subtract command, 169 SwitchToContour command, 169 SwitchToWaterfall command, 170 syntax rules for DDE conversations, 7

# t

TextSearch command, 170 TileWindows command, 170 TimeRes command, 171 title changing for series file, 43 TQGeneral group parameters, 263 TranslateCoordToSpectrumIndexcommand, 171 TRExtract command, 172 TrTransmittance command, 172 TruncateSpectrum command, 173

### u

Undo command, 173 UndoScale command, 174 UpdateLibraryTitle command, 174 UpdateLibSpectrumTitle command, 175 URLFTIRsearch command, 175 user library adding spectra to, 32 username getting current, 83

#### v

ValQ DS reading digital signature, 86 Variance command, 176 VCDCalibrate command, 177 VerifyFile command, 177

version information about OMNIC DLL, 88 retrieving for OMNIC, 25 ViewLibrary command, 178 ViewNotebook command, 178 VrDisplaySetup command, 179 VRM group parameters, 264 VrmCollectBackground command, 179 VrmCollectSample command, 180 VrmExperimentSetup command, 181 VrmGetRawData command, 186 VrmMatchSettings command, 181 VrmNanometers command, 182 VrmRamanShift command, 182 VrmReprocess command, 183 VRMSmooth command, 184 VRMTuneCenterWL command, 184 VrOtherConversions command, 185 VrOtherCorrections command, 186

### w

waterfall display setting to first spectrum in series data file, 78 window deleting spectrum from, 64

Window control commands functional group of, 24 Window group parameters, 270 windows closing, 44 displaying in cascade, 41

## x

X-axis setting display limits, 68 XY command, 278

## y

Y-axis calculating value in selected region, 38 changing format, 42 changing units in spectra, 36 finding current limits, 59 setting display limits, 60, 68 setting mode to common scale, 52 setting mode to Full Scale, 79

### z

Z command, 278

*288 Thermo Nicolet*